## MATLAB® 7 External Interfaces

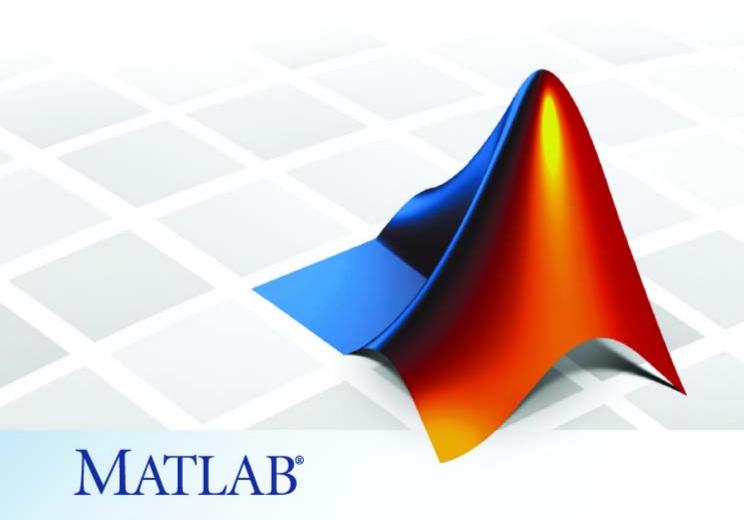

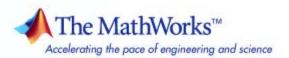

#### How to Contact The MathWorks

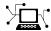

www.mathworks.com

comp.soft-sys.matlab

www.mathworks.com/contact TS.html Technical Support

Web

Newsgroup

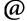

suggest@mathworks.com bugs@mathworks.com

doc@mathworks.com

service@mathworks.com info@mathworks.com

Product enhancement suggestions

Bug reports

Documentation error reports

Order status, license renewals, passcodes Sales, pricing, and general information

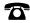

508-647-7000 (Phone)

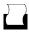

508-647-7001 (Fax)

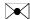

The MathWorks, Inc. 3 Apple Hill Drive Natick, MA 01760-2098

For contact information about worldwide offices, see the MathWorks Web site.

MATLAB External Interfaces

© COPYRIGHT 1984-2007 by The MathWorks, Inc.

The software described in this document is furnished under a license agreement. The software may be used or copied only under the terms of the license agreement. No part of this manual may be photocopied or reproduced in any form without prior written consent from The MathWorks, Inc.

FEDERAL ACQUISITION: This provision applies to all acquisitions of the Program and Documentation by, for, or through the federal government of the United States. By accepting delivery of the Program or Documentation, the government hereby agrees that this software or documentation qualifies as commercial computer software or commercial computer software documentation as such terms are used or defined in FAR 12.212, DFARS Part 227.72, and DFARS 252.227-7014. Accordingly, the terms and conditions of this Agreement and only those rights specified in this Agreement, shall pertain to and govern the use. modification, reproduction, release, performance, display, and disclosure of the Program and Documentation by the federal government (or other entity acquiring for or through the federal government) and shall supersede any conflicting contractual terms or conditions. If this License fails to meet the government's needs or is inconsistent in any respect with federal procurement law, the government agrees to return the Program and Documentation, unused, to The MathWorks, Inc.

#### **Trademarks**

MATLAB, Simulink, Stateflow, Handle Graphics, Real-Time Workshop, SimBiology, SimHydraulics, SimEvents, and xPC TargetBox are registered trademarks and The MathWorks, the L-shaped membrane logo, Embedded MATLAB, and PolySpace are trademarks of The MathWorks. Inc.

Other product or brand names are trademarks or registered trademarks of their respective holders.

#### **Patents**

The MathWorks products are protected by one or more U.S. patents. Please see www.mathworks.com/patents for more information.

## **Revision History**

| December 1996<br>July 1997<br>January 1998<br>October 1998<br>November 2000<br>June 2001<br>July 2002<br>January 2003<br>June 2004<br>October 2004<br>September 2005<br>March 2006<br>September 2006<br>March 2007 | First printing Online only Second printing Third printing Fourth printing Online only Online only Online only Online only Online only Online only Online only Online only Online only Online only Online only Online only | New for MATLAB 5 (release 8) Revised for MATLAB 5.1 (Release 9) Revised for MATLAB 5.2 (Release 10) Revised for MATLAB 5.3 (Release 11) Revised and renamed for MATLAB 6.0 (Release 12) Revised for MATLAB 6.1 (Release 12.1) Revised for MATLAB 6.5 (Release 13) Revised for MATLAB 6.5.1 (Release 13SP1) Revised for MATLAB 7.0 (Release 14SP1) Revised for MATLAB 7.0.1 (Release 14SP1) Revised for MATLAB 7.1 (Release 14SP3) Revised for MATLAB 7.2 (Release 2006a) Revised for MATLAB 7.3 (Release 2006b) Revised for MATLAB 7.4 (Release 2007a) |
|----------------------------------------------------------------------------------------------------|----------------------------------------------------------------------------------------------------|----------------------------------------------------------------------------------------------------|
| March 2007<br>September 2007                                                                                                    | Online only<br>Online only                                                                                                    | Revised for MATLAB 7.4 (Release 2007a)<br>Revised for MATLAB 7.5 (Release 2007b)                                                                                                    |
|                                                                                                    |                                                                                                    |                                                                                                    |

## **Importing and Exporting Data**

| importing and Exporting                 |
|-----------------------------------------|
|                                         |
| Using MAT-Files                         |
| Introduction                            |
| Importing Data to MATLAB                |
| Exporting Data from MATLAB              |
| Exchanging Data Files Between Platforms |
| Reading and Writing MAT-Files           |
| Writing Character Data                  |
| Finding Associated Files                |
| Examples of MAT-Files                   |
| Creating a MAT-File in C                |
| Reading a MAT-File in C                 |
| Creating a MAT-File in Fortran          |
| Reading a MAT-File in Fortran           |
| Compiling and Linking MAT-File Programs |
| Masking Floating Point Exceptions       |
| Compiling and Linking on UNIX           |
| Compiling and Linking on Windows        |
| Required Files from Third-Party Sources |
| Working Directly with Unicode           |
|                                         |
| MATLAB Interface to Generic             |
|                                         |
| Overview                                |
| Loading and Unloading the Library       |
| Using a Shared Library                  |
| Loading the Library                     |
| Unloading the Library                   |

| Introduction                                                                                                    |     |
|----------------------------------------------------------------------------------------------------|-----|
| Listing Functions                                                                                                    |     |
| Viewing Functions in a GUI Interface                                                                                                    |     |
| viewing runctions in a GOT interface                                                                                                    |     |
| nvoking Library Functions                                                                                                    |     |
| Passing Arguments                                                                                                    |     |
| Displaying MATLAB Syntax for Library Functions .                                                                                                    |     |
| General Rules for Passing Arguments                                                                                                    |     |
| Passing References                                                                                                    |     |
| Passing a NULL Pointer                                                                                                    |     |
| Using C++ Libraries                                                                                                    |     |
| Using C++ Libraries                                                                                                    |     |
| Oata Conversion                                                                                                    |     |
| When to Convert Manually                                                                                                    |     |
| Primitive Types                                                                                                    |     |
| Enumerated Types                                                                                                    |     |
| Structures                                                                                                    |     |
| Creating References                                                                                                    |     |
| Reference Pointers                                                                                                    |     |
|                                                                                                    |     |
| Calling C and Fortran Programs from                                                                                                    | МАТ |
|                                                                                                    |     |
| ntroducing MEX-Files                                                                                                    |     |
| ntroducing MEX-Files                                                                                                    |     |
| ntroducing MEX-Files  What are MEX-Files  Using MEX-Files                                                                                                    |     |
| ntroducing MEX-Files  What are MEX-Files  Using MEX-Files  MEX-File Placement                                                                                                    |     |
| ntroducing MEX-Files  What are MEX-Files  Using MEX-Files                                                                                                    |     |
| ntroducing MEX-Files  What are MEX-Files  Using MEX-Files  MEX-File Placement  The Distinction Between mx and mex Prefixes                                                             |     |
| Using MEX-Files                                                                                                    |     |
| ntroducing MEX-Files  What are MEX-Files  Using MEX-Files  MEX-File Placement  The Distinction Between mx and mex Prefixes  MATLAB Data  The MATLAB Array                              |     |
| ntroducing MEX-Files What are MEX-Files Using MEX-Files MEX-File Placement The Distinction Between mx and mex Prefixes  MATLAB Data The MATLAB Array Data Storage                      |     |
| ntroducing MEX-Files What are MEX-Files Using MEX-Files MEX-File Placement The Distinction Between mx and mex Prefixes  MATLAB Data The MATLAB Array Data Storage Data Types in MATLAB |     |
| ntroducing MEX-Files What are MEX-Files Using MEX-Files MEX-File Placement The Distinction Between mx and mex Prefixes  MATLAB Data The MATLAB Array Data Storage                      |     |

| Creating C Language I                                                                      |           |
|--------------------------------------------------------------------------------------------|-----------|
|                                                                                            | MEX-      |
| Technical Support                                                                          |           |
| Files and Directories — Windows Systems  Examples                                          |           |
| Additional Information                                                                     |           |
| Memory Management Compatibility Issues                                                     |           |
| Understanding MEX-File Problems Compiler and Platform-Specific Issues                      |           |
| Troubleshooting                                                                            |           |
| Custom Building on Windows                                                                 |           |
| Default Options File on Windows                                                            |           |
| Default Options File on UNIX                                                               |           |
| Custom Building MEX-Files         Who Should Read this Chapter         MEX Script Switches |           |
|                                                                                            | • • • • • |
| Specifying an Options File                                                                 |           |
| Testing Your Configuration on Windows Specifying an Options File                           |           |

| 5 | Fortran MEX-Files The Components of a Fortran MEX-File Gateway Routine Computational Routine Preprocessor Macros Using the Fortran %val Construct Data Flow in MEX-Files | 5-2<br>5-2<br>5-2<br>5-5<br>5-5<br>5-6<br>5-7 |
|---|----------------------------------------------------------------------------------------------------|-----------------------------------------------|
|   |                                                                                                    |                                               |
|   | Creating Fortran MEX-F                                                                                                    | iles                                          |
|   |                                                                                                    |                                               |
|   | Debugging on Linux                                                                                                    | 4-54                                          |
|   | Debugging on Windows                                                                                                    | 4-46                                          |
|   | Debugging C Language MEX-Files         Notes on Debugging                                                                                                    | 4-46<br>4-46                                  |
|   |                                                                                                    |                                               |
|   | Using LAPACK and BLAS Functions                                                                                                    | 4-38                                          |
|   | Large File I/O                                                                                                    | 4-29                                          |
|   | Handling Large mxArrays                                                                                                    | 4-26<br>4-29                                  |
|   | Workspace for MEX-File Functions                                                                                                    | 4-26                                          |
|   | Linking Multiple Files                                                                                                    | 4-25                                          |
|   | Advanced Topics                                                                                                    | 4-25<br>4-25                                  |
|   |                                                                                                    |                                               |
|   | File Handling with C++                                                                                                    | 4-21                                          |
|   | Calling Functions from C MEX-Files                                                                                                    | 4-20<br>4-21                                  |
|   | Handling Sparse Arrays                                                                                                    | 4-19                                          |
|   | Manipulating Multidimensional Numerical Arrays                                                                                                    | 4-18                                          |
|   | Handling 8-,16-, and 32-Bit Data                                                                                                    | 4-18                                          |
|   | Handling Complex Data                                                                                                    | 4-17                                          |
|   | Passing Structures and Cell Arrays  Prompting User for Input                                                                                                    | 4-15<br>4-16                                  |
|   | Passing Two or More Inputs or Outputs                                                                                                    | 4-14                                          |
|   | Passing Strings                                                                                                    | 4-13                                          |
|   | T                                                                                                    |                                               |

| Introduction                                                                                                    | <b>5-12</b>                                    |
|----------------------------------------------------------------------------------------------------|------------------------------------------------|
| A First Example — Passing a Scalar                                                                                                    | 5-12                                           |
| Passing Strings                                                                                                    | 5-13                                           |
| Passing Arrays of Strings                                                                                                    |                                                |
| Passing Matrices                                                                                                    |                                                |
| Passing Two or More Inputs or Outputs                                                                                                    |                                                |
| Handling Complex Data                                                                                                    |                                                |
| Dynamically Allocating Memory                                                                                                    |                                                |
| Handling Sparse Matrices                                                                                                    |                                                |
| Calling Functions from Fortran MEX-Files                                                                                                    |                                                |
|                                                                                                    |                                                |
| Advanced Topics                                                                                                    | <b>5-21</b>                                    |
| Help Files                                                                                                    |                                                |
| Linking Multiple Files                                                                                                    |                                                |
| Workspace for MEX-File Functions                                                                                                    |                                                |
| Handling Large mxArrays                                                                                                    |                                                |
| Memory Management                                                                                                    |                                                |
| Memory Management                                                                                                    | 021                                            |
| Debugging Fortran Language MEX-Files                                                                                                    | 5-25                                           |
| Notes on Debugging                                                                                                    | 5-25                                           |
| Debugging on Windows                                                                                                    | 5-25                                           |
| Debugging on Linux                                                                                                    | F 9F                                           |
| Debugging on Linux                                                                                                    | 5-25                                           |
| Calling MATLAB from C and Fortran                                                                                                    |                                                |
| Calling MATLAB from C and Fortran                                                                                                    | Programs                                       |
| Calling MATLAB from C and Fortran Using the MATLAB Engine                                                                                                    | Programs 6-2                                   |
| Calling MATLAB from C and Fortran  Using the MATLAB Engine Introduction                                                                                                    | Programs 6-2 6-2                               |
| Calling MATLAB from C and Fortran  Using the MATLAB Engine Introduction The Engine Library                                                                                                    | Programs 6-2 6-2 6-3                           |
| Calling MATLAB from C and Fortran  Using the MATLAB Engine Introduction                                                                                                    | Programs 6-2 6-2 6-3                           |
| Calling MATLAB from C and Fortran  Using the MATLAB Engine Introduction The Engine Library GUI-Intensive Applications                                                                                                    | Programs 6-2 6-2 6-3 6-4                       |
| Calling MATLAB from C and Fortran  Using the MATLAB Engine Introduction The Engine Library GUI-Intensive Applications  Examples of Calling Engine Functions                                                                                             | Programs 6-2 6-3 6-4 6-5                       |
| Using the MATLAB Engine Introduction The Engine Library GUI-Intensive Applications  Examples of Calling Engine Functions Overview                                                                                                    | 6-2 6-2 6-3 6-4 6-5                            |
| Calling MATLAB from C and Fortran  Using the MATLAB Engine Introduction The Engine Library GUI-Intensive Applications  Examples of Calling Engine Functions Overview Calling MATLAB from a C Application                                                | Programs  6-2 6-3 6-4 6-5 6-5                  |
| Calling MATLAB from C and Fortran  Using the MATLAB Engine Introduction The Engine Library GUI-Intensive Applications  Examples of Calling Engine Functions Overview Calling MATLAB from a C Application Calling MATLAB from a Fortran Application      | Programs  6-2 6-3 6-5 6-5 6-5                  |
| Calling MATLAB from C and Fortran  Using the MATLAB Engine Introduction The Engine Library GUI-Intensive Applications  Examples of Calling Engine Functions Overview Calling MATLAB from a C Application                                                | Programs  6-2 6-3 6-5 6-5 6-5                  |
| Using the MATLAB Engine Introduction The Engine Library GUI-Intensive Applications  Examples of Calling Engine Functions Overview Calling MATLAB from a C Application Calling MATLAB from a Fortran Application Attaching to an Existing MATLAB Session | Programs  6-2 6-3 6-5 6-5 6-5 6-7 6-8          |
| Calling MATLAB from C and Fortran  Using the MATLAB Engine Introduction The Engine Library GUI-Intensive Applications  Examples of Calling Engine Functions Overview Calling MATLAB from a C Application Calling MATLAB from a Fortran Application      | Programs  6-2 6-3 6-5 6-5 6-5 6-7 6-8 ams 6-10 |

| Step 2 — Check Required Libraries and Files         | 6-10 |
|-----------------------------------------------------|------|
| Step 3 — Build the Application                      | 6-12 |
| Step 4 — Set Run-Time Library Path                  | 6-14 |
| Step 5 — (Windows Only) Register MATLAB as a COM    |      |
| Server                                              | 6-16 |
| Step 6 — Test the Program                           | 6-16 |
| Example — Building an Engine Application on Windows | 6-17 |
| Example — Building an Engine Application on UNIX    | 6-17 |
| Masking Floating-Point Exceptions                   | 6-18 |
|                                                     |      |
|                                                     |      |
|                                                     |      |
| C 114 T A 35.45                                     |      |

## Calling Java from MATLAB

7

| Using Java from MATLAB: An Overview           | <b>7</b> -3 |
|-----------------------------------------------|-------------|
| Java Interface Is Integral to MATLAB          | <b>7-3</b>  |
| Benefits of the MATLAB Java Interface         | <b>7-3</b>  |
| Who Should Use the MATLAB Java Interface      | <b>7-3</b>  |
| To Learn More About Java Programming          | 7-4         |
| Platform Support for the Java Virtual Machine | <b>7-4</b>  |
| Using a Different Version of the Java JVM     | 7-4         |
| Bringing Java Classes and Methods into MATLAB | 7-7         |
| Introduction                                  | 7-7         |
| Sources of Java Classes                       | 7-7         |
| Defining New Java Classes                     | <b>7-8</b>  |
| The Java Class Path                           | <b>7-8</b>  |
| Making Java Classes Available to MATLAB       | 7-11        |
| Loading Java Class Definitions                | 7-13        |
| Simplifying Java Class Names                  | 7-13        |
| Locating Native Method Libraries              | 7-14        |
| Java Classes Contained in a JAR File          | 7-15        |
| Creating and Using Java Objects               | 7-16        |
| Overview                                      | 7-16        |
| Constructing Java Objects                     | 7-16        |
| Concatenating Java Objects                    | 7-19        |
| Saving and Loading Java Objects to MAT-Files  | <b>7-20</b> |
| Finding the Public Data Fields of an Object   | <b>7-21</b> |
| Accessing Private and Public Data             | 7-22        |
| Determining the Class of an Object            | <b>7-23</b> |

| Invoking Methods on Java Objects           | <b>7-25</b> |
|--------------------------------------------|-------------|
| Using Java and MATLAB Calling Syntax       | 7-25        |
| Invoking Static Methods on Java Classes    | 7-27        |
| Obtaining Information About Methods        | 7-28        |
| Java Methods That Affect MATLAB Commands   | 7-32        |
| How MATLAB Handles Undefined Methods       | 7-33        |
| How MATLAB Handles Java Exceptions         | 7-34        |
| Method Execution in MATLAB                 | 7-34        |
| Working with Java Arrays                   | 7-35        |
| Introduction                               | 7-35        |
| How MATLAB Represents the Java Array       | 7-35        |
| Creating an Array of Objects Within MATLAB | <b>7-40</b> |
| Accessing Elements of a Java Array         | 7-42        |
| Assigning to a Java Array                  | <b>7-46</b> |
| Concatenating Java Arrays                  | 7-49        |
| Creating a New Array Reference             | 7-50        |
| Creating a Copy of a Java Array            | 7-51        |
| Passing Data to a Java Method              | 7-53        |
| Introduction                               | <b>7-53</b> |
| Conversion of MATLAB Argument Data         | <b>7-53</b> |
| Passing Built-In Data Types                | 7-55        |
| Passing String Arguments                   | 7-56        |
| Passing Java Objects                       | 7-57        |
| Other Data Conversion Topics               | <b>7-60</b> |
| Passing Data to Overloaded Methods         | 7-61        |
| Handling Data Returned from a Java Method  | 7-64        |
| Introduction                               | <b>7-64</b> |
| Conversion of Java Return Data             | <b>7-64</b> |
| Built-In Data Types                        | 7-65        |
| Java Objects                               | <b>7-65</b> |
| Converting Objects to MATLAB Data Types    | 7-66        |
| Introduction to Programming Examples       | 7-70        |
| Example — Reading a URL                    | 7-71        |
| Overview                                   | 7-71        |
| Description of URLdemo                     | 7-71        |
| Running the Example                        | 7-72        |

|   | Example — Finding an Internet Protocol Address                                          | 7-74         |
|---|-----------------------------------------------------------------------------------------|--------------|
|   | Overview                                                                                | 7-74         |
|   | Description of resolveip                                                                | 7-74         |
|   | Running the Example                                                                     | 7-75         |
|   | Example — Communicating Through a Serial Port                                           | 7-76         |
|   | Overview                                                                                | 7-76         |
|   | Setting Up the Java Environment                                                         | 7-77         |
|   | Description of Serial Example                                                           | 7-77         |
|   | Running the serialexample Program                                                       | <b>7-8</b> 0 |
|   | Example — Creating and Using a Phone Book                                               | 7-82         |
|   | Overview                                                                                | 7-82         |
|   | Description of Function phonebook                                                       | <b>7-83</b>  |
|   | Description of Function pb_lookup                                                       | 7-88         |
|   | Description of Function pb_add                                                          | <b>7-88</b>  |
|   | Description of Function pb_remove                                                       | <b>7-89</b>  |
|   | Description of Function pb_change                                                       | <b>7-90</b>  |
|   | Description of Function pb_listall                                                      | <b>7-91</b>  |
|   | Description of Function pb_display                                                      | <b>7-92</b>  |
|   | Description of Function pb_keyfilter                                                    | <b>7-92</b>  |
|   | Running the phonebook Program                                                           | 7-93         |
|   | COM Support in MATLAB (Windows O                                                        | nly)         |
| 8 |                                                                                         |              |
|   | Introducing MATLAB COM Integration                                                      | 8-3          |
|   | What is COM?                                                                            | 8-3          |
|   | Concepts and Terminology                                                                | 8-3          |
|   | The MATLAB COM Client                                                                   | 8-6          |
|   | The MATLAB COM Automation Server                                                        | 8-7          |
|   | Registering Controls and Servers                                                        | 8-7          |
|   | Getting Started with COM                                                                | 8-9          |
|   | Introduction                                                                            | 8-9          |
|   | Basic COM Functions                                                                     | 8-9          |
|   | Overview of MATLAB COM Client Examples<br>Example — Using Internet Explorer in a MATLAB | 8-11         |
|   | Figure                                                                                  | 8-12         |

| Example — Grid ActiveX Control in a Figure      | 8-17           |
|-------------------------------------------------|----------------|
| Example — Reading Data from Excel               | 8-24           |
|                                                 |                |
| Supported Client/Server Configurations          | 8-33           |
| Introduction                                    | 8-33           |
| MATLAB Client and In-Process Server             | 8-33           |
| MATLAB Client and Out-of-Process Server         | 8-34           |
| COM Implementations Supported by MATLAB         | 8-35           |
| Client Application and MATLAB Automation Server | 8-35           |
| Client Application and MATLAB Engine Server     | 8-37           |
| MATLAB COM Client Support                       | 8-38           |
| Creating the Server Process — An Overview       | 8-38           |
| Creating an ActiveX Control                     | 8-39           |
| Deploying ActiveX Controls Requiring Run-Time   |                |
| Licenses                                        | 8-47           |
| Instantiating a DLL Component                   | 8-48           |
| Instantiating an EXE Component                  | 8-49           |
| Getting Interfaces to the Object                | 8-50           |
| Invoking Commands on a COM Object               | 8-53           |
| Identifying Objects and Interfaces              | 8-58           |
| Invoking Methods                                | 8-59           |
| Object Properties                               | 8-65           |
| Control and Server Events                       | 8-75           |
| Writing Event Handlers                          | 8-87           |
| Saving Your Work                                | 8-92           |
| Releasing COM Interfaces and Objects            | 8-93           |
| Identifying Objects                             | 8-94<br>8-95   |
| Handling COM Data in MATLAB                     |                |
| Examples of MATLAB as an Automation Client      | 8-105<br>8-109 |
| MAILAB COM Chent Demo                           | 8-109          |
| Additional COM Client Information               |                |
| Using COM Collections                           |                |
| Using MATLAB as a DCOM Client                   |                |
| MATLAB COM Support Limitations                  | 8-111          |
| MATLAB COM Automation Server Support            | 8-112          |
| Introduction                                    |                |
| Creating the MATLAB Server                      |                |
| Connecting to an Existing MATLAB Server         |                |

| MATLAB Automation Server Functions and                                                                |       |
|----------------------------------------------------------------------------------------------------|-------|
| Properties                                                                                            | 8-116 |
| Introduction                                                                                          |       |
| Executing Commands in the MATLAB Server                                                               | 8-116 |
| Date Data Type                                                                                        |       |
| Exchanging Data with the Server                                                                       | 8-119 |
| Controlling the Server Window                                                                         | 8-120 |
| Terminating the Server Process                                                                        | 8-120 |
| Client-Specific Information                                                                           | 8-120 |
| Using the Visible Property                                                                            | 8-121 |
| Additional Automation Server Information                                                              | 8-122 |
| Creating the Server Manually                                                                          |       |
| Specifying a Shared or Dedicated Server                                                               |       |
| Using MATLAB as a DCOM Server                                                                         |       |
| E                                                                                                    | 0 105 |
| Examples of a MATLAB Automation Server                                                                |       |
| Example — Running an M-File from Visual Basic .NET Example — Viewing Methods from a Visual Basic .NET |       |
| Client                                                                                                |       |
| Example — Calling MATLAB from a Web Application                                                       |       |
| Example — Calling MATLAB from a C# Client                                                             | 8-129 |
| Web Services in MAT                                                                                   | LAB   |
|                                                                                                    |       |
| What Are Web Services in MATLAB?                                                                      | 9-2   |
| Introduction                                                                                          | 9-2   |
| Web Service Examples                                                                                  | 9-2   |
| Understanding Data Type Conversions                                                                   | 9-5   |
| Finding More Information About Web Services                                                           | 9-6   |
| Using Web Services in MATLAB                                                                          | 9-7   |
| Getting Started                                                                                       | 9-7   |
| Building a Simple Web Service                                                                         | 9-7   |
| Building MATLAB Applications with Web Services                                                        | 9-11  |
| Understanding Web Service Limitations                                                                 | 9-11  |
| Programming with Web Services                                                                         | 9-11  |

## **Serial Port I/O**

## 10

| Introduction                                      | 10-3  |
|---------------------------------------------------|-------|
| What Is the MATLAB Serial Port Interface?         | 10-3  |
| Supported Serial Port Interface Standards         | 10-3  |
|                                                   | 10-4  |
| Supported Platforms                               |       |
| Using the Examples with Your Device               | 10-4  |
| Overview of the Serial Port                       | 10-5  |
| Introduction                                      | 10-5  |
| What Is Serial Communication?                     | 10-5  |
| The Serial Port Interface Standard                | 10-5  |
| Connecting Two Devices with a Serial Cable        | 10-6  |
| Serial Port Signals and Pin Assignments           | 10-7  |
| Serial Data Format                                | 10-11 |
| Finding Serial Port Information for Your Platform | 10-11 |
| Selected Bibliography                             | 10-10 |
| Selected Dibliography                             | 10-16 |
| Getting Started with Serial I/O                   | 10-19 |
| Example: Getting Started                          | 10-19 |
| The Serial Port Session                           | 10-19 |
| Configuring and Returning Properties              | 10-21 |
| Creating a Serial Port Object                     | 10-26 |
| Overview of a Serial Port Object                  | 10-26 |
| Configuring Properties During Object Creation     | 10-20 |
| The Serial Port Object Display                    | 10-27 |
|                                                   |       |
| Creating an Array of Serial Port Objects          | 10-28 |
| Connecting to the Device                          | 10-30 |
| Configuring Communication Settings                | 10-31 |
| Writing and Reading Data                          | 10-39 |
| Before You Begin                                  |       |
| =                                                 |       |

| Example — Introduction to Writing and Reading Data Controlling Access to the MATLAB Command Line Writing Data Reading Data Example — Writing and Reading Text Data Example — Parsing Input Data Using strread Example — Reading Binary Data | 10-32<br>10-33<br>10-34<br>10-39<br>10-45<br>10-47 |
|----------------------------------------------------------------------------------------------------|----------------------------------------------------|
| Events and Callbacks                                                                                                    | 10-51                                              |
| Introduction                                                                                                    | 10-51                                              |
| Example — Introduction to Events and Callbacks                                                                                                    | 10-51                                              |
| Event Types and Callback Properties                                                                                                    | 10-52                                              |
| Storing Event Information                                                                                                    | 10-54                                              |
| Creating and Executing Callback Functions                                                                                                    | 10-57                                              |
| Enabling Callback Functions After They Error                                                                                                    | 10-58                                              |
| Example — Using Events and Callbacks                                                                                                    | 10-58                                              |
|                                                                                                    |                                                    |
| Haing Control Ding                                                                                                    | 10-60                                              |
| Using Control Pins                                                                                                    | 10-60                                              |
| Signaling the Presence of Connected Devices                                                                                                    | 10-60                                              |
| Controlling the Flow of Data: Handshaking                                                                                                    | 10-63                                              |
| Controlling the Flow of Dava. Handshaking                                                                                                    | 10-00                                              |
|                                                                                                    | 10.00                                              |
| Debugging: Recording Information to Disk                                                                                                    | 10-66                                              |
| Introduction                                                                                                    | 10-66                                              |
| Recording Properties                                                                                                    | 10-66                                              |
| Example: Introduction to Recording Information                                                                                                    | 10-67<br>10-67                                     |
|                                                                                                    | 10-67                                              |
| Specifying a Filename                                                                                                    | 10-68                                              |
| The Record File Format Example: Recording Information to Disk                                                                                                    | 10-69                                              |
| Example: Recording Information to Disk                                                                                                    | 10-09                                              |
|                                                                                                    |                                                    |
| Saving and Loading                                                                                                    | 10-72                                              |
| Using save and load                                                                                                    | 10-72                                              |
| Using Serial Port Objects on Different Platforms                                                                                                    | 10-73                                              |
|                                                                                                    |                                                    |
| Disconnecting and Cleaning Up                                                                                                    | 10-74                                              |
| Disconnecting a Serial Port Object                                                                                                    | 10-74                                              |
| Cleaning Up the MATLAB Environment                                                                                                    | 10-74                                              |
|                                                                                                    |                                                    |
| Property Reference                                                                                                    | 10-76                                              |
| The Property Reference Page Format                                                                                                    | 10-76                                              |

|   | Serial Port Object Properties              | 10-76       |
|---|--------------------------------------------|-------------|
|   | Properties — Alphabetical List             | 10-80       |
| Δ | Exam                                       | ples        |
|   | Importing and Exporting Data               | <b>A-2</b>  |
|   | MATLAB Interface to Generic DLLs           | <b>A-</b> 2 |
|   | Calling C and Fortran Programs from MATLAB | <b>A-</b> 2 |
|   | Creating C Language MEX-Files              | <b>A-</b> 2 |
|   | Creating Fortran MEX-Files                 | <b>A-</b> 3 |
|   | Calling MATLAB from C and Fortran Programs | <b>A-</b> 3 |
|   | Calling Java from MATLAB                   | <b>A-</b> 4 |
|   | COM Support                                | <b>A-</b> 4 |
|   | Serial Port I/O                            | <b>A-</b> 4 |
|   |                                            |             |
|   | Τ <sub>ν</sub>                             | yahr        |

# Importing and Exporting Data

Using MAT-Files (p. 1-2) Methods of importing and exporting

MATLAB® data, and MAT-file routines that enable you to do this

Examples of MAT-Files (p. 1-11) Programs to create and read a

MAT-file in C and Fortran

Compiling and Linking MAT-File Compiling and linking on Windows

Programs (p. 1-15) and UNIX

## **Using MAT-Files**

#### In this section...

- "Introduction" on page 1-2
- "Importing Data to MATLAB" on page 1-2
- "Exporting Data from MATLAB" on page 1-3
- "Exchanging Data Files Between Platforms" on page 1-4
- "Reading and Writing MAT-Files" on page 1-5
- "Writing Character Data" on page 1-7
- "Finding Associated Files" on page 1-8

#### **Introduction**

MAT-files, the data file format MATLAB uses for saving data to your disk, provide a convenient mechanism for moving MATLAB data between platforms and for importing and exporting data to stand-alone MATLAB applications.

To simplify your use of MAT-files in applications outside of MATLAB, we have developed a library of access routines with a mat prefix that you can use in your own C or Fortran programs to read and write MAT-files. Programs that access MAT-files also use the mx prefixed API (application program interface) routines discussed in Chapter 4, "Creating C Language MEX-Files" and Chapter 5, "Creating Fortran MEX-Files".

## **Importing Data to MATLAB**

The best method for importing data into MATLAB depends on how much data there is, whether the data is already in machine-readable form, and what format the data is in. Here are some choices; select the one that best meets your needs.

#### Enter the data at the MATLAB command prompt.

For small amounts of data, less than 10-15 elements, type the data directly into MATLAB using brackets []. This method is awkward for large amounts of data because you can't edit your input.

#### Create data in an M-file.

With a text editor, create an M-file to enter data as an explicit list of elements. This method is useful when the data isn't already in computer-readable format and must be typed in. Use the editor to change the data or correct mistakes, then rerun the M-file to reenter the data.

#### • Load data from an ASCII flat file.

A *flat file* stores data in ASCII format, with fixed-length rows terminated by new lines (carriage returns) and with spaces separating the numbers. Edit ASCII flat files using a text editor and use the load command to read them directly into MATLAB. MATLAB creates a variable with the same name as the filename.

#### Read data using MATLAB I/O functions.

Use fopen, fread, and other low-level MATLAB I/O functions to read data. This method allows you to load data files from applications that have their own file formats.

#### Write a MEX-file to read the data.

This is the method of choice if subroutines are available for reading data files from other applications. See the section, "Introducing MEX-Files" on page 3-2, for more information.

#### • Write a program to translate your data.

Write programs in C or Fortran to translate your data into MAT-file format. Use the load command to read the MAT-file into MATLAB. Refer to the section, "Reading and Writing MAT-Files" on page 1-5, for more information.

## **Exporting Data from MATLAB**

There are several methods for exporting MATLAB data.

#### Create a diary file.

For small matrices, use the diary command to create a diary file, a log of keyboard input and the resulting text output. You can use a text editor to modify the file. The diary file displays the variables and includes the MATLAB commands used during the session, which can be used in documents and reports.

#### Use the save command.

Save data in ASCII format using the save command with the -ascii option. For example,

```
A = rand(4,3);
save temp.dat A -ascii
```

creates an ASCII file called temp.dat, which may look something like this:

```
1.3889088e-001 2.7218792e-001 4.4509643e-001
2.0276522e-001 1.9881427e-001 9.3181458e-001
1.9872174e-001 1.5273927e-002 4.6599434e-001
6.0379248e-001 7.4678568e-001 4.1864947e-001
```

The -ascii option supports two-dimensional double and character arrays only. Multidimensional arrays, cell arrays, and structures are not supported.

#### • Use MATLAB I/O functions.

Write the data in a special format using fopen, fwrite, and other low-level file I/O functions. This method is useful for writing data files in file formats required by other applications. See the section, "Using Low-Level File I/O Functions", for more information.

#### • Create a MEX-file to write the data.

This is the method of choice if subroutines are available for writing data files in the form needed by other applications. See the section, "Introducing MEX-Files" on page 3-2, for more information.

#### • Translate data from a MAT-file.

Write data into a MAT-file using the save command, then write a program in C or Fortran to translate the MAT-file into your own special format. See the section, "Reading and Writing MAT-Files" on page 1-5, for more information.

## **Exchanging Data Files Between Platforms**

You can work with MATLAB on different computer systems and send MATLAB applications to users on other systems. MATLAB applications consist of M-files containing functions and scripts, and MAT-files containing binary data.

Both types of files can be transported directly between machines: M-files because they are platform independent and MAT-files because they contain a machine signature in the file header. MATLAB checks the signature when it loads a file and, if a signature indicates that a file is foreign, performs the necessary conversion.

Using MATLAB across different machine architectures requires a facility for exchanging both binary and ASCII data between the machines. Examples of this type of facility include FTP, NFS, and Kermit. When using these programs, be careful to transmit MAT-files in *binary file mode* and M-files in *ASCII file mode*. Failure to set these modes correctly corrupts the data.

## **Reading and Writing MAT-Files**

Use the MATLAB save command to save MATLAB arrays currently in memory to a binary file called a MAT-file. MAT-files have the extension .mat. The load command reads MATLAB arrays from a MAT-file on disk back into the MATLAB workspace.

A MAT-file contains one or more of the data types supported in MATLAB 5 or later, including strings, matrices, multidimensional arrays, structures, and cell arrays. MATLAB writes the data sequentially onto disk in a continuous byte stream.

## MAT-File Interface Library

The MAT-file interface library contains routines for reading and writing MAT-files. You can call these routines from your own C and Fortran programs. Use these routines, rather than attempt to write your own code, to perform these operations, since using the library insulates your applications from future changes to the MAT-file structure.

Functions in the MAT-file library begin with the three-letter prefix mat. These tables list and describe the MAT-functions.

## **C MAT-File Routines**

| MAT-Function           | Purpose                                                                                            |
|------------------------|----------------------------------------------------------------------------------------------------|
| matOpen                | Open a MAT-file.                                                                                   |
| matClose               | Close a MAT-file.                                                                                  |
| matGetDir              | Get a list of MATLAB arrays from a MAT-file.                                                       |
| matGetFp               | Get an ANSI C file pointer to a MAT-file.                                                          |
| matGetVariable         | Read a MATLAB array from a MAT-file.                                                               |
| matPutVariable         | Write a MATLAB array to a MAT-file.                                                                |
| matGetNextVariable     | Read the next MATLAB array from a MAT-file.                                                        |
| matDeleteVariable      | Remove a MATLAB array from a MAT-file.                                                             |
| matPutVariableAsGlobal | Put a MATLAB array into a MAT-file such that the load command places it into the global workspace. |
| matGetVariableInfo     | Load a MATLAB array header from a MAT-file (no data).                                              |
| matGetNextVariableInfo | Load the next MATLAB array header from a MAT-file (no data).                                       |

## **Fortran MAT-File Routines**

| MAT-Function       | Purpose                                            |
|--------------------|----------------------------------------------------|
| mat0pen            | Open a MAT-file.                                   |
| matClose           | Close a MAT-file.                                  |
| matGetDir          | Get a list of MATLAB arrays from a MAT-file.       |
| matGetVariable     | Get a named MATLAB array from a MAT-file.          |
| matGetVariableInfo | Get header for named MATLAB array from a MAT-file. |

#### Fortran MAT-File Routines (Continued)

| MAT-Function           | Purpose                                                      |
|------------------------|--------------------------------------------------------------|
| matPutVariable         | Put a MATLAB array into a MAT-file.                          |
| matPutVariableAsGlobal | Put a MATLAB array into a MAT-file.                          |
| matGetNextVariable     | Get the next sequential MATLAB array from a MAT-file.        |
| matGetNextVariableInfo | Get header for next sequential MATLAB array from a MAT-file. |
| matDeleteVariable      | Remove a MATLAB array from a MAT-file.                       |

## **Writing Character Data**

By default, MATLAB writes character data to MAT-files using Unicode character encoding. To override this setting and use your system's default encoding instead, do one of the following:

- From the MATLAB command line or a MATLAB function, save your data to the MAT-file using the command save -nounicode.
- From a C mex file, open the MAT-file you will write the data to using the command matOpen -wL.

See the individual reference pages for these functions for more information.

You can also set a save preference for all MATLAB sessions. See MAT-Files Preferences in the "General Preferences for MATLAB" section of the Desktop Tools and Development Environment documentation for more information.

#### **ASCII Data Formats**

When writing character data using Unicode character encoding (the default), MATLAB checks if the data is 7-bit ASCII. If it is, MATLAB writes the 7-bit ASCII character data to the MAT-file using 8 bits per character (UTF-8 format), thus minimizing the size of the resulting file. Any character data that is not 7-bit ASCII is written in 16-bit Unicode form (UTF-16). This algorithm operates on a per-string basis.

**Note** Level 4 MAT-files support only ASCII character data. If you have non-ASCII character data, writing a Level 4 MAT-file is not supported. In the event that a Level 4 MAT-file is created with such character data, it is unlikely that the original representation of the characters will be preserved.

## **Converting Character Data**

Writing character data to MAT-files using Unicode character encoding enables you to share data with users that have systems with a different default system character encoding scheme, without character data loss or corruption. Although conversion between Unicode and other encoding forms is often lossless, there are scenarios in which round-trip conversions can result in loss of data. The following guidelines may reduce your chances of data loss or corruption.

In order to prevent loss or corruption of character data, all users sharing the data must have at least one of the following in common:

- They exchange Unicode-based MAT-files, and use a version of MATLAB that supports these files.
- Their computer systems all use the same default encoding, and all character data in the MAT-file was written using the -nounicode option

For example, if one user on a Japanese language operating system writes ASCII data having more than 7 bits per character to a MAT-file, another user running MATLAB version 6.5 on an English language operating system will be unable to read the data accurately. However, if both have MATLAB version 7, the information can be shared without corruption or loss of data.

## **Finding Associated Files**

A collection of files associated with reading and writing MAT-files is located on your disk. The following table, MAT-Function Subdirectories, lists the path to the required subdirectories for importing and exporting data using MAT-functions. The term <code>matlabroot</code> refers to the root directory of your MATLAB installation.

#### **MAT-Function Subdirectories**

| Platform | Contents      | Directories                                             |
|----------|---------------|---------------------------------------------------------|
| Windows  | Include files | matlabroot\extern\include                               |
|          | Libraries     | <pre>matlabroot\bin\win32 or matlabroot\bin\win64</pre> |
|          | Examples      | <pre>matlabroot\extern\examples\eng_mat</pre>           |
| UNIX     | Include files | matlabroot/extern/include                               |
|          | Libraries     | matlabroot/bin/\$arch                                   |
|          | Examples      | <pre>matlabroot/extern/examples/eng_mat</pre>           |

#### **Include Files**

The include subdirectory holds header files containing function declarations with prototypes for the routines that you can access in the API Library. These files are the same for both Windows and UNIX. Included in the subdirectory are

- The matrix.h header file that defines MATLAB array access and creation methods
- The mat.h header file that defines MAT-file access and creation methods

#### Libraries

The libraries subdirectory, that contains shared (dynamically linkable) libraries for linking your programs, is platform dependent.

**Shared Libraries on Windows.** The bin subdirectory contains the shared libraries for linking your programs:

- The libmat.dll library of MAT-file routines (C and Fortran)
- The libmx.dll library of array access and creation routines

**Shared Libraries on UNIX.** The bin/\$arch subdirectory, where \$arch is your machine's architecture, contains the shared libraries for linking your programs. For example, on Solaris, the subdirectory is bin/sol64:

- The libmat.so library of MAT-file routines (C and Fortran)
- The libmx.so library of array access and creation routines

### **Example Files**

The examples/eng\_mat subdirectory contains C and Fortran source code for a number of example files that demonstrate how to use the MAT-file routines. The source code files are the same for both Windows and UNIX.

#### C and Fortran Examples

| Library    | Description                                                                                                    |
|------------|----------------------------------------------------------------------------------------------------|
| matcreat.c | C program that demonstrates how to use the library routines to create a MAT-file that can be loaded into MATLAB                        |
| matdgns.c  | C program that demonstrates how to use the library routines to read and diagnose a MAT-file                                            |
| matdemo1.F | Fortran program that demonstrates how to call the MATLAB MAT-file functions from a Fortran program                                     |
| matdemo2.F | Fortran program that demonstrates how to use the library routines to read the MAT-file created by matdemo1.F and describe its contents |

For more information about MATLAB API files and directories, see "Additional Information" on page 3-43.

## **Examples of MAT-Files**

#### In this section...

"Creating a MAT-File in C" on page 1-11

"Reading a MAT-File in C" on page 1-12

"Creating a MAT-File in Fortran" on page 1-12

"Reading a MAT-File in Fortran" on page 1-13

## Creating a MAT-File in C

This program, matcreat.c, illustrates how to use the library routines to create a MAT-file that can be loaded into MATLAB. The program also demonstrates how to check the return values of MAT-function calls for read or write failures. To see the code, you can open the file in MATLAB Editor.

To produce an executable version of this program, compile the file and link it with the appropriate library. Details of how to compile and link MAT-file programs on various platforms are discussed in the section, "Compiling and Linking MAT-File Programs" on page 1-15.

Once you have compiled and linked your MAT-file program, you can run the stand-alone application you have just produced. This program creates mattest.mat, a MAT-file that can be loaded into MATLAB. To run the application, depending on your platform, either double-click its icon or enter matcreat at the system prompt:

```
matcreat
Creating file mattest.mat...
```

To verify the MAT-file was created, at the MATLAB prompt type

| whos -file mattes | t.mat |          |                       |
|-------------------|-------|----------|-----------------------|
| Name              | Size  | Bytes    | Class                 |
|                   |       | <b>3</b> |                       |
| GlobalDouble      | 3x3   | 72       | double array (global) |
| LocalDouble       | 3x3   | 72       | double array          |
| LocalString       | 1x43  | 86       | char array            |
|                   |       |          |                       |

Grand total is 61 elements using 230 bytes

## Reading a MAT-File in C

This program, matdgns.c, illustrates how to use the library routines to read and diagnose a MAT-file. To see the code, you can open the file in MATLAB Editor.

After compiling and linking this program, you can view its results:

```
matdgns mattest.mat
Reading file mattest.mat...
Directory of mattest.mat:
GlobalDouble
LocalString
LocalDouble
Examining the header for each variable:
According to its header, array GlobalDouble has 2 dimensions
  and was a global variable when saved
According to its header, array LocalString has 2 dimensions
  and was a local variable when saved
According to its header, array LocalDouble has 2 dimensions
  and was a local variable when saved
Reading in the actual array contents:
According to its contents, array GlobalDouble has 2 dimensions
  and was a global variable when saved
According to its contents, array LocalString has 2 dimensions
  and was a local variable when saved
According to its contents, array LocalDouble has 2 dimensions
  and was a local variable when saved
Done
```

## **Creating a MAT-File in Fortran**

This program, matdemo1.F, creates the MAT-file, matdemo.mat. To see the code, you can open the file in MATLAB Editor.

Once you have compiled and linked your MAT-file program, you can run the stand-alone application you have just produced. This program creates a MAT-file, matdemo.mat, that can be loaded into MATLAB. To run the application, depending on your platform, either double-click its icon or enter matdemo1 at the system prompt:

```
matdemo1
Creating MAT-file matdemo.mat ...
Done creating MAT-file
```

To verify that the MAT-file has been created, at the MATLAB prompt enter

```
whos -file matdemo.mat
Name Size Bytes Class

Numeric 3x3 72 double array
String 1x33 66 char array
```

Grand total is 42 elements using 138 bytes

**Note** For an example of a Windows stand-alone program (not MAT-file specific), see engwindemo.c in the *matlabroot*\extern\examples\eng\_mat directory.

## Reading a MAT-File in Fortran

This program, matdemo2.F, illustrates how to use the library routines to read the MAT-file created by matdemo1.F and describe its contents. To see the code, you can open the file in MATLAB Editor.

After compiling and linking this program, you can view its results:

```
matdemo2
Directory of Mat-file:
String
Numeric
Getting full array contents:
1
Retrieved String
```

With size 1-by- 33 3 Retrieved Numeric With size 3-by- 3

## **Compiling and Linking MAT-File Programs**

#### In this section...

"Masking Floating Point Exceptions" on page 1-15

"Compiling and Linking on UNIX" on page 1-16

"Compiling and Linking on Windows" on page 1-18

"Required Files from Third-Party Sources" on page 1-18

"Working Directly with Unicode" on page 1-20

## **Masking Floating Point Exceptions**

Certain mathematical operations can result in nonfinite values. For example, division by zero results in the nonfinite IEEE value, inf. A floating-point exception occurs when such an operation is performed. Because MATLAB uses an IEEE model that supports nonfinite values such as inf and NaN, MATLAB disables, or *masks*, floating-point exceptions.

Some compilers do not mask floating-point exceptions by default. This causes MAT-file applications built with such compilers to terminate when a floating-point exception occurs. Consequently, you need to take special precautions when using these compilers to mask floating-point exceptions so that your MAT-file application performs properly.

**Note** MATLAB-based applications should never get floating-point exceptions. If you do get a floating-point exception, verify that any third-party libraries that you link against do not enable floating-point exception handling.

The only compiler and platform on which you need to mask floating-point exceptions is the Borland C++ compiler on Windows.

## **Borland C++ Compiler on Windows**

To mask floating-point exceptions when using the Borland C++ compiler on the Windows platform include the following at the beginning of your main() or WinMain() function, before calling any MATLAB API functions:

```
#include <float.h>
.
.
.
.
.
.
.control87(MCW_EM,MCW_EM);
.
.
```

## **Compiling and Linking on UNIX**

Under UNIX at run-time, you must tell the system where the API shared libraries reside. These sections provide the necessary UNIX commands, depending on your shell and system architecture.

## **Setting Run-Time Library Path**

Set the library path as follows for the C and Bourne shells. Replace the terms *envvar* and *pathspec* with the appropriate values from the table below.

In the C shell, set the library path using the command

```
setenv envvar pathspec
```

In the Bourne shell, use

```
envvar = pathspec:envvar
export envvar
```

| Operating<br>System     | envvar          | pathspec                                                     |
|-------------------------|-----------------|--------------------------------------------------------------|
| Linux                   | LD_LIBRARY_PATH | <pre>matlabroot/bin/glnx86: matlabroot/sys/os/glnx86</pre>   |
| 64-bit Linux            | LD_LIBRARY_PATH | <pre>matlabroot/bin/glnxa64: matlabroot/sys/os/glnxa64</pre> |
| 64-bit Solaris<br>SPARC | LD_LIBRARY_PATH | matlabroot/bin/sol64:<br>matlabroot/sys/os/sol64             |

| Operating<br>System  | envvar            | pathspec                                       |
|----------------------|-------------------|------------------------------------------------|
| Macintosh<br>(PPC)   | DYLD_LIBRARY_PATH | matlabroot/bin/mac:<br>matlabroot/sys/os/mac   |
| Macintosh<br>(Intel) | DYLD_LIBRARY_PATH | matlabroot/bin/maci:<br>matlabroot/sys/os/maci |

For example, for the C shell on a Solaris system use:

```
setenv LD_LIBRARY_PATH
matlabroot/bin/sol64:matlabroot/sys/os/sol64
```

and for the Bourne shell:

```
\label{local_library_path} $$ LD_LIBRARY_PATH=matlabroot/bin/sol64:matlabroot/sys/os/sol64:$LD_LIBRARY_PATH export LD_LIBRARY_PATH $$
```

You can place these commands in a startup script such as ~/.cshrc for C shell or ~/.profile for Bourne shell.

## **Using the Options File**

MATLAB provides an options file, matopts.sh, that lets you use the mex script to easily compile and link MAT-file applications. For example, to compile and link the matcreat.c example, first copy the file

```
matlabroot/extern/examples/eng mat/matcreat.c
```

(where *matlabroot* is the MATLAB root directory) to a writable directory, then use the following command to build it:

```
mex -f matlabroot/bin/matopts.sh matcreat.c
```

If you need to modify the options file for your particular compiler or platform, use the -v switch to view the current compiler and linker settings and then make the appropriate changes in a local copy of the matopts.sh file.

## **Compiling and Linking on Windows**

To compile and link Fortran or C MAT-file programs, use the mex script with a MAT options file. The MAT options files reside in <code>matlabroot\bin\win32\mexopts</code> or <code>matlabroot\bin\win64\mexopts</code> and are named \*engmatopts.bat, where \* represents the compiler type and version.

For example, to compile and link the stand-alone MAT application matcreat.c using MSVC Version 7.1 on Windows, first copy the file

matlabroot\extern\examples\eng mat\matcreat.c

(where *matlabroot* is the MATLAB root directory) to a directory that is writable, and then use the following command to build it:

mex -f matlabroot\bin\win32\mexopts\msvc71engmatopts.bat matcreat.c

If you need to modify the options file for your particular compiler, use the -v switch to view the current compiler and linker settings and then make the appropriate changes in a local copy of the options file.

## **Required Files from Third-Party Sources**

MATLAB requires the following data and library files for building any MAT-file application. You must also distribute these files along with any MAT-file application that you deploy to another system.

### **Third-Party Data Files**

When building a MAT-file application on your system or deploying a MAT-file application to some other system, make sure that the appropriate Unicode data file is installed in the <code>matlabroot/bin/\$ARCH</code> directory. MATLAB uses this file to support Unicode.

For systems that order bytes in a big-endian manner, use icudt32b.dat.

For systems that order bytes in a little-endian manner, use icudt321.dat.

## **Third-Party Libraries**

When building a MAT-file application on your system or deploying a MAT-file application to some other system, make sure that the appropriate libraries are installed in the matlabroot/bin/\$ARCH directory:

| On Windows | On UNIX   | On Intel-based<br>Macintosh |  |
|------------|-----------|-----------------------------|--|
| libmat.dll | libmat.so | libmat.dylib                |  |
| libmx.dll  | libmx.so  | libmx.dylib                 |  |

In addition to these libraries, you must also have all third-party library files that libmat depends on. MATLAB uses these additional libraries to support Unicode character encoding and data compression in MAT-files. These library files must reside in the same directory as libmx.

You can determine what most of these libraries are using the platform-specific methods described below.

### On Linux or Solaris Systems

Type the following command:

ldd -d libmat.so

# On Macintosh Systems

Type the following command:

otool -L libmat.dylib

# On Windows Systems

Download the Dependency Walker utility from the following Web site:

http://www.dependencywalker.com/

and then drag and drop the file matlabroot/bin/win32/libmat.dll or matlabroot/bin/win64/libmat.dll into Depends window. (matlabroot represents the MATLAB root directory).

# **Working Directly with Unicode**

If you need to manipulate Unicode text directly in your application, the latest version of International Components for Unicode (ICU) is freely available online from the IBM Corporation Web site at

http://icu.sourceforge.net/download

# MATLAB Interface to Generic DLLs

A shared library is a collection of functions that are available for use by one or more applications running on a system. MATLAB supports dynamic linking of external libraries on 32-bit MS-Windows systems and on 32-bit Linux systems.

You precompile the library into a dynamic link library file (.dll) on Windows, a shared object file (.so) on UNIX and Linux, or a dynamic shared library (.dylib) on Intel-based Macintosh. At run-time, the library is loaded into memory and made accessible to all applications. The MATLAB Interface to Generic DLLs enables you to interact with functions in dynamic link libraries directly from MATLAB.

This chapter covers the following topics:

| Orrowriary (n. 9.9) | Describes how to call functions in |
|---------------------|------------------------------------|
| Overview (p. 2-3)   | Describes now to can functions in  |

external, shared libraries (.dll, .so, and .dylib files) from MATLAB.

Loading and Unloading the Library

(p. 2-4)

Describes functions to use in loading the library into MATLAB memory

and later releasing that memory.

Getting Information About the

Library (p. 2-6)

Shows several ways of obtaining information about the functions

contained in a library.

Invoking Library Functions (p. 2-9)

Tells you how to make a call to any

function in the library.

Explains how to construct MATLAB Passing Arguments (p. 2-10) arguments that are compatible with the argument types found in the library functions. Data Conversion (p. 2-15) Describes how to convert MATLAB data to C data types when you need to do the conversion manually.

# **Overview**

C programs built into external, shared libraries are accessed by MATLAB through a command-line interface. This interface gives you the ability to load an external library into MATLAB memory space and then access any of the functions defined therein. Although data types differ between the two language environments, in most cases you can pass MATLAB types to the C functions without having to do the work of conversion. MATLAB does this for you.

**Note** The MATLAB Generic Shared Library interface does not support library functions that have function pointer inputs because there is no way to write a MATLAB function that is compatible with a C function pointer.

This interface also supports libraries containing functions programmed in languages other than C, provided that the functions have a C interface. For example, it is possible to call a Visual Basic 6.0 DLL using loadlibrary; however, you must create a C header file for the library. The ActiveX interface might be simpler to use for this reason. See "Introducing MATLAB COM Integration" on page 8-3 for more information on ActiveX.

# Loading and Unloading the Library

#### In this section...

"Using a Shared Library" on page 2-4

"Loading the Library" on page 2-4

"Unloading the Library" on page 2-5

# **Using a Shared Library**

To give MATLAB access to external functions in a shared library, you must first load the library into memory. Once loaded, you can request information about any of the functions in the library and call them directly from MATLAB. When the library is no longer needed, unload it from memory to conserve memory usage.

# **Loading the Library**

To load a shared library into MATLAB, use the loadlibrary function. The syntax for loadlibrary is

```
loadlibrary('shrlib', 'hfile')
```

where shrlib is the filename for the shared library file, and hfile is the filename for the header file that contains the function prototypes. See the reference page for loadlibrary for variations in the syntax that you can use and information on library file extensions.

**Note** The header file provides signatures for the functions in the library and is a required argument for loadlibrary.

As an example, you can use loadlibrary to load the libmx library that defines the MATLAB mx routines. The first statement below forms the directory specification for the matrix.h header file for the mx routines. The second loads the library from libmx (note the file extension is platform dependent), also specifying the header file:

```
hfile = [matlabroot '\extern\include\matrix.h'];
loadlibrary('libmx', hfile)
```

There are also several optional arguments that you can use with loadlibrary. See the loadlibrary reference page for more information.

# **Unloading the Library**

To unload the library and free up the memory that it occupied, use the unloadlibrary function. For example:

unloadlibrary libmx

# **Getting Information About the Library**

#### In this section...

"Introduction" on page 2-6

"Listing Functions" on page 2-6

"Viewing Functions in a GUI Interface" on page 2-7

#### Introduction

You can use these functions to get information on the functions available in a library that you have loaded:

```
libfunctions('libname')
libfunctionsview('libname')
```

The main difference is that libfunctions displays the information in the MATLAB Command Window (and you can assign its output to a variable), and libfunctionsview displays the information as a graphical display in a new window.

# **Listing Functions**

To see what functions are available in the libmx library, use libfunctions, specifying the library filename as the only argument. Note that you can use the MATLAB command syntax (with no parentheses or quotes required) when specifying no output variables:

```
libfunctions libmx
Functions in library libmx:
mxAddField
                         mxGetFieldNumber
                                            mxIsLogicalScalarTrue
mxArrayToString
                         mxGetImagData
                                            mxIsNaN
mxCalcSingleSubscript
                         mxGetInf
                                            mxIsNumeric
                         mxGetIr
                                            mxIsObject
mxClearScalarDoubleFlag
                         mxGetJc
                                            mxIsOpaque
mxCreateCellArray
                         mxGetLogicals
                                            mxIsScalarDoubleFlagSet
```

To list the functions along with their signatures, use the -full switch with libfunctions. This shows the MATLAB syntax for calling functions written in C. The data types used in the argument lists and return values match MATLAB types, not C types. See the section "Data Conversion" on page 2-15 for more information on these data types.

```
libfunctions libmx -full

Functions in library libmx:

[int32, MATLAB array, cstring] mxAddField(MATLAB array, cstring)
[cstring, MATLAB array] mxArrayToString(MATLAB array)
[int32, MATLAB array, int32Ptr] mxCalcSingleSubscript(MATLAB array, int32, int32Ptr)
lib.pointer mxCalloc(uint32, uint32)

MATLAB array mxClearScalarDoubleFlag(MATLAB array)
[MATLAB array, int32Ptr] mxCreateCellArray(int32, int32Ptr)

MATLAB array mxCreateCellMatrix(int32, int32)

.
.
```

# **Viewing Functions in a GUI Interface**

The libfunctionsview function creates a new window that displays all of the functions defined in a specific library. For each method, the following information is shown.

| Heading        | Description                               |
|----------------|-------------------------------------------|
| Return Type    | Data types that the method returns        |
| Name           | Function name                             |
| Arguments      | Valid data types for input arguments      |
| Inherited From | Not relevant for shared library functions |

The following command opens the window shown below for the libmx library:

#### libfunctionsview libmx

| Return Type                    | Name                          | Arguments                       |
|--------------------------------|-------------------------------|---------------------------------|
| [int32, MATLAB array, cstring] | mxAddField                    | (MATLAB array, cstring)         |
| [cstring, MATLAB array]        | mxArrayToString               | (MATLAB array)                  |
| int32, MATLAB array, int32Ptr] | mxCalcSingleSubscript         | (MATLAB array, int32, int32Ptr) |
| ib.pointer                     | mxCalloc                      | (uint32, uint32)                |
| MATLAB array                   | mxClearScalarDoubleFlag       | (MATLAB array)                  |
| MATLAB array, int32Ptr]        | mxCreateCellArray             | (int32, int32Ptr)               |
| MATLAB array                   | mxCreateCellMatrix            | (int32, int32)                  |
| [MATLAB array, int32Ptr]       | mxCreateCharArray             | (int32, int32Ptr)               |
| [MATLAB array, stringPtrPtr]   | mxCreateCharMatrixFromStrings | (int32, stringPtrPtr)           |
| MATLAB array                   | mxCreateDoubleMatrix          | (int32, int32, mxComplexity)    |
| MATLAB array                   | mxCreateDoubleScalar          | (double)                        |
| [MATLAB array, int32Ptr]       | mxCreateLogicalArray          | (int32, int32Ptr)               |
| MATLAB array                   | mxCreateLogicalMatrix         | (uint32, uint32)                |
| MATLAB array                   | mxCreateLogicalScalar         | (bool)                          |

As was true for the libfunctions function, the data types displayed here are MATLAB types. See the section "Data Conversion" on page 2-15 for more information on these data types.

# **Invoking Library Functions**

Once a shared library has been loaded into MATLAB, use the calllib function to call any of the functions from that library. Specify the library name, function name, and any arguments that get passed to the function:

```
calllib('libname', 'funcname', arg1, ..., argN)
```

This example calls functions from the libmx library to test the value stored in y.

```
hfile = [matlabroot '\extern\include\matrix.h'];
loadlibrary('libmx', hfile)

y = rand(4, 7, 2);

calllib('libmx', 'mxGetNumberOfElements', y)
ans =
    56

calllib('libmx', 'mxGetClassID', y)
ans =
    mxDOUBLE_CLASS
```

See the section "Passing Arguments" on page 2-10 for information on how to define the argument types.

# **Passing Arguments**

#### In this section...

"Displaying MATLAB Syntax for Library Functions" on page 2-10

"General Rules for Passing Arguments" on page 2-11

"Passing References" on page 2-12

"Passing a NULL Pointer" on page 2-13

"Using C++ Libraries" on page 2-13

# **Displaying MATLAB Syntax for Library Functions**

A sample external library called shrlibsample is supplied with MATLAB. The library file for the shrlibsample library resides in the directory extern\examples\shrlib. MATLAB selects the appropriate version for your platform. The mexext function returns the file extension that is used on your platform. See the mex function for a list of all extensions used by MATLAB.

To use the shrlibsample library, you first need to either add this directory to your MATLAB path with the command

```
addpath([matlabroot '\extern\examples\shrlib'])
```

or make this your current working directory with the command,

```
cd([matlabroot '\extern\examples\shrlib'])
```

The following example loads the shrlibsample library and displays the MATLAB syntax for calling functions that come with the library:

```
loadlibrary shrlibsample shrlibsample.h
libfunctions shrlibsample -full

Functions in library shrlibsample:

[double, doublePtr] addDoubleRef(double, doublePtr, double)
double addMixedTypes(int16, int32, double)
[double, c_structPtr] addStructByRef(c_structPtr)
double addStructFields(c struct)
```

```
c_structPtrPtr allocateStruct(c_structPtrPtr)
voidPtr deallocateStruct(voidPtr)
doublePtr multDoubleArray(doublePtr, int32)
[lib.pointer, doublePtr] multDoubleRef(doublePtr)
int16Ptr multiplyShort(int16Ptr, int32)
cstring readEnum(Enum1)
[cstring, cstring] stringToUpper(cstring)
```

While these functions are all written in C, libfunctions with the full option displays the MATLAB syntax for calling the C functions.

See "Primitive Types" on page 2-15 for a table of extended MATLAB data types (e.g., doublePtr).

# **General Rules for Passing Arguments**

There are some important things to note about the input and output arguments shown in the function listing of the previous section:

- Many of the arguments (like int32, double) are very similar to their C counterparts. In these cases, you need only to pass in the MATLAB data types shown for these arguments.
- Some arguments in C (like \*\*double, or predefined structures), are quite different from standard MATLAB data types. In these cases, you usually have the option of either passing a standard MATLAB type and letting MATLAB convert it for you, or converting the data yourself using MATLAB functions like libstruct and libpointer. See the next section on "Data Conversion" on page 2-15.
- C input arguments are often passed by reference. Although MATLAB does not support passing by reference, you can create MATLAB arguments that are compatible with C references. In the listing shown above, these are the arguments with names ending in Ptr and PtrPtr. See "Creating References" on page 2-26.
- C functions often return data in input arguments passed by reference.
   MATLAB creates additional output arguments to return these values. Note that in the listing in the previous section, all input arguments ending in Ptr or PtrPtr are also listed as outputs.

## **General Guidelines for Passing Arguments**

- Nonscalar arguments must be declared as passed by reference in the library functions.
- If the library function uses single subscript indexing to reference a twodimensional matrix, keep in mind that C programs process matrices row by row while MATLAB processes matrices by column. To get C behavior from the function, transpose the input matrix before calling the function, and then transpose the function output.
- When passing an array having more than two dimensions, the shape of the array might be altered by MATLAB. To ensure that the array retains its shape, store the size of the array before making the call, and then use this same size to reshape the output array to the correct dimensions:

```
% Store the original dimensions
vs = size(vin)
vs =
     2
           5
                 2
vout = calllib('shrlibsample', 'multDoubleArray', vin, 20);
size(vout)
                             % Dimensions have been altered
ans =
     2
          10
vout = reshape(vout, vs); % Restore the array to 2-by-5-by-2
size(vout)
ans =
           5
                 2
```

• Use an empty array, [], to pass a NULL parameter to a library function that supports optional input arguments. This is valid only when the argument is declared as a Ptr or PtrPtr as shown by libfunctions or libfunctions view.

# **Passing References**

Many functions in external libraries use arguments that are passed by reference. To enable you to interact with these functions, MATLAB passes what is called a *pointer object* to these arguments. This should not be confused

with "passing by reference" in the typical sense of the term. See "Creating References" on page 2-26 for more information.

# **Passing a NULL Pointer**

You can create a NULL pointer to pass to library functions in the following ways:

- Pass a 0 as the argument.
- Use the libpointer function:

```
p = libpointer; % no arguments
p = libpointer('string') % string argument
p = libpointer('stringPtr') % pointer to a string argument
```

• Use the libstruct function:

```
p = libstruct; % no arguments
```

# Using C++ Libraries

The loadlibrary function cannot load C++ libraries unless you define the function prototypes as extern "C" in the library header file. For example, the following function prototype from the file mex.h shows the syntax to use for each function:

Another approach to using C++ libraries is to generate a prototype M-file that contain aliases for the mangled C++ function names. Use the original (premangled) function names as the aliases for the C++ functions. Generate the M-file with the mfilename option of the loadlibrary function and then determine which functions in the library you want to make available by defining aliases for these functions.

# **Data Conversion**

#### In this section...

"When to Convert Manually" on page 2-15

"Primitive Types" on page 2-15

"Enumerated Types" on page 2-19

"Structures" on page 2-20

"Creating References" on page 2-26

"Reference Pointers" on page 2-34

# When to Convert Manually

Under most conditions, data passed to and from external library functions is automatically converted by MATLAB to the data type expected by the external function. However, you may choose, at times, to convert some of your argument data manually. Circumstances under which you might find this advantageous are

- When you pass the same piece of data to a series of library functions, it
  probably makes more sense to convert it once manually at the start rather
  than having MATLAB convert it automatically on every call. This saves
  time on unnecessary copy and conversion operations.
- When you pass large structures, you can save memory by creating MATLAB structures that match the shape of the C structures used in the external function instead of using generic MATLAB structures. The libstruct function creates a MATLAB structure modeled from a C structure taken from the library. See "Structures" on page 2-20 for more information.
- When an argument to an external function uses more than one level
  of referencing (e.g., double \*\*), you must pass a reference that you
  have constructed using the libpointer function rather than relying on
  MATLAB to convert the data type automatically.

# **Primitive Types**

All standard scalar C data types are supported by the shared library interface. These are shown in the two tables below along with their equivalent MATLAB

types. MATLAB uses the type from the right column for arguments having the C type shown in the left column.

The second table shows extended MATLAB types in the right column. These are instances of the MATLAB lib.pointer class rather than standard MATLAB data types. See "Creating References" on page 2-26 for information on the lib.pointer class.

### **MATLAB Primitive Types**

| C Type (on a 32-bit computer) | Equivalent MATLAB Type   |
|-------------------------------|--------------------------|
| char, byte                    | int8                     |
| unsigned char, byte           | uint8                    |
| short                         | int16                    |
| unsigned short                | uint16                   |
| int, long                     | int32                    |
| unsigned int, unsigned long   | uint32                   |
| float                         | single                   |
| double                        | double                   |
| char *                        | cstring (1xn char array) |
| *char[]                       | cell array of strings    |

#### **MATLAB Extended Types**

| C Type (on a 32-bit computer)                                       | Equivalent MATLAB Type   |
|---------------------------------------------------------------------|--------------------------|
| <pre>integer pointer types (int *)</pre>                            | (u)int(s <i>ize</i> )Ptr |
| Null-terminated string passed by value                              | cstring                  |
| Null-terminated string passed by reference (from a libpointer only) | stringPtr                |
| Array of pointers to strings (or one **char)                        | stringPtrPtr             |

#### **MATLAB Extended Types (Continued)**

| C Type (on a 32-bit computer) | Equivalent MATLAB Type                                              |
|-------------------------------|---------------------------------------------------------------------|
| Matrix of signed bytes        | int8Ptr                                                             |
| float *                       | singlePtr                                                           |
| double *                      | doublePtr                                                           |
| mxArray *                     | MATLAB array                                                        |
| void *                        | voidPtr                                                             |
| void **                       | voidPtrPtr                                                          |
| type **                       | Same as typePtr with an added Ptr (e.g., double ** is doublePtrPtr) |

## **Converting to Other Primitive Types**

For primitive types, MATLAB automatically converts any argument to the data type expected by the external function. This means that you can pass a double to a function that expects to receive a byte (8-bit integer) and MATLAB does the conversion for you.

For example, the C function shown here takes arguments that are of types short, int, and double:

```
double addMixedTypes(short x, int y, double z)
{
    return (x + y + z);
}
```

You can simply pass all of the arguments as type double from MATLAB. MATLAB determines what type of data is expected for each argument and performs the appropriate conversions:

```
calllib('shrlibsample', 'addMixedTypes', 127, 33000, pi)
ans =
  3.3130e+004
```

# **Converting to a Reference**

MATLAB also automatically converts an argument passed by value into an argument passed by reference when the external function prototype defines the argument as a reference. So a MATLAB double argument passed to a function that expects double \* is converted to a double reference by MATLAB.

addDoubleRef is a C function that takes an argument of type double \*:

```
double addDoubleRef(double x, double *y, double z)
{
    return (x + *y + z);
}
```

Call the function with three arguments of type double, and MATLAB handles the conversion:

```
calllib('shrlibsample', 'addDoubleRef', 1.78, 5.42, 13.3)
ans =
   20.5000
```

### Strings

For arguments that require char \*, you can pass a MATLAB string (i.e., character array).

For example, the following C function takes a char \* input argument:

```
char* stringToUpper(char *input) {
   char *p = input;

   if (p != NULL)
      while (*p!=0)
      *p++ = toupper(*p);
   return input;
}
```

libfunctions shows that you can use a MATLAB cstring for this input.

```
libfunctions shrlibsample -full
```

•

```
[cstring, cstring] stringToUpper(cstring)
```

Create a MATLAB character array, str, and pass it as the input argument:

```
str = 'This was a Mixed Case string';
calllib('shrlibsample', 'stringToUpper', str)
ans =
   THIS WAS A MIXED CASE STRING
```

**Note** Although the input argument that MATLAB passes to stringToUpper resembles a reference to type char, it is not a true reference data type. That is, it does not contain the address of the MATLAB character array, str. So, when the function executes, it returns the correct result but does not modify the value in str. If you now examine str, you find that its original value is unchanged:

```
str
str =
This was a Mixed Case string
```

# **Enumerated Types**

For arguments defined as C enumerated types, you can pass either the enumeration string or its integer equivalent.

The readEnum function from the shrlibsample library returns the enumeration string that matches the argument passed in. Here is the Enum1 definition and the readEnum function in C:

```
enum Enum1 {en1 = 1, en2, en4 = 4} TEnum1;

char* readEnum(TEnum1 val) {
   switch (val) {
   case 1 :return "You chose en1";
   case 2: return "You chose en2";
   case 4: return "You chose en4";
   default : return "enum not defined";
   }
}
```

In MATLAB, you can express an enumerated type as either the enumeration string or its equivalent numeric value. The TEnum1 definition above declares enumeration en4 to be equal to 4. Call readEnum first with a string:

```
calllib('shrlibsample', 'readEnum', 'en4')
ans =
  You chose en4
```

Now call it with the equivalent numeric argument, 4:

```
calllib('shrlibsample', 'readEnum', 4)
ans =
   You chose en4
```

#### **Structures**

For library functions that take structure arguments, you need to pass structures that have field names that are the same as those in the structure definitions in the library. To determine the names and also the data types of structure fields, you can:

- Consult the documentation that was provided with the library.
- Look for the structure definition in the header file that you used to load the library into MATLAB.

When you create and initialize the structure, you do not necessarily have to match the data types of numeric fields. MATLAB converts to the correct numeric type for you when you make the call using the calllib function.

#### **Finding Field Names From MATLAB**

You can also determine the field names of an externally defined structure from within MATLAB using the following procedure:

1 Use libfunctionsview to display the signatures for all functions in the library. libfunctionsview shows the names of the structures used by each function. For example, when you type

```
libfunctionsview shrlibsample
```

MATLAB opens a new window displaying function signatures for the shrlibsample library. The line showing the addStructFields function reads:

```
double addStructFields (c_struct)
```

2 If the function you are using takes a structure argument, get the structure type from the libfunctionsview display, and invoke the libstruct function on that type. libstruct returns an object that is modeled on the structure as defined in the library:

```
s = libstruct('c struct');
```

**3** Get the names of the structure fields from the object returned by libstruct:

```
get(s)
p1: 0
p2: 0
p3: 0
```

**4** Initialize the fields to the values you want to pass to the library function and make the call using calllib:

```
s.p1 = 476;    s.p2 = -299;    s.p3 = 1000;
calllib('shrlibsample','addStructFields',s);
```

# **Specifying Structure Field Names**

Here are a few general guidelines that apply to structures passed to external library functions:

- These structures can contain fewer fields than defined in the library structure. MATLAB sets any undefined or uninitialized fields to zero.
- Any structure field name that you use must match a field name in the structure definition. Structure names are case sensitive.
- Structures cannot contain additional fields that are not in the library structure definition.

#### **Passing a MATLAB Structure**

As with other data types, when an external function takes a structure argument (such as a C structure), you can pass a MATLAB structure to the function in its place. Structure field names must match field names defined in the library, but data types for numeric fields do not have to match. MATLAB converts each numeric field of the MATLAB structure to the correct data type.

**Example of Passing a MATLAB Structure.** The sample shared library, shrlibsample, defines the following C structure and function:

```
struct c_struct {
    double p1;
    short p2;
    long p3;
};

double addStructFields(struct c_struct st)
{
    double t = st.p1 + st.p2 + st.p3;
    return t;
}
```

The following code passes a MATLAB structure, sm, with three double fields to addStructFields. MATLAB converts the fields to the double, short, and long data types defined in the C structure, c\_struct.

### Passing a libstruct Object

When you pass a structure to an external function, MATLAB makes sure that the structure being passed matches the library's definition for that structure type. It must contain all the necessary fields defined for that type and each field must be of the expected data type. For any fields that are missing in the structure being passed, MATLAB creates an empty field of that name and initializes its value to zero. For any fields that have a data type that doesn't match the structure definition, MATLAB converts the field to the expected type.

When working with small structures, it is efficient enough to have MATLAB do this work for you. You can pass the original MATLAB structure with calllib and let MATLAB handle the conversions automatically. However, when working with repeated calls that pass one or more large structures, it may be to your advantage to convert the structure manually before making any calls to external functions. In this way, you save processing time by converting the structure data only once at the start rather than at each function call. You can also save memory if the fields of the converted structure take up less space than the original MATLAB structure.

**Preconverting a MATLAB Struct with libstruct.** You can convert a MATLAB structure to a C-like structure derived from a specific type definition in the library in one step. Call the libstruct function, passing in the name of the structure type from the library, and the original structure from MATLAB. The syntax for libstruct is

```
s = libstruct('structtype', mlstruct)
```

The value s returned by this function is called a *libstruct object*. Although it is truly a MATLAB object, it handles much like a MATLAB structure. The fields of this new "structure" are derived from the external structure type specified by structtype in the syntax above.

For example, to convert a MATLAB structure, sm, to a libstruct object, sc, that is derived from the c\_struct structure type, use

```
sm.p1 = 476;    sm.p2 = -299;    sm.p3 = 1000;
sc = libstruct('c_struct', sm);
```

The original structure, sm, has fields that are all of type double. The object, sc, returned from the libstruct call has fields that match the c\_struct structure type. These fields are double, short, and long.

**Note** You can only use libstruct on scalar structures.

**Creating an Empty libstruct Object.** You can also create an empty libstruct object by calling libstruct with only the structtype argument. This constructs an object with all the required fields and with each field initialized to zero.

```
s = libstruct('structtype')
```

**libstruct Requirements for Structures.** When converting a MATLAB structure to a libstruct object, the structure to be converted must adhere to the same guidelines that were documented for MATLAB structures passed directly to external functions. See "Specifying Structure Field Names" on page 2-21.

### Using the Structure as an Object

The value returned by libstruct is not a true MATLAB structure. It is actually an instance of a class called lib.c\_struct, as seen by examining the output of whos:

| whos sc<br>Name | Size | Bytes | Class        |
|-----------------|------|-------|--------------|
| SC              | 1x1  | 396   | lib.c_struct |
| SM              | 1x1  |       | struct array |

Grand total is 7 elements using 396 bytes

**Determining the Size of a lib.c\_struct Object.** You can use the lib.c\_struct class method structsize to obtain the size of a lib.c\_struct object:

```
sc.structsize
ans =
16
```

**Accessing lib.c\_struct Fields.** The fields of this structure are implemented as properties of the lib.c\_struct class. You can read and modify any of these fields using the MATLAB object-oriented functions, set and get:

```
sc = libstruct('c_struct');
set(sc, 'p1', 100, 'p2', 150, 'p3', 200);
get(sc)
    p1: 100
    p2: 150
    p3: 200
```

You can also read and modify the fields by simply treating them like any other MATLAB structure fields:

```
sc.p1 = 23;
sc.p1
ans =
    23
```

## **Example of Passing a libstruct Object**

Repeat the addStructFields example, this time converting the structure to one of type  $c_struct$  before calling the function:

```
p3: 1000
```

Now call the function, passing the structure sc:

```
calllib('shrlibsample', 'addStructFields', sc)
ans =
    1177
```

**Note** When passing manually converted structures, the structure passed must be of the same type as that used by the external function. For example, you cannot pass a structure of type records to a function that expects type c\_struct.

# **Creating References**

You can pass most arguments to an external function by value, even when the prototype for that function declares the argument to be a reference. The calllib function uses the header file to determine how to convert the function arguments.

There are times, however, when it is useful to pass MATLAB arguments that are the equivalent of C references:

- You want to modify the data in the input arguments.
- You are passing large amounts of data, and you don't want MATLAB to make copies of the data.
- The library is going to store and use the pointer for a period of time so it is better to give the M-code control over the lifetime of the pointer object.

In the cases above, you should use libpointer to construct a pointer object of a specified type (for structures use libstruct).

# Constructing a Reference with the libpointer Function

To construct a reference, use the function libpointer with this syntax:

```
p = libpointer('type', 'value')
```

To give an example, create a pointer pv to an int16 value. In the first argument to libpointer, enter the type of pointer you are creating. The type is always the data type (int16, in this case) suffixed by the letters Ptr:

```
v = int16(485);
pv = libpointer('int16Ptr', v);
```

The value returned, pv, is actually an instance of a MATLAB class called lib.pointer. The lib.pointer class has the properties Value and DataType. You can read and modify these properties with the MATLAB get and set functions:

```
get(pv)
     Value: 485
     DataType: 'int16Ptr'
```

The lib.pointer class also has two methods, setdatatype and reshape, that are described in the next section, "Obtaining the Function's Return Values" on page 2-28:

```
methods(pv)

Methods for class lib.pointer:
   disp plus reshape setdatatype
```

# Creating a Reference to a Primitive Type

Here is a simple example that illustrates how to construct and pass a pointer to type double, and how to interpret the output data. The function multDoubleRef takes one input that is a reference to a double and returns the same.

Here is the C function:

```
double *multDoubleRef(double *x)
{
     *x *= 5;
     return x;
}
```

Construct a reference, xp, to input data, x, and verify its contents:

Now call the function and check the results:

```
calllib('shrlibsample', 'multDoubleRef', xp);
get(xp, 'Value')
ans =
   75
```

**Note** It is important to note that reference xp is not a true pointer as it would be in a language like C. That is, even though it was constructed as a reference to x, it does not contain the address of x. So, when the function executes, it modifies the Value property of xp, but it does not modify the value in x. If you now examine x, you find that its original value is unchanged:

```
x
x =
```

**Obtaining the Function's Return Values.** In the last example, the result of the function called from MATLAB could be obtained by examining the modified input reference. But this function also returns data in its output arguments that may be useful.

The MATLAB prototype for this function (returned by libfunctions -full) indicates that MATLAB returns two outputs. The first is an object of class lib.pointer; the second is the Value property of the doublePtr input argument:

```
libfunctions shrlibsample -full
  [lib.pointer, doublePtr] multDoubleRef(doublePtr)
```

Run the example once more, but this time check the output values returned:

```
x = 15;
xp = libpointer('doublePtr', x);
[xobj, xval] = calllib('shrlibsample', 'multDoubleRef', xp)
xobj =
    lib.pointer
xval =
    75
```

Like the input reference argument, the first output, xobj, is an object of class lib.pointer. You can examine this output, but first you need to initialize its data type and size as these factors are undefined when returned by the function. Use the setdatatype method defined by class lib.pointer to set the data type to doublePtr and the size to 1-by-1. Once initialized, you can examine outputs.

```
The first output is xobj:
    setdatatype(xobj, 'doublePtr', 1, 1)
    get(xobj)
    ans =
        Value: 75
        DataType: 'doublePtr'
```

The second output, xval, is a double copied from the Value of input xp.

**Creating a Reference by Offsetting from an Existing libpointer.** You can use the plus operator (+) to create a new pointer that is offset from an existing pointer by a scalar numeric value. Note that this operation applies only to pointer of numeric data types. For example, suppose you create a libpointer to the vector x:

```
x = 1:10;
xp = libpointer('doublePtr',x);
xp.Value
ans =
1 2 3 4 5 6 7 8 9 10
```

You can now use the plus operator to create a new libpointer that is offset from the xp:

Note that the new pointer (xp2 in this example) is valid only as long as the original pointer exists.

# **Creating a Structure Reference**

Creating a reference argument to a structure is not much different than using a reference to a primitive type. The function shown here takes a reference to a structure of type c\_struct as its only input. It returns an output argument that is the sum of all fields in the structure. It also modifies the fields of the input argument:

```
double addStructByRef(struct c_struct *st)
{
    double t = st->p1 + st->p2 + st->p3;
    st->p1 = 5.5;
    st->p2 = 1234;
    st->p3 = 12345678;
    return t;
}
```

**Passing the Structure Itself.** Although this function expects to receive a structure reference input, it is easier to pass the structure itself and let MATLAB do the conversion to a reference. This example passes a MATLAB structure, sm, to the function addStructByRef. MATLAB returns the correct value in the output, x, but does not modify the contents of the input, sm, since sm is not a reference:

**Passing a Structure Reference.** The second part of this example passes the structure by reference. This time, the function receives a pointer to the structure and is then able to modify the structure fields.

### Passing a Pointer to the First Element of an Array

In cases where a function defines an input argument that is a pointer to the first element of a data array, the calllib function automatically passes an argument that is a pointer of the correct type to the first element of data in the MATLAB vector or matrix. For example, the following C function sum requires an argument that is a pointer to the first element of an array of shorts (int16).

Suppose you have the following variables defined in MATLAB:

```
Data = 1:100;
lp = libpointer(('int16Ptr',Data);
shortData = int16(Data);
```

The signature of the C function sum is:

```
int sum(int size, short* data);
```

All of the following statements work correctly and give the same answer:

```
summed_data = calllib('libname','sum',100,Data);
summed_data = calllib('libname','sum',100,shortData);
summed_data = calllib('libname','sum',100,lp);
```

Note that the size and data arguments must match. That is, length of the data vector must be equal to the specified size. For example:

```
% sum last 50 elements
summed_data = calllib('libname','sum',50,Data(50:100));
```

### Creating a Void Pointer to a String

Suppose you want to create a voidPtr that points to a string as an input argument. In C, characters are represented as unsigned eight-bit integers. Therefore, you must first cast the string to this MATLAB type before creating a variable of type voidPtr.

You can create a variable of the correct type and value using libpointer as follows:

```
str = 'string variable';
vp = libpointer('voidPtr',[uint8(str) 0]);
```

To obtain the character string from the pointer, use

```
char(vp.Value)
ans =
string variable
```

Confirm the type of the pointer by accessing its DataType property:

```
vp.DataType
ans =
voidPtr
```

You can call a function that takes a voidPtr to a string as an input argument using the following syntax because MATLAB automatically converts an argument passed by value into an argument passed by reference when the external function prototype defines the argument as a reference:

```
func name(uint8(str))
```

Note that while MATLAB converts the argument from a value to a reference, it must be of the correct type.

### **Memory Allocation for an External Library**

In general, a valid memory address is passed each time you pass a MATLAB variable to a library function. You need to explicitly allocate memory only if the library provides a memory allocation function that you are required to use.

When to Use libpointer. You should use a libpointer object in cases where the library is going to store the pointer and access the buffer over a period of time. In these cases, you need to ensure that MATLAB has control over the lifetime of the buffer and to prevent copies of the data from being made. The following pseudo code is an example of asynchronous data acquisition that shows how to use libpointer in this type of situation.

Suppose an external library has the following functions:

```
AcquireData(int points, short *buffer)
IsAquistionDone(void)
```

First, create a pointer to a buffer of 1024 points:

```
BufferSize = 1024;
pBuffer = libpointer('int16Ptr',1:BufferSize);
```

Then, begin acquiring data and wait in a loop until it is done:

```
calllib('lib_name','AcquireData,BufferSize,pbuffer);
while (~calllib('lib_name','IsAcquisitionDone')
  pause(0.1)
end
```

The following statement reads the data in the buffer:

```
result = pBuffer.Value;
```

When the library is done with the buffer, clear the MATLAB variable:

```
clear pBuffer
```

#### **Reference Pointers**

Arguments that have more than one level of referencing (e.g., uint16 \*\*) are referred to here as reference pointers. In MATLAB, these argument types are named with the suffix PtrPtr (for example, uint16PtrPtr). See the output of libfunctionsview or methods -full for examples of this type.

When calling a function that takes a reference pointer argument, you can use a reference argument instead and MATLAB converts it to the reference pointer. For example, the external allocateStruct function expects a c\_structPtrPtr argument:

```
libfunctions shrlibsample -full
    c_structPtrPtr allocateStruct(c_structPtrPtr)

Here is the C function:

void allocateStruct(struct c_struct **val)
{
        *val=(struct c_struct*) malloc(sizeof(struct c_struct));
        (*val)->p1 = 12.4;
        (*val)->p2 = 222;
        (*val)->p3 = 333333;
}
```

Although the prototype says that a c\_structPtrPtr is required, you can use a c\_structPtr and let MATLAB do the second level of conversion. Create a reference to an empty structure argument and pass it to allocateStruct:

When you are done, return the memory that you had allocated:

```
calllib('shrlibsample', 'deallocateStruct', sp)
```

# Calling C and Fortran Programs from MATLAB

Although MATLAB is a complete, self-contained environment for programming and manipulating data, it is often useful to interact with data and programs external to the MATLAB environment. MATLAB provides an interface to external programs written in the C and Fortran languages.

Introducing MEX-Files (p. 3-2) Using MEX-files, mx routines, and

mex routines

MATLAB Data (p. 3-6) Data types you can use in MEX-files

Building MEX-Files (p. 3-11) Compiling and linking your MEX-file

Custom Building MEX-Files (p. 3-19) Platform-specific instructions on

custom building

Troubleshooting (p. 3-32) Troubleshooting some of the

more common problems you may

encounter

Additional Information (p. 3-43) Files you should know about,

example programs, where to get help

# **Introducing MEX-Files**

#### In this section...

"What are MEX-Files" on page 3-2

"Using MEX-Files" on page 3-2

"MEX-File Placement" on page 3-3

"The Distinction Between mx and mex Prefixes" on page 3-4

#### What are MEX-Files

You can call your own C or Fortran subroutines from MATLAB as if they were built-in functions. MATLAB callable C and Fortran programs are referred to as MEX-files. MEX-files are dynamically linked subroutines that the MATLAB interpreter can automatically load and execute.

MEX-files have several applications:

- Large pre-existing C and Fortran programs can be called from MATLAB without having to be rewritten as M-files.
- Bottleneck computations that do not run fast enough in MATLAB can be recoded in C or Fortran for efficiency.

MEX-files are not appropriate for all applications. MATLAB is a high-productivity system whose specialty is eliminating time-consuming, low-level programming in compiled languages like Fortran or C. In general, most programming should be done in MATLAB. Don't use the MEX facility unless your application requires it.

MATLAB supports MEX-files created in C++, with some limitations. For more information, see "Creating C++ MEX-Files" on page 4-9.

# **Using MEX-Files**

MEX-files are subroutines produced from C, C++, or Fortran source code. They behave just like M-files and built-in functions. While M-files have a platform-independent extension, .m, MATLAB identifies MEX-files by

platform-specific extensions. This table lists the platform-specific extensions for MEX-files.

#### **MEX-File Extensions**

| Platform             | MEX-File Extension |  |  |
|----------------------|--------------------|--|--|
| Linux (32-bit)       | mexglx             |  |  |
| Linux x86-64         | mexa64             |  |  |
| Macintosh (PPC)      | mexmac             |  |  |
| Macintosh (Intel)    | mexmaci            |  |  |
| 64-bit Solaris SPARC | mexs64             |  |  |
| Windows (32-bit)     | mexw32             |  |  |
| Windows x64          | mexw64             |  |  |

You call MEX-files exactly as you call any M-function. For example, on a Windows platform, there is a MEX-file called histc.mexw32 in one of the MATLAB toolbox directories (matlabroot\toolbox\matlab\datafun) that performs a histogram count. The file histc.m contains the help text documentation. When you call histc from MATLAB, the dispatcher looks through the list of directories on the MATLAB search path. It scans each directory looking for the first occurrence of a file named histc with either the corresponding filename extension from the table or .m. When it finds one, it loads the file and executes it. MEX-files take precedence over M-files when like-named files exist in the same directory. However, help text documentation still reads from the .m file.

You cannot use a MEX-file on a platform if it was compiled on a different platform. You must recompile the source code on the platform for which you wish to use the MEX-file.

### **MEX-File Placement**

For MATLAB to be able to execute your C or Fortran functions, you must either put the compiled MEX-files containing those functions in a directory on the MATLAB path, or run MATLAB in the directory in which they reside.

Functions in the current working directory are found before functions on the MATLAB path.

Type path to see what directories are currently included in your path. You can add new directories to the path either by using the addpath function, or by selecting **File > SetPath** to edit the path.

If you are using a Windows operating system and any of your MEX-files are on a network drive, be aware that file servers do not always report directory and file changes correctly. If you change any MEX-files that are on a network drive and you find that MATLAB is not using your latest changes, you can force MATLAB to look for the correct version of the file by changing directories away from and then back to the directory in which the files reside.

#### The Distinction Between mx and mex Prefixes

Routines in the API that are prefixed with mx allow you to create, access, manipulate, and destroy mxArrays. Routines prefixed with mex perform operations back in the MATLAB environment.

#### mx Routines

The array access and creation library provides a set of array access and creation routines for manipulating MATLAB arrays. These subroutines, which are fully documented in the online API reference pages, always start with the prefix mx. For example, mxGetPi retrieves the pointer to the imaginary data inside the array.

Although most of the routines in the array access and creation library let you manipulate the MATLAB array, there are two exceptions—the IEEE routines and memory management routines. For example, mxGetNaN returns a double, not an mxArray.

#### mex Routines

Routines that begin with the mex prefix perform operations back in the MATLAB environment. For example, the mexEvalString routine evaluates a string in the MATLAB workspace.

**Note** mex routines are only available in MEX-functions.

#### **MATLAB** Data

# In this section... "The MATLAB Array" on page 3-6 "Data Storage" on page 3-6 "Data Types in MATLAB" on page 3-7 "Sparse Matrices" on page 3-9 "Using Data Types" on page 3-9

# The MATLAB Array

The MATLAB language works with only a single object type: the MATLAB array. All MATLAB variables, including scalars, vectors, matrices, strings, cell arrays, structures, and objects, are stored as MATLAB arrays. In C, the MATLAB array is declared to be of type mxArray. The mxArray structure contains, among other things:

- Its type
- Its dimensions
- The data associated with this array
- If numeric, whether the variable is real or complex
- If sparse, its indices and nonzero maximum elements
- If a structure or object, the number of fields and field names

# **Data Storage**

All MATLAB data is stored columnwise, which is how Fortran stores matrices. MATLAB uses this convention because it was originally written in Fortran. For example, given the matrix

```
a=['house'; 'floor'; 'porch']
a =
   house
   floor
   porch
```

its dimensions are

and its data is stored as

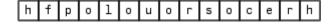

# **Data Types in MATLAB**

# **Complex Double-Precision Matrices**

The most common data type in MATLAB is the complex double-precision, nonsparse matrix. These matrices are of type double and have dimensions m-by-n, where m is the number of rows and n is the number of columns. The data is stored as two vectors of double-precision numbers—one contains the real data and one contains the imaginary data. The pointers to this data are referred to as pr (pointer to real data) and pi (pointer to imaginary data), respectively. A real-only, double-precision matrix is one whose pi is NULL.

#### **Numeric Matrices**

MATLAB also supports other types of numeric matrices. These are single-precision floating-point and 8-, 16-, and 32-bit integers, both signed and unsigned. The data is stored in two vectors in the same manner as double-precision matrices.

#### **Logical Matrices**

The logical data type represents a logical true or false state using the numbers 1 and 0, respectively. Certain MATLAB functions and operators return logical 1 or logical 0 to indicate whether a certain condition was found to be true or not. For example, the statement (5 \* 10) > 40 returns a logical 1 value.

#### MATLAB Strings

MATLAB strings are of type char and are stored the same way as unsigned 16-bit integers except there is no imaginary data component. Unlike C, MATLAB strings are not null terminated.

#### **Cell Arrays**

Cell arrays are a collection of MATLAB arrays where each mxArray is referred to as a cell. This allows MATLAB arrays of different types to be stored together. Cell arrays are stored in a similar manner to numeric matrices, except the data portion contains a single vector of pointers to mxArrays. Members of this vector are called cells. Each cell can be of any supported data type, even another cell array.

#### Structures

A 1-by-1 structure is stored in the same manner as a 1-by-n cell array where n is the number of fields in the structure. Members of the data vector are called fields. Each field is associated with a name stored in the mxArray.

#### **Objects**

Objects are stored and accessed the same way as structures. In MATLAB, objects are named structures with registered methods. Outside MATLAB, an object is a structure that contains storage for an additional classname that identifies the name of the object.

#### **Multidimensional Arrays**

MATLAB arrays of any type can be multidimensional. A vector of integers is stored where each element is the size of the corresponding dimension. The storage of the data is the same as matrices.

# **Empty Arrays**

MATLAB arrays of any type can be empty. An empty mxArray is one with at least one dimension equal to zero. For example, a double-precision mxArray of type double, where m and n equal 0 and pr is NULL, is an empty array.

# **Sparse Matrices**

Sparse matrices have a different storage convention from that of full matrices in MATLAB. The parameters pr and pi are still arrays of double-precision numbers, but these arrays contain only nonzero data elements. There are three additional parameters: nzmax, ir, and jc.

- nzmax is an integer that contains the length of ir, pr, and, if it exists, pi. It is the maximum possible number of nonzero elements in the sparse matrix.
- ir points to an integer array of length nzmax containing the row indices of the corresponding elements in pr and pi.
- jc points to an integer array of length n+1, where n is the number of columns in the sparse matrix. The jc array contains column index information. If the jth column of the sparse matrix has any nonzero elements, jc[j] is the index in ir and pr (and pi if it exists) of the first nonzero element in the jth column, and jc[j+1] 1 is the index of the last nonzero element in that column. For the jth column of the sparse matrix, jc[j] is the total number of nonzero elements in all preceding columns. The last element of the jc array, jc[n], is equal to nnz, the number of nonzero elements in the entire sparse matrix. If nnz is less than nzmax, more nonzero entries can be inserted into the array without allocating additional storage.

# **Using Data Types**

You can write MEX-files, MAT-file applications, and engine applications in C that accept any data type supported by MATLAB. In Fortran, only the creation of double-precision n-by-m arrays and strings are supported. You can treat C and Fortran MEX-files, once compiled, exactly like M-functions.

**Caution** MATLAB does not check the validity of MATLAB data structures created in C or Fortran using one of the mx functions (e.g., mxCreateStructArray). Using invalid syntax to create a MATLAB data structure can result in unexpected behavior in your C or Fortran program.

### The explore Example

There is an example MEX-file included with MATLAB, called explore, that identifies the data type of an input variable. The source file for this example is in the matlabroot/extern/examples/mex directory, where matlabroot represents the top-level directory where MATLAB is installed on your system.

**Note** In platform-independent discussions that refer to directory paths, this book uses the UNIX convention. For example, a general reference to the mex directory is matlabroot/extern/examples/mex.

```
For example, typing
  cd([matlabroot '/extern/examples/mex']);
  x = 2;
  explore(x);
produces this result
  Name: prhs[0]
  Dimensions: 1x1
  Class Name: double
   (1,1) = 2
explore accepts any data type. Try using explore with these examples.
  explore([1 2 3 4 5])
  explore 1 2 3 4 5
  explore({1 2 3 4 5})
  explore(int8([1 2 3 4 5]))
  explore {1 2 3 4 5}
  explore(sparse(eye(5)))
  explore(struct('name', 'Joe Jones', 'ext', 7332))
  explore(1, 2, 3, 4, 5)
```

# **Building MEX-Files**

#### In this section...

"Compiler Requirements" on page 3-11

"Testing Your Configuration on UNIX" on page 3-12

"Testing Your Configuration on Windows" on page 3-14

"Specifying an Options File" on page 3-17

# **Compiler Requirements**

Your installed version of MATLAB contains all the tools you need to work with the API. MATLAB includes a C compiler for the PC called Lcc, but does not include a Fortran compiler. If you choose to use your own C compiler, it must be an ANSI C compiler. Also, if you are working on a Microsoft Windows platform, your compiler must be able to create 32-bit windows dynamically linked libraries (DLL files).

MATLAB supports many compilers and provides preconfigured files, called options files, designed specifically for these compilers. The purpose of supporting this large collection of compilers is to provide you with the flexibility to use the tool of your choice. However, in many cases, you simply can use the provided Lcc compiler with your C code to produce your applications.

The MathWorks maintains a list of compilers supported by MATLAB at the following location on the Web:

http://www.mathworks.com/support/tech-notes/1600/1601.shtml

**Note** The MathWorks provides an option called -setup for the mex script that lets you easily choose or switch your compiler.

The following sections contain configuration information for creating MEX-files on UNIX and Windows systems. More detailed information about the mex script is provided in "Custom Building MEX-Files" on page 3-19.

In addition, there is a section on "Troubleshooting" on page 3-32, if you are having difficulties creating MEX-files.

# **Testing Your Configuration on UNIX**

The quickest way to check if your system is set up properly to create MEX-files is by trying the actual process. There is C source code for an example, yprime.c, and its Fortran counterpart, yprimef.F and yprimefg.F, included in the matlabroot/extern/examples/mex directory, where matlabroot represents the top-level directory where MATLAB is installed on your system.

To compile and link the example source files, yprime.c or yprimef.F and yprimefg.F, on UNIX, you must first copy the file(s) to a local directory, and then change directory (cd) to that local directory.

At the MATLAB prompt, type

```
mex yprime.c
```

This uses the system compiler to create the MEX-file called yprime with the appropriate extension for your system.

You can now call yprime as if it were an M-function:

```
yprime(1,1:4)
ans =
    2.0000 8.9685 4.0000 -1.0947
```

To try the Fortran version of the sample program with your Fortran compiler, at the MATLAB prompt, type

```
mex yprimef.F yprimefg.F
```

In addition to running the mex script from the MATLAB prompt, you can also run the script from the system prompt.

#### **Selecting a Compiler**

To change your default compiler, you select a different options file. You can do this anytime by using the command

```
mex -setup
```

Using the 'mex -setup' command selects an options file that is placed in -/matlab and used by default for 'mex'. An options file in the current working directory or specified on the command line overrides the default options file in -/matlab.

Options files control which compiler to use, the compiler and link command options, and the runtime libraries to link against.

To override the default options file, use the 'mex -f' command (see 'mex -help' for more information).

The options files available for mex are:

1: matlabroot/bin/gccopts.sh :

Template Options file for building gcc MEXfiles

2: matlabroot/bin/mexopts.sh :

Template Options file for building MEXfiles using the system ANSI compiler

Enter the number of the options file to use as your default options file:

Select the proper options file for your system by entering its number and pressing **Enter**. If an options file doesn't exist in your MATLAB directory, the system displays a message stating that the options file is being copied to your user-specific matlab directory. If an options file already exists in your matlab directory, the system prompts you to overwrite it.

**Note** The -setup option creates a user-specific matlab directory in your individual home directory and copies the appropriate options file to the directory. (If the directory already exists, a new one is not created.) This matlab directory is used for your individual options files only; each user can have his or her own default options files (other MATLAB products may place options files in this directory). Do not confuse these user-specific matlab directories with the system matlab directory, where MATLAB is installed. To see the name of this directory on your machine, use the MATLAB command prefdir.

Using the setup option resets your default compiler so that the new compiler is used every time you use the mex script.

# **Testing Your Configuration on Windows**

Before you can create MEX-files on the Windows platform, you must configure the default options file, mexopts.bat, for your compiler. The -setup option provides an easy way for you to configure the default options file. To configure or change the options file at anytime, run

mex -setup

from either the MATLAB or DOS command prompt.

#### **Lcc Compiler**

MATLAB includes a C compiler called Lcc that you can use to create C MEX-files. Help on using the Lcc compiler is available in a help file that ships with MATLAB. To view this file, type in the MATLAB command window

!matlabroot\sys\lcc\bin\wedit.hlp

replacing the term matlabroot with the path to the directory in which MATLAB is installed on your system. (Type matlabroot in the Command Window to get the path for this directory.)

#### Selecting a Compiler

The mex script uses the Lcc compiler by default if you do not have a C or C++ compiler of your own already installed on your system and you try to compile a C MEX-file. If you need to compile Fortran programs, you must supply your own supported Fortran compiler.

The mex script uses the filename extension to determine the type of compiler to use for creating your MEX-files. For example,

```
mex test1.F
```

uses your Fortran compiler and

```
mex test2.c
```

uses your C compiler.

On Systems without a Compiler. If you do not have your own C or C++ compiler on your system, the mex script automatically configures itself for the included Lcc compiler. So, to create a C MEX-file on these systems, you can simply enter

```
mex filename.c
```

This simple method of creating MEX-files works for the majority of users.

If using the included Lcc compiler satisfies your needs, you can skip ahead in this section to "Building the MEX-File on Windows" on page 3-16.

**On Systems with a Compiler.** On systems where there is a C, C++, or Fortran compiler, you can select which compiler you want to use. Once you choose your compiler, that compiler becomes your default compiler and you no longer have to select one when you compile MEX-files. To select a compiler or change to existing default compiler, use mex -setup.

This example shows the process of setting your default compiler to the Microsoft Visual C++ Version 6.0 compiler:

```
mex -setup

Please choose your compiler for building external interface (MEX)
```

```
files.
Would you like mex to locate installed compilers [y]/n? n
Select a compiler:
[1] Compaq Visual Fortran version 6.6
[2] Lcc C version 2.4
[3] Microsoft Visual C/C++ version 6.0
[0] None
Compiler: 3
Your machine has a Microsoft Visual C/C++ compiler located at
D:\Applications\Microsoft Visual Studio. Do you want to use this
compiler [y]/n? y
Please verify your choices:
Compiler: Microsoft Visual C/C++ 6.0
Location: C:\Program Files\Microsoft Visual Studio
Are these correct?([y]/n): y
The default options file:
"C:\WINNT\Profiles\username\ApplicationData\MathWorks\MATLAB\R1
3\mexopts.bat" is being updated from ...
```

If the specified compiler cannot be located, you are given the message:

```
The default location for compiler-name is directory-name,
but that directory does not exist on this machine.
Use directory-name anyway [y]/n?
```

Using the setup option sets your default compiler so that the new compiler is used every time you use the mex script.

# **Building the MEX-File on Windows**

There is example C source code, yprime.c, and its Fortran counterpart, yprimef.F and yprimefg.F, included in the

matlabroot\extern\examples\mex directory, where matlabroot represents the top-level directory where MATLAB is installed on your system.

To compile and link the example source file on Windows, at the MATLAB prompt, type

```
cd([matlabroot '\extern\examples\mex'])
mex yprime.c
```

This should create the MEX-file called yprime with the .mexw32 extension, which corresponds to the 32-bit Windows platform.

You can now call yprime as if it were an M-function:

```
yprime(1,1:4)
ans =
    2.0000 8.9685 4.0000 -1.0947
```

To try the Fortran version of the sample program with your Fortran compiler, switch to your Fortran compiler using mex -setup. Then, at the MATLAB prompt, type

```
cd([matlabroot '\extern\examples\mex'])
mex yprimef.F yprimefg.F
```

In addition to running the mex script from the MATLAB prompt, you can also run the script from the system prompt.

# **Specifying an Options File**

You can use the -f option to specify an options file on either UNIX or Windows. To use the -f option, at the MATLAB prompt type

```
mex filename -f <optionsfile>
```

and specify the name of the options file along with its pathname.

There are several situations when it may be necessary to specify an options file every time you use the mex script. These include

- (Windows and UNIX) You want to use a different compiler (and not use the -setup option), or you want to compile MAT or engine stand-alone programs.
- (UNIX) You do not want to use the system C compiler.

#### **Preconfigured Options Files**

MATLAB includes some preconfigured options files that you can use with particular compilers. The options files are located in the directory <code>matlabroot\bin\win32\mexopts</code> on Windows, <code>matlabroot\bin\win64\mexopts</code> on Windows x64, and <code>matlabroot/bin</code> on UNIX, where <code>matlabroot</code> stands for the MATLAB root directory as returned by the <code>matlabroot</code> command. On Windows and Windows x64, the options files are named \*.bat, where \* stands for the compiler type and version. On UNIX, the options file is named \*opts.sh, where \* stands for mex or a specific compiler.

For a list of all the compilers supported by MATLAB, see the following location on the Web:

http://www.mathworks.com/support/tech-notes/1600/1601.shtml

**Note** The next section, "Custom Building MEX-Files" on page 3-19, contains specific information on how to modify options files for particular systems.

# **Custom Building MEX-Files**

#### In this section...

"Who Should Read this Chapter" on page 3-19

"MEX Script Switches" on page 3-19

"Default Options File on UNIX" on page 3-23

"Default Options File on Windows" on page 3-24

"Custom Building on UNIX" on page 3-24

"Custom Building on Windows" on page 3-27

# Who Should Read this Chapter

In general, the defaults that come with MATLAB should be sufficient for building most MEX-files. Following are reasons that you might need more detailed information:

- You want to use an Integrated Development Environment (IDE), rather than the provided script, to build MEX-files.
- You want to create a new options file, for example, to use a compiler that is not directly supported.
- You want to exercise more control over the build process than the script uses.

The script, in general, uses two stages (or three, for Microsoft Windows) to build MEX-files. These are the compile stage and the link stage. In between these two stages, Windows compilers must perform some additional steps to prepare for linking (the prelink stage).

# **MEX Script Switches**

The mex script has a set of switches (also called **options**) that you can use to modify the link and compile stages. The MEX Script Switches table lists the available switches and their uses. Each switch is available on both UNIX and Windows unless otherwise noted.

For customizing the build process, you should modify the options file, which contains the compiler-specific flags corresponding to the general compile, prelink, and link steps required on your system. The options file consists of a series of variable assignments; each variable represents a different logical piece of the build process.

### **MEX Script Switches**

| Switch                     | Function                                                                                                    |  |  |
|----------------------------|----------------------------------------------------------------------------------------------------|--|--|
| @ <rsp_file></rsp_file>    | (Windows only) Include the contents of the text file <rsp_file> as command-line arguments to mex.</rsp_file>                                                                                                    |  |  |
| - <arch></arch>            | Build an output file for architecture <arch>. To determine the value for <arch>, type computer('arch') at the MATLAB Command Prompt on the target machine. Valid values for <arch> depend on the architecture of the build platform.</arch></arch></arch>                                                                                                    |  |  |
| -ada <sfcn.ads></sfcn.ads> | Use this option to compile a Simulink® S-function written in Ada, where <sfcn.ads> is the Package Specification for the S-function. When this option is specified, only the -v (verbose) and -g (debug) options are relevant. All other options are ignored. For examples and information on supported compilers and other requirements, see README in the simulink/ada/examples directory.</sfcn.ads> |  |  |
| -argcheck                  | (C functions only) Add argument checking. This adds code so arguments passed incorrectly to MATLAB API functions cause assertion failures.                                                                                                    |  |  |
| - C                        | Compile only. Creates an object file, but not a MEX-file.                                                                                                    |  |  |
| -compatibleArrayDims       | Build a MEX-file using the MATLAB Version 7.2 array-handling API, which limits arrays to 2^31-1 elements. This option is the default. (See also the -largeArrayDims option.)                                                                                                    |  |  |

# **MEX Script Switches (Continued)**

| Switch                           | Function                                                                                                    |  |
|----------------------------------|----------------------------------------------------------------------------------------------------|--|
| - CXX                            | (UNIX only) Use the C++ linker to link the MEX-file if the first source file is in C and there are one or more C++ source or object files. This option overrides the assumption that the first source file in the list determines which linker to use. |  |
| -D <name></name>                 | Define a symbol name to the C preprocessor. Equivalent to a #define <name> directive in the source.</name>                                                                                                    |  |
| -D <name>=<value></value></name> | Define a symbol name and value to the C preprocessor. Equivalent to a #define <name> <value> directive in the source.</value></name>                                                                                                    |  |
| -f <optionsfile></optionsfile>   | Specify location and name of options file to use.  Overrides the mex default-options-file search mechanism.                                                                                                    |  |
| -fortran                         | (UNIX only) Specify that the gateway routine is in Fortran. This option overrides the assumption that the first source file in the list determines which linker to use.                                                                                |  |
| - g                              | Create a MEX-file containing additional symbolic information for use in debugging. This option disables the mex default behavior of optimizing built object code (see the -0 option).                                                                  |  |
| -h[elp]                          | Print help for mex.                                                                                                    |  |
| -I <pathname></pathname>         | Add <pathname> to the list of directories to search for #include files.</pathname>                                                                                                    |  |
| -inline                          | Inline matrix accessor functions (mx*). The generated MEX-function may not be compatible with future versions of MATLAB.                                                                                                    |  |
| -1 <name></name>                 | Link with object library. On Windows, <name> expands to <name>.lib or lib<name>.lib and on UNIX to lib<name>.so or lib<name>.dylib.</name></name></name></name></name>                                                                                 |  |

# **MEX Script Switches (Continued)**

| Switch                               | Function                                                                                                    |  |
|--------------------------------------|----------------------------------------------------------------------------------------------------|--|
| -L <directory></directory>           | Add <directory> to the list of directories to search for libraries specified with the -1 option. On UNIX systems, you must also set the run-time library path, as explained in "Setting Run-Time Library Path" on page 1-16.</directory>                   |  |
| -largeArrayDims                      | Build a MEX-file using the MATLAB large-array-handling API. This API can handle arrays with more than 2^31-1 elements when compiled on 64-bit platforms. (See also the -compatibleArrayDims option.)                                                       |  |
| -n                                   | No execute mode. Print any commands that mex would otherwise have executed, but do not actually execute any of them.                                                                                                    |  |
| -0                                   | Optimize the object code. Optimization is enabled by default and by including this option on the command line. If the -g option appears without the -0 option, optimization is disabled.                                                                   |  |
| -outdir <dirname></dirname>          | Place all output files in directory <dirname>.</dirname>                                                                                                    |  |
| -output<br><resultname></resultname> | Create MEX-file named <resultname>. The appropriate MEX-file extension is automatically appended. Overrides the default MEX-file naming mechanism.</resultname>                                                                                            |  |
| -setup                               | Interactively specify the compiler options file to use as the default for future invocations of mex by placing it in the user profile directory (returned by the prefdir command). When this option is specified, no other command-line input is accepted. |  |
| -U <name></name>                     | Remove any initial definition of the C preprocessor symbol <name>. (Inverse of the -D option.)</name>                                                                                                    |  |

#### **MEX Script Switches (Continued)**

| Switch                        | Function                                                                                                    |  |  |
|-------------------------------|----------------------------------------------------------------------------------------------------|--|--|
| - V                           | Verbose mode. Print the values for important internal variables after the options file is processed and all command-line arguments are considered. Prints each compile step and final link step fully evaluated. |  |  |
| <name>=<value></value></name> | Supplement or override an options file variable for variable <name>. This option is processed after the options file is processed and all command line arguments are considered.</name>                          |  |  |

# **Default Options File on UNIX**

The default MEX options file provided with MATLAB is located in *matlabroot*/bin. The mex script searches for an options file called mexopts.sh in the following order:

- The current directory
- The directory specified by matlabroot/bin
- The directory returned by the prefdir function

mex uses the first occurrence of the options file it finds. If no options file is found, mex displays an error message. You can directly specify the name of the options file using the -f switch.

On UNIX, the options file is written in the Bourne shell script language.

For specific information on the default settings for the MATLAB supported compilers, you can examine the options file in fullfile(matlabroot, 'bin', 'mexopts.sh'), or you can invoke the mex script in verbose mode (-v). Verbose mode prints the exact compiler options, prelink commands (if appropriate), and linker options used in the build process for each compiler. "Custom Building on UNIX" on page 3-24 gives an overview of the high-level build process.

# **Default Options File on Windows**

The default MEX options file is placed in your user profile directory after you configure your system by running mex -setup. The mex script searches for an options file called mexopts.bat in the following order:

- The current directory
- The user profile directory (returned by the prefdir function)

mex uses the first occurrence of the options file it finds. If no options file is found, mex searches your machine for a supported C compiler and automatically configures itself to use that compiler. Also, during the configuration process, it copies the compiler's default options file to the user profile directory. If multiple compilers are found, you are prompted to select one.

On Windows, the options file is written in the Perl script language.

For specific information on the default settings for the MATLAB supported compilers, you can examine the options file, mexopts.bat, or you can invoke the mex script in verbose mode (-v). Verbose mode prints the exact compiler options, prelink commands, if appropriate, and linker options used in the build process for each compiler. "Custom Building on Windows" on page 3-27 gives an overview of the high-level build process.

# The User Profile Directory

The Windows user profile directory is a directory that contains user-specific information such as desktop appearance, recently used files, and **Start** menu items. The mex and mbuild utilities store their respective options files, mexopts.bat and compopts.bat, which are created during the - setup process, in a subdirectory of your user profile directory, named Application Data\MathWorks\MATLAB.

# **Custom Building on UNIX**

On UNIX systems, there are two stages in MEX-file building: compiling and linking.

#### **Compile Stage**

The compile stage must

- Add matlabroot/extern/include to the list of directories in which to find header files (-Imatlabroot/extern/include).
- Define the preprocessor macro MATLAB MEX FILE (-DMATLAB MEX FILE).
- (C MEX-files only) Compile the source file, which contains version information for the MEX-file, matlabroot/extern/src/mexversion.c.

#### Link Stage

The link stage must

- Instruct the linker to build a shared library.
- If you link with your own libraries, set the run-time library path, which is explained in "Setting Run-Time Library Path" on page 1-16.
- Link all objects from compiled source files (including mexversion.c).
- (Fortran MEX-files only) Link in the precompiled versioning source file, matlabroot/extern/lib/\$Arch/version4.o.
- Export the symbols mexFunction and mexVersion (these symbols represent functions called by MATLAB).

For Fortran MEX-files, the symbols are all lowercase and may have appended underscores. For specific information, invoke the mex script in verbose mode and examine the output.

#### **Build Options**

For customizing the build process, you should modify the options file. The options file contains the compiler-specific flags corresponding to the general steps outlined above. The options file consists of a series of variable assignments. Each variable represents a different logical piece of the build process. The options files provided with MATLAB are located in <code>matlabroot/bin</code>. The section "Default Options File on UNIX" on page 3-23, describes how the <code>mex</code> script looks for an options file.

To aid in providing flexibility, there are two sets of options in the options file that you can turn on and off with switches to the mex script. These sets of options correspond to building in *debug mode* and building in *optimization mode*. They are represented by the variables DEBUGFLAGS and OPTIMFLAGS, respectively, one pair for each *driver* that is invoked (CDEBUGFLAGS for the C compiler, FDEBUGFLAGS for the Fortran compiler, and LDDEBUGFLAGS for the linker; similarly for the OPTIMFLAGS):

- If you build in optimization mode (the default), the mex script includes the OPTIMFLAGS options in the compile and link stages.
- If you build in debug mode, the mex script includes the DEBUGFLAGS options in the compile and link stages. It does not include the OPTIMFLAGS options.
- You can include both sets of options by specifying both the optimization and debugging flags to the mex script (-0 and -g, respectively).

Aside from these special variables, the mex options file defines the executable invoked for each of the three modes (C compile, Fortran compile, link) and the flags for each stage. You also can provide explicit lists of libraries that must be linked in to all MEX-files containing source files of each language.

The variable summary follows.

| Variable             | C Compiler  | Fortran<br>Compiler | Linker       |
|----------------------|-------------|---------------------|--------------|
| Executable           | cc          | FC                  | LD           |
| Flags                | CFLAGS      | FFLAGS              | LDFLAGS      |
| Optimization         | COPTIMFLAGS | FOPTIMFLAGS         | LDOPTIMFLAGS |
| Debugging            | CDEBUGFLAGS | FDEBUGFLAGS         | LDDEBUGFLAGS |
| Additional libraries | CLIBS       | FLIBS               | (none)       |

For specifics on the default settings for these variables, you can

• Examine the options file in *matlabroot*/bin/mexopts.sh (or the options file you are using), or

• Invoke the mex script in verbose mode.

# **Custom Building on Windows**

There are three stages to MEX-file building for both C and Fortran on Windows: compiling, prelinking, and linking.

### **Compile Stage**

For the compile stage, a mex options file must

- Set up paths to the compiler using the COMPILER (e.g., Watcom), PATH, INCLUDE, and LIB environment variables. If your compiler always has the environment variables set (e.g., in AUTOEXEC.BAT), you can comment them out in the options file.
- Define the name of the compiler, using the COMPILER environment variable, if needed.
- Define the compiler switches in the COMPFLAGS environment variable:
  - The switch to create a DLL is required for MEX-files.
  - For stand-alone programs, the switch to create an exe is required.
  - The -c switch (compile only; do not link) is recommended.
  - The switch to specify 8-byte alignment.
  - You can use any other switch specific to the environment.
- $\bullet$  Define preprocessor macro, with -D, MATLAB\_MEX\_FILE is required.
- Set up optimizer switches and/or debug switches using OPTIMFLAGS and DEBUGFLAGS.
  - If you build in optimization mode (the default), the mex script includes the OPTIMFLAGS option in the compile stage.
  - If you build in debug mode, the mex script includes the DEBUGFLAGS options in the compile stage. It does not include the OPTIMFLAGS option.
  - You can include both sets of options by specifying both the optimization and debugging flags to the mex script (OPTIMFLAGS and DEBUGFLAGS, respectively).

#### **Prelink Stage**

The prelink stage dynamically creates import libraries to import the required function into the MEX, MAT, or engine file:

- All MEX-files link against libmex.dll (MEX library).
- MAT stand-alone programs link against libmx.dll (array access library) and libmat.dll (MAT-functions).
- Engine stand-alone programs link against libmx.dll (array access library) and libeng.dll for engine functions.

MATLAB and each DLL have corresponding .def files of the same names located in the matlabroot\extern\include directory.

#### Link Stage

For the link stage, a mex options file must

- Define the name of the linker in the LINKER environment variable.
- Define the LINKFLAGS environment variable that must contain
  - The switch to create a DLL for MEX-files, or the switch to create an exe for stand-alone programs.
  - Export of the entry point to the MEX-file as mexFunction for C or MEXFUNCTION@16 for Fortran.
  - The import library (or libraries) created in the PRELINK CMDS stage.
  - You can use any other link switch specific to the compiler.
- Set up the linking optimization and debugging switches LINKOPTIMFLAGS and LINKDEBUGFLAGS. Use the same conditions described in the "Compile Stage" on page 3-27.
- Define the link-file identifier in the LINK FILE environment variable, if necessary. For example, Watcom uses file to identify that the name following is a file and not a command.
- Define the link-library identifier in the LINK LIB environment variable, if necessary. For example, Watcom uses library to identify the name following is a library and not a command.

Optionally, set up an output identifier and name with the output switch
in the NAME\_OUTPUT environment variable. The environment variable
MEX\_NAME contains the name of the first program in the command line. This
must be set for -output to work. If this environment is not set, the compiler
default is to use the name of the first program in the command line. Even if
this is set, you can override it by specifying the mex -output switch.

#### **Linking DLL Files to MEX-Files**

To link a DLL to a MEX-file, list the DLL's .lib file on the command line.

#### **Versioning MEX-Files**

The mex script can build your MEX-file with a resource file that contains versioning and other essential information. The resource file is called mexversion.rc and resides in the extern\include directory. To support versioning, there are two new commands in the options files, RC\_COMPILER and RC\_LINKER, to provide the resource compiler and linker commands. It is assumed that

- If a compiler command is given, the compiled resource links to the MEX-file using the standard link command.
- If a linker command is given, the resource file links to the MEX-file after it is built using that command.

#### Compiling MEX-Files with the Microsoft Visual C++ IDE

**Note** This section provides information on how to compile MEX-files in the Microsoft Visual C++ (MSVC) IDE. It is not totally inclusive. This section assumes that you know how to use the IDE. If you need more information on using the MSVC IDE, refer to the corresponding Microsoft documentation.

To build MEX-files with the Microsoft Visual C++ integrated development environment:

1 Create a project and insert your MEX source files.

- **2** Add mexversion.rc from the MATLAB include directory, matlab\extern\include, to the project.
- 3 Create a .def file to export the MEX entry point. On the **Project** menu, click Add New Item and select Module-Definition File (.def). For example:

```
LIBRARY MYFILE
EXPORTS mexFunction
                             <-- for a C MEX-file
EXPORTS MEXFUNCTION@16
                              <-- for a Fortran MEX-file
```

- 4 On the **Project** menu, click **Properties** for the project to open the property pages.
- **5** Under C/C++ General properties, add the MATLAB include directory, matlab\extern\include, as an additional include directory.
- 6 Under C/C++ Preprocessor properties, add MATLAB MEX FILE as a preprocessor definition.
- 7 Under Linker General properties, change the output file extension to .mexw32 if you are building for a 32-bit platform or .mexw64 if you are building for a 64-bit platform.
- **8** Locate the .lib files for the compiler you are using under matlabroot\extern\lib\win32\microsoft or matlabroot\extern\lib\win64\microsoft. Under Linker Input properties, add libmx.lib, libmex.lib, and libmat.lib as additional dependencies.
- **9** Under **Linker Input properties**, add the module definition (.def) file vou created.
- 10 Under Linker Debugging properties, if you intend to debug the MEX-file using the IDE, specify that the build should generate debugging information. For more information about debugging, see "Debugging on Windows" on page 4-46.

If you are using a compiler other than the Microsoft Visual C/C++ compiler, the process for building MEX files is similar to that described above. In

step 4, locate the .lib files for the compiler you are using in a subdirectory of matlabroot\extern\lib\win32 or matlabroot\extern\lib\win64. For example, if you are using the Borland C/C++ compiler, look in matlabroot\extern\lib\win32\borland.

# **Troubleshooting**

#### In this section...

"Configuration Issues" on page 3-32

"Understanding MEX-File Problems" on page 3-34

"Compiler and Platform-Specific Issues" on page 3-37

"Memory Management Compatibility Issues" on page 3-39

# **Configuration Issues**

This section focuses on common problems that might occur when creating MEX-files.

#### Search Path Problem on Windows

Under Windows, if you move the MATLAB executable without reinstalling MATLAB, you may need to modify mex.bat to point to the new MATLAB location.

#### MATLAB Path Names Containing Spaces on Windows

If you have problems building MEX-files on Windows and there is a space in any of the directory names within the MATLAB path, either reinstall MATLAB into a path name that contains no spaces or rename the directory that contains the space. For example, if you install MATLAB under the Program Files directory, you may have difficulty building MEX-files with certain C compilers.

#### **DLL Files Not on Path on Windows**

MATLAB fails to load MEX-files if it cannot find all .dll files referenced by the MEX-file; the .dll files must be on the DOS path or in the same directory as the MEX-file. This is also true for third-party .dll files.

When this happens, MATLAB displays an error message of the following form:

```
??? Invalid MEX-file <mexfilename>:
The specified module could not be found.
```

On Windows, the third-party product Dependency Walker can be used to diagnose this problem. Dependency Walker is a free utility that scans any 32-bit or 64-bit Windows module and builds a hierarchical tree diagram of all dependent modules. For each module found, it lists all the functions that are exported by that module, and which of those functions are actually being called by other modules. You can download the Dependency Walker utility from the following Web site:

```
http://www.dependencywalker.com/
```

See the Technical Support solution 1-2RQL4L for information on using the Dependency Walker:

```
http://www.mathworks.com/support/solutions/data/1-2RQL4L.html
```

#### Internal Error When Using mex -setup (PC)

Some antivirus software packages may conflict with the mex -setup process or other mex commands. If you get an error message of the following form in response to a mex command,

```
mex.bat: internal error in sub get_compiler_info(): don't
recognize <string>
```

then you need to disable your antivirus software temporarily and reenter the command. After you have successfully run the mex script, you can reenable your antivirus software.

Alternatively, you can open a separate MS-DOS window and enter the mex command from that window.

#### **General Configuration Problem**

Make sure you followed the configuration steps for your platform described in this chapter. Also, refer to "Custom Building MEX-Files" on page 3-19 for additional information.

# **Understanding MEX-File Problems**

This section contains information regarding common problems that occur when creating MEX-files. Use the following figure to help isolate these problems.

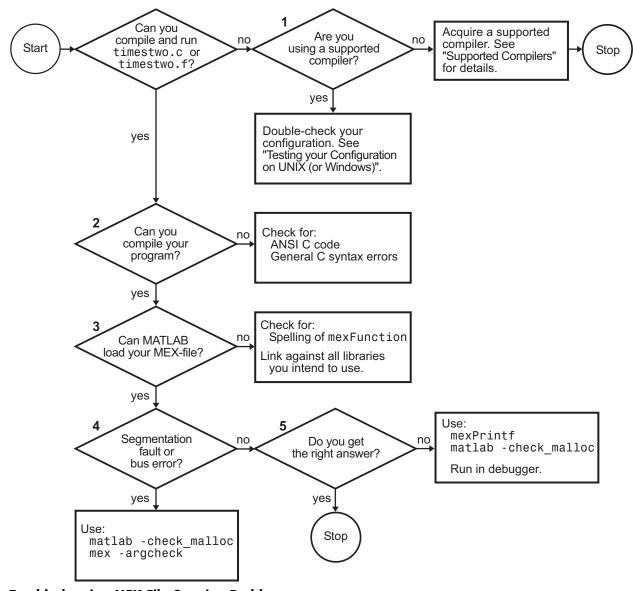

**Troubleshooting MEX-File Creation Problems** 

Problems 1 through 5 refer to the corresponding numbered sections of the previous flowchart. For additional suggestions on resolving MEX-file build problems, access The MathWorks Technical Support Web site at:

http://www.mathworks.com/support

## Problem 1 — Compiling a MathWorks Program Fails

The most common configuration problem in creating C MEX-files on UNIX involves using a non-ANSI C compiler, or failing to pass to the compiler a flag that tells it to compile ANSI C code.

A reliable way of knowing if you have this type of configuration problem is if the header files supplied by The MathWorks generate a string of syntax errors when you try to compile your code. See "Building MEX-Files" on page 3-11 for information on selecting the appropriate options file or, if necessary, obtain an ANSI C compiler.

#### Problem 2 - Compiling Your Own Program Fails

Mixing ANSI and non-ANSI C code can generate a string of syntax errors. The MathWorks provides header and source files that are ANSI C compliant. Therefore, your C code must also be ANSI compliant.

Other common problems that can occur in any C program are neglecting to include all necessary header files, or neglecting to link against all required libraries.

Make sure you are using a MATLAB supported compiler. See "Compiler Requirements" on page 3-11 for this information. Additional information can be found in "Compiler and Platform-Specific Issues" on page 3-37.

#### Problem 3 - MEX-File Load Errors

If you receive an error of the form

Unable to load mex file: ??? Invalid MEX-file

MATLAB does not recognize your MEX-file.

MATLAB loads MEX-files by looking for the gateway routine, mexFunction. If you misspell the function name, MATLAB cannot load your MEX-file and generates an error message. On Windows, check that you are exporting mexFunction correctly.

On some platforms, if you fail to link against required libraries, you may get an error when MATLAB loads your MEX-file rather than when you compile your MEX-file. In such cases, a system error message referring to *unresolved symbols* or *unresolved references* appears. Be sure to link against the library that defines the function in question.

On Windows, MATLAB fails to load MEX-files if it cannot find all .dll files referenced by the MEX-file; the .dll files must be on the path or in the same directory as the MEX-file. This is also true for third-party .dll files. See "DLL Files Not on Path on Windows" on page 3-32 for information to diagnose this problem.

#### Problem 4 — Segmentation Fault or Bus Error

If your MEX-file causes a segmentation violation or bus error, it means the MEX-file has attempted to access protected, read-only, or unallocated memory. Since this is such a general category of programming errors, such problems are sometimes difficult to track down.

Segmentation violations do not always occur at the same point as the logical errors that cause them. If a program writes data to an unintended section of memory, an error may not occur until the program reads and interprets the corrupted data. Consequently, a segmentation violation or bus error can occur after the MEX-file finishes executing.

MATLAB provides three features to help you troubleshoot problems of this nature. Listed in order of simplicity, they are as follows:

• Recompile your MEX-file with argument checking (C MEX-files only). You can add a layer of error checking to your MEX-file by recompiling with the mex script flag -argcheck. This warns you about invalid arguments to both MATLAB MEX-file (mex) and matrix access (mx) API functions.

Although your MEX-file will not run as efficiently as it can, this switch detects errors such as passing null pointers to API functions.

• Run MATLAB with the -check\_malloc option. The MATLAB startup flag, -check\_malloc, indicates that MATLAB should maintain additional memory-checking information. When memory is freed, MATLAB checks to make sure that memory just before and just after this memory remains unwritten and that the memory has not been previously freed.

If an error occurs, MATLAB reports the size of the allocated memory block. Using this information, you can track down where in your code this memory was allocated, and proceed accordingly.

Although using this flag prevents MATLAB from running as efficiently as it can, it detects errors such as writing past the end of a dimensioned array, or freeing previously freed memory.

• Run MATLAB within a debugging environment. This process is already described in the chapters on creating C and Fortran MEX-files, respectively.

#### **Problem 5 - Program Generates Incorrect Results**

If your program generates the wrong answer(s), there are several possible causes. First, there could be an error in the computational logic. Second, the program could be reading from an uninitialized section of memory. For example, reading the 11th element of a 10-element vector yields unpredictable results.

Another cause of generating a wrong answer could be overwriting valid data due to memory mishandling. For example, writing to the 15th element of a 10-element vector might overwrite data in the adjacent variable in memory. This case can be handled in a similar manner as segmentation violations, as described in Problem 4.

In all of these cases, you can use mexPrintf to examine data values at intermediate stages or run MATLAB within a debugger to exploit all the tools the debugger provides.

## **Compiler and Platform-Specific Issues**

This section describes situations specific to particular compilers and platforms.

## **Using MEX-Files from Other Sources**

If you obtain a MEX-file from another source, be sure the file was compiled for the same platform on which you want to run it. See "What are MEX-Files" on page 3-2 for platform-specific information.

When you try to run a MEX-file from a version of MATLAB that is different from the version that created the MEX-file, MATLAB displays an error message of the following form:

```
??? Invalid MEX-file <mexfilename>:
The specified module could not be found.
```

#### Linux gcc Compiler Version Error

For information concerning a gcc compiler version error on Linux, see the Technical Support solution 1-2H64MF at:

http://www.mathworks.com/support/solutions/data/1-2H64MF.html

## **Fortran MEX-Files Compiler Errors**

When you try to compile a Fortran MEX-file using a free source form format, MATLAB displays an error message of the following form:

```
Illegal character in statement label field
```

mex supports the fixed source form. The difference between free and fixed source forms is explained in the Fortran Language Reference Manual Source Forms topic. The URL for this topic is:

```
http://h21007.www2.hp.com/portal/download/files/unprot/Fortran/
docs/lrm/lrm0015.htm#source formatmenu?&Record=383697&STASH=7
```

The URL for the Fortran Language Reference Manual is:

```
http://h21007.www2.hp.com/portal/download/files/unprot/Fortran/
docs/lrm/dflrm.htm
```

#### **MEX-Files Created in Watcom IDE**

If you use the Watcom IDE to create MEX-files and get unresolved references to API functions when linking against our libraries, check the argument-passing convention. The Watcom IDE uses a default switch that passes parameters in registers. MATLAB requires that you pass parameters on the stack.

# **Memory Management Compatibility Issues**

MATLAB implicitly calls mxDestroyArray, the mxArray destructor, at the end of a MEX-file's execution on any mxArrays that are not returned in the left-hand side list (plhs[]). We recommend you review code in your MEX-files to avoid using these functions in the following situations. For additional information, see "Memory Management" on page 4-29 in Creating C Language MEX-Files.

#### Improperly Destroying an mxArray

You cannot use mxFree to destroy an mxArray.

**Example.** In the following example, mxFree does not destroy the array object. This operation frees the structure header associated with the array, but MATLAB stills operates as if the array object needs to be destroyed. Thus MATLAB tries to destroy the array object, and in the process, attempts to free its structure header again:

```
mxArray *temp = mxCreateDoubleMatrix(1,1,mxREAL);
...
mxFree(temp); /* INCORRECT */
```

**Solution.** Call mxDestroyArray instead:

```
mxDestroyArray(temp); /* CORRECT */
```

## Incorrectly Constructing a Cell or Structure mxArray

You cannot call mxSetCell or mxSetField variants with prhs[] as the member array.

**Example.** In the following example, when the MEX-file returns, MATLAB destroys the entire cell array. Since this includes the members of the cell, this implicitly destroys the MEX-file's input arguments. This can cause several strange results, generally having to do with the corruption of the caller's workspace, if the right-hand side argument used is a temporary array (i.e., a literal or the result of an expression):

```
myfunction('hello')
/* myfunction is the name of your MEX-file and your code */
/* contains the following:
    mxArray *temp = mxCreateCellMatrix(1,1);
    mxSetCell(temp, 0, prhs[0]); /* INCORRECT */
```

**Solution.** Make a copy of the right-hand side argument with mxDuplicateArray and use that copy as the argument to mxSetCell (or mxSetField variants). For example:

```
mxSetCell(temp, 0, mxDuplicateArray(prhs[0])); /* CORRECT */
```

## Creating a Temporary mxArray with Improper Data

You cannot call mxDestroyArray on an mxArray whose data was not allocated by an API routine.

**Example.** If you call mxSetPr, mxSetPi, mxSetData, or mxSetImagData, specifying memory that was not allocated by mxCalloc, mxMalloc, or mxRealloc as the intended data block (second argument), then when the MEX-file returns, MATLAB attempts to free the pointers to real data and imaginary data (if any). Thus MATLAB attempts to free memory, in this example, from the program stack.

```
mxArray *temp = mxCreateDoubleMatrix(0,0,mxREAL);
double data[5] = \{1,2,3,4,5\};
mxSetM(temp,1); mxSetN(temp,5); mxSetPr(temp, data);
/* INCORRECT */
```

**Solution.** Rather than use mxSetPr to set the data pointer, instead, create the mxArray with the right size and use memcpy to copy the stack data into the buffer returned by mxGetPr:

```
mxArray *temp = mxCreateDoubleMatrix(1,5,mxREAL);
double data[5] = {1,2,3,4,5};
...
memcpy(mxGetPr(temp), data, 5*sizeof(double)); /* CORRECT */
```

#### **Potential Memory Leaks**

Prior to Version 5.2, if you created an mxArray using one of the API creation routines and then you overwrote the pointer to the data using mxSetPr, MATLAB still freed the original memory. This is no longer the case.

For example,

```
pr = mxCalloc(5*5, sizeof(double));
... <load data into pr>
plhs[0] = mxCreateDoubleMatrix(5,5,mxREAL);
mxSetPr(plhs[0], pr); /* INCORRECT */
```

will now leak 5\*5\*8 bytes of memory, where 8 bytes is the size of a double.

You can avoid that memory leak by changing the code

```
plhs[0] = mxCreateDoubleMatrix(5,5,mxREAL);
pr = mxGetPr(plhs[0]);
... <load data into pr>

or alternatively

pr = mxCalloc(5*5, sizeof(double));
... <load data into pr>
plhs[0] = mxCreateDoubleMatrix(5,5,mxREAL);
mxFree(mxGetPr(plhs[0]));
mxSetPr(plhs[0], pr);
```

Note that the first solution is more efficient.

Similar memory leaks can also occur when using mxSetPi, mxSetData, mxSetImagData, mxSetIr, or mxSetJc. You can avoid memory leaks by changing the code as described in this section.

## **MEX-Files Should Destroy Their Own Temporary Arrays**

In general, we recommend that MEX-files destroy their own temporary arrays and clean up their own temporary memory. All mxArrays except those returned in the left-hand side list and those returned by mexGetVariablePtr may be safely destroyed. This approach is consistent with other MATLAB API applications (i.e., MAT-file applications, engine applications, and MATLAB Compiler generated applications, which do not have any automatic cleanup mechanism.)

# **Additional Information**

#### In this section...

"Files and Directories - UNIX Systems" on page 3-43

"Files and Directories — Windows Systems" on page 3-45

"Examples" on page 3-48

"Technical Support" on page 3-48

# Files and Directories - UNIX Systems

This section describes the directory organization and purpose of the files associated with the MATLAB API on UNIX systems.

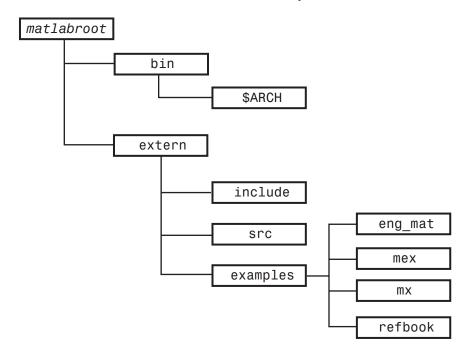

#### matlabroot/bin

The matlabroot/bin directory contains two files that are relevant for the MATLAB API:

mex

UNIX shell script that creates MEX-files from C or Fortran MEX-file source code.

matlab

UNIX shell script that initializes your environment and then invokes the MATLAB interpreter.

This directory also contains the preconfigured options files that the mex script uses with particular compilers. See "Preconfigured Options Files" on page 3-18 for more information.

#### matlabroot/bin/\$ARCH

The matlabroot/bin/\$ARCH directory contains libraries, where \$ARCH specifies a particular UNIX platform. On some UNIX platforms, this directory contains two versions of this library. Library filenames ending with .so or .dylib are shared libraries.

## matlabroot/extern/include

The matlabroot/extern/include directory contains the header files for developing C and C++ applications that interface with MATLAB.

The relevant header files for the MATLAB API are

engine.h

Header file for MATLAB engine programs. Contains function prototypes for engine routines.

mat.h

Header file for programs accessing MAT-files. Contains function prototypes for mat routines.

matrix.h

Header file containing a definition of the mxArray structure and function prototypes for matrix access routines.

mex.h

Header file for building MEX-files. Contains function prototypes for mex routines.

#### matlabroot/extern/src

The matlabroot/extern/src directory contains those C source files that are necessary to support certain MEX-file features such as argument checking and versioning.

# Files and Directories - Windows Systems

This section describes the directory organization and purpose of the files associated with the MATLAB API on Microsoft Windows systems.

The following figure illustrates the directories in which the MATLAB API files are located. In the illustration, matlabroot symbolizes the top-level directory where MATLAB is installed on your system.

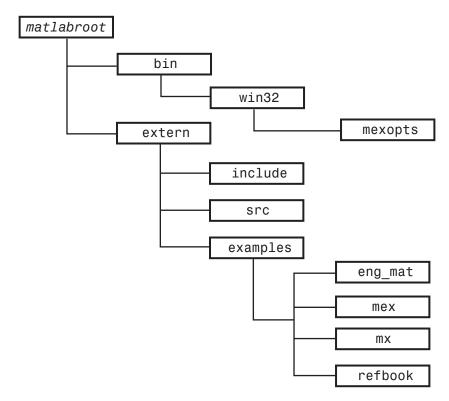

#### matlabroot\bin

The matlabroot\bin directory contains the mex.bat batch file that builds C and Fortran files into MEX-files. Also, this directory contains mex.pl, which is a Perl script used by mex.bat.

## matlabroot\bin\win32\mexopts or matlabroot\bin\win64\mexopts

The matlabroot\bin\win32\mexopts or matlabroot\bin\win64\mexopts directory contains the preconfigured options files that the mex script uses

with particular compilers. See "Preconfigured Options Files" on page 3-18 for more information.

#### matlabroot\extern\include

The matlabroot\extern\include directory contains the header files for developing C and C++ applications that interface with MATLAB.

The relevant header files for the MATLAB API (MEX-files, engine, and MAT-files) are

#### engine.h

Header file for MATLAB engine programs. Contains function prototypes for engine routines.

#### mat.h

Header file for programs accessing MAT-files. Contains function prototypes for mat routines.

#### matrix.h

Header file containing a definition of the mxArray structure and function prototypes for matrix access routines.

#### mex.h

Header file for building MEX-files. Contains function prototypes for mex routines.

#### \*.def

Files used by Borland compiler.

#### \*.def

Files used by MSVC and Microsoft Fortran compilers.

#### mexversion.rc

Resource file for inserting versioning information into MEX-files.

#### matlabroot\extern\src

The matlabroot\extern\src directory contains files that are used for debugging MEX-files.

## **Examples**

This book uses many examples to show how to write C and Fortran MEX-files.

#### **Examples from the Text**

The refbook subdirectory in the extern/examples directory contains the MEX-file examples (C and Fortran) that are used in this topic.

## **MEX Reference Examples**

The mex subdirectory of /extern/examples directory contains MEX-file examples. It includes the examples described in the online C and Fortran API Reference for "MEX-Files" (the functions beginning with the mex prefix).

#### **MX Examples**

The mx subdirectory of extern/examples contains examples for using the array access functions. Although you can use these functions in stand-alone programs, most of these are MEX-file examples. The exception is mxSetAllocFcns.c, since this function is available only to stand-alone programs.

## **Engine and MAT Examples**

The eng\_mat subdirectory in the extern/examples directory contains the MEX-file examples (C and Fortran) for using the MATLAB engine facility, as well as examples for reading and writing MATLAB data files (MAT-files). These examples are all stand-alone programs.

# **Technical Support**

The MathWorks provides additional Technical Support through its Web site. A few of the services provided are as follows:

• Solution Search Engine

This knowledge base on our Web site includes thousands of solutions and links to Technical Notes and is updated several times each week.

http://www.mathworks.com/support/

#### • Technical Notes

Technical notes are written by our Technical Support staff to address commonly asked questions.

http://www.mathworks.com/support/tech-notes/list\_all.shtml

# Creating C Language MEX-Files

This chapter describes how to write MEX-files in the C programming language. It discusses the MEX-file itself, how these C language files interact with MATLAB, how to pass and manipulate arguments of different data types, how to debug your MEX-file programs, and several other, more advanced topics.

C MEX-Files (p. 4-2) MEX-file components and required

arguments

Examples of C MEX-Files (p. 4-11) Sample MEX-files that show how to

handle all data types

Advanced Topics (p. 4-25) Help files, linking multiple files,

workspace, managing memory, using

LAPACK and BLAS functions

Debugging C Language MEX-Files

(p. 4-46)

Debugging MEX-file source code

from within MATLAB

## **C MEX-Files**

#### In this section...

"The Components of a C MEX-File" on page 4-2

"Gateway Routine" on page 4-2

"Computational Routine" on page 4-4

"Preprocessor Macros" on page 4-5

"Data Flow in MEX-Files" on page 4-5

"Creating C++ MEX-Files" on page 4-9

# The Components of a C MEX-File

MEX-files are built by using the mex function. mex compiles and links source files into a shared library called a MEX-file, which you can run in MATLAB. Once compiled, you treat MEX-files exactly like MATLAB M-files and built-in functions.

The MEX-file consists of:

- A "Gateway Routine" on page 4-2 that interfaces C and MATLAB data.
- A "Computational Routine" on page 4-4 written in C that performs the computations you want implemented in the MEX-file.
- "Preprocessor Macros" on page 4-5 for building platform-independent code.

## **Gateway Routine**

The gateway routine is the entry point to the MEX-file shared library. It is through this routine that MATLAB accesses the rest of the routines in your MEX-files. Use the following guideline to create a gateway routine:

- "Naming the Gateway Routine" on page 4-3
- "Required Parameters" on page 4-3
- "Creating and Using Source Files" on page 4-4
- "Using MATLAB Libraries" on page 4-4

- "Required Header Files" on page 4-4
- "Naming the MEX-File" on page 4-4

A C MEX-file gateway routine looks like this:

```
void mexFunction(
    int nlhs, mxArray *plhs[],
    int nrhs, const mxArray *prhs[])
{
    /* more C code ... */
}
```

#### **Naming the Gateway Routine**

The name of the gateway routine must be mexFunction.

#### **Required Parameters**

A gateway routine must contain the parameters prhs, nrhs, plhs, and nlhs which are described in the following table.

| Parameter | Description                                                        |
|-----------|--------------------------------------------------------------------|
| prhs      | An array of right-hand input arguments.                            |
| plhs      | An array of left-hand output arguments.                            |
| nrhs      | The number of right-hand arguments, or the size of the prhs array. |
| nlhs      | The number of left-hand arguments, or the size of the plhs array.  |

Both prhs and plhs are declared as type mxArray \*, which means they point to MATLAB arrays. They are vectors that contain pointers to the arguments of the MEX-file.

You can think of the name prhs as representing the "parameters, right-hand side," that is, the input parameters. Likewise, plhs represents the "parameters, left-hand side," or output parameters.

#### Creating and Using Source Files

It is good practice to write the gateway routine to call a "Computational Routine" on page 4-4; however, this is not required. The computational code can be part of the gateway routine. If you use both gateway and computational routines, they can be combined in one source file or in separate files. If you use separate files, the gateway routine must be the first source file listed in the mex command.

The name of the file containing your gateway routine is important, as explained in "Naming the MEX-File" on page 4-4.

#### Using MATLAB Libraries

The MATLAB C and Fortran API Reference describes functions you can use in your gateway and computational routines that interact with MATLAB programs and the data in the MATLAB workspace. The mx prefixed functions provide access methods for manipulating MATLAB arrays. The mex prefixed functions perform operations in the MATLAB environment.

## **Required Header Files**

To use the functions in the C and Fortran Reference library you must include the mex header, which declares the entry point and interface routines. Put this statement in your source file:

#include "mex.h"

## Naming the MEX-File

The MEX-file name, and hence the name of the function you use in MATLAB, is the name of the source file containing your gateway routine.

The file extension of the MEX-file is platform-dependent. The mexext function returns the extension for the current machine.

# **Computational Routine**

The *computational routine* contains the code for performing the computations you want implemented in the MEX-file. Computations can be numerical computations as well as inputting and outputting data. The gateway calls the computational routine as a subroutine.

The programming requirements described in "Creating and Using Source Files" on page 4-4, "Using MATLAB Libraries" on page 4-4, and "Required Header Files" on page 4-4 may also apply to your computational routine.

## **Preprocessor Macros**

The MATLAB preprocessor macros mwSize and mwIndex are used in the mx and mex functions for cross-platform flexibility. mwSize represents size values, such as array dimensions and number of elements. mwIndex represents index values, such as indices into arrays.

#### **Data Flow in MEX-Files**

The following examples illustrate data flow in MEX-files:

- "Showing Data Input and Output" on page 4-5
- "Gateway Routine Data Flow Diagram" on page 4-6
- "MATLAB Example yprime.c" on page 4-7

## **Showing Data Input and Output**

Suppose your MEX-file myFunction has 2 input arguments and 1 output argument. The MATLAB syntax is [X] = myFunction(Y, Z). To call myFunction from MATLAB, type:

```
X = myFunction(Y, Z);
```

The MATLAB interpreter calls mexFunction, the gateway routine to myFunction, with the following arguments:

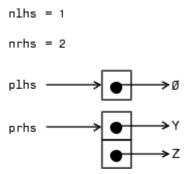

Your input is prhs, a 2-element C array (nrhs = 2). The first element is a pointer to an mxArray named Y and the second element is a pointer to an mxArray named Z.

Your output is plhs, a 1-element C array (nlhs = 1) where the single element is a null pointer. The parameter plhs points at nothing because the output X is not created until the subroutine executes.

The gateway routine creates the output array and sets a pointer to it in plhs[0]. If plhs[0] is left unassigned and you assign an output value to the function when you call it, MATLAB generates an error stating that no output was assigned.

**Note** It is possible to return an output value even if nlhs = 0. This corresponds to returning the result in the ans variable.

#### **Gateway Routine Data Flow Diagram**

The following MEX Cycle diagram shows how inputs enter a MEX-file, what functions the gateway routine performs, and how outputs return to MATLAB.

In this example, the syntax of the MEX-file func is [C, D] = func(A,B). In the figure, a call to func tells MATLAB to pass variables A and B to your MEX-file. C and D are left unassigned.

The gateway routine func.c uses the mxCreate\* functions to create the MATLAB arrays for your output arguments. It sets plhs[0] and plhs[1] to the pointers to the newly created MATLAB arrays. It uses the mxGet\* functions to extract your data from your input arguments prhs[0] and prhs[0]. Finally, it calls your computational routine, passing the input and output data pointers as function parameters.

On return to MATLAB, plhs[0] is assigned to C and plhs[1] is assigned to D.

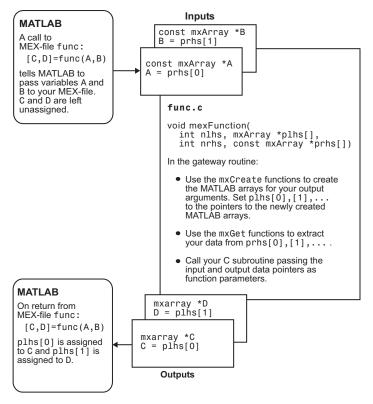

**C MEX Cycle** 

## **MATLAB Example yprime.c**

Let's look at an example, yprime.c, found in your matlabroot/extern/examples/mex/ directory. ("Building MEX-Files" on page 3-11 explains how to create the MEX-file.) It's calling syntax is [YP] = YPRIME(T,Y), where T is an integer and Y is a vector with 4 elements. For T=1 and Y=1:4, when you type

```
yprime(T,Y)
MATLAB displays:
  ans =
       2,0000
                           4.0000
                 8.9685
                                      -1.0947
```

The gateway routine should validate the input arguments. This step includes checking the number, type, and size of the input arrays as well as examining the number of output arrays. If the inputs are not valid, call mexErrMsgTxt. For example,

mexErrMsgTxt

```
/* Check for proper number of arguments */
if (nrhs != 2) {
 mexErrMsgTxt("Two input arguments required.");
} else if (nlhs > 1) {
 mexErrMsgTxt("Too many output arguments.");
/* Check the dimensions of Y. Y can be 4 X 1 or 1 X 4. */
m = mxGetM(Y IN);
n = mxGetN(Y IN);
if (!mxIsDouble(Y_IN) || mxIsComplex(Y_IN) ||
   (MAX(m,n) != 4) || (MIN(m,n) != 1)) {
 mexErrMsgTxt("YPRIME requires that Y be a 4 x 1 vector.");
}
```

To create MATLAB arrays, call any of the mxCreate\* functions, like mxCreateDoubleMatrix, mxCreateSparse, or mxCreateString. If it needs them, the gateway routine can call mxCalloc to allocate temporary work arrays for the computational routine. In this example,

```
/* Create a matrix for the return argument */
plhs[0] = mxCreateDoubleMatrix(m, n, mxREAL);
```

In the gateway routine, you access the data in mxArray and manipulate it in your computational subroutine. For example, the expression mxGetPr(prhs[0]) returns a pointer of type double \* to the real data in the mxArray pointed to by prhs[0]. You can then use this pointer like any other pointer of type double \* in C. For example,

```
/* Assign pointers to the various parameters */
yp = mxGetPr(plhs[0]);
```

In this example, a computational routine, yprime, performs the calculations:

```
/* Do the actual computations in a subroutine */
yprime(yp,t,y);
```

After calling your computational routine from the gateway, you can set a pointer of type mxArray to the data it returns. MATLAB recognizes the output from your computational routine as the output from the MEX-file.

When a MEX-file completes its task, it returns control to MATLAB. Any MATLAB arrays that are created by the MEX-file but are not returned to MATLAB through the left-hand side arguments are automatically destroyed.

# **Creating C++ MEX-Files**

All C++ language standards are supported in MEX-files.

This section discusses specific C++ language issues to consider when creating and using MEX-files.

#### Creating Your C++ Source File

The C++ source code for the examples provided by MATLAB use the .cpp file extension. The extension .cpp is unambiguous and generally recognized by C++ compilers. Other possible extensions include .C, .cc, and .cxx.

For information on using C++ features, see
Technical Note 1605, MEX-files Guide, at
http://www.mathworks.com/support/tech-notes/1600/1605.html. Look
for the sections under the "C++ Mex-files" heading.

## **Compiling and Linking**

You can run a C++ MEX-file only on systems with the same version of MATLAB that the file was compiled on.

setup to select a C++ compiler, then type mex filename.cpp

You can use command-line options, as shown in the "MEX Script Switches" on page 3-19 table.

Your link command must have all of the necessary DLL files that the MEX-function is dependent upon. To help you check for dependent files, see the Troubleshooting topic "DLL Files Not on Path on Windows" on page 3-32.

#### **Examples**

The examples "Using C++ Features in MEX-Files" on page 4-21 and "File Handling with C++" on page 4-22 illustrate the use of C++ by walking through source code examples available in your MATLAB directory.

# **Examples of C MEX-Files**

#### In this section...

- "Introduction" on page 4-11
- "A First Example Passing a Scalar" on page 4-12
- "Passing Strings" on page 4-13
- "Passing Two or More Inputs or Outputs" on page 4-14
- "Passing Structures and Cell Arrays" on page 4-15
- "Prompting User for Input" on page 4-16
- "Handling Complex Data" on page 4-17
- "Handling 8-,16-, and 32-Bit Data" on page 4-18
- "Manipulating Multidimensional Numerical Arrays" on page 4-18
- "Handling Sparse Arrays" on page 4-19
- "Calling Functions from C MEX-Files" on page 4-20
- "Using C++ Features in MEX-Files" on page 4-21
- "File Handling with C++" on page 4-22

## Introduction

The MATLAB API provides a full set of routines that handle the various data types supported by MATLAB. For each data type there is a specific set of functions that you can use for data manipulation. The first example discusses the simple case of doubling a scalar. After that, the examples discuss how to pass in, manipulate, and pass back various data types, and how to handle multiple inputs and outputs. Finally, the sections discuss passing and manipulating various MATLAB data types.

**Note** Source code for most examples in this chapter is available in the matlabroot/extern/examples/refbook directory of your MATLAB installation. matlabroot is your MATLAB root directory, the value returned by the matlabroot function.

# A First Example — Passing a Scalar

Let's look at a simple example of C code and its MEX-file equivalent. Here is a C computational function that takes a scalar and doubles it.

```
#include <math.h>
void timestwo(double y[], double x[])
  y[0] = 2.0*x[0];
  return;
}
```

To see the same function written in the MEX-file format (timestwo.c), open the file in MATLAB Editor.

In C, function argument checking is done at compile time. In MATLAB, you can pass any number or type of arguments to your M-function, which is responsible for argument checking. This is also true for MEX-files. Your program must safely handle any number of input or output arguments of any supported type.

To compile and link this example source file at the MATLAB prompt, type

```
mex timestwo.c
```

This carries out the necessary steps to create the MEX-file called timestwo with an extension corresponding to the platform on which you're running. You can now call times two as if it were an M-function.

```
x = 2;
y = timestwo(x)
v =
     4
```

You can create and compile MEX-files in MATLAB or at your operating system's prompt. MATLAB uses mex.m, an M-file version of the mex script, and your operating system uses mex.bat on Windows and mex.sh on UNIX. In either case, typing

```
mex filename
```

at the prompt produces a compiled version of your MEX-file.

In the above example, scalars are viewed as 1-by-1 matrices. Alternatively, you can use a special API function called mxGetScalar that returns the values of scalars instead of pointers to copies of scalar variables (timestwoalt.c). To see the alternative code (error checking has been omitted for brevity), open the file in MATLAB Editor.

This example passes the input scalar x by value into the timestwo\_alt subroutine, but passes the output scalar y by reference.

## **Passing Strings**

Any MATLAB data type can be passed to and from MEX-files. The example revord.c accepts a string and returns the characters in reverse order. To see the example, open the file in MATLAB Editor.

In this example, the API function mxCalloc replaces calloc, the standard C function for dynamic memory allocation. mxCalloc allocates dynamic memory using the MATLAB memory manager and initializes it to zero. You must use mxCalloc in any situation where C would require the use of calloc. The same is true for mxMalloc and mxRealloc; use mxMalloc in any situation where C would require the use of malloc and use mxRealloc where C would require realloc.

**Note** MATLAB automatically frees up memory allocated with the mx allocation routines (mxCalloc, mxMalloc, mxRealloc) upon exiting your MEX-file. If you don't want this to happen, use the API function mexMakeMemoryPersistent.

The gateway routine mexFunction allocates memory for the input and output strings. Since these are C strings, they need to be one greater than the number of elements in the MATLAB string. Next the MATLAB string is copied to the input string. Both the input and output strings are passed to the computational subroutine (revord), which loads the output in reverse order. Note that the output buffer is a valid null-terminated C string because mxCalloc initializes the memory to 0. The API function mxCreateString then creates a MATLAB string from the C string, output\_buf. Finally, plhs[0], the left-hand side return argument to MATLAB, is set to the MATLAB array you just created.

By isolating variables of type mxArray from the computational subroutine, you can avoid having to make significant changes to your original C code.

In this example, typing

```
x = 'hello world';
  y = revord(x)
produces
  The string to convert is 'hello world'.
  y =
  dlrow olleh
```

# **Passing Two or More Inputs or Outputs**

The plhs[] and prhs[] parameters are vectors that contain pointers to each left-hand side (output) variable and each right-hand side (input) variable, respectively. Accordingly, plhs[0] contains a pointer to the first left-hand side argument, plhs[1] contains a pointer to the second left-hand side argument, and so on. Likewise, prhs[0] contains a pointer to the first right-hand side argument, prhs[1] points to the second, and so on.

This example, xtimesy, multiplies an input scalar by an input scalar or matrix and outputs a matrix. For example, using xtimesy with two scalars gives

```
x = 7;
y = 7;
z = xtimesy(x,y)
z =
     49
```

Using xtimesy with a scalar and a matrix gives

```
x = 9;
y = ones(3);
z = xtimesy(x,y)

z =
    9     9     9
    9     9
    9     9
    9     9
```

To see the corresponding MEX-file C code xtimesy.c, open the file in MATLAB Editor.

As this example shows, creating MEX-file gateways that handle multiple inputs and outputs is straightforward. All you need to do is keep track of which indices of the vectors prhs and plhs correspond to the input and output arguments of your function. In the example above, the input variable x corresponds to prhs[0] and the input variable y to prhs[1].

Note that mxGetScalar returns the value of x rather than a pointer to x. This is just an alternative way of handling scalars. You could treat x as a 1-by-1 matrix and use mxGetPr to return a pointer to x.

## **Passing Structures and Cell Arrays**

Passing structures and cell arrays into MEX-files is just like passing any other data types, except the data itself is of type mxArray. In practice, this means that mxGetField (for structures) and mxGetCell (for cell arrays) return pointers of type mxArray. You can then treat the pointers like any other pointers of type mxArray, but if you want to pass the data contained in the mxArray to a C routine, you must use an API function such as mxGetData to access it.

This example takes an m-by-n structure matrix as input and returns a new 1-by-1 structure that contains these fields:

String input generates an m-by-n cell array

 Numeric input (noncomplex, scalar values) generates an m-by-n vector of numbers with the same class ID as the input, for example, int, double, and so on.

To see the program phonebook.c, open the file in MATLAB Editor.

To see how this program works, enter this structure.

```
friends(1).name = 'Jordan Robert';
  friends(1).phone = 3386;
  friends(2).name = 'Mary Smith';
  friends(2).phone = 3912;
  friends(3).name = 'Stacy Flora';
  friends(3).phone = 3238;
  friends(4).name = 'Harry Alpert';
  friends(4).phone = 3077;
The results of this input are
  phonebook(friends)
  ans =
       name: {1x4 cell }
      phone: [3386 3912 3238 3077]
```

# **Prompting User for Input**

Because MATLAB does not use stdin and stdout, C functions like scanf and printf cannot be used to prompt users for input. The following example shows how to use mexCallMATLAB with the input function to get a number from the user.

```
#include "mex.h"
#include "string.h"
void mexFunction( int nlhs, mxArray *plhs[],
                  int nrhs, const mxArray *prhs[] )
  mxArray
            *new number, *str;
  double out;
  str = mxCreateString("Enter extension:
```

```
mexCallMATLAB(1,&new_number,1,&str,"input");
out = mxGetScalar(new_number);
mexPrintf("You entered: %.Of ", out);
mxFree(new_number);
mxFree(str);
return;
}
```

# **Handling Complex Data**

Complex data from MATLAB is separated into real and imaginary parts. The MATLAB API provides two functions, mxGetPr and mxGetPi, that return pointers (of type double \*) to the real and imaginary parts of your data.

This example, convec.c, takes two complex row vectors and convolves them. To see the example, open the file in MATLAB Editor.

Entering these numbers at the MATLAB prompt

```
x = [3.000 - 1.000i, 4.000 + 2.000i, 7.000 - 3.000i];
y = [8.000 - 6.000i, 12.000 + 16.000i, 40.000 - 42.000i];
and invoking the new MEX-file
z = convec(x,y)

results in
z =
    1.0e+02 *

Columns 1 through 4

0.1800 - 0.2600i 0.9600 + 0.2800i 1.3200 - 1.4400i 3.7600 - 0.1200i

Column 5

1.5400 - 4.1400i
```

which agrees with the results that the built-in MATLAB function conv.m produces.

## Handling 8-,16-, and 32-Bit Data

You can create and manipulate signed and unsigned 8-, 16-, and 32-bit data from within your MEX-files. The MATLAB API provides a set of functions that support these data types. The API function mxCreateNumericArray constructs an unpopulated N-dimensional numeric array with a specified data size. Refer to the entry for mxClassID in the online reference pages for a discussion of how the MATLAB API represents these data types.

Once you have created an unpopulated MATLAB array of a specified data type, you can access the data using mxGetData and mxGetImagData. These two functions return pointers to the real and imaginary data. You can perform arithmetic on data of 8-, 16- or 32-bit precision in MEX-files and return the result to MATLAB, which will recognize the correct data class.

The example, doubleelement.c, constructs a 2-by-2 matrix with unsigned 16-bit integers, doubles each element, and returns both matrices to MATLAB. To see the example, open the file in MATLAB Editor.

At the MATLAB prompt, entering

doubleelement

produces

The output of this function is a 2-by-2 matrix populated with unsigned 16-bit integers.

# **Manipulating Multidimensional Numerical Arrays**

You can manipulate multidimensional numerical arrays by using mxGetData and mxGetImagData to return pointers to the real and imaginary parts of the data stored in the original multidimensional array. The example, findnz.c. takes an N-dimensional array of doubles and returns the indices for the nonzero elements in the array. To see the example, open the file in MATLAB Editor.

Entering a sample matrix at the MATLAB prompt gives

```
matrix = [ 3 0 9 0; 0 8 2 4; 0 9 2 4; 3 0 9 3; 9 9 2 0]
matrix =
     3
            0
                  9
                         0
     0
            8
                  2
     0
            9
                  2
     3
                  9
            0
                         3
     9
            9
                  2
                         0
```

This example determines the position of all nonzero elements in the matrix. Running the MEX-file on this matrix produces

```
nz = findnz(matrix)
nz =
      1
              1
      4
              1
      5
              1
      2
              2
      3
              2
      5
              2
              3
      1
      2
              3
      3
              3
      4
              3
      5
              3
      2
              4
      3
              4
```

# **Handling Sparse Arrays**

The MATLAB API provides a set of functions that allow you to create and manipulate sparse arrays from within your MEX-files. These API routines access and manipulate ir and jc, two of the parameters associated with sparse arrays. For more information on how MATLAB stores sparse arrays, see "The MATLAB Array" on page 3-6.

The example, fulltosparse.c, illustrates how to populate a sparse matrix. To see the example, open the file in MATLAB Editor.

At the MATLAB prompt, entering

| full | = | eye(5) |   |   |   |
|------|---|--------|---|---|---|
| full | = |        |   |   |   |
|      | 1 | 0      | 0 | 0 | 0 |
|      | 0 | 1      | 0 | 0 | 0 |
|      | 0 | 0      | 1 | 0 | 0 |
|      | 0 | 0      | 0 | 1 | 0 |
|      | 0 | 0      | 0 | 0 | 1 |

creates a full, 5-by-5 identity matrix. Using fulltosparse on the full matrix produces the corresponding sparse matrix.

```
spar = fulltosparse(full)
spar =
   (1,1)
   (2,2)
   (3,3)
                 1
   (4,4)
   (5,5)
                 1
```

# **Calling Functions from C MEX-Files**

It is possible to call MATLAB functions, operators, M-files, and other MEX-files from within your C source code by using the API function mexCallMATLAB. The example, sincall.c, creates an mxArray, passes various pointers to a subfunction to acquire data, and calls mexCallMATLAB to calculate the sine function and plot the results. To see the example, open the file in MATLAB Editor.

Running this example

sincall

displays the results

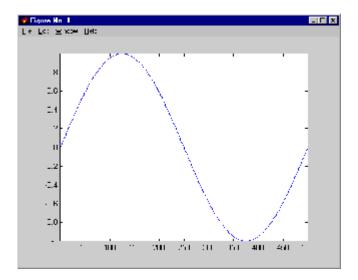

**Note** It is possible to generate an object of type mxUNKNOWN\_CLASS using mexCallMATLAB. See the example below.

The following example creates an M-file that returns two variables but only assigns one of them a value.

```
function [a,b] = foo[c]
a = 2*c;
```

MATLAB displays the following warning message.

```
Warning: One or more output arguments not assigned during call to 'foo'.
```

If you then call foo using mexCallMATLAB, the unassigned output variable is now type mxUNKNOWN\_CLASS.

## Using C++ Features in MEX-Files

This example, mexcpp.cpp, illustrates how to use C++ code with your C language MEX-file. It makes use of member functions, constructors,

destructors, and the iostream include file. To see the example, open the file in MATLAB Editor.

The calling syntax is mexcpp(num1, num2).

The routine defines a class, MyData, with member functions display and set data, and variables v1 and v2. It constructs an object d of class MyData and displays the initialized values of v1 and v2. It then sets v1 and v2 to your input, num1 and num2, and displays the new values. Finally, cleanup of the object is done using the delete operator.

## File Handling with C++

This example, mexatexit.cpp, illustrates C++ file handling features. To see the C++ code, open the C++ file in MATLAB Editor. To compare it with a C code example mexatexit.c, open the C file in MATLAB Editor.

#### C Example

The C code example registers the mexAtExit function to perform cleanup tasks (close the data file) when the MEX-file clears. This example prints a message on the screen (using mexPrintf) when performing file operations fopen, fprintf, and fclose.

To build the mexatexit.c MEX-file, type:

```
mex mexatexit.c
If you type
  x = 'my input string';
  mexatexit(x)
MATLAB displays
  Opening file matlab.data.
  Writing data to file.
To clear the MEX-file, type
  clear mexatexit
```

```
MATLAB displays

Closing file matlab.data.

You can see the contents of matlab.data by typing type matlab.data

MATLAB displays

my input string
```

#### C++ Example

The C++ example does not use the mexAtExit function. The file open and close functions are handled in a fileresource class. The destructor for this class (which closes the data file) is automatically called when the MEX-file clears. This example also prints a message on the screen when performing operations on the data file. However, in this case, the only C file operation performed is the write operation, fprintf.

To build the mexatexit.cpp MEX-file, make sure you have selected a C++ compiler, then type:

```
mex mexatexit.cpp

If you type

z = 'for the C++ MEX-file';
mexatexit(x)
mexatexit(z)
clear mexatexit

MATLAB displays

Writing data to file.
Writing data to file.
To see the contents of matlab.data, type
type matlab.data

MATLAB displays
```

my input string for the C++ MEX-file

# **Advanced Topics**

#### In this section...

"Help Files" on page 4-25

"Linking Multiple Files" on page 4-25

"Workspace for MEX-File Functions" on page 4-26

"Handling Large mxArrays" on page 4-26

"Memory Management" on page 4-29

"Large File I/O" on page 4-32

"Using LAPACK and BLAS Functions" on page 4-38

## **Help Files**

Because the MATLAB interpreter chooses the MEX-file when both an M-file and a MEX-file with the same name are encountered in the same directory, it is possible to use M-files for documenting the behavior of your MEX-files. The MATLAB help command automatically finds and displays the appropriate M-file when help is requested and the interpreter finds and executes the corresponding MEX-file when the function is invoked.

### **Linking Multiple Files**

It is possible to combine several object files and to use object file libraries when building MEX-files. To do so, simply list the additional files with their full extension, separated by spaces. For example, on the PC

mex circle.c square.obj rectangle.c shapes.lib

is a legal command that operates on the .c, .obj, and .lib files to create a MEX-file called circle.mexw32, where mexw32 is the extension corresponding to the MEX-file type on 32-bit Windows. The name of the resulting MEX-file is taken from the first file in the list.

You may find it useful to use a software development tool like MAKE to manage MEX-file projects involving multiple source files. Simply create a MAKEFILE that contains a rule for producing object files from each of your source files

and then invoke mex to combine your object files into a MEX-file. This way you can ensure that your source files are recompiled only when necessary.

### **Workspace for MEX-File Functions**

Unlike M-file functions, MEX-file functions do not have their own variable workspace. MEX-file functions operate in the caller's workspace.

mexEvalString evaluates the string in the caller's workspace. In addition, you can use the mexGetVariable and mexPutVariable routines to get and put variables into the caller's workspace.

## Handling Large mxArrays

MEX-files built on 64-bit platforms can handle 64-bit mxArrays. These large data arrays can have up to  $2^{48}$ -1 elements. The maximum number of elements a sparse mxArray can have is  $2^{48}$ -2.

Using the following instructions creates platform-independent MEX-files as well.

Your system configuration can impact the performance of MATLAB. The 64-bit processor requirement enables you to create the mxArray and access data in it. However, your system's memory, in particular the size of RAM and virtual memory, determine the speed at which MATLAB processes the mxArray. The more memory available, the faster the processing.

The amount of RAM also limits the amount of data you can process at one time in MATLAB. For guidance on memory issues, see "Memory Allocation in MATLAB". Memory management within MEX-files can have special considerations, as described in "Memory Management" on page 4-29.

#### Using the 64-Bit API

To work with 64-bit mxArrays, your source code must comply with the 64-bit API, which consists of the functions in the following table.

mxCalcSingleSubscript mxCreateCellMatrix mxCalloc mxCreateCharArray

mxCopyCharacterToPtr mxCreateCharMatrixFromStrings

mxCopyComplex16ToPtr mxCreateDoubleMatrix
mxCopyComplex8ToPtr mxCreateLogicalArray
mxCopyInteger1ToPtr mxCreateLogicalMatrix
mxCopyInteger2ToPtr mxCreateNumericArray
mxCopyInteger4ToPtr mxCreateNumericMatrix

mxCopyPtrToCharacter mxCreateSparse

mxCopyPtrToComplex16 mxCreateSparseLogicalMatrix mxCopyPtrToComplex8 mxCreateSparseLogicalMatrix

mxCopyPtrToInteger1 mxCreateStructMatrix

mxCopyPtrToInteger2 mxGetCell

mxCopyPtrToInteger4 mxGetElementSize

mxCopyPtrToPtrArray mxGetField

mxCopyPtrToReal4 mxGetFieldByNumber

mxCopyPtrToReal8 mxGetIr
mxCopyReal4ToPtr mxGetJc
mxCopyReal8ToPtr mxGetM
mxCopyReal8ToPtr mxGetN

mxCopyReal4ToPtr mxGetNumberOfDimensions
mxCreateCellArray mxGetNumberOfElements

Functions in this API use the mwIndex and mwSize types. For information about using these macros, see "Required Header Files" on page 4-4.

### **Building the MEX-File**

Use the mex command option, -largeArrayDims, with the 64-bit API.

#### Example

The example, arraySize.c in matlabroot/extern/examples/mex, illustrates memory requirements of large mxArrays. To see the example, open the file in MATLAB Editor.

This function requires one positive scalar numeric input, which it uses to create a square matrix. It checks the size of the input to make sure your system can theoretically create a matrix of this size. If the input is valid, it displays the size of the mxArray in kilobytes.

To build this MEX-file, type:

```
mex -largeArrayDims arraySize.c
```

To run the MEX-file, type:

```
arraySize(2^10)
```

If your system has enough available memory, MATLAB displays:

```
Dimensions: 1024 x 1024
Size of array in kilobytes: 1024
```

If your system does not have enough memory to create the array, MATLAB displays an Out of memory error.

You can experiment with this function to test the performance and limits of handling large arrays on your system.

#### **Caution Using Negative Values**

When using the 64-bit API, mwSize and mwIndex are equivalent to size t in C or INTEGER\*8 in Fortran. These types are unsigned, unlike int and INTEGER\*4, which are the types used in the 32-bit API. Be careful not to pass any negative values to functions that take mwSize or mwIndex arguments. Do not cast negative int or INTEGER\*4 values to mwSize or mwIndex; the returned value can not be predicted. Instead, change your code to avoid using negative values.

#### **Building Cross-Platform Applications**

If you develop cross-platform applications (programs that can run on both 32-and 64-bit architectures), you must pay attention to the upper limit of values you use for mwSize and mwIndex. The 32-bit application reads these values and assigns them to variables declared as int in C or INTEGER\*4 in Fortran. Be careful to avoid assigning a large mwSize or mwIndex value to an int, INTEGER\*4, or other variable that might be too small.

### **Memory Management**

Memory management within MEX-files is not unlike memory management for regular C or Fortran applications. However, there are special considerations because the MEX-file must exist within the context of a larger application, i.e., MATLAB itself.

#### **Automatic Cleanup of Temporary Arrays**

When a MEX-file returns to MATLAB, it gives to MATLAB the results of its computations in the form of the left-hand side arguments — the mxArrays contained within the plhs[] list. Any mxArrays created by the MEX-file that are not in this list are automatically destroyed. In addition, any memory allocated with mxCalloc, mxMalloc, or mxRealloc during the MEX-file's execution is automatically freed.

In general, we recommend that MEX-files destroy their own temporary arrays and free their own dynamically allocated memory. It is more efficient for the MEX-file to perform this cleanup than to rely on the automatic mechanism. However, there are several circumstances in which the MEX-file does not reach its normal return statement.

The normal return is not reached if:

- A call to mexErrMsgTxt occurs.
- A call to mexCallMATLAB occurs and the function being called creates an error. (A MEX-file can trap such errors by using mexSetTrapFlag, but not all MEX-files necessarily need to trap errors.)
- The user interrupts the MEX-file's execution using Ctrl+C.

• The MEX-file runs out of memory. When this happens, the MATLAB out-of-memory handler immediately terminates the MEX-file.

A careful MEX-file programmer can ensure safe cleanup of all temporary arrays and memory before returning in the first two cases, but not in the last two cases. In the last two cases, the automatic cleanup mechanism is necessary to prevent memory leaks.

#### **Persistent Arrays**

You can exempt an array, or a piece of memory, from the MATLAB automatic cleanup by calling mexMakeArrayPersistent or mexMakeMemoryPersistent. However, if a MEX-file creates such persistent objects, there is a danger that a memory leak could occur if the MEX-file is cleared before the persistent object is properly destroyed. In order to prevent this from happening, a MEX-file that creates persistent objects should register a function, using mexAtExit, which disposes of the objects. (You can use a mexAtExit function to dispose of other resources as well; for example, you can use mexAtExit to close an open file.)

For example, here is a simple MEX-file that creates a persistent array and properly disposes of it.

```
#include "mex.h"
static int initialized = 0;
static mxArray *persistent array ptr = NULL;
void cleanup(void) {
    mexPrintf("MEX-file is terminating, destroying array\n");
    mxDestroyArray(persistent array ptr);
}
void mexFunction(int nlhs,
    mxArray *plhs[],
    int nrhs,
    const mxArray *prhs[])
  if (!initialized) {
    mexPrintf("MEX-file initializing, creating array\n");
```

```
/* Create persistent array and register its cleanup. */
persistent_array_ptr = mxCreateDoubleMatrix(1, 1, mxREAL);
mexMakeArrayPersistent(persistent_array_ptr);
mexAtExit(cleanup);
initialized = 1;

/* Set the data of the array to some interesting value. */
*mxGetPr(persistent_array_ptr) = 1.0;
} else {
mexPrintf("MEX-file executing; value of first array
element is %g\n", *mxGetPr(persistent_array_ptr));
}
}
```

#### **Hybrid Arrays**

Functions such as mxSetPr, mxSetData, and mxSetCell allow the direct placement of memory pieces into an mxArray. mxDestroyArray destroys these pieces along with the entire array. Because of this, it is possible to create an array that cannot be destroyed, i.e., an array on which it is not safe to call mxDestroyArray. Such an array is called a *hybrid* array, because it contains both destroyable and nondestroyable components.

For example, it is not legal to call mxFree (or the ANSI free() function, for that matter) on automatic variables. Therefore, in the following code fragment, pArray is a hybrid array.

```
mxArray *pArray = mxCreateDoubleMatrix(0, 0, mxREAL);
double data[10];

mxSetPr(pArray, data);
mxSetM(pArray, 1);
mxSetN(pArray, 10);
```

Another example of a hybrid array is a cell array or structure, one of whose children is a read-only array (an array with the const qualifier, such as one of the inputs to the MEX-file). The array cannot be destroyed because the input to the MEX-file would also be destroyed.

Because hybrid arrays cannot be destroyed, they cannot be cleaned up by the automatic mechanism outlined in "Automatic Cleanup of Temporary Arrays" on page 4-29. As described in that section, the automatic cleanup mechanism is the only way to destroy temporary arrays in case of a user interrupt. Therefore, temporary hybrid arrays are illegal and can cause your MEX-file to crash. Although persistent hybrid arrays are viable, it is best to avoid using them whenever possible.

### Large File I/O

MATLAB supports the use of 64-bit file I/O operations in your MEX-file programs. This enables you to read and write data to files that are up to and greater than 2 GB (2 31-1 bytes) in size. Note that some operating systems or compilers might not support files larger than 2 GB.

This section covers the following topics on large file I/O:

- "Prerequisites to Using 64-Bit I/O" on page 4-32
- "Specifying Constant Literal Values" on page 4-34
- "Opening a File" on page 4-35
- "Printing Formatted Messages" on page 4-36
- "Replacing fseek and ftell with 64-Bit Functions" on page 4-36
- "Determining the Size of an Open File" on page 4-37
- "Determining the Size of a Closed File" on page 4-38

#### Prerequisites to Using 64-Bit I/O

This section describes the components you need to use 64-bit file I/O in your MEX-file programs:

- "Header File" on page 4-33
- "Type Declarations" on page 4-33
- "Functions" on page 4-34

**Header File.** Header file io64.h defines many of the types and functions required for 64-bit file I/O. The statement to include this file must be the *first* #include statement in your source file and must also precede any system header include statements:

```
#include "io64.h"
#include "mex.h"
.
.
```

**Type Declarations.** Use the following types to declare variables used in 64-bit file I/O.

| MEX Type          | Description                                                                                                    | POSIX       |
|-------------------|----------------------------------------------------------------------------------------------------|-------------|
| fpos_T            | Declares a 64-bit int type<br>for setFilePos() and<br>getFilePos(). Defined<br>in io64.h.                                                                                        | fpos_t      |
| int64_T, uint64_T | Declares 64-bit signed and unsigned integer types. Defined in tmwtypes.h.                                                                                                    | long, long  |
| structStat        | Declares a structure to hold<br>the size of a file. Defined in<br>io64.h.                                                                                                    | struct stat |
| FMT64             | Used in mexPrintf to specify length within a format specifier such as %d. See example in the section "Printing Formatted Messages" on page 4-36. FMT64 is defined in tmwtypes.h. | %lld        |
| LL, LLU           | Suffixes for literal int<br>constant 64-bit values<br>(C Standard ISO/IEC<br>9899:1999(E) Section 6.4.4.1).<br>Used only on UNIX.                                                | LL, LLU     |

**Functions.** Here are the functions you need for 64-bit file I/O. All are defined in the header file 1064.h.

| Function                  | Description                                 | POSIX     |
|---------------------------|---------------------------------------------|-----------|
| fileno()                  | Gets a file descriptor from a file pointer  | fileno()  |
| fopen()                   | Opens the file and obtains the file pointer | fopen()   |
| <pre>getFileFstat()</pre> | Gets the file size of a given file pointer  | fstat()   |
| <pre>getFilePos()</pre>   | Gets the file position for the next I/O     | fgetpos() |
| <pre>getFileStat()</pre>  | Gets the file size of a given filename      | stat()    |
| setFilePos()              | Sets the file position for the next I/O     | fsetpos() |

### **Specifying Constant Literal Values**

To assign signed and unsigned 64-bit integer literal values, use type definitions int64 T and uint64 T.

On UNIX, to assign a literal value to an integer variable where the value to be assigned is greater than 2 <sup>31</sup>-1 signed, you must suffix the value with LL. If the value is greater than  $2^{-32}-1$  unsigned, then use LLU as the suffix. These suffixes apply only to UNIX systems and are considered invalid on Windows systems.

**Note** The LL and LLU suffixes are not required for hardcoded (literal) values less than 2 G (2 31-1), even if they are assigned to a 64-bit int type.

The following example declares a 64-bit integer variable initialized with a large literal int value, and two 64-bit integer variables:

void mexFunction(int nlhs, mxArray \*plhs[], int nrhs,

#### Opening a File

To open a file for reading or writing, use the C fopen function as you normally would. As long as you have included io64.h at the start of your program, fopen works correctly for large files. No changes at all are required for fread, fwrite, fprintf, fscanf, and fclose.

To open an existing file for read and update in binary mode,

#### **Printing Formatted Messages**

You cannot print 64-bit integers using the %d conversion specifier. Instead, use FMT64 to specify the appropriate format for your platform. FMT64 is defined in the header file tmwtypes.h. The following example shows how to print a message showing the size of a large file:

```
int64 T large offset example = 9000222000LL;
mexPrintf("Example large file size: %" FMT64 "d bytes.\n",
           large offset example);
```

#### Replacing fseek and ftell with 64-Bit Functions

The ANSI C fseek and ftell functions are not 64-bit file I/O capable on most platforms. The functions setFilePos and getFilePos, however, are defined as the corresponding POSIX fsetpos and fgetpos, (or fsetpos64 and fgetpos64), as required by your platform/OS. These functions are 64-bit file I/O capable on all platforms.

The following example shows how to use setFilePos instead of fseek, and getFilePos instead of ftell. It uses getFileFstat to find the size of the file, and then uses setFilePos to seek to the end of the file to prepare for adding data at the end of the file.

**Note** Although the offset parameter to setFilePos and getFilePos is really a pointer to a signed 64-bit integer, int64 T, it must be cast to an fpos T\*. The fpos T type is defined in io64.h as the appropriate fpos64 t or fpos t, as required by your platform/OS.

```
getFileFstat(fileno(fp), &statbuf);
fileSize = statbuf.st size;
offset = fileSize;
setFilePos(fp, (fpos T*) &offset);
getFilePos(fp, (fpos T*) &position );
```

Unlike fseek, setFilePos supports only absolute seeking relative to the beginning of the file. If you want to do a relative seek, first call getFileFstat to obtain the file size, and then convert the relative offset to an absolute offset that you can pass to setFilePos.

#### Determining the Size of an Open File

Getting the size of an open file involves two steps:

- 1 Refresh the record of the file size stored in memory using getFilePos and setFilePos.
- **2** Retrieve the size of the file using getFileFstat.

**Refreshing the File Size Record.** Before attempting to retrieve the size of an open file, you should first refresh the record of the file size residing in memory. If you skip this step on a file that is opened for writing, the file size returned might be incorrect or 0.

To refresh the file size record, seek to any offset in the file using setFilePos. If you do not want to change the position of the file pointer, you can seek to the current position in the file. This example obtains the current offset from the start of the file and then seeks to the current position to update the file size without moving the file pointer:

```
getFilePos( fp, (fpos_T*) &position);
setFilePos( fp, (fpos T*) &position);
```

**Getting the File Size.** The getFileFstat function takes a file descriptor input argument (that you can obtain from the file pointer of the open file using fileno), and returns the size of that file in bytes in the st\_size field of a structStat structure:

```
structStat statbuf;
int64_T fileSize = 0;

if (0 == getFileFstat(fileno(fp), &statbuf))
    {
    fileSize = statbuf.st_size;
    mexPrintf("File size is %" FMT64 "d bytes\n", fileSize);
    }
```

### Determining the Size of a Closed File

The getFileStat function takes the filename of a closed file as an input argument, and returns the size of the file in bytes in the st size field of a structStat structure:

```
structStat statbuf;
int64 T fileSize = 0;
if (0 == getFileStat(filename, &statbuf))
   fileSize = statbuf.st size;
   mexPrintf("File size is %" FMT64 "d bytes\n", fileSize);
   }
```

### **Using LAPACK and BLAS Functions**

LAPACK is a large, multiauthor Fortran subroutine library that MATLAB uses for numerical linear algebra. BLAS, which stands for Basic Linear Algebra Subroutines, is used by MATLAB to speed up matrix multiplication and the LAPACK routines themselves. The functions provided by LAPACK and BLAS can also be called directly from within your C MEX-files.

This section explains how to write and build MEX-files that call LAPACK and BLAS functions. It provides information on

- "Specifying the Function Name" on page 4-39
- "Calling LAPACK and BLAS Functions from C" on page 4-39
- "Handling Complex Numbers" on page 4-40
- "Preserving Input Values from Modification" on page 4-41
- "Building the C MEX-File" on page 4-42
- "Example Symmetric Indefinite Factorization Using LAPACK" on page
- "Calling LAPACK and BLAS Functions from Fortran" on page 4-44
- "Building the Fortran MEX-File" on page 4-45

#### **Specifying the Function Name**

When calling an LAPACK or BLAS function, some platforms require an underscore character following the function name in the call statement.

On the PC platform use the function name alone, with no trailing underscore. For example, to call the LAPACK dgemm function, use

```
dgemm(arg1, arg2, ..., argn);
```

On the LINUX, Solaris, and Macintosh platforms, add the underscore after the function name. For example, to call dgemm on any of these platforms, use

```
dgemm (arg1, arg2, ..., argn);
```

#### Calling LAPACK and BLAS Functions from C

Since the LAPACK and BLAS functions are written in Fortran, arguments passed to and from these functions must be passed by reference. The following example calls dgemm, passing all arguments by reference. An ampersand (&) precedes each argument unless that argument is already a reference.

```
C = mxGetPr(plhs[0]);
  /* Pass all arguments to Fortran by reference */
  dgemm(chn, chn, &m, &n, &p, &one, A, &m, B, &p, &zero, C, &m);
}
```

#### **Handling Complex Numbers**

MATLAB stores complex numbers differently than Fortran. MATLAB stores the real and imaginary parts of a complex number in separate, equal length vectors, pr and pi. Fortran stores the same number in one location with the real and imaginary parts interleaved.

As a result, complex variables exchanged between MATLAB and the Fortran functions in LAPACK and BLAS are incompatible. MATLAB provides conversion routines that change the storage format of complex numbers to address this incompatibility.

**Input Arguments.** For all complex variables passed as input arguments to a Fortran function, you need to convert the storage of the MATLAB variable to be compatible with the Fortran function. Use the mat2fort function for this. See the example that follows.

**Output Arguments.** For all complex variables passed as output arguments to a Fortran function, you need to do the following:

- **1** When allocating storage for the complex variable, allocate a real variable with twice as much space as you would for a MATLAB variable of the same size. You need to do this because the returned variable uses the Fortran format, which takes twice the space. See the allocation of zout in the example that follows.
- **2** Once the variable is returned to MATLAB, convert its storage so that it is compatible with MATLAB. Use the fort2mat function for this.

**Example – Passing Complex Variables.** The example below shows how to call an LAPACK function from MATLAB, passing complex prhs[0] as input and receiving complex plhs[0] as output. Temporary variables zin and zout are used to hold prhs[0] and plhs[0] in Fortran format.

```
#include "mex.h"
```

```
#include "fort.h"
                       /* defines mat2fort and fort2mat */
void mexFunction(int nlhs, mxArray *plhs[], int nrhs, mxArray
{
  int lda, n;
  double *zin, *zout;
  lda = mxGetM(prhs[0]);
  n = mxGetN(prhs[0]);
  /* Convert input to Fortran format */
  zin = mat2fort(prhs[0], lda, n);
  /* Allocate a real, complex, lda-by-n variable to store output
* /
  zout = mxCalloc(2*lda*n, sizeof(double));
  /* Call complex LAPACK function */
  zlapack_function(zin, &lda, &n, zout);
  /* Convert output to MATLAB format */
  plhs[0] = fort2mat(zout, lda, lda, n);
  /* Free intermediate Fortran format arrays */
  mxFree(zin);
  mxFree(zout);
}
```

### **Preserving Input Values from Modification**

Many LAPACK and BLAS functions modify the values of arguments passed in to them. It is advisable to make a copy of arguments that can be modified prior to passing them to the function. For complex inputs, this point is moot since the mat2fort version of the input is a new piece of memory, but for real data this is not the case.

The following example calls an LAPACK function that modifies the first input argument. The code in this example makes a copy of prhs[0], and then passes the copy to the LAPACK function to preserve the contents of prhs[0].

```
/* lapack_function modifies A so make a copy of the input */
m = mxGetM(prhs[0]);
n = mxGetN(prhs[0]);
A = mxCalloc(m*n, sizeof(double));
/* Copy mxGetPr(prhs[0]) into A */
temp = mxGetPr(prhs[0]);
for (k = 0; k < m*n; k++) {
   A[k] = temp[k];
   }
/* lapack function does not modify B
/* so it is OK to use the input
directly */
B = mxGetPr(prhs[1]);
                            /* modifies A but not B */
lapack function(A, B);
/* Free A when you are done with it */
mxFree(A);
```

### **Building the C MEX-File**

The examples in this section show how to compile and link a C MEX file, myCmexFile.c, on the platforms supported by MATLAB.

**Building on the PC.** If you build your C MEX-file on a PC platform, you need to explicitly specify a library file to link with.

On the PC, use this command if you are using the Lcc compiler that ships with MATLAB:

```
mex myCmexFile.c
matlabroot\extern\lib\win32\lcc\libmwlapack.lib
matlabroot\extern\lib\win32\lcc\libmwblas.lib
```

Or, use this command if you are using Microsoft Visual C++ as your C compiler:

```
mex myCmexFile.c
matlabroot\extern\lib\win32\microsoft\libmwlapack.lib
matlabroot\extern\lib\win32\microsoft\libmwblas.lib
```

or

```
mex myCmexFile.c
matlabroot\extern\lib\win64\microsoft\libmwlapack.lib
matlabroot\extern\lib\win64\microsoft\libmwblas.lib
```

**Building on Other Platforms.** On all other platforms, you can build your MEX-file as you would any other C MEX-file. For example,

```
mex myCmexFile.c
```

**MEX-Files That Perform Complex Number Conversion.** MATLAB supplies the files fort.c and fort.h, which provide routines for conversion between MATLAB and FORTRAN complex data structures. These files define the mat2fort and fort2mat routines mentioned previously under "Handling Complex Numbers" on page 4-40.

If your program uses these routines, you need to:

- 1 Include the fort.h file in your program using #include "fort.h". See "Example Passing Complex Variables" on page 4-40.
- 2 Build the fort.c file with your program. Specify the path, matlabroot/extern/examples/refbook for both fort.c and fort.h in the build command.

On the PC, use either one of the following:

1

```
mex myCmexFile.c matlabroot/extern/examples/refbook/fort.c
-Imatlabroot/extern/examples/refbook
matlabroot/extern/lib/win32/microsoft/libmwlapack.lib
matlabroot/extern/lib/win32/microsoft/libmwblas.lib
```

2

```
mex myCmexFile.c matlabroot/extern/examples/refbook/fort.c
-Imatlabroot/extern/examples/refbook
matlabroot/extern/lib/win32/lcc/libmwlapack.lib
matlabroot/extern/lib/win32/lcc/libmwblas.lib
```

For all other platforms, use

```
mex myCmexFile.c matlabroot/extern/examples/refbook/fort.c
-Imatlabroot/extern/examples/refbook
```

#### Example — Symmetric Indefinite Factorization Using LAPACK

The directory matlabroot/extern/examples/refbook contains an example C MEX-file that calls two LAPACK functions. There are two versions of this file:

- utdu slv.c calls functions zhesvx and dsysvx, and thus is compatible with the PC platform.
- utdu slv .c calls functions zhesvx and dsysvx , and thus is compatible with the LINUX, Solaris, and Macintosh platforms.

#### Calling LAPACK and BLAS Functions from Fortran

You can make calls to the LAPACK and BLAS functions used by MATLAB from your Fortran MEX files. The following is an example program that takes two matrices and multiplies them by calling the LAPACK routine, dgemm:

```
subroutine mexFunction(nlhs, plhs, nrhs, prhs)
integer plhs(*), prhs(*)
integer nlhs, nrhs
integer mxcreatedoublematrix, mxgetpr
integer mxgetm, mxgetn
integer m, n, p
integer A, B, C
double precision one, zero, ar, br
character ch1, ch2
ch1 = 'N'
ch2 = 'N'
one = 1.0
zero = 0.0
A = mxgetpr(prhs(1))
B = mxgetpr(prhs(2))
m = mxgetm(prhs(1))
p = mxgetn(prhs(1))
```

```
n = mxgetn(prhs(2))

plhs(1) = mxcreatedoublematrix(m, n, 0.0)
C = mxgetpr(plhs(1))
call mxcopyptrtoreal8(A, ar, 1)
call mxcopyptrtoreal8(B, br, 1)

call dgemm(ch1, ch2, m, n, p, one, %val(A), m,
%val(B), p, zero, %val(C), m)

return
end
```

#### **Building the Fortran MEX-File**

The examples in this section show how to compile and link a Fortran MEX file, myFortranmexFile.F, on the platforms supported by MATLAB.

**Building on the PC.** On the PC, using Visual Fortran, link against the libraries libdflapack.lib and libdfblas.lib:

```
mex -v myFortranMexFile.F
matlabroot/extern/lib/win32/microsoft/libdflapack.lib
matlabroot/extern/lib/win32/microsoft/libdfblas.lib
```

**Building on Other UNIX Platforms.** On the UNIX platforms, create the MEX file as follows:

```
mex -v myFortranMexFile.F
```

# **Debugging C Language MEX-Files**

#### In this section...

"Notes on Debugging" on page 4-46

"Debugging on Windows" on page 4-46

"Debugging on Linux" on page 4-54

### **Notes on Debugging**

The examples show how to debug yprime.c, found in your matlabroot/extern/examples/mex/ directory.

MEX-files built with the -q option do not execute on other computers because they rely on files that are not distributed with MATLAB. Refer to the "Calling C and Fortran Programs from MATLAB" topic "Troubleshooting" on page 3-32 for additional information on isolating problems with MEX-files.

### **Debugging on Windows**

The Microsoft Visual Studio development environment provides complete source code debugging, including the ability to set breakpoints, examine variables, and step through the source code line-by-line.

For information on debugging MEX-files compiled with other MATLAB supported compilers, see Technical Note 1605, MEX-files Guide, at http://www.mathworks.com/support/tech-notes/1600/1605.html.

#### Microsoft Visual Studio 2005

This section describes how to debug using the default compiler, that is, the compiler used to build MATLAB.

1 Select the Microsoft Visual C++ 2005 compiler. At the MATLAB prompt, type

mex -setup

Type y to locate installed compilers, and then type the number corresponding to this compiler.

2 Next, compile the MEX-file with the -g option, which builds the file with debugging symbols included. For example

```
mex -g yprime.c
```

On a 32-bit platform, this command creates the executable file yprime.mexw32.

3 Start Visual Studio. Do not exit your MATLAB session.

4 From the Visual Studio Tools menu, select Attach to Process...

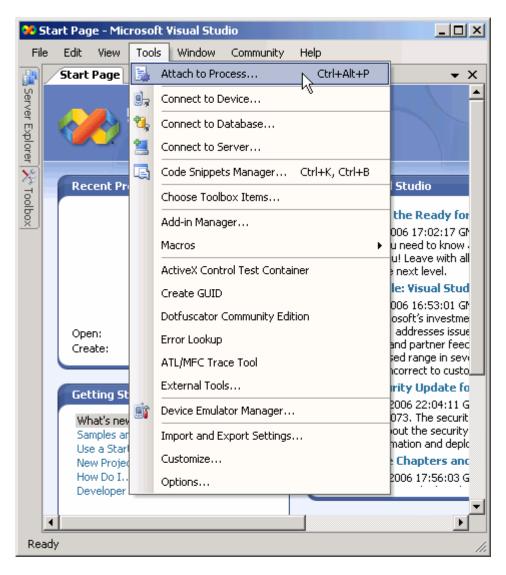

**5** In the Attach to Process dialog box, select the MATLAB process and click **Attach**.

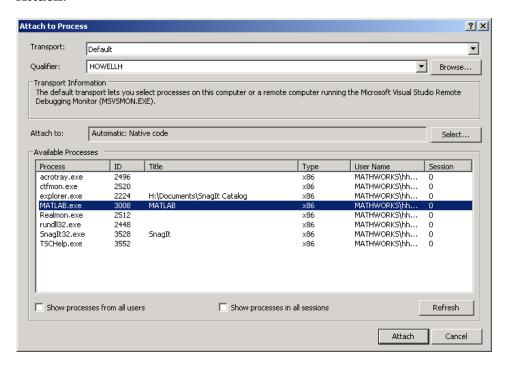

Visual Studio loads data then displays an empty code pane.

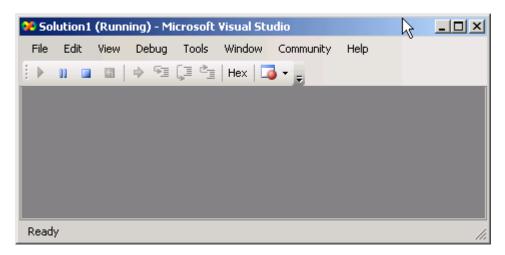

**6** Open the source file yprime.c by selecting **File > Open > File**. yprime.c is found in the *matlabroot*/extern/examples/mex/ directory.

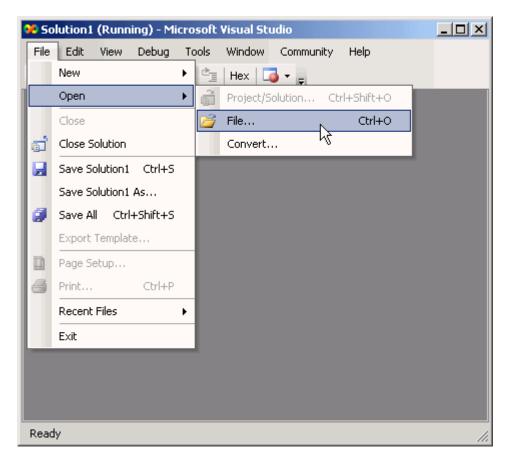

**7** Set a breakpoint by right-clicking the desired line of code and following **Breakpoint > Insert Breakpoint** on the context menu. It is often

convenient to set a breakpoint at mexFunction in order to stop at the beginning of the gateway routine.

If you have not yet run the executable file, ignore any "!" icon that appears with the breakpoint next to the line of code.

```
🚧 yprime.c (Running) - Microsoft Visual Studio
     Edit
               Debug
                     Tools
                           Window
                                  Community
          View
 yprime.c
    void mexFunction( int nlhs, mxArray *plhs[],
               int nrhs, const mxArray*prhs[] )
    { |
        double *yp;
        double *t, *y;
        mwSize m,n;
        /* Check for proper number of arguments */
        if (nrhs != 2) {
        mexErrMsgTxt("Two input arguments required.");
        } else if (nlhs > 1) {
        mexErrMsgTxt("Too many output arguments.");
•
                                       Col 3
Ready
                            Ln 70
                                                 Ch 3
```

Once you hit one of your breakpoints, you can make full use of any commands the debugger provides to examine variables, display memory, or inspect registers.

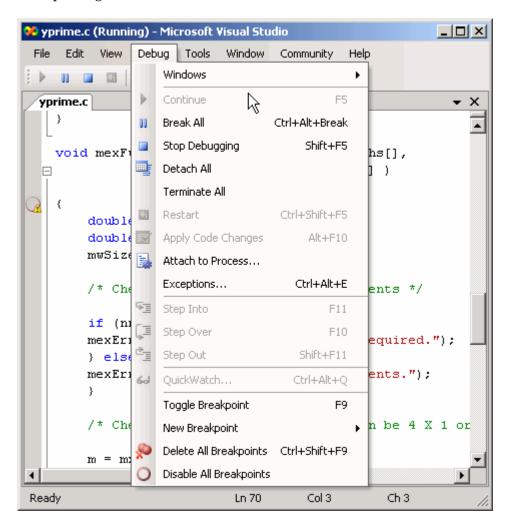

8 Run the MEX-file in MATLAB. After typing

yprime(1,1:4)

yprime.c is opened in the Visual Studio debugger at the first breakpoint.

**9** If you select **Debug > Continue**, MATLAB displays

```
ans =
    2.0000
               8.9685
                          4.0000
                                    -1.0947
```

For more information on how to debug in the Visual Studio environment, see the Microsoft documentation.

## **Debugging on Linux**

The GNU Debugger gdb, available on Linux, provides complete source code debugging, including the ability to set breakpoints, examine variables, and step through the source code line-by-line.

For information on debugging MEX-files compiled with other MATLAB supported compilers, see Technical Note 1605, MEX-files Guide, at http://www.mathworks.com/support/tech-notes/1600/1605.html.

#### GNU Debugger gdb

In this procedure, the MATLAB command prompt >> is shown in front of MATLAB commands, and linux represents a Linux prompt; your system may show a different prompt. The debugger prompt is <gdb>.

To debug with gdb,

1 Compile the MEX-file with the -g option, which builds the file with debugging symbols included. For this example, at the Linux prompt, type

```
linux> mex -g yprime.c
```

On a Linux 32-bit platform, this command creates the executable file yprime.mexglx.

**2** At the Linux prompt, start the gdb debugger using the matlab function -D option:

```
linux> matlab -Dqdb
```

**3** Start MATLAB without the Java virtual machine (JVM) by using the -nojvm startup flag:

```
<gdb> run -nojvm
```

**4** In MATLAB, enable debugging with the dbmex function and run your MEX-file:

```
>> dbmex on 
>> yprime(1,1:4)
```

**5** At this point, you are ready to start debugging.

It is often convenient to set a breakpoint at mexFunction so you stop at the beginning of the gateway routine.

```
<gdb> break mexFunction
<gdb> continue
```

**6** Once you hit one of your breakpoints, you can make full use of any commands the debugger provides to examine variables, display memory, or inspect registers.

To proceed from a breakpoint, type

```
<gdb> continue
```

**7** After stopping at the last breakpoint, type

```
<gdb> continue
```

yprime finishes and MATLAB displays

```
ans = 2.0000 8.9685 4.0000 -1.0947
```

8 From the MATLAB prompt you can return control to the debugger by typing

```
>> dbmex stop
```

Or, if you are finished running MATLAB, type

>> quit

**9** When you are finished with the debugger, type

<gdb> quit

You return to the Linux prompt.

Refer to the documentation provided with your debugger for more information on its use.

## Creating Fortran MEX-Files

Fortran MEX-Files (p. 5-2)

MEX-file components and required

arguments

 ${\bf Examples} \,\, {\bf of} \,\, {\bf Fortran} \,\, {\bf MEX\text{-}Files}$ 

(p. 5-12)

Advanced Topics (p. 5-21)

Sample MEX-files that show how to  $\$ 

handle all data types

Debugging Fortran Language

MEX-Files (p. 5-25)

Help files, linking multiple files, workspace, managing memory

Debugging MEX-file source code

from MATLAB

#### **Fortran MEX-Files**

#### In this section...

"The Components of a Fortran MEX-File" on page 5-2

"Gateway Routine" on page 5-2

"Computational Routine" on page 5-5

"Preprocessor Macros" on page 5-5

"Using the Fortran %val Construct" on page 5-6

"Data Flow in MEX-Files" on page 5-7

#### The Components of a Fortran MEX-File

MEX-files are built by using the mex function. mex compiles and links source files into a shared library called a MEX-file, which you can run in MATLAB. Once compiled, you treat MEX-files exactly like MATLAB M-files and built-in functions.

The MEX-file consists of:

- A "Gateway Routine" on page 5-2 that interfaces Fortran and MATLAB data.
- A "Computational Routine" on page 5-5 that performs the computations you want implemented in the MEX-file.
- "Preprocessor Macros" on page 5-5 for building platform-independent code.

#### **Gateway Routine**

The *gateway routine* is the entry point to the MEX-file shared library. It is through this routine that MATLAB accesses the rest of the routines in your MEX-files. Use the following guideline to create a gateway routine:

- "Naming the Gateway Routine" on page 5-3
- "Required Parameters" on page 5-3
- "Creating and Using Source Files" on page 5-4

- "Using MATLAB Libraries" on page 5-4
- "Required Header Files" on page 5-4
- "Naming the MEX-File" on page 5-5

A Fortran MEX-file gateway routine looks like this:

C The gateway routine.
 subroutine mexFunction(nlhs, plhs, nrhs, prhs)
 integer nlhs, nrhs
 mwpointer plhs(\*), prhs(\*)

**Note** Fortran is not case sensitive. This document uses mixed-case function names for ease of reading.

#### **Naming the Gateway Routine**

The name of the gateway routine must be mexFunction.

#### **Required Parameters**

A gateway routine must contain the parameters prhs, nrhs, plhs, and nlhs which are described in the following table.

| Parameter | Description                                                        |
|-----------|--------------------------------------------------------------------|
| prhs      | An array of right-hand input arguments.                            |
| plhs      | An array of left-hand output arguments.                            |
| nrhs      | The number of right-hand arguments, or the size of the prhs array. |
| nlhs      | The number of left-hand arguments, or the size of the plhs array.  |

Both prhs and plhs are declared as type mxArray \*, which means they point to MATLAB arrays. They are vectors that contain pointers to the arguments of the MEX-file.

You can think of the name prhs as representing the "parameters, right-hand side," that is, the input parameters. Likewise, plhs represents the "parameters, left-hand side," or output parameters.

#### **Creating and Using Source Files**

It is good practice to write the gateway routine to call a "Computational Routine" on page 4-4; however, this is not required. The computational code can be part of the gateway routine. If you use both gateway and computational routines, they can be combined in one source file or in separate files. If you use separate files, the gateway routine must be the first source file listed in the mex command.

The name of the file containing your gateway routine is important, as explained in "Naming the MEX-File" on page 5-5.

Name your Fortran source file with an uppercase .F file extension.

**The Difference Between .f and .F Files.** Fortran compilers assume source files using a lowercase .f file extension have been preprocessed. On most platforms, mex makes sure the file is preprocessed regardless of the file extension. However, on Macintosh systems, mex cannot force preprocessing. Use an uppercase .F file extension to ensure your Fortran MEX-file is platform independent.

#### **Using MATLAB Libraries**

The MATLAB C and Fortran API Reference describes functions you can use in your gateway and computational routines that interact with MATLAB programs and the data in the MATLAB workspace. The mx prefixed functions provide access methods for manipulating MATLAB arrays. The mex prefixed functions perform operations in the MATLAB environment.

#### **Required Header Files**

To use the functions in the C and Fortran Reference library you must include the mex header, which declares the entry point and interface routines. Put this statement in your source file:

#include "mex.h"

In addition, Fortran MEX-files require the fintrf.h header file, which is used by the mwPointer preprocessor macro. Put this statement in your Fortran source file:

#include "fintrf.h"

#### Naming the MEX-File

The MEX-file name, and hence the name of the function you use in MATLAB, is the name of the source file containing your gateway routine.

The file extension of the MEX-file is platform-dependent. The mexext function returns the extension for the current machine.

#### **Computational Routine**

The *computational routine* contains the code for performing the computations you want implemented in the MEX-file. Computations can be numerical computations as well as inputting and outputting data. The gateway calls the computational routine as a subroutine.

The programming requirements described in "Creating and Using Source Files" on page 4-4, "Using MATLAB Libraries" on page 4-4, and "Required Header Files" on page 4-4 may also apply to your computational routine.

#### **Preprocessor Macros**

The MATLAB *preprocessor macros* mwSize and mwIndex are used in the mx and mex functions for cross-platform flexibility. mwSize represents size values, such as array dimensions and number of elements. mwIndex represents index values, such as indices into arrays.

MATLAB has an additional preprocessor macro for Fortran files, mwPointer. MATLAB uses a unique data type, the mxArray. Because there is no way to create a new data type in Fortran, MATLAB passes a special identifier, created by the mwPointer preprocessor macro, to a Fortran program. This is how you get information about an mxArray in a native Fortran data type. For example, you can find out the size of the mxArray, determine whether or not it is a string, and look at the contents of the array. Use mwPointer to build platform-independent code.

The Fortran preprocessor converts mwPointer to integer\*4 when building MEX-files on 32-bit platforms and to integer\*8 when building on 64-bit platforms.

**Note** Declaring a pointer to be the incorrect size may cause your program to crash.

#### **Using the Fortran %val Construct**

The Fortran %val(arg) construct specifies that an argument, arg, is to be passed by value, instead of by reference. The %val construct is supported by most, but not all, Fortran compilers. Compaq Visual Fortran does support the construct.

If your compiler does not support the %val construct, you must copy the array values into a temporary true Fortran array using the mxCopy\* routines (e.g., mxCopyPtrToReal8).

#### A %val Construct Example

If your compiler supports the %val construct, you can use routines that point directly to the data (i.e., the pointer returned by mxGetPr or mxGetPi). You can use %val to pass this pointer's contents to a subroutine, where it is declared as a Fortran double-precision matrix.

For example, consider a gateway routine that calls its computational routine, yprime, by

```
call yprime(%val(yp), %val(t), %val(y))
```

If your Fortran compiler does not support the %val construct, you would replace the call to the computational subroutine with

```
C Copy local array to output array pointer. call mxCopyReal8ToPtr(ypr, yp, 4)
```

You must also add the following declaration line to the top of the gateway routine:

```
real*8 ypr(4), tr, yr(4)
```

Note that if you use mxCopyPtrToReal8 or any of the other mxCopy\* routines, the size of the arrays declared in the Fortran gateway routine must be greater than or equal to the size of the inputs to the MEX-file coming in from MATLAB. Otherwise, mxCopyPtrToReal8 does not work correctly.

#### **Data Flow in MEX-Files**

The following examples illustrate data flow in MEX-files:

- "Showing Data Input and Output" on page 5-7
- "Gateway Routine Data Flow Diagram" on page 5-8
- "MATLAB Example yprime.F" on page 5-9

#### **Showing Data Input and Output**

Suppose your MEX-file myFunction has 2 input arguments and 1 output argument. The MATLAB syntax is [X] = myFunction(Y, Z). To call myFunction from MATLAB, type:

```
X = myFunction(Y, Z);
```

The MATLAB interpreter calls mexFunction, the gateway routine to myFunction, with the following arguments:

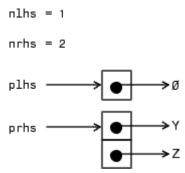

Your input is prhs, a 2-element C array (nrhs = 2). The first element is a pointer to an mxArray named Y and the second element is a pointer to an mxArray named Z.

Your output is plhs, a 1-element C array (nlhs = 1) where the single element is a null pointer. The parameter plhs points at nothing because the output X is not created until the subroutine executes.

The gateway routine creates the output array and sets a pointer to it in plhs[0]. If plhs[0] is left unassigned and you assign an output value to the function when you call it, MATLAB generates an error stating that no output was assigned.

**Note** It is possible to return an output value even if nlhs = 0. This corresponds to returning the result in the ans variable.

#### **Gateway Routine Data Flow Diagram**

The following MEX Cycle diagram shows how inputs enter a MEX-file, what functions the gateway routine performs, and how outputs return to MATLAB.

In this example, the syntax of the MEX-file func is [C, D] = func(A,B). In the figure, a call to func tells MATLAB to pass variables A and B to your MEX-file. C and D are left unassigned.

The gateway routine func.F uses the mxCreate\* functions to create the MATLAB arrays for your output arguments. It sets plhs[0] and plhs[1] to the pointers to the newly created MATLAB arrays. It uses the mxGet\* functions to extract your data from your input arguments prhs[0] and prhs[0]. Finally, it calls your computational routine, passing the input and output data pointers as function parameters.

On return to MATLAB, plhs[0] is assigned to C and plhs[1] is assigned to D.

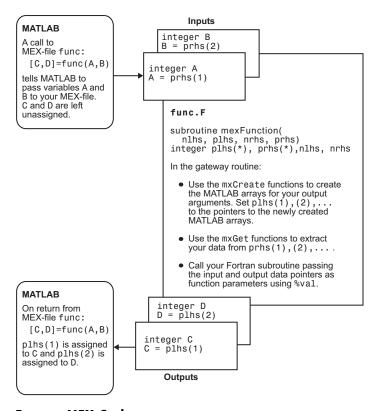

Fortran MEX Cycle

#### **MATLAB Example yprime.F**

Let's look at an example, yprime.F, found in your matlabroot/extern/examples/mex/ directory. ("Building MEX-Files" on page 3-11 explains how to create the MEX-file.) It's calling syntax is [YP] = YPRIME(T,Y), where T is an integer and Y is a vector with 4 elements. For T=1 and Y=1:4, when you type

```
yprime(T,Y)
MATLAB displays:
  ans =
       2.0000
                 8.9685
                           4.0000
                                      -1.0947
```

The gateway routine should validate the input arguments. This step includes checking the number, type, and size of the input arrays as well as examining the number of output arrays. If the inputs are not valid, call mexErrMsgTxt. For example,

```
C CHECK FOR PROPER NUMBER OF ARGUMENTS
С
      IF (NRHS .NE. 2) THEN
        CALL MEXERRMSGTXT('YPRIME requires two input arguments')
      ELSEIF (NLHS .GT. 1) THEN
        CALL MEXERRMSGTXT('YPRIME requires one output argument')
      ENDIF
С
C CHECK THE DIMENSIONS OF Y. IT CAN BE 4 X 1 OR 1 X 4.
С
      M = MXGETM(PRHS(2))
      N = MXGETN(PRHS(2))
С
      IF ((MAX(M,N) .NE. 4) .OR. (MIN(M,N) .NE. 1)) THEN
        CALL MEXERRMSGTXT('YPRIME requires that Y be a 4 x 1 vector')
      ENDIF
```

To create MATLAB arrays, call any of the mxCreate\* functions, like mxCreateDoubleMatrix, mxCreateSparse, or mxCreateString. If it needs them, the gateway routine can call mxCalloc to allocate temporary work arrays for the computational routine. In this example,

```
C CREATE A MATRIX FOR RETURN ARGUMENT
      PLHS(1) = MXCREATEDOUBLEMATRIX(M,N,0)
```

In the gateway routine, you access the data in mxArray and manipulate it in your computational subroutine. For example, the expression mxGetPr(prhs[0]) returns a pointer of type double \* to the real data in the mxArray pointed to by prhs[0]. You can then use this pointer like any other pointer of type double \* in Fortran. For example,

In this example, a computational routine, yprime, performs the calculations:

```
C
C DO THE ACTUAL COMPUTATIONS IN A SUBROUTINE
C CREATED ARRAYS.
C
CALL YPRIME(RYPP,RTP,RYP)
```

After calling your computational routine from the gateway, you can set a pointer of type mxArray to the data it returns. MATLAB recognizes the output from your computational routine as the output from the MEX-file.

```
C
C COPY OUTPUT WHICH IS STORED IN LOCAL ARRAY TO MATRIX OUTPUT
NEL = 4
CALL MXCOPYREAL8TOPTR(RYPP, YPP, NEL)
```

When a MEX-file completes its task, it returns control to MATLAB. Any MATLAB arrays that are created by the MEX-file but are not returned to MATLAB through the left-hand side arguments are automatically destroyed.

## **Examples of Fortran MEX-Files**

#### In this section...

"Introduction" on page 5-12

"A First Example — Passing a Scalar" on page 5-12

"Passing Strings" on page 5-13

"Passing Arrays of Strings" on page 5-14

"Passing Matrices" on page 5-15

"Passing Two or More Inputs or Outputs" on page 5-15

"Handling Complex Data" on page 5-16

"Dynamically Allocating Memory" on page 5-17

"Handling Sparse Matrices" on page 5-18

"Calling Functions from Fortran MEX-Files" on page 5-19

#### Introduction

The MATLAB API provides a set of Fortran routines that handle double-precision data and strings in MATLAB. For each data type, there is a specific set of functions that you can use for data manipulation.

**Note** Source code for the examples in this chapter are located in the matlabroot/extern/examples/refbook directory of your MATLAB installation.

#### A First Example — Passing a Scalar

Let's look at a simple example of Fortran code and its MEX-file equivalent. Here is a Fortran computational routine that takes a scalar and doubles it:

```
subroutine timestwo(y, x)
      real*8 x, y
C
      v = 2.0 * x
```

```
return
end
```

To see the same function written in the MEX-file format (timestwo.F), open the file in MATLAB Editor.

To compile and link this example, at the MATLAB prompt type

```
mex timestwo.F
```

This command creates the MEX-file called timestwo with an extension corresponding to the machine type on which you're running. You can now call timestwo as if it were an M-function:

```
x = 2;
y = timestwo(x)
y = 4
```

#### **Passing Strings**

Passing strings from MATLAB to a Fortran MEX-file is straightforward. The program revord. F accepts a string and returns the characters in reverse order. To see the example revord. F, open the file in MATLAB Editor.

After checking for the correct number of inputs, the gateway routine mexFunction verifies that the input was a row vector string. It then finds the size of the string and places the string into a Fortran character array. Note that in the case of character strings, it is not necessary to copy the data into a Fortran character array using mxCopyPtrToCharacter. In fact, mxCopyPtrToCharacter works only with MAT-files. For more information, see "Using MAT-Files" on page 1-2.

```
For an input string
```

```
x = 'hello world';
typing
y = revord(x)
produces
```

```
y =
dlrow olleh
```

#### **Passing Arrays of Strings**

Passing arrays of strings adds a complication to the example "Passing Strings" on page 5-13. Because MATLAB stores elements of a matrix by column instead of by row, the size of the string array must be correctly defined in the Fortran MEX-file. The key point is that the row and column sizes as defined in MATLAB must be reversed in the Fortran MEX-file. Consequently, when returning to MATLAB, the output matrix must be transposed.

This example places a string array/character matrix into MATLAB as output arguments rather than placing it directly into the workspace. At the MATLAB prompt, type

```
passstr;
```

which creates the 5-by-15 mystring matrix. You need to do some further manipulation. The original string matrix is 5-by-15. Because of the way MATLAB reads and orients elements in matrices, the size of the matrix must be defined as M=15 and N=5 in the MEX-file. After the matrix is put into MATLAB, the matrix must be transposed. The program passstr. F illustrates how to pass a character matrix. To see the code passstr.F, open the file in MATLAB Editor.

```
Typing
  passstr
at the MATLAB prompt produces this result:
  ans =
  MATLAB
  The Scientific
  Computing
  Environment
```

by TMW, Inc.

#### **Passing Matrices**

In MATLAB, you can pass matrices into and out of MEX-files written in Fortran. You can manipulate the MATLAB arrays by using mxGetPr and mxGetPi to assign pointers to the real and imaginary parts of the data stored in the MATLAB arrays. You can create new MATLAB arrays from within your MEX-file by using mxCreateDoubleMatrix.

The example matsq.F takes a real 2-by-3 matrix and squares each element. To see the source code, open the file in MATLAB Editor.

After performing error checking to ensure that the correct number of inputs and outputs was assigned to the gateway subroutine and to verify the input was in fact a numeric matrix, matsq.F creates a matrix. The matrix is copied to a Fortran matrix using mxCopyPtrToReal8. Now the computational subroutine can be called, and the return argument is placed into y\_pr, the pointer to the output, using mxCopyReal8ToPtr.

For a 2-by-3 real matrix

$$x = [1 \ 2 \ 3; \ 4 \ 5 \ 6];$$

typing

$$y = matsq(x)$$

produces this result:

#### Passing Two or More Inputs or Outputs

The plhs and prhs parameters (see "The Components of a Fortran MEX-File" on page 5-2) are vectors containing pointers to the left-hand side (output) variables and right-hand side (input) variables. plhs(1) contains a pointer to the first left-hand side argument, plhs(2) contains a pointer to the second left-hand side argument, and so on. Likewise, prhs(1) contains a pointer to the first right-hand side argument, prhs(2) points to the second, and so on.

The example xtimesy.F multiplies an input scalar times an input scalar or matrix. To see the source code, open the file in MATLAB Editor.

As this example shows, creating MEX-file gateways that handle multiple inputs and outputs is straightforward. All you need to do is keep track of which indices of the vectors prhs and plhs correspond to which input and output arguments of your function. In this example, the input variable x corresponds to prhs(1) and the input variable y to prhs(2).

For an input scalar x and a real 3-by-3 matrix,

#### **Handling Complex Data**

MATLAB stores complex double-precision data as two vectors of numbers—one vector contains the real data and the other contains the imaginary data. The functions mxCopyPtrToComplex16 and mxCopyComplex16ToPtr copy MATLAB data to a native complex\*16 Fortran array.

The example convec.F takes two complex vectors (of length 3) and convolves them. To see the source code, open the file in MATLAB Editor.

7.0000 - 3.0000i

Entering the following at the MATLAB prompt

3.0000 - 1.0000i 4.0000 + 2.0000i

x = [3 - 1i, 4 + 2i, 7 - 3i]

x =

```
y = [8 - 6i, 12 + 16i, 40 - 42i]
  y =
     8.0000 - 6.0000i 12.0000 +16.0000i 40.0000 -42.0000i
and calling the new MEX-file
  z = convec(x, y)
results in
  z =
     1.0e+02 *
    Columns 1 through 4
     0.1800 - 0.2600i
                         0.9600 + 0.2800i 1.3200 - 1.4400i
     3.7600 - 0.1200i
    Column 5
     1.5400 - 4.1400i
```

which agrees with the results the built-in MATLAB function conv.m produces.

#### **Dynamically Allocating Memory**

To allocate memory dynamically in a Fortran MEX-file, use %val. (See "Using the Fortran %val Construct" on page 5-6.) The example dblmat.F takes an input matrix of real data and doubles each of its elements. To see the source code, open the file in MATLAB Editor.

compute.F is the subroutine dblmat calls to double the input matrix. (Open the file in MATLAB Editor.)

```
For the 2-by-3 matrix

x = [1 2 3; 4 5 6];

typing

y = dblmat(x)

yields

y =

2 4 6
8 10 12
```

**Note** The dblmat.F example, as well as fulltosparse.F and sincall.F, are split into two parts, the gateway and the computational subroutine, because of restrictions in some compilers.

#### **Handling Sparse Matrices**

MATLAB provides a set of functions that allow you to create and manipulate sparse matrices. There are special parameters associated with sparse matrices, namely ir, jc, and nzmax. For information on how to use these parameters and how MATLAB stores sparse matrices in general, see "Sparse Matrices" on page 3-9.

**Note** Sparse array indexing is zero-based, not one-based.

The fulltosparse.F example illustrates how to populate a sparse matrix. To see the source code, open the file in MATLAB Editor.

loadsparse.F is the subroutine fulltosparse calls to fill the mxArray with the sparse data. (Open the file in MATLAB Editor.)

At the MATLAB prompt, typing

| full | = | eye(5) |   |   |   |
|------|---|--------|---|---|---|
| full | = |        |   |   |   |
|      | 1 | 0      | 0 | 0 | 0 |
|      | 0 | 1      | 0 | 0 | 0 |
|      | 0 | 0      | 1 | 0 | 0 |
|      | 0 | 0      | 0 | 1 | 0 |
|      | 0 | 0      | 0 | 0 | 1 |

creates a full, 5-by-5 identity matrix. Using fulltosparse on the full matrix produces the corresponding sparse matrix:

#### **Calling Functions from Fortran MEX-Files**

You can call MATLAB functions, operators, M-files, and even other MEX-files from within your Fortran source code by using the API function mexCallMATLAB. The sincall.F example creates an mxArray, passes various pointers to a subfunction to acquire data, and calls mexCallMATLAB to calculate the sine function and plot the results. To see the source code, open the file in MATLAB Editor.

fill.F is the subroutine sincall calls to fill the mxArray with data. (Open the file in MATLAB Editor.)

It is possible to use mexCallMATLAB (or any other API routine) from within your computational Fortran subroutine. Note that you can only call most MATLAB functions with double-precision data. M-functions that perform computations, such as eig, do not work correctly with data that is not double precision.

Running this example

sincall

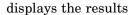

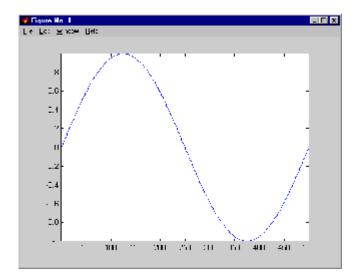

Note You can generate an object of type mxUNKNOWN\_CLASS using mexCallMATLAB. See the following example.

This example creates an M-file that returns two variables but only assigns one of them a value:

```
function [a,b]=foo[c]
a=2*c;
```

MATLAB displays the following warning:

```
Warning: One or more output arguments not assigned during call to
'foo'.
```

If you then call foo using mexCallMATLAB, the unassigned output variable is now of type mxUNKNOWN CLASS.

## **Advanced Topics**

#### In this section...

"Help Files" on page 5-21

"Linking Multiple Files" on page 5-21

"Workspace for MEX-File Functions" on page 5-22

"Handling Large mxArrays" on page 5-22

"Memory Management" on page 5-24

#### **Help Files**

Because the MATLAB interpreter chooses the MEX-file when both an M-file and a MEX-file with the same name are encountered in the same directory, it is possible to use M-files for documenting the behavior of your MEX-files. The MATLAB help command automatically finds and displays the appropriate M-file when help is requested and the interpreter finds and executes the corresponding MEX-file when the function is actually invoked.

#### **Linking Multiple Files**

You can combine several source files when building MEX-files. For example,

mex circle.F square.o rectangle.F shapes.o

is a legal command that operates on the .F and .o files to create a MEX-file called circle.ext, where ext is the extension corresponding to the MEX-file type. The name of the resulting MEX-file is taken from the first file in the list.

You may find it useful to use a software development tool like MAKE to manage MEX-file projects involving multiple source files. Simply create a MAKEFILE that contains a rule for producing object files from each of your source files and then invoke mex to combine your object files into a MEX-file. This way you can ensure that your source files are recompiled only when necessary.

**Note** On Linux, you must use the -fortran switch to the mex script if you are linking Fortran objects.

#### **Workspace for MEX-File Functions**

Unlike M-file functions, MEX-file functions do not have their own variable workspace. mexEvalString evaluates the string in the caller's workspace. In addition, you can use the mexGetVariable and mexPutVariable routines to get and put variables into the caller's workspace.

#### **Handling Large mxArrays**

MEX-files built on 64-bit platforms can handle 64-bit mxArrays. These large data arrays can have up to  $2^{48}$ –1 elements. The maximum number of elements a sparse mxArray can have is  $2^{48}$ -2.

Using the following instructions creates platform-independent MEX-files as well.

Your system configuration can impact the performance of MATLAB. The 64-bit processor requirement enables you to create the mxArray and access data in it. However, your system's memory, in particular the size of RAM and virtual memory, determine the speed at which MATLAB processes the mxArray. The more memory available, the faster the processing.

The amount of RAM also limits the amount of data you can process at one time in MATLAB. For guidance on memory issues, see "Memory Allocation in MATLAB". Memory management within MEX-files can have special considerations, as described in "Memory Management" on page 4-29.

#### Using the 64-Bit API

To work with 64-bit mxArrays, your source code must comply with the 64-bit API, which consists of the functions in the following table.

mxCalcSingleSubscript mxCreateCellMatrix mxCalloc mxCreateCharArray

mxCopyCharacterToPtr mxCreateCharMatrixFromStrings

mxCopyComplex16ToPtr mxCreateDoubleMatrix
mxCopyComplex8ToPtr mxCreateLogicalArray
mxCopyInteger1ToPtr mxCreateLogicalMatrix
mxCopyInteger2ToPtr mxCreateNumericArray
mxCopyInteger4ToPtr mxCreateNumericMatrix

mxCopyPtrToCharacter mxCreateSparse

mxCopyPtrToComplex16 mxCreateSparseLogicalMatrix mxCopyPtrToComplex8 mxCreateSparseLogicalMatrix

mxCopyPtrToInteger1 mxCreateStructMatrix

mxCopyPtrToInteger2 mxGetCell

mxCopyPtrToInteger4 mxGetElementSize

mxCopyPtrToPtrArray mxGetField

mxCopyPtrToReal4 mxGetFieldByNumber

mxCopyPtrToReal8 mxGetIr mxCopyReal4ToPtr mxGetJc mxCopyReal8ToPtr mxGetM mxCopyReal8ToPtr mxGetN

mxCopyReal4ToPtr mxGetNumberOfDimensions mxCreateCellArray mxGetNumberOfElements

Functions in this API use the mwIndex, mwSize, and mwPointer preprocessor macros. For information about using these macros, see "Required Header Files" on page 5-4.

#### **Building the MEX-File**

Use the mex command option, -largeArrayDims, with the 64-bit API.

#### Caution Using Negative Values

When using the 64-bit API, mwSize and mwIndex are equivalent to size t in C or INTEGER\*8 in Fortran. These types are unsigned, unlike int and INTEGER\*4, which are the types used in the 32-bit API. Be careful not to pass any negative values to functions that take mwSize or mwIndex arguments. Do not cast negative int or INTEGER\*4 values to mwSize or mwIndex; the returned value can not be predicted. Instead, change your code to avoid using negative values.

#### **Building Cross-Platform Applications**

If you develop cross-platform applications (programs that can run on both 32and 64-bit architectures), you must pay attention to the upper limit of values you use for mwSize and mwIndex. The 32-bit application reads these values and assigns them to variables declared as int in C or INTEGER\*4 in Fortran. Be careful to avoid assigning a large mwSize or mwIndex value to an int, INTEGER\*4, or other variable that might be too small.

#### **Memory Management**

MATLAB now implicitly destroys (by calling mxDestroyArray) any arrays created by a MEX-file that are not returned in the left-hand side list (plhs()). Consequently, any misconstructed arrays left over at the end of a MEX-file's execution have the potential to cause memory errors.

In general, we recommend that MEX-files destroy their own temporary arrays and clean up their own temporary memory. For additional information on memory management techniques, see the sections "Memory Management" on page 4-29 and "Memory Management Compatibility Issues" on page 3-39.

## **Debugging Fortran Language MEX-Files**

#### In this section...

"Notes on Debugging" on page 5-25

"Debugging on Windows" on page 5-25

"Debugging on Linux" on page 5-25

#### **Notes on Debugging**

The examples show how to debug timestwo.F, found in your matlabroot/extern/examples/refbook/ directory.

MEX-files built with the -g option do not execute on other computers because they rely on files that are not distributed with MATLAB. Refer to the "Calling C and Fortran Programs from MATLAB" topic "Troubleshooting" on page 3-32 for additional information on isolating problems with MEX-files.

#### **Debugging on Windows**

For MEX-files compiled with any version of the Intel Visual Fortran compiler, you can use the debugging tools found in your version of Microsoft Visual Studio. Refer to the "Creating C Language MEX-Files" topic "Debugging on Windows" on page 4-46 for instructions on using this debugger.

For information on debugging MEX-files compiled with other MATLAB supported compilers, see Technical Note 1605, MEX-files Guide, at http://www.mathworks.com/support/tech-notes/1600/1605.html.

#### **Debugging on Linux**

The MATLAB supported Fortran compiler g95 has a -g option for building MEX-files with debug information. Such files can be used with gdb, the GNU Debugger. This section describes using gdb.

For information on debugging MEX-files compiled with other MATLAB supported compilers, see Technical Note 1605, MEX-files Guide, at http://www.mathworks.com/support/tech-notes/1600/1605.html.

#### **GNU Debugger gdb**

In this example, the MATLAB command prompt >> is shown in front of MATLAB commands, and linux> represents a Linux prompt; your system may show a different prompt. The debugger prompt is <gdb>.

1 To compile the MEX-file, type

```
linux> mex -g timestwo.F
```

On a Linux 32-bit platform, this command creates the executable file timestwo.mexglx.

**2** At the Linux prompt, start the gdb debugger using the matlab -D option:

```
linux> matlab -Dgdb
```

**3** Start MATLAB without the Java virtual machine (JVM) by using the -nojvm startup flag:

```
<gdb> run -nojvm
```

4 In MATLAB, enable debugging with the dbmex function and run your MEX-file:

```
>> dbmex on
>> y = timestwo(4)
```

**5** At this point, you are ready to start debugging.

It is often convenient to set a breakpoint at mexFunction so you stop at the beginning of the gateway routine.

**Note** The function name may be slightly altered by the compiler (e.g., it may have an underscore appended). To determine how this symbol appears in a given MEX-file, use the Linux command nm. For example,

```
linux> nm timestwo.mexglx | grep -i mexfunction
```

Linux responds with something like

```
0000091c T mexfunction
```

Use mexfunction\_ in the breakpoint statement. Be sure to use the correct case.

```
<gdb> break mexfunction_
<gdb> continue
```

**6** Once you hit one of your breakpoints, you can make full use of any commands the debugger provides to examine variables, display memory, or inspect registers.

To proceed from a breakpoint, type continue.

```
<gdb> continue
```

**7** After stopping at the last breakpoint, type

```
<gdb> continue
```

timestwo finishes and MATLAB displays

v =

8

8 From the MATLAB prompt you can return control to the debugger by typing

```
>> dbmex stop
```

Or, if you are finished running MATLAB, type

>> quit

**9** When you are finished with the debugger, type

<gdb> quit

You return to the Linux prompt.

Refer to the documentation provided with your debugger for more information on its use.

# Calling MATLAB from C and Fortran Programs

The MATLAB engine library is a set of routines that allows you to call MATLAB from your own programs, thereby employing MATLAB as a computation engine. MATLAB engine programs are C or Fortran programs that communicate with a separate MATLAB process via pipes, on UNIX, and through a Component Object Model (COM) interface, on Windows. There is a library of functions provided with MATLAB that allows you to start and end the MATLAB process, send data to and from MATLAB, and send commands to be processed in MATLAB.

Using the MATLAB Engine (p. 6-2) What types of applications is the

MATLAB engine useful for, and what functions are available to use with it

Examples of Calling Engine

Functions (p. 6-5)

Example programs that call MATLAB from C or Fortran, and that attach to an existing MATLAB

session

Compiling and Linking MATLAB

Engine Programs (p. 6-10)

Building and running an engine

application

## Using the MATLAB Engine

#### In this section...

"Introduction" on page 6-2

"The Engine Library" on page 6-3

"GUI-Intensive Applications" on page 6-4

#### Introduction

Some of the things you can do with the MATLAB engine are

- Call a math routine, for example, to invert an array or to compute an FFT from your own program. When employed in this manner, MATLAB is a powerful and programmable mathematical subroutine library.
- Build an entire system for a specific task, for example, radar signature analysis or gas chromatography, where the front end (GUI) is programmed in C and the back end (analysis) is programmed in MATLAB, thereby shortening development time.

The MATLAB engine operates by running in the background as a separate process from your own program. This offers several advantages:

- On UNIX, the MATLAB engine can run on your machine, or on any other UNIX machine on your network, including machines of a different architecture. This allows you to implement a user interface on your workstation and perform the computations on a faster machine located elsewhere on your network. The description of the engopen function offers further information.
- Instead of requiring that all of MATLAB be linked to your program (a substantial amount of code), only a small engine communication library is needed.

**Note** To run MATLAB engine on the UNIX platform, you must have the C shell csh installed at /bin/csh.

## The Engine Library

The engine library contains the following routines for controlling the MATLAB computation engine. Their names all begin with the three-letter prefix eng. These tables list all the available engine functions and their purposes.

#### **C Engine Routines**

| Function         | Purpose                                                 |
|------------------|---------------------------------------------------------|
| eng0pen          | Start up MATLAB engine                                  |
| engClose         | Shut down MATLAB engine                                 |
| engGetVariable   | Get a MATLAB array from the MATLAB engine               |
| engPutVariable   | Send a MATLAB array to the MATLAB engine                |
| engEvalString    | Execute a MATLAB command                                |
| engOutputBuffer  | Create a buffer to store MATLAB text output             |
| engOpenSingleUse | Start a MATLAB engine session for single, nonshared use |
| engGetVisible    | Determine visibility of MATLAB engine session           |
| engSetVisible    | Show or hide MATLAB engine session                      |

#### **Fortran Engine Routines**

| Function       | Purpose                                   |
|----------------|-------------------------------------------|
| eng0pen        | Start up MATLAB engine                    |
| engClose       | Shut down MATLAB engine                   |
| engGetVariable | Get a MATLAB array from the MATLAB engine |
| engPutVariable | Send a MATLAB array to the MATLAB engine  |

#### Fortran Engine Routines (Continued)

| Function        | Purpose                                     |
|-----------------|---------------------------------------------|
| engEvalString   | Execute a MATLAB command                    |
| engOutputBuffer | Create a buffer to store MATLAB text output |

The MATLAB engine also uses the mx-prefixed API routines discussed in Chapter 4, "Creating C Language MEX-Files" and Chapter 5, "Creating Fortran MEX-Files".

#### **Communicating with MATLAB**

On UNIX, the engine library communicates with the MATLAB engine using pipes, and, if needed, rsh for remote execution. On Microsoft Windows, the engine library communicates with MATLAB using a Component Object Model (COM) interface. Chapter 8, "COM Support in MATLAB (Windows Only)" contains a detailed description of COM.

## **GUI-Intensive Applications**

If you have graphical user interface (GUI) intensive applications that execute a lot of callbacks through the MATLAB engine, you should force these callbacks to be evaluated in the context of the base workspace. Use evalin to specify that the base workspace be used in evaluating the callback expression, as follows:

```
engEvalString(ep, "evalin('base', expression)")
```

Specifying the base workspace in this manner ensures MATLAB processes the callback correctly and returns results for that call.

This does not apply to computational applications that do not execute callbacks.

## **Examples of Calling Engine Functions**

#### In this section...

"Overview" on page 6-5

"Calling MATLAB from a C Application" on page 6-5

"Calling MATLAB from a Fortran Application" on page 6-7

"Attaching to an Existing MATLAB Session" on page 6-8

#### **Overview**

It is important to understand the sequence of steps you must follow when using the engine functions. For example, before using engPutVariable, you must create the matrix and populate it.

After reviewing these examples, follow the instructions in "Compiling and Linking MATLAB Engine Programs" on page 6-10 to build the application and test it. By building and running the application, you ensure that your system is properly configured for engine applications.

#### Calling MATLAB from a C Application

This program, engdemo.c, illustrates how to call the engine functions from a stand-alone C program. For the Windows version of this program, see engwindemo.c in the matlabroot\extern\examples\eng\_mat directory. matlabroot is the MATLAB root directory. engine examples, like the MAT-file examples, are located in the eng mat directory:

To see engdemo.c, open the file in MATLAB Editor.

To see the Windows version engwindemo.c, open the file.

The first part of this program launches MATLAB and sends it data. MATLAB then analyzes the data and plots the results.

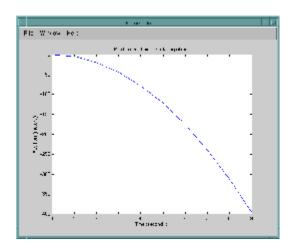

The program then continues with

Press Return to continue

Pressing **Return** continues the program:

Done for Part I. Enter a MATLAB command to evaluate. This command should create a variable X. This program will then determine what kind of variable you created. For example: X = 1.5

Entering X = 17.5 continues the program execution.

X =
 17.5000
Retrieving X...

Done!

X is class double

X = 17.5

Finally, the program frees memory, closes the MATLAB engine, and exits.

## Calling MATLAB from a Fortran Application

The program, fengdemo.F, illustrates how to call the engine functions from a stand-alone Fortran program. To see the code, open the file in MATLAB Editor.

Executing this program launches MATLAB, sends it data, and plots the results.

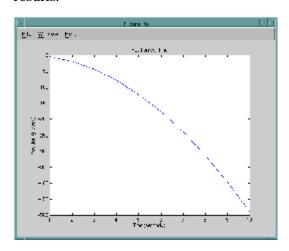

The program continues with

```
Type 0 <return> to Exit
Type 1 <return> to continue
```

Entering 1 at the prompt continues the program execution:

MATLAB computed the following distances: time(s) distance(m) 1.00 -4.90 2.00 -19.6 3.00 -44.1 4.00 -78.4 5.00 -123. 6.00 -176. 7.00 -240.

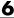

8.00 -314. -397. 9.00 10.0 -490.

Finally, the program frees memory, closes the MATLAB engine, and exits.

#### Attaching to an Existing MATLAB Session

You can make a MATLAB engine program attach to a MATLAB session that is already running by starting the MATLAB session with /Automation in the command line. When you make a call to engopen, it then connects to this existing session. You should only call engopen once, because any engopen calls now connect to this one MATLAB session.

The /Automation option also causes the command window to be minimized. You must open it manually.

Note For more information on the /Automation command-line argument, see "Additional Automation Server Information" on page 8-122. For information about the Component Object Model interfaces used by MATLAB, see "Introducing MATLAB COM Integration" on page 8-3.

For example,

- 1 Shut down any MATLAB sessions.
- 2 From the Start button on the Windows menu bar, click Run.
- **3** In the **Open** field, type

```
d:\matlab\bin\win32\matlab.exe /Automation
```

or

d:\matlab\bin\win64\matlab.exe /Automation

where d:\matlab\bin\win32 or d:\matlab\bin\win64 represents the path to the MATLAB executable.

- 4 Click OK. This starts MATLAB.
- **5** In MATLAB, change directories to matlabroot/extern/examples/eng mat.
- 6 Compile the engwindemo.c example.
- **7** Run the engwindemo program by typing at the MATLAB prompt

!engwindemo

This does not start another MATLAB session, but rather uses the MATLAB session that is already open.

**Note** On the UNIX platform, you cannot make a MATLAB engine program use a MATLAB session that is already running.

# Compiling and Linking MATLAB Engine Programs

#### In this section...

- "Step 1 Write Your Application" on page 6-10
- "Step 2 Check Required Libraries and Files" on page 6-10
- "Step 3 Build the Application" on page 6-12
- "Step 4 Set Run-Time Library Path" on page 6-14
- "Step 5 (Windows Only) Register MATLAB as a COM Server" on page 6-16
- "Step 6 Test the Program" on page 6-16
- "Example Building an Engine Application on Windows" on page 6-17
- "Example Building an Engine Application on UNIX" on page 6-17
- "Masking Floating-Point Exceptions" on page 6-18

# Step 1 — Write Your Application

Write your application in C or Fortran using any of the MATLAB engine routines to perform computations in MATLAB. See "Using the MATLAB Engine" on page 6-2 and "Examples of Calling Engine Functions" on page 6-5 for help.

**Note** If you plan to build with the Borland C++ compiler on Windows, read "Masking Floating-Point Exceptions" on page 6-18 for information on floating-point exceptions.

# Step 2 — Check Required Libraries and Files

MATLAB requires the following files for building any engine application:

- "Third-Party Libraries" on page 6-11
- "Library Files Required by libeng" on page 6-11
- "Unicode Data Files" on page 6-12

#### **Third-Party Libraries**

Verify that the required libraries are installed. Use the following table to identify the path and library filename. Replace <code>libfile</code> with each of these filenames:

libeng libmx

| Operating<br>System     | Library Path and Filename                   |  |
|-------------------------|---------------------------------------------|--|
| Linux                   | matlabroot/bin/glnx86/libfile.so            |  |
| 64-bit Linux            | matlabroot/bin/glnxa64/libfile.so           |  |
| 64-bit Solaris<br>SPARC | matlabroot/bin/sol64/libfile.so             |  |
| Macintosh (PPC)         | matlabroot/bin/mac/libfile.dylib            |  |
| Macintosh (Intel)       | matlabroot/bin/maci/libfile.dylib           |  |
| Windows                 | <pre>matlabroot\bin\win32\libfile.dll</pre> |  |
| Windows x64             | matlabroot\bin\win64\libfile.dll            |  |

#### Library Files Required by libeng

The libeng library requires additional third-party library files. MATLAB uses these libraries to support Unicode character encoding and data compression in MAT-files.

These library files must reside in the same directory as libmx. You can determine what most of these libraries are using the platform-specific commands shown here.

| Operating<br>System | Library Path and Filename |  |
|---------------------|---------------------------|--|
| All Linux, Solaris  | ldd -d libeng.so          |  |
| All Macintosh       | otool -L libeng.dylib     |  |
| Windows             | See instructions below.   |  |

On Windows, download the Dependency Walker utility from the following Web site:

http://www.dependencywalker.com/

Drag and drop the libeng.dll file into the Depends window.

#### **Unicode Data Files**

Verify that the appropriate Unicode data file is installed. Systems that order bytes in a big-endian manner use icudt32b.dat, and those that have little-endian ordering use icudt321.dat.

| Operating System     | Unicode File Path and Filename               |  |
|----------------------|----------------------------------------------|--|
| Linux                | matlabroot/bin/glnx86/icudt321.dat           |  |
| 64-bit Linux         | matlabroot/bin/glnxa64/icudt321.dat          |  |
| 64-bit Solaris SPARC | matlabroot/bin/sol64/icudt32b.dat            |  |
| Macintosh (PPC)      | matlabroot/bin/mac/icudt32b.dat              |  |
| Macintosh (Intel)    | matlabroot/bin/maci/icudt32b.dat             |  |
| Windows              | matlabroot\bin\win32\icudt321.dat            |  |
| Windows x64          | <pre>matlabroot\bin\win64\icudt321.dat</pre> |  |

**Note** If you need to manipulate Unicode text directly in your application, the latest version of International Components for Unicode (ICU) is available online from the IBM Corporation Web site at http://icu.sourceforge.net/download.

# Step 3 — Build the Application

Use the mex script to compile and link engine programs. mex has a set of switches you can use to modify the compile and link stages. The table MEX Script Switches on page 3-20 lists the available switches and their uses.

#### **MEX Options File**

MATLAB supplies an options file to facilitate building MEX applications. This file contains compiler-specific flags that correspond to the general compile, prelink, and link steps required on your system. If you want to customize the build process, you can modify this file.

Different options files are provided for UNIX and Windows.

| Operating<br>System | Default Options File                                    |  |
|---------------------|---------------------------------------------------------|--|
| UNIX                | matlabroot/bin/engopts.sh                               |  |
| Windows             | <pre>matlabroot\bin\win32\mexopts\*engmatopts.bat</pre> |  |
| Windows x64         | <pre>matlabroot\bin\win64\mexopts\*engmatopts.bat</pre> |  |

On Windows systems, the options file depends on which compiler you use. The name of the options file is prefixed with a string representing the compiler and compiler version it is used with.

For example, to locate the options file on a Windows 32-bit system, type:

```
dir([matlabroot '\bin\win32\mexopts\*engmatopts.bat'])
```

If you need to modify the options file for your particular compiler, use the mex command with the -v switch to view the current compiler and linker settings, and then make the appropriate changes in the options file.

#### **Build the Application**

To build your engine application, use the mex script with the options filename and the name of your MEX-file.

**On UNIX Systems.** Enter the following command, where mexfilename is the name of your C or Fortran program. Enclose mexfilename in single quotation marks.

```
mex('-f', [matlabroot '/bin/engopts.sh'], mexfilename);
```

Alternatively, copy the options file to your current working directory, and then enter the following command:

```
mex -f engopts.sh mexfilename
```

On Windows Systems. Enter the following command, where mexfilename is the name of your C or Fortran program. Enclose mexfilename in single quotation marks. This example uses the Lcc compiler. Be sure to use the appropriate options file for your compiler.

```
mex('-f', [matlabroot ...
   '\bin\win32\mexopts\lccengmatopts.bat'], mexfilename);
```

Alternatively, copy the options file to your current working directory, and then enter the following command:

```
mex -f lccengmatopts.bat mexfilename
```

## Step 4 — Set Run-Time Library Path

At run-time, you need to tell the system where the API shared libraries reside.

#### **On UNIX Systems**

Set the library path as follows for the C and Bourne shells. In the commands shown, replace the terms envvar and pathspec with the appropriate values from the table that follows.

In the C shell, the command to set the library path is

```
setenv envvar pathspec
```

In the Bourne shell, use

```
envvar = pathspec:envvar export envvar
```

| Operating<br>System     | envvar            | pathspec                                                     |
|-------------------------|-------------------|--------------------------------------------------------------|
| Linux                   | LD_LIBRARY_PATH   | <pre>matlabroot/bin/glnx86: matlabroot/sys/os/glnx86</pre>   |
| 64-bit Linux            | LD_LIBRARY_PATH   | <pre>matlabroot/bin/glnxa64: matlabroot/sys/os/glnxa64</pre> |
| 64-bit Solaris<br>SPARC | LD_LIBRARY_PATH   | matlabroot/bin/sol64:<br>matlabroot/sys/os/sol64             |
| Macintosh<br>(PPC)      | DYLD_LIBRARY_PATH | matlabroot/bin/mac:<br>matlabroot/sys/os/mac                 |
| Macintosh<br>(Intel)    | DYLD_LIBRARY_PATH | <pre>matlabroot/bin/maci: matlabroot/sys/os/maci</pre>       |

Here is an example for a Solaris system for the C shell:

```
setenv LD_LIBRARY_PATH matlabroot/bin/sol64:matlabroot/sys/os/sol64
```

and for the Bourne shell:

```
\label{local_library_path} $$ LD_LIBRARY_PATH=matlabroot/bin/sol64:matlabroot/sys/os/sol64:$LD_LIBRARY_PATH export LD_LIBRARY_PATH $$
```

Place these commands in a startup script such as ~/.cshrc for the C shell or ~/.profile for the Bourne shell.

# **On Windows Systems**

Set the Path environment variable to the path string returned by MATLAB in response to the following expression:

```
[matlabroot '\bin\win32']
or
[matlabroot '\bin\win64']
```

To set an environment variable in Windows, select **Start > Settings > Control Panel > System**. Windows opens the System

Properties dialog box. Click the **Advanced** tab, and then the **Environment Variables** button.

In the **System variables** panel scroll down until you find the Path variable. Click this variable to highlight it, and then click the **Edit** button to open the Edit System Variable dialog box. At the end of the path string, enter a semicolon and then the path string returned by evaluating the expression shown above in MATLAB. Click **OK** in the Edit System Variable dialog box, and in all remaining dialog boxes.

# Step 5 — (Windows Only) Register MATLAB as a COM Server

To run this program on Windows, you need to have MATLAB registered as a COM server on your system. This registration is part of the MATLAB installation and should have already been done for you as part of the installation. If, for some reason, the registration was not done or did not complete successfully, you may see the following error displayed when you try to run this example:

```
Can't start MATLAB engine
```

If you see this error, manually register MATLAB as a server by entering the following commands in a DOS command window:

```
cd matlabroot\bin\win32
matlab /regserver
```

or

cd matlabroot\bin\win64
matlab /regserver

## Step 6 — Test the Program

Test your application in MATLAB by typing

!engwindemo

# Example — Building an Engine Application on Windows

MATLAB provides a demonstration program written in C that you can use to verify the build process on your computer. The demo file for Windows systems is engwindemo.c.

Copy the C language MEX-file engwindemo.c to your current working directory:

```
demofile = [matlabroot '\extern\examples\eng_mat\engwindemo.c'];
copyfile(demofile, '.');
```

Look in the \bin\win32\mexopts directory for the appropriate options file for the Lcc compiler. Use the following commands to build the executable file using this compiler:

```
optsfile = [matlabroot '\bin\win32\mexopts\lccengmatopts.bat'];
mex('-f', optsfile, 'engwindemo.c');
```

Verify that the build worked by looking in your current working directory for the file engwindemo.exe:

```
dir engwindemo.exe
```

To run the demo from MATLAB, make sure your current working directory is set to the one in which you built the executable file, and then type

```
!engwindemo
```

#### **Borland Compilers on Windows**

When using a Borland compiler to build a Windows application such as engwindemo, you must modify the appropriate bcc\*engmatopts.bat options file. For information about making these changes, see matlabroot\bin\win32\mexopts\README.borland.

# Example — Building an Engine Application on UNIX

MATLAB provides a demonstration program written in C that you can use to verify the build process on your computer. The demo file for UNIX systems is called engdemo.c.

Copy the C language MEX-file engdemo.c to your current working directory:

```
demofile = [matlabroot '/extern/examples/eng mat/engdemo.c'];
copyfile(demofile, '.');
```

Build the executable file using the ANSI compiler for engine stand-alone programs and the options file engopts.sh:

```
optsfile = [matlabroot '/bin/engopts.sh'];
mex('-f', optsfile, 'engdemo.c');
```

Verify that the build worked by looking in your current working directory for the file engdemo:

```
dir engdemo
```

To run the demo in MATLAB, make sure your current working directory is set to the one in which you built the executable file, and then type

!engdemo

# **Masking Floating-Point Exceptions**

Read this section if you plan to build with the Borland C++ compiler on Windows. It explains how to avoid program termination when a floating-point exception occurs.

Certain mathematical operations can result in nonfinite values. For example, division by zero results in the nonfinite IEEE value inf. A floating-point exception occurs when such an operation is performed. Because MATLAB uses an IEEE model that supports nonfinite values such as inf and NaN, MATLAB disables, or *masks*, floating-point exceptions.

Some compilers do not mask floating-point exceptions by default. This causes engine programs built with such compilers to terminate when a floating-point exception occurs. Take special precautions when using these compilers to mask floating-point exceptions so that your engine application performs properly.

**Note** MATLAB based applications should never get floating-point exceptions. If you do get a floating-point exception, verify that any third-party libraries that you link against do not enable floating-point exception handling.

The only compiler and platform on which you need to mask floating-point exceptions is the Borland C++ compiler on Windows.

#### **Borland C++ Compiler on Windows**

To mask floating-point exceptions when using the Borland C++ compiler on the Windows platform, you must add some code to your program. Include the following at the beginning of your main() or WinMain() function, before any calls to MATLAB API functions.

```
#include <float.h>
.
.
.
.
.
.control87(MCW_EM,MCW_EM);
.
.
```

# Calling Java from MATLAB

Using Java from MATLAB: An Overview (p. 7-3)

Bringing Java Classes and Methods into MATLAB (p. 7-7)

Creating and Using Java Objects (p. 7-16)

Invoking Methods on Java Objects (p. 7-25)

Working with Java Arrays (p. 7-35)

Passing Data to a Java Method (p. 7-53)

Handling Data Returned from a Java Method (p. 7-64)

Introduction to Programming Examples (p. 7-70)

Example — Reading a URL (p. 7-71)

Example — Finding an Internet Protocol Address (p. 7-74)

How you can benefit from using the MATLAB Java interface

Using Java built-in, third-party, or your own classes

Constructing and working with Java objects

Calling syntax, static methods, querying MATLAB about methods

How MATLAB represents Java arrays and how to work with them

How to pass MATLAB data types into Java.

How to handle data types returned by Java

Introduction and links to sample programs that use the MATLAB interface to Java

Open a connection to a Web site and read text from the site using a buffered stream reader

Call methods on an InetAddress object to get host name and IP address information Example — Communicating Through a Serial Port (p. 7-76)

Example — Creating and Using a Phone Book (p. 7-82)

Create a SerialPort object and configure the port using methods provided by that class

Create a phone book using a data dictionary that operates using key/value pairs in a hash table

# Using Java from MATLAB: An Overview

#### In this section...

- "Java Interface Is Integral to MATLAB" on page 7-3
- "Benefits of the MATLAB Java Interface" on page 7-3
- "Who Should Use the MATLAB Java Interface" on page 7-3
- "To Learn More About Java Programming" on page 7-4
- "Platform Support for the Java Virtual Machine" on page 7-4
- "Using a Different Version of the Java JVM" on page 7-4

## Java Interface Is Integral to MATLAB

Every installation of MATLAB includes a Java Virtual Machine (JVM), so that you can use the Java interpreter via MATLAB commands, and you can create and run programs that create and access Java objects. For information on MATLAB installation, see the MATLAB installation documentation for your platform.

### **Benefits of the MATLAB Java Interface**

The MATLAB Java interface enables you to:

- Access Java API (application programming interface) class packages that support essential activities such as I/O and networking. For example, the URL class provides convenient access to resources on the Internet.
- Access third-party Java classes
- Easily construct Java objects in MATLAB
- Call Java object methods, using either Java or MATLAB syntax
- Pass data between MATLAB variables and Java objects

## Who Should Use the MATLAB Java Interface

The MATLAB Java interface is intended for all MATLAB users who want to take advantage of the special capabilities of the Java programming language.

#### For example:

- You need to access, from MATLAB, the capabilities of available Java classes.
- You are familiar with object-oriented programming in Java or in another language, such as C++.
- You are familiar with MATLAB object-oriented classes, or with MATLAB MEX-files.

## To Learn More About Java Programming

For a complete description of the Java language and for guidance in object-oriented software design and programming, you'll need to consult outside resources. For example, these recently published books may be helpful:

- Java in a Nutshell (Fourth Edition), by David Flanagan
- Teach Yourself Java in 21 Days, by Lemay and Perkins

Another place to find information is the JavaSoft Web site.

```
http://www.javasoft.com
```

For other suggestions on object-oriented programming resources, see:

- Object-Oriented Software Construction, by Bertrand Meyer
- Object-Oriented Analysis and Design with Applications, by Grady Booch, Robert A. Maksimchuk, Michael W. Engel, and Alan Brown

# **Platform Support for the Java Virtual Machine**

To find out which version of the Java Virtual Machine (JVM) is being used by MATLAB on your platform, type the following at the MATLAB prompt.

```
version - java
```

### Using a Different Version of the Java JVM

MATLAB ships with one specific version of the Java Virtual Machine (JVM) and uses this version by default with the MATLAB interface to Java. This section describes how to download and select a version other than the default.

**Note** MATLAB is only fully supported on the JVM that it ships with. Some components might not work properly under a different version of the JVM. For example, calling functions in a dynamically linked library that was created with a different JVM than that used by MATLAB might cause a segmentation violation error.

To change the JVM version that MATLAB uses, follow these steps:

- 1 "Download the JVM Version You Want to Use" on page 7-5.
- **2** "Locate the Root of the Run-time Path for this Version" on page 7-5.
- **3** "Set the MATLAB\_JAVA Environment Variable to this Path" on page 7-6.

When you have enabled a different version of the JVM, you can verify that MATLAB is using this version by entering the version -java command documented in the previous section.

#### Download the JVM Version You Want to Use

You can download the Java Virtual Machine from the Web site http://java.sun.com/j2se/downloads.html.

If you are using Linux, go to the Web site http://www.blackdown.org/java-linux/mirrors.html, and choose the version required by your processor.

#### Locate the Root of the Run-time Path for this Version

To get MATLAB to use the version you have just downloaded, you must first find the root of the run-time path for this JVM, and then set the MATLAB\_JAVA environment variable to that path. To locate the JVM run-time path, find the directory in the Java installation tree that is one level up from the directory containing the file rt.jar. This may be a subdirectory of the main JDK install directory. (If you cannot find rt.jar, look for the file classes.zip.)

For example, if the JDK is installed in D:\jdk1.2.1 on Windows and the rt.jar file is in D:\jdk1.2.1\jre\lib, set MATLAB\_JAVA to the directory one level up from that: D:\jdk1.2.1\jre.

On UNIX, if the JDE is installed in /usr/openv/java/jre/lib and the rt.jar is in /usr/openv/java/jre/lib, set MATLAB\_JAVA to the path /usr/openv/java/jre.

#### Set the MATLAB JAVA Environment Variable to this Path

The way you set or modify the value of the MATLAB\_JAVA variable depends on which platform you are running MATLAB on.

Windows 2000/XP. To set MATLAB JAVA on Windows 2000 or Windows XP:

- 1 Click **Settings** in the **Start** Menu.
- 2 Choose Control Panel.
- 3 Click System.
- **4** Choose the **Advanced** tab and then click the **Environment Variables** button.
- **5** You now can set (or add) the MATLAB\_JAVA system environment variable to the path of your JVM.

**UNIX/Linux.** To set MATLAB\_JAVA on UNIX or Linux systems, use the setenv command, as shown here:

setenv MATLAB\_JAVA <path to JVM>

# **Bringing Java Classes and Methods into MATLAB**

#### In this section...

"Introduction" on page 7-7

"Sources of Java Classes" on page 7-7

"Defining New Java Classes" on page 7-8

"The Java Class Path" on page 7-8

"Making Java Classes Available to MATLAB" on page 7-11

"Loading Java Class Definitions" on page 7-13

"Simplifying Java Class Names" on page 7-13

"Locating Native Method Libraries" on page 7-14

"Java Classes Contained in a JAR File" on page 7-15

#### Introduction

You can draw from an extensive collection of existing Java classes or create your own class definitions to use with MATLAB. This section explains how to go about finding the class definitions that you need or how to create classes of your own design. Once you have the classes you need, defined in either individual .class files, packages, or Java Archive files, you can make them available in the MATLAB environment. This section also describes how to specify the native method libraries used by Java.

### **Sources of Java Classes**

Following are the three main Java class sources that you can use in MATLAB:

- Java built-in classes general-purpose class packages, such as java.awt, included in the Java language. See your Java language documentation for descriptions of these packages.
- Third-party classes packages of special-purpose Java classes.
- User-defined classes Java classes or subclasses of existing classes that
  you define. You need to use a Java development environment to do this, as
  explained in the following section.

## **Defining New Java Classes**

To define new Java classes and subclasses of existing classes, you must use a Java development environment external to MATLAB. See Technical Note 1601 http://www.mathworks.com/support/tech-notes/1600/1601.html for information on supported versions of the JDK. You can download the development kit from the Sun Microsystems Web site, (http://java.sun.com/j2se/). The Sun site also provides documentation for the Java language and classes that you need for development.

After you create class definitions in .java files, use your Java compiler to produce .class files from them. The next step is to make the class definitions in those .class files available for you to use in MATLAB.

#### The Java Class Path

MATLAB loads Java class definitions from files that are on the *Java class path*. The class path is a series of file and directory specifications that MATLAB uses to locate class definitions. When loading a particular Java class, MATLAB searches files and directories in the order they occur on the class path until a file is found that contains that class definition. The first definition that is found ends the search.

The Java class path consists of two segments: the *static path* and *dynamic path*. The static path is loaded at the start of each MATLAB session and cannot be changed without restarting MATLAB. The dynamic path can be loaded and modified at any time during a session using MATLAB functions. MATLAB always searches the static path before the dynamic path.

**Note** Java classes on the static path should not have dependencies on classes on the dynamic path.

You can view these two path segments using the javaclasspath function:

javaclasspath

STATIC JAVA PATH

D:\Sys0\Java\util.jar
D:\Sys0\Java\widgets.jar
D:\Sys0\Java\beans.jar

DYNAMIC JAVA PATH

C:\Work\Java\ClassFiles
C:\Work\Java\mywidgets.jar
.

You probably want to use both the static and dynamic paths:

- Put the Java class definitions that are more stable on the static class path. Classes defined on the static path load somewhat faster than those on the dynamic path.
- Put the Java class definitions that you are likely to modify on the dynamic class path. You can make changes to the class definitions on this path without restarting MATLAB.

#### The Static Path

MATLAB loads the static Java class path from the file classpath.txt at the start of each session. The static path offers better Java class loading performance than the dynamic path. However, to modify the static path you need to edit the file classpath.txt and then restart MATLAB.

**Finding and Editing classpath.txt.** The default classpath.txt file resides in the toolbox\local subdirectory of your MATLAB root directory:

```
[matlabroot '\toolbox\local\classpath.txt']
ans =
   \\sys07\matlab\toolbox\local\classpath.txt
```

To make changes in the static path that affect all users who share this same MATLAB root directory, edit this file in toolbox\local. If you want to make changes that do not affect anyone else, copy classpath.txt to your own startup directory and edit the file there. When MATLAB starts up, it looks for classpath.txt first in your startup directory, and then in the default location. It uses the file it finds first.

To see which classpath.txt file is currently being used by your MATLAB environment, use the which function:

```
which classpath.txt
```

To edit either the default file or the copy in your own directory, enter the following command in MATLAB:

```
edit classpath.txt
```

**Note** MATLAB reads classpath.txt only upon startup. If you edit classpath.txt or change your .class files while MATLAB is running, you must restart MATLAB to put those changes into effect.

**Special Symbols in classpath.txt.** You can designate special tokens or macros in the classpath.txt file using a leading dollar sign, (e.g., \$matlabroot or \$jre\_home). However, this can cause problems if you use this sign in any of your class directory paths. For example, the following path string does not correctly represent the path to a directory named hello\$world:

```
d:\applications\hello$world
```

You must use two consecutive dollar signs in classpath.txt to represent a single \$ character. So, to correctly specify the directory path shown above, you need to use the following text:

```
d:\applications\hello$$world
```

#### The Dynamic Path

The dynamic Java class path can be loaded at any time during a MATLAB session using the javaclasspath function. You can define the dynamic path (using javaclasspath), modify the path (using javaaddpath and javarmpath), and refresh the Java class definitions for all classes on the dynamic path (using clear with the java keyword) without restarting MATLAB. See the Java function reference pages for more information on how to use these functions.

Although the dynamic path offers more flexibility in changing the path, Java classes on the dynamic path may load more slowly than those on the static path.

## Making Java Classes Available to MATLAB

To make your third-party and user-defined Java classes available in MATLAB, place them on either the static or dynamic Java class path, as described in the previous section, "The Java Class Path" on page 7-8.

- For classes you want on the static path, edit the classpath.txt file.
- For classes you want on the dynamic path, use either the javaclasspath or javaaddpath function.

#### Making Individual (Unpackaged) Classes Available

To make individual classes (classes that are not part of a package) available in MATLAB, specify the full path to the directory you want to use for the .class file(s).

For example, to make available your compiled Java classes in the file d:\work\javaclasses\test.class, add the following entry to the static or dynamic class path:

d:\work\javaclasses

To put this directory on the static class path, add the above line to the default copy (in toolbox\local) or your own local copy of classpath.txt. See "Finding and Editing classpath.txt" on page 7-9.

To put this on the dynamic class path, use the following command:

```
javaaddpath d:\work\javaclasses
```

#### **Making Entire Packages Available**

To access one or more classes belonging to a package, you need to make the entire package available to MATLAB. To do this, specify the full path to the *parent directory of the highest level directory* of the package path. This directory is the first component in the package name.

For example, if your Java class package com.mw.tbx.ini has its classes in directory d:\work\com\mw\tbx\ini, add the following directory to your static or dynamic class path:

d:\work

#### Making Classes in a JAR File Available

You can use the jar (Java Archive) tool to create a JAR file, containing multiple Java classes and packages in a compressed ZIP format. For information on jar and JAR files, consult your Java development documentation or the JavaSoft Web site http://www.javasoft.com. See also "To Learn More About Java Programming" on page 7-4.

To make the contents of a JAR file available for use in MATLAB, specify the full path, *including full filename*, for the JAR file.

**Note** The classpath.txt requirement for JAR files is different than that for .class files and packages, for which you do not specify any filename.

For example, to make available the JAR file e:\java\classes\utilpkg.jar, add the following file specification to your static or dynamic class path:

```
e:\java\classes\utilpkg.jar
```

# **Loading Java Class Definitions**

Normally, MATLAB loads a Java class automatically when your code first uses it, (for example, when you call its constructor). However, there is one exception you should be aware of.

When you use the which function on methods defined by Java classes, the function only acts on the classes currently loaded into the MATLAB working environment. In contrast, which always operates on MATLAB classes, whether or not they are loaded.

#### **Determining Which Classes Are Loaded**

At any time during a MATLAB session, you can obtain a listing of all the Java classes that are currently loaded. To do so, use the inmem function as follows:

```
[M,X,J] = inmem
```

This function returns the list of Java classes in the output argument J. (It also returns in M the names of all currently loaded M-files, and in X the names of all currently loaded MEX-files.)

Here's a sample of output from the inmem function:

```
[m,x,j] = inmem;
j =
  'java.awt.Frame'
  'com.mathworks.ide.desktop.MLDesktop'
```

# **Simplifying Java Class Names**

Your MATLAB commands can refer to any Java class by its fully qualified name, which includes its package name. For example, the following are fully qualified names:

```
• java.lang.String
```

• java.util.Enumeration

A fully qualified name can be rather long, making commands and functions, such as constructors, cumbersome to edit and to read. You can refer to classes by the class name alone (without a package name) if you first import the fully qualified name into MATLAB.

The import command has the following forms:

```
import pkg_name.* % Import all classes in package
import pkg_name1.* pkg_name2.* % Import multiple packages
import class_name % Import one class
import % Display current import list
L = import % Return current import list
```

MATLAB adds all classes that you import to a list called the *import list*. You can see what classes are on that list by typing import, without any arguments. Your code can refer to any class on the list by class name alone.

When called from a function, import adds the specified classes to the import list in effect for that function. When invoked at the command prompt, import uses the base import list for your MATLAB environment.

For example, suppose a function contains the following statements:

```
import java.lang.String
import java.util.* java.awt.*
import java.util.Enumeration
```

Code that follows the import statements above can now refer to the String, Frame, and Enumeration classes without using the package names.

```
str = String('hello'); % Create java.lang.String object
frm = Frame; % Create java.awt.Frame object
methods Enumeration % List java.util.Enumeration methods
```

To clear the list of imported Java classes, invoke the command

```
clear import
```

### **Locating Native Method Libraries**

Java classes can dynamically load native methods using the Java method java.lang.System.loadLibrary("LibFile"). In order for the JVM to locate the specified library file, the directory containing it must be on the Java Library Path. This path is established when MATLAB launches the JVM at startup, and is based on the contents of the file

```
matlabroot/toolbox/local/librarypath.txt
```

(where matlabroot is the MATLAB root directory returned by the MATLAB command matlabroot).

You can augment the search path for native method libraries by editing the librarypath.txt file. Follow these guidelines when editing this file:

- Specify each new directory on a line by itself.
- Specify only the directory names, not the names of the DLL files. The loadLibrary call does this for you.
- To simplify the specification of directories in cross-platform environments, use any of these macros: \$matlabroot, \$arch, and \$jre home.

#### Java Classes Contained in a JAR File

You can access Java classes that are contained in a JAR file once you have added the JAR file to either the static or dynamic Java class path. See "The Java Class Path" on page 7-8 for more information on how MATLAB uses the Java class path.

For example, suppose you have a file, myArchive.jar in a directory called work in your MATLAB root directory. You can construct the path to this file using the matlabroot command:

```
[matlabroot '/work/myArchive.jar']
```

Add the JAR file to your dynamic Java class path using the javaaddpath function (fullfile adds the platform-correct directory separators):

```
javaaddpath(fullfile(matlabroot, 'work', 'myArchive.jar'))
```

You can now call the public methods in the JAR file.

# **Creating and Using Java Objects**

#### In this section...

"Overview" on page 7-16

"Constructing Java Objects" on page 7-16

"Concatenating Java Objects" on page 7-19

"Saving and Loading Java Objects to MAT-Files" on page 7-20

"Finding the Public Data Fields of an Object" on page 7-21

"Accessing Private and Public Data" on page 7-22

"Determining the Class of an Object" on page 7-23

#### **Overview**

In MATLAB, you create a Java object by calling one of the constructors of that class. You then use commands and programming statements to perform operations on these objects. You can also save your Java objects to a MAT-file and, in subsequent sessions, reload them into MATLAB.

## **Constructing Java Objects**

You construct Java objects in MATLAB by calling the Java class constructor, which has the same name as the class. For example, the following constructor creates a Frame object with the title 'Frame A' and the other properties with their default values.

```
frame = java.awt.Frame('Frame A');
```

Displaying the new object frame shows the following.

```
frame =
java.awt.Frame[frame0,0,0,0x0,invalid,hidden,layout=
java.awt.BorderLayout,title=Frame A,resizable,normal]
```

All of the programming examples in this chapter contain Java object constructors. For example, the code in the Example — Reading a URL creates a java.net.URL object with the constructor

```
url = java.net.URL(...
    'http://archive.ncsa.uiuc.edu/demoweb/')
```

#### Using the javaObject Function

Under certain circumstances, you may need to use the javaObject function to construct a Java object. The following syntax invokes the Java constructor for class\_name, with the argument list that matches x1,...,xn, and returns a new object, J.

```
J = javaObject('class_name',x1,...,xn);
```

For example, to construct and return a Java object of class java.lang.String, you use

```
strObj = javaObject('java.lang.String', 'hello');
```

Using the javaObject function enables you to:

- Use classes that have names that exceed the maximum length of a MATLAB identifier. (Call the namelengthmax function to obtain the maximum identifier length.)
- Specify the class for an object at run-time, for example, as input from an application user

The default MATLAB constructor syntax requires that no segment of the input class name be longer than namelengthmax characters. (A class name segment is any portion of the class name before, between, or after a dot. For example, there are three segments in class, java.lang.String.) Any class name segment that exceeds namelengthmax characters is truncated by MATLAB. In the rare case where you need to use a class name of this length, you must use javaObject to instantiate the class.

The javaObject function also allows you to specify the Java class for the object being constructed at run-time. In this situation, you call javaObject with a string variable in place of the class name argument.

```
class = 'java.lang.String';
text = 'hello';
strObj = javaObject(class, text);
```

In the usual case, when the class to instantiate is known at development time, it is more convenient to use the MATLAB constructor syntax. For example, to create a java.lang.String object, you would use

```
strObj = java.lang.String('hello');
```

**Note** Typically, you do not need to use <code>javaObject</code>. The default MATLAB syntax for instantiating a Java class is somewhat simpler and is preferable for most applications. Use <code>javaObject</code> primarily for the two cases described above.

#### Java Objects Are References in MATLAB

In MATLAB, Java objects are *references* and do not adhere to MATLAB copy-on-assignment and pass-by-value rules. For example,

```
origFrame = java.awt.Frame;
setSize(origFrame, 800, 400);
newFrameRef = origFrame;
```

In the third statement above, the variable newFrameRef is a second reference to origFrame, not a copy of the object. In any code following the example above, any change to the object at newFrameRef also changes the object at origFrame. This effect occurs whether the object is changed by MATLAB code, or by Java code.

The following example shows that origFrame and newFrameRef are both references to the same entity. When the size of the frame is changed via one reference (newFrameRef), the change is reflected through the other reference (origFrame), as well.

```
setSize(newFrameRef, 1000, 800);
getSize(origFrame)
ans =
java.awt.Dimension[width=1000,height=800]
```

## **Concatenating Java Objects**

You can concatenate Java objects in the same way that you concatenate native MATLAB data types. You use either the cat function or the [] operators to tell MATLAB to assemble the enclosed objects into a single object.

#### **Concatenating Objects of the Same Class**

If all of the objects being operated on are of the same Java class, the concatenation of those objects produces an array of objects from the same class.

In the following example, the cat function concatenates two objects of the class java.awt.Point. The class of the result is also java.awt.Point.

```
point1 = java.awt.Point(24,127);
point2 = java.awt.Point(114,29);

cat(1, point1, point2)
ans =
java.awt.Point[]:
    [1x1 java.awt.Point]
    [1x1 java.awt.Point]
```

## **Concatenating Objects of Unlike Classes**

When you concatenate objects of unlike classes, MATLAB finds one class from which all of the input objects inherit, and makes the output an instance of this class. MATLAB selects the lowest common parent in the Java class hierarchy as the output class.

For example, concatenating objects of java.lang.Byte, java.lang.Integer, and java.lang.Double yields an object of java.lang.Number, since this is the common parent to the three input classes.

```
byte = java.lang.Byte(127);
integer = java.lang.Integer(52);
double = java.lang.Double(7.8);
[byte; integer; double]
ans =
java.lang.Number[]:
```

```
[ 127]
[ 52]
[7.8000]
```

If there is no common, lower level parent, then the resultant class is java.lang.Object, which is the root of the entire Java class hierarchy.

# Saving and Loading Java Objects to MAT-Files

Use the MATLAB save function to save a Java object to a MAT-file. Use the load function to load it back into MATLAB from that MAT-file. To save a Java object to a MAT-file, and to load the object from the MAT-file, make sure that the object and its class meet all of the following criteria:

- The class implements the Serializable interface (part of the Java API), either directly or by inheriting it from a parent class. Any embedded or otherwise referenced objects must also implement Serializable.
- The definition of the class is not changed between saving and loading the object. Any change to the data fields or methods of a class prevents the loading (deserialization) of an object that was constructed with the old class definition.
- Either the class does not have any transient data fields, or the values in transient data fields of the object to be saved are not significant. Values in transient data fields are never saved with the object.

If you define your own Java classes, or subclasses of existing classes, you can follow the criteria above to enable objects of the class to be saved and loaded in MATLAB. For details on defining classes to support serialization, consult your Java development documentation. (See also "To Learn More About Java Programming" on page 7-4.)

# Finding the Public Data Fields of an Object

To list the public fields that belong to a Java object, use the fieldnames function, which takes either of these forms.

```
names = fieldnames(obj)
names = fieldnames(obj,'-full')
```

Calling fieldnames without '-full' returns the names of all the data fields (including inherited) on the object. With the '-full' qualifier, fieldnames returns the full description of the data fields defined for the object, including type, attributes, and inheritance information.

Suppose, for example, that you constructed a Frame object with:

```
frame = java.awt.Frame;
```

To obtain the full description of the data fields on frame, you could use the command

```
fieldnames(frame, '-full')
```

Sample output from this command follows:

```
ans =
'static final int WIDTH
    % Inherited from java.awt.image.ImageObserver'
'static final int HEIGHT
    % Inherited from java.awt.image.ImageObserver'
[1x74 char]
'static final int SOMEBITS
    % Inherited from java.awt.image.ImageObserver'
'static final int FRAMEBITS
    % Inherited from java.awt.image.ImageObserver'
'static final int ALLBITS
    % Inherited from java.awt.image.ImageObserver'
'static final int ERROR
    % Inherited from java.awt.image.ImageObserver'
'static final int ABORT
    % Inherited from java.awt.image.ImageObserver'
'static final float TOP ALIGNMENT
    % Inherited from java.awt.Component'
```

```
'static final float CENTER_ALIGNMENT
% Inherited from java.awt.Component'
'static final float BOTTOM_ALIGNMENT
% Inherited from java.awt.Component'
'static final float LEFT_ALIGNMENT
% Inherited from java.awt.Component'
'static final float RIGHT_ALIGNMENT
% Inherited from java.awt.Component'
.
.
```

## **Accessing Private and Public Data**

Java API classes provide accessor methods you can use to read from and, where allowed, to modify *private* data fields. These are sometimes referred to as *get* and *set* methods, respectively.

Some Java classes have *public* data fields, which your code can read or modify directly. To access these fields, use the syntax object.field.

#### **Examples**

The java.awt.Frame class provides an example of access to both private and public data fields. This class has the read accessor method getSize, which returns a java.awt.Dimension object. The Dimension object has data fields height and width, which are public and therefore directly accessible. The following example shows MATLAB commands accessing this data.

```
frame = java.awt.Frame;
frameDim = getSize(frame);
height = frameDim.height;
frameDim.width = 42;
```

The programming examples in this chapter also contain calls to data field accessors. For instance, the sample code for "Example — Finding an Internet Protocol Address" on page 7-74 uses calls to accessors on a java.net.InetAddress object.

```
hostname = address.getHostName;
ipaddress = address.getHostAddress;
```

#### **Accessing Data from a Static Field**

In Java, a static data field is a field that applies to an entire class of objects. Static fields are most commonly accessed in relation to the class name itself in Java. For example, the code below accesses the WIDTH field of the Frame class by referring to it in relation to the package and class names, java.awt.Frame, rather than an object instance.

```
width = java.awt.Frame.WIDTH;
```

In MATLAB, you can use that same syntax. Or you can refer to the WIDTH field in relation to an instance of the class. The following example creates an instance of java.awt.Frame called frameObj, and then accesses the WIDTH field using the name frameObj rather than the package and class names.

```
frame = java.awt.Frame('Frame A');
width = frame.WIDTH
width =
    1
```

#### **Assigning to a Static Field**

You can assign values to static Java fields by using a static set method of the class, or by making the assignment in reference to an instance of the class. For more information, see the previous section, "Accessing Data from a Static Field" on page 7-23. You can assign value to the field staticFieldName in the example below by referring to this field in reference to an instance of the class.

```
objectName = java.className;
objectName.staticFieldName = value;
```

**Note** MATLAB does not allow assignment to static fields using the class name itself.

## **Determining the Class of an Object**

To find the class of a Java object, use the query form of the MATLAB function, class. After execution of the following example, frameClass contains the name of the package and class that Java object frame instantiates.

```
frameClass = class(frame)
frameClass =
java.awt.Frame
```

Because this form of class also works on MATLAB objects, it does not, in itself, tell you whether it is a Java class. To determine the type of class, use the isjava function, which has the form

```
x = isjava(obj)
```

isjava returns 1 if obj is Java, and 0 if it is not.

```
isjava(frame)
ans =
    1
```

To find out whether or not an object is an instance of a specified class, use the isa function, which has the form

```
x = isa(obj, 'class name')
```

isa returns 1 if obj is an instance of the class named 'class name', and 0 if it is not. Note that 'class name' can be a MATLAB built-in or user-defined class, as well as a Java class.

```
isa(frame, 'java.awt.Frame')
ans =
    1
```

# **Invoking Methods on Java Objects**

#### In this section...

- "Using Java and MATLAB Calling Syntax" on page 7-25
- "Invoking Static Methods on Java Classes" on page 7-27
- "Obtaining Information About Methods" on page 7-28
- "Java Methods That Affect MATLAB Commands" on page 7-32
- "How MATLAB Handles Undefined Methods" on page 7-33
- "How MATLAB Handles Java Exceptions" on page 7-34
- "Method Execution in MATLAB" on page 7-34

### **Using Java and MATLAB Calling Syntax**

To call methods on Java objects, you can use the Java syntax

```
object.method(arg1,...,argn)
```

In the following example, frame is the java.awt.Frame object created above, and getTitle and setTitle are methods of that object.

```
frame.setTitle('Sample Frame')

title = frame.getTitle
title =
Sample Frame
```

Alternatively, you can call Java object (nonstatic) methods with the MATLAB syntax  $\,$ 

```
method(object, arg1,...,argn)
```

With MATLAB syntax, the java.awt.Frame example above becomes

```
setTitle(frame, 'Sample Frame')
title = getTitle(frame)
title =
Sample Frame
```

All of the programming examples in this chapter contain invocations of Java object methods. For example, the code for "Example — Reading a URL" on page 7-71 contains a call, using MATLAB syntax, to the openStream method on a java.net.URL object, url.

```
is = openStream(url)
```

In another example, the code for "Example — Creating and Using a Phone Book" on page 7-82 contains a call, using Java syntax, to the load method on a java.utils.Properties object, pb\_htable.

```
pb_htable.load(FIS);
```

#### Using the javaMethod Function on Nonstatic Methods

Under certain circumstances, you may need to use the <code>javaMethod</code> function to call a Java method. The following syntax invokes the method, <code>method\_name</code>, on Java object <code>J</code> with the argument list that matches <code>x1,...,xn</code>. This returns the value <code>X</code>.

```
X = javaMethod('method name', J, x1, ..., xn);
```

For example, to call the startsWith method on a java.lang.String object passing one argument, use

```
gAddress = java.lang.String('Four score and seven years ago');
str = java.lang.String('Four score');
javaMethod('startsWith', gAddress, str)
ans =
    1
```

Using the javaMethod function enables you to

- Use methods that have names that exceed the maximum length of a MATLAB identifier. (Call the namelengthmax function to obtain the maximum identifier length.)
- Specify the method you want to invoke at run time, for example, as input from an application user.

The only way to invoke a method whose name is longer than namelengthmax characters is to use javaMethod. The Java and MATLAB calling syntax does not accept method names of this length.

With javaMethod, you can also specify the method to be invoked at run time. In this situation, your code calls javaMethod with a string variable in place of the method\_name argument. When you use javaMethod to invoke a static method, you can also use a string variable in place of the class name argument.

**Note** Typically, you do not need to use javaMethod. The default MATLAB syntax for invoking a Java method is somewhat simpler and is preferable for most applications. Use javaMethod primarily for the two cases described above.

## **Invoking Static Methods on Java Classes**

To invoke a static method on a Java class, use the Java invocation syntax

```
class.method(arg1,...,argn)
```

For example, call the isNaN static method on the java.lang.Double class.

```
java.lang.Double.isNaN(2.2)
```

Alternatively, you can apply static method names to instances of a class. In this example, the isNaN static method is referenced in relation to the dblobject instance of the java.lang.Double class.

```
dbl0bject = java.lang.Double(2.2);
dbl0bject.isNaN
ans =
0
```

Several of the programming examples in this chapter contain examples of static method invocation. For example, the code in the Example — Communicating Through a Serial Port contains a call to static method getPortIdentifier on Java class javax.comm.CommPortIdentifier.

```
commPort =
javax.comm.CommPortIdentifier.getPortIdentifier('COM1');
```

#### Using the javaMethod Function on Static Methods

The javaMethod function was introduced in section "Using the javaMethod Function on Nonstatic Methods" on page 7-26. You can also use this function to call static methods.

The following syntax invokes the static method, method\_name, in class, class\_name, with the argument list that matches x1,...,xn. This returns the value X.

```
X = javaMethod('method name', 'class name', x1,...,xn);
```

For example, to call the static isNaN method of the java.lang.Double class on a double value of 2.2, you use

```
javaMethod('isNaN', 'java.lang.Double',2.2);
```

Using the javaMethod function to call static methods enables you to:

- Use methods that have names that exceed the maximum length of a MATLAB identifier. (Call the namelengthmax function to obtain the maximum identifier length.)
- Specify method and class names at run-time, for example, as input from an application user.

### **Obtaining Information About Methods**

MATLAB offers several functions to help obtain information related to the Java methods you are working with. You can request a list of all of the methods that are implemented by any class. The list may be accompanied by other method information such as argument types and exceptions. You can also request a listing of every Java class that you loaded into MATLAB that implements a specified method.

#### Methodsview: Displaying a Listing of Java Methods

If you want to know what methods are implemented by a particular Java (or MATLAB) class, use the methodsview function in MATLAB. Specify the class name (along with its package name, for Java classes) in the command line. If you have imported the package that defines this class, then the class name alone suffices.

The following command lists information on all methods in the java.awt.MenuItem class.

methodsview java.awt.MenuItem

A new window appears, listing one row of information for each method in the class. This is what the methodsview display looks like. The field names shown at the top of the window are described following the figure.

| Qualifiers   | Return Type                     | Name              | Arguments                                |  |  |
|--------------|---------------------------------|-------------------|------------------------------------------|--|--|
|              |                                 | Menultem          | 0                                        |  |  |
|              |                                 | Menultem          | (java.lang.String)                       |  |  |
|              |                                 | Menultem          | (java.lang.String,java.awt.MenuShortcut) |  |  |
| synchronized | void                            | addActionListener | (java.awt.event.ActionListener)          |  |  |
|              | void                            | addNotify         | ()                                       |  |  |
|              | void                            | deleteShortcut    | ()                                       |  |  |
| synchronized | void                            | disable           | ()                                       |  |  |
|              | void                            | dispatchEvent     | (java.awt.AVVTEvent)                     |  |  |
| synchronized | void                            | enable            | ()                                       |  |  |
|              | void                            | enable            | (boolean)                                |  |  |
|              | boolean                         | equals            | (java.lang.Object)                       |  |  |
|              | java.lang.String                | getActionCommand  | ()                                       |  |  |
|              | java.lang.Class                 | getClass          | ()                                       |  |  |
|              | java.awt.Font                   | getFont           | ()                                       |  |  |
|              | java.lang.String                | getLabel          | ()                                       |  |  |
|              | java.lang.String                | getName           | ()                                       |  |  |
|              | java.awt.MenuContainer          | getParent         | ()                                       |  |  |
|              | java.awt.peer.MenuComponentPeer | getPeer           | ()                                       |  |  |
|              | java.awt.MenuShortcut           | getShortcut       | ()                                       |  |  |
|              | int                             | hashCode          | ()                                       |  |  |
|              | boolean                         | isEnabled         | ()                                       |  |  |
|              | void                            | notify            | 0                                        |  |  |
|              | void                            | notifyAll         | ()                                       |  |  |

Each row in the window displays up to six fields of information describing the method. The table below lists the fields displayed in the methodsview window along with a description and examples of each field type.

#### Fields Displayed in the Methodsview Window

| Field Name  | Description                      | Examples                            |  |  |
|-------------|----------------------------------|-------------------------------------|--|--|
| Qualifiers  | Method type qualifiers           | abstract, synchronized              |  |  |
| Return Type | Data type returned by the method | void, java.lang.String              |  |  |
| Name        | Method name                      | addActionListener,<br>dispatchEvent |  |  |
| Arguments   | Arguments passed to method       | boolean,<br>java.lang.Object        |  |  |
| Other       | Other relevant information       | throws<br>java.io.IOException       |  |  |
| Parent      | Parent of the specified class    | java.awt.MenuComponent              |  |  |

#### **Using the Methods Function on Java Classes**

In addition to methodsview, the MATLAB methods function, which returns information on methods of MATLAB classes, also works on Java classes. You can use any of the following forms of this command.

```
methods class_name
methods class_name -full
n = methods('class_name')
n = methods('class_name','-full')
```

Use methods without the '-full' qualifier to return the names of all the methods (including inherited methods) of the class. Names of overloaded methods are listed only once.

With the '-full' qualifier, methods returns a listing of the method names (including inherited methods) along with attributes, argument lists, and inheritance information on each. Each overloaded method is listed separately.

For example, display a full description of all methods of the java.awt.Dimension object.

```
methods java.awt.Dimension -full
Methods for class java.awt.Dimension:
Dimension()
Dimension(java.awt.Dimension)
Dimension(int,int)
java.lang.Class getClass() % Inherited from java.lang.Object
int hashCode() % Inherited from java.lang.Object
boolean equals(java.lang.Object)
java.lang.String toString()
void notify() % Inherited from java.lang.Object
void notifyAll() % Inherited from java.lang.Object
void wait(long) throws java.lang.InterruptedException
   % Inherited from java.lang.Object
void wait(long,int) throws java.lang.InterruptedException
   % Inherited from java.lang.Object
void wait() throws java.lang.InterruptedException
   % Inherited from java.lang.Object
java.awt.Dimension getSize()
void setSize(java.awt.Dimension)
void setSize(int,int)
```

### **Determining What Classes Define a Method**

You can use the which function to display the fully qualified name (package and class name) of a method implemented by a *loaded* Java class. With the -all qualifier, the which function finds all classes with a method of the name specified.

Suppose, for example, that you want to find the package and class name for the concat method, with the String class currently loaded. Use the command

```
which concat java.lang.String.concat % String method
```

If the java.lang.String class has not been loaded, the same which command would give the output

```
which concat concat not found.
```

If you use which -all for the method equals, with the String and java.awt.Frame classes loaded, you see the following display.

The which function operates differently on Java classes than it does on MATLAB classes. MATLAB classes are always displayed by which, whether or not they are loaded. This is not true for Java classes. You can find out which Java classes are currently loaded by using the command [m,x,j]=inmem, described in "Determining Which Classes Are Loaded" on page 7-13.

For a description of how Java classes are loaded, see "Making Java Classes Available to MATLAB" on page 7-11.

### **Java Methods That Affect MATLAB Commands**

MATLAB commands that operate on Java objects and arrays make use of the methods that are implemented within, or inherited by, these objects' classes. There are some MATLAB commands that you can alter somewhat in behavior by changing the Java methods that they rely on.

### Changing the Effect of disp and display

You can use the disp function to display the value of a variable or an expression in MATLAB. Terminating a command line without a semicolon also calls the disp function. You can also use disp to display a Java object in MATLAB.

When disp operates on a Java object, MATLAB formats the output using the toString method of the class to which the object belongs. If the class does not implement this method, then an inherited toString method is used. If no intermediate ancestor classes define this method, it uses the toString method defined by the java.lang.Object class. You can override inherited toString methods in classes that you create by implementing such a method

within your class definition. In this way, you can change the way MATLAB displays information regarding the objects of the class.

#### Changing the Effect of isequal

The MATLAB isequal function compares two or more arrays for equality in type, size, and contents. This function can also be used to test Java objects for equality.

When you compare two Java objects using isequal, MATLAB performs the comparison using the Java method, equals. MATLAB first determines the class of the objects specified in the command, and then uses the equals method implemented by that class. If it is not implemented in this class, then an inherited equals method is used. This is the equals method defined by the java.lang.Object class if no intermediate ancestor classes define this method.

You can override inherited equals methods in classes that you create by implementing such a method within your class definition. In this way, you can change the way MATLAB performs comparison of the members of this class.

#### Changing the Effect of double and char

You can also define your own Java methods toDouble and toChar to change the output of the MATLAB double and char functions. For more information, see the sections entitled "Converting to the MATLAB double Data Type" on page 7-66 and "Converting to the MATLAB char Data Type" on page 7-67.

#### **How MATLAB Handles Undefined Methods**

If your MATLAB command invokes a nonexistent method on a Java object, MATLAB looks for a function with the same name. If MATLAB finds a function of that name, it attempts to invoke it. If MATLAB does not find a function with that name, it displays a message stating that it cannot find a method by that name for the class.

For example, MATLAB has a function named size, and the Java API java.awt.Frame class also has a size method. If you call size on a Frame object, the size method defined by java.awt.Frame is executed. However,

if you call size on an object of java.lang.String, MATLAB does not find a size method for this class. It executes the MATLAB size function instead.

```
string = java.lang.String('hello');
size(string)
ans =
    1    1
```

**Note** When you define a Java class for use in MATLAB, avoid giving any of its methods the same name as a MATLAB function.

### **How MATLAB Handles Java Exceptions**

If invoking a Java method or constructor throws an exception, MATLAB catches the exception and transforms it into a MATLAB error. MATLAB puts the text of the Java error message into its own error message. Receiving an error from a Java method or constructor has the same appearance as receiving an error from an M-file.

### Method Execution in MATLAB

When calling a main method from MATLAB, the method returns as soon as it executes its last statement, even if the method creates a thread that is still executing. In other environments, the main method does not return until the thread completes execution.

You, therefore, need to be cautious when calling main methods from MATLAB, particularly main methods that launch GUIs. main methods are usually written assuming they are the entry point to application code. When called from MATLAB this is not the case, and the fact that other Java GUI code might be already running can lead to problems.

# **Working with Java Arrays**

#### In this section...

"Introduction" on page 7-35

"How MATLAB Represents the Java Array" on page 7-35

"Creating an Array of Objects Within MATLAB" on page 7-40

"Accessing Elements of a Java Array" on page 7-42

"Assigning to a Java Array" on page 7-46

"Concatenating Java Arrays" on page 7-49

"Creating a New Array Reference" on page 7-50

"Creating a Copy of a Java Array" on page 7-51

#### **Introduction**

You can pass singular Java objects to and from methods or you may pass them in an array, providing the method expects them in that form. This array must either be a Java array (returned from another method call or created within MATLAB) or, under certain circumstances, a MATLAB cell array. This section describes how to create and manipulate Java arrays in MATLAB. Later sections will describe how to use MATLAB cell arrays in calls to Java methods.

**Note** The term *dimension* here refers more to the number of subscripts required to address the elements of an array than to its length, width, and height characteristics. For example, a 5-by-1 array is referred to as being one-dimensional, as its individual elements can be indexed into using only one array subscript.

### **How MATLAB Represents the Java Array**

The term *java array* refers to any array of Java objects returned from a call to a Java class constructor or method. You may also construct a Java array within MATLAB using the <code>javaArray</code> function. The structure of a Java array is significantly different from that of a MATLAB matrix or array. MATLAB *hides* these differences whenever possible, allowing you to operate on the

arrays using the usual MATLAB command syntax. Just the same, it may be helpful to keep the following differences in mind as you work with Java arrays.

#### **Representing More Than One Dimension**

An array in the Java language is strictly a one-dimensional structure because it is measured only in length. If you want to work with a two-dimensional array, you can create an equivalent structure using an array of arrays. To add further dimensions, you add more levels to the array, making it an array of arrays of arrays, and so on. You may want to use such multilevel arrays when working in MATLAB as it is a matrix and array-based programming language.

MATLAB makes it easy for you to work with multilevel Java arrays by treating them like the matrices and multidimensional arrays that are a part of the language itself. You access elements of an array of arrays using the same MATLAB syntax that you use if you are handling a matrix. If you add more levels to the array, MATLAB can access and operate on the structure as if it is a multidimensional MATLAB array.

The left side of the following figure shows Java arrays of one, two, and three dimensions. To the right of each is the way the same array is represented to you in MATLAB. Note that single-dimension arrays are represented as a column vector.

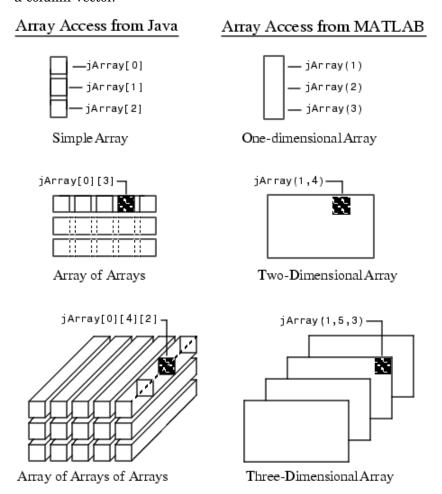

#### **Array Indexing**

Java array indexing is different than MATLAB array indexing. Java array indices are zero-based, MATLAB array indices are one-based. In Java programming, you access the elements of array y of length N using y[0]

through y[N-1]. When working with this array in MATLAB, you access these same elements using the MATLAB indexing style of y(1) through y(N). Thus, if you have a Java array of 10 elements, the seventh element is obtained using y(7), and not y[6] as you use when writing a program in Java.

#### The Shape of the Java Array

A Java array can be different from a MATLAB array in its overall *shape*. A two-dimensional MATLAB array maintains a rectangular shape, as each row is of equal length and each column of equal height. The Java counterpart of this, an array of arrays, does not necessarily hold to this rectangular form. Each individual lower level array may have a different length.

Such an array structure is pictured below. This is an array of three underlying arrays of different lengths. The term *ragged* is commonly used to describe this arrangement of array elements as the array ends do not match up evenly. When a Java method returns an array with this type of structure, it is stored in a cell array by MATLAB.

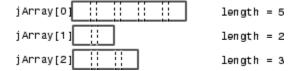

#### Interpreting the Size of a Java Array

When the MATLAB size function is applied to a simple Java array, the number of rows returned is the length of the Java array and the number of columns is always 1.

Determining the size of a Java array of arrays is not so simple. The potentially ragged shape of an array returned from Java makes it impossible to size the array in the same way as for a rectangular matrix. In a ragged Java array, there is no one value that represents the size of the lower level arrays.

When the size function is applied to a Java array of arrays, the resulting value describes the top level of the specified array. For the Java array

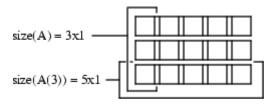

size (A) returns the dimensions of the highest array level of A. The highest level of the array has a size of 3-by-1.

To find the size of a lower level array, say the five-element array in row 3, refer to the row explicitly.

```
size(A(3))
ans =
5 1
```

You can specify a dimension in the size command using the following syntax. However, you will probably find this useful only for sizing the first dimension, dim=1, as this will be the only non-unary dimension.

```
m = size(X,dim)
size(A, 1)
ans =
3
```

#### Interpreting the Number of Dimensions of a Java Arrays

For Java arrays, whether they are simple one-level arrays or multilevel, the MATLAB ndims function always returns a value of 2 to indicate the number of dimensions in the array. This is a measure of the number of dimensions in the top-level array, which always equals 2.

### **Creating an Array of Objects Within MATLAB**

To call a Java method that has one or more arguments defined as an array of Java objects, you must, under most circumstances, pass your objects in a Java array. You can construct an array of objects in a call to a Java method or constructor. Or you can create the array within MATLAB.

The MATLAB javaArray function lets you create a Java array structure that can be handled in MATLAB as a single multidimensional array. You specify the number and size of the array dimensions along with the class of objects you intend to store in it. Using the one-dimensional Java array as its primary building block, MATLAB then builds an array structure that satisfies the dimensions requested in the javaArray command.

### Using the javaArray Function

To create a Java object array, use the MATLAB javaArray function, which has the following syntax:

```
A = javaArray('element class', m, n, p, ...)
```

The first argument is the 'element\_class' string, which names the class of the elements in the array. You must specify the fully qualified name (package and class name). The remaining arguments (m, n, p, ...) are the number of elements in each dimension of the array.

An array that you create with javaArray is equivalent to the array that you create with the Java code.

```
A = new element class[m][n][p]...;
```

The following command builds a Java array of four lower level arrays, each capable of holding five objects of the java.lang.Double class. (You are more likely to use primitive types of double than instances of the java.lang.Double class, but in this context, it affords us a simple example.)

```
dblArray = javaArray('java.lang.Double', 4, 5);
```

The javaArray function does not deposit any values into the array elements that it creates. You must do this separately. The following MATLAB code stores objects of the java.lang.Double type in the Java array dblArray that was just created.

```
for m = 1:4
    for n = 1:5
    dblArray(m,n) = java.lang.Double((m*10) + n);
end
dblArray
dblArray =
java.lang.Double[][]:
    [11]
             [12]
                      [13]
                               [14]
                                       [15]
    [21]
             [22]
                      [23]
                               [24]
                                       [25]
    [31]
             [32]
                      [33]
                               [34]
                                       [35]
    [41]
             [42]
                      [43]
                               [44]
                                       [45]
```

### **Another Way to Create a Java Array**

You can also create an array of Java objects using syntax that is more typical to MATLAB. For example, the following syntax creates a 4-by-5 MATLAB array of type double and assigns zero to each element of the array.

```
matlabArray(4,5) = 0;
```

You use similar syntax to create a Java array in MATLAB, except that you must specify the Java class name. The value being assigned, 0 in this example, is stored in the final element of the array, javaArray(4,5). All other elements of the array receive the empty matrix.

```
javaArray(4,5) = java.lang.Double(0)
javaArray =
java.lang.Double[][]:
                              []
     []
             []
                      []
                                      []
     []
             []
                      []
                              []
                                      [1
     []
             []
                      []
                              []
                                      [1
     []
             []
                      []
                              []
                                     [0]
```

**Note** You cannot change the dimensions of an existing Java array as you can with a MATLAB array. The same restriction exists when working with Java arrays in the Java language. See the example below.

This example first creates a scalar MATLAB array, and then successfully modifies it to be two-dimensional.

```
matlabArray = 0;
matlabArray(4,5) = 0
matlabArray =
     0
            0
                          0
                   0
                                0
     0
            0
     0
            0
                   0
                          0
                                0
     0
            0
                                0
```

When you try this with a Java array, you get an error. Similarly, you cannot create an array of Java arrays from a Java array, and so forth.

```
javaArray = java.lang.Double(0);
javaArray(4,5) = java.lang.Double(0);
??? Index exceeds Java array dimensions.
```

## **Accessing Elements of a Java Array**

You can access elements of a Java object array by using the MATLAB array indexing syntax, A(row,col). For example, to access the element of array dblArray located at row 3, column 4, use

```
row3_col4 = dblArray(3,4)
row3_col4 =
34.0
```

In Java, this is dblArray[2][3].

You can also use MATLAB array indexing syntax to access an element in an object's data field. Suppose that myMenuObj is an instance of a window menu class. This user-supplied class has a data field, menuItemArray, which is a Java array of java.awt.menuItem. To get element 3 of this array, use the following command.

```
currentItem = myMenuObj.menuItemArray(3)
```

#### **Using Single Subscript Indexing to Access Arrays**

Elements of a MATLAB matrix are most commonly referenced using both row and column subscripts. For example, you use x(3,4) to reference the array element at the intersection of row 3 and column 4. Sometimes it is more advantageous to use just a single subscript. MATLAB provides this capability (see the section on "Linear Indexing" in MATLAB Programming).

Indexing into a MATLAB matrix using a single subscript references one element of the matrix. Using the MATLAB matrix shown here, matlabArray (3) returns a single element of the matrix.

```
matlabArray = [11 12 13 14 15; 21 22 23 24 25; ...
                31 32 33 34 35; 41 42 43 44 45]
matlabArray =
    11
           12
                 13
                        14
                               15
    21
           22
                 23
                               25
                        24
    31
           32
                 33
                        34
                               35
    41
           42
                 43
                        44
                               45
matlabArray(3)
ans =
    31
```

Indexing this way into a Java array of arrays references an entire subarray of the overall structure. Using the dblArray Java array, that looks the same as matlabArray shown above, dblArray(3) returns the 5-by-1 array that makes up the entire third row.

```
row3 = dblArray(3)
row3 =
java.lang.Double[]:
    [31]
    [32]
    [33]
    [34]
    [35]
```

This is a useful feature of MATLAB because it allows you to specify an entire array from a larger array structure, and then manipulate it as an object.

### **Using the Colon Operator**

Use of the MATLAB colon operator (:) is supported in subscripting Java array references. This operator works just the same as when referencing the contents of a MATLAB array. Using the Java array of java.lang.Double objects shown here, the statement dblArray(2,2:4) refers to a portion of the lower level array, dblArray(2). A new array, row2Array, is created from the elements in columns 2 through 4.

```
dblArray
dblArray =
java.lang.Double[][]:
    [11]
             [12]
                               [14]
                                        [15]
                      [13]
    [21]
             [22]
                      [23]
                               [24]
                                        [25]
    [31]
             [32]
                      [33]
                               [34]
                                        [35]
    [41]
             [42]
                      [43]
                               [44]
                                        [45]
row2Array = dblArray(2,2:4)
row2Array =
java.lang.Double[]:
    [22]
    [23]
    [24]
```

You also can use the colon operator in single-subscript indexing, as covered in "Using Single Subscript Indexing to Access Arrays" on page 7-43. By making your subscript a colon rather than a number, you can convert an array of arrays into one linear array. The following example converts the 4-by-5 array dblArray into a 20-by-1 linear array.

```
linearArray = dblArray(:)
linearArray =
java.lang.Double[]:
    [11]
    [12]
    [13]
    [14]
    [15]
    [21]
    [22]
    .
    .
```

This works the same way on an N-dimensional Java array structure. Using the colon operator as a single subscripted index into the array produces a linear array composed of all of the elements of the original array.

**Note** Java and MATLAB arrays are stored differently in memory. This is reflected in the order they are given in a linear array. Java array elements are stored in an order that matches the *rows* of the matrix, (11, 12, 13, . . . in the array shown above). MATLAB array elements are stored in an order that matches the *columns*, (11, 21, 31, . . . ).

### Using END in a Subscript

You can use the end keyword in the first subscript of an access statement. The first subscript references the top-level array in a multilevel Java array structure.

**Note** Using end on lower level arrays is not valid due to the potentially ragged nature of these arrays (see "The Shape of the Java Array" on page 7-38). In this case, there is no consistent end value to be derived.

The following example displays data from the third to the last row of Java array dblArray.

```
last2rows = dblArray(3:end, :)
last2rows =
java.lang.Double[][]:
    [31] [32] [33] [34] [35]
    [41] [42] [43] [44] [45]
```

### **Assigning to a Java Array**

You assign values to objects in a Java array in essentially the same way as you do in a MATLAB array. Although Java and MATLAB arrays are structured quite differently, you use the same command syntax to specify which elements you want to assign to. See "Introduction" on page 7-35 for more information on Java and MATLAB array differences.

The following example deposits the value 300 in the dblArray element at row 3, column 2. In Java, this is dblArray[2][1].

```
dblArray(3,2) = java.lang.Double(300)
dblArray =
java.lang.Double[][]:
    [11]
             [ 12]
                       [13]
                                [14]
                                         [15]
    [21]
             [ 22]
                       [23]
                                [24]
                                         [25]
    [31]
             [300]
                       [33]
                                [34]
                                         [35]
    [41]
             [ 42]
                       [43]
                                [44]
                                         [45]
```

You use the same syntax to assign to an element in an object's data field. Continuing with the myMenuObj example shown in "Accessing Elements of a Java Array" on page 7-42, you assign to the third menu item in menuItemArray as follows.

```
myMenuObj.menuItemArray(3) = java.lang.String('Save As...');
```

### **Using Single Subscript Indexing for Array Assignment**

You can use a single-array subscript to index into a Java array structure that has more than one dimension. Refer to "Using Single Subscript Indexing to Access Arrays" on page 7-43 for a description of this feature as used with Java arrays.

You can use single-subscript indexing to assign values to an array as well. The example below assigns a one-dimensional Java array, onedimArray, to a row of a two-dimensional Java array, dblArray. Start out by creating the one-dimensional array.

```
onedimArray = javaArray('java.lang.Double', 5);
for k = 1:5
    onedimArray(k) = java.lang.Double(100 * k);
    end
```

Since dblArray(3) refers to the 5-by-1 array displayed in the third row of dblArray, you can assign the entire, similarly dimensioned, 5-by-1 onedimArray to it.

```
dblArray(3) = onedimArray
dblArray =
java.lang.Double[][]:
    [ 11]
              [ 12]
                        [ 13]
                                  [ 14]
                                            [ 15]
    [ 21]
              [ 22]
                                            [ 25]
                        [ 23]
                                  [ 24]
    [100]
              [200]
                        [300]
                                  [400]
                                            [500]
    [ 41]
              [ 42]
                        [ 43]
                                  [ 44]
                                            [ 45]
```

### **Assigning to a Linear Array**

You can assign a value to *every* element of a multidimensional Java array by treating the array structure as if it were a single linear array. This entails replacing the single, numerical subscript with the MATLAB colon operator. If you start with the dblArray array, you can initialize the contents of every object in the two-dimensional array with the following statement.

```
dblArray(:) = java.lang.Double(0)
dblArray =
java.lang.Double[][]:
    [0]
                    [0]
            [0]
                            [0]
                                    [0]
    [0]
            [0]
                    [0]
                            [0]
                                    [0]
    [0]
            [0]
                    [0]
                            [0]
                                    [0]
    [0]
            [0]
                    [0]
                            [0]
                                    [0]
```

You can use the MATLAB colon operator as you would when working with MATLAB arrays. The statements below assign given values to each of the four rows in the Java array, dblArray. Remember that each row actually represents a separate Java array in itself.

```
dblArray(1,:) = java.lang.Double(125);
dblArray(2,:) = java.lang.Double(250);
dblArray(3,:) = java.lang.Double(375);
dblArray(4,:) = java.lang.Double(500)
dblArray =
java.lang.Double[][]:
    [125]
              [125]
                       [125]
                                 [125]
                                           [125]
    [250]
              [250]
                       [250]
                                 [250]
                                           [250]
    [375]
              [375]
                       [375]
                                 [375]
                                           [375]
    [500]
              [500]
                       [500]
                                 [500]
                                           [500]
```

#### **Assigning the Empty Matrix**

When working with MATLAB arrays, you can assign the empty matrix, (i.e., the 0-by-0 array denoted by []) to an element of the array. For Java arrays, you can also assign [] to array elements. This stores the NULL value, rather than a 0-by-0 array, in the Java array element.

#### **Subscripted Deletion**

When you assign the empty matrix value to an entire row or column of a MATLAB array, you find that MATLAB actually removes the affected row or column from the array. In the example below, the empty matrix is assigned to all elements of the fourth column in the MATLAB matrix, matlabArray. Thus, the fourth column is completely eliminated from the matrix. This changes its dimensions from 4-by-5 to 4-by-4.

```
matlabArray = [11 12 13 14 15; 21 22 23 24 25; ...
                 31 32 33 34 35; 41 42 43 44 45]
matlabArray =
    11
           12
                  13
                         14
                               15
    21
           22
                  23
                         24
                               25
    31
           32
                  33
                        34
                               35
    41
           42
                  43
                         44
                               45
matlabArray(:,4) = []
matlabArray =
    11
                  13
           12
                         15
    21
           22
                  23
                         25
    31
           32
                  33
                         35
    41
           42
                  43
                         45
```

You can assign the empty matrix to a Java array, but the effect is different. The next example shows that, when the same operation is performed on a Java array, the structure is not collapsed; it maintains its 4-by-5 dimensions.

```
dblArray(:,4) = []
dblArray =
java.lang.Double[][]:
                         [125]
                                    []
                                           [125]
    [125]
              [125]
                                    []
    [250]
              [250]
                         [250]
                                           [250]
    [375]
              [375]
                         [375]
                                    []
                                           [375]
    [500]
              [500]
                                    []
                         [500]
                                           [500]
```

The dblArray data structure is actually an array of five-element arrays of java.lang.Double objects. The empty array assignment placed the NULL value in the fourth element of each of the lower level arrays.

### **Concatenating Java Arrays**

You can concatenate arrays of Java objects in the same way as arrays of other data types. Java objects, however, can only be catenated along the first or second axis. To understand how scalar Java objects are concatenated in MATLAB, see "Concatenating Java Objects" on page 7-19.

Use either the cat function or the square bracket ([]) operators. This example horizontally concatenates two Java arrays: d1 and d2.

```
% Construct a 2-by-3 array of java.lang.Double.
d1 = javaArray('java.lang.Double',2,3);
for m = 1:3
                for n = 1:3
d1(m,n) = java.lang.Double(n*2 + m-1);
end;
                end;
d1
d1 =
java.lang.Double[][]:
    [2]
           [4]
                   [6]
    [3]
           [5]
                   [7]
    [4]
           [6]
                   [8]
% Construct a 2-by-2 array of java.lang.Double.
d2 = javaArray('java.lang.Double',2,2);
for m = 1:3
                for n = 1:2
d2(m,n) = java.lang.Double((n+3)*2 + m-1);
end;
                end;
d2
d2 =
java.lang.Double[][]:
    [8]
            [10]
    [ 9]
            [11]
    [10]
            [12]
% Concatenate the two along the second dimension.
d3 = cat(2,d1,d2)
d3 =
java.lang.Double[][]:
    [2]
                   [6]
                          [8]
                                   [10]
           [4]
    [3]
           [5]
                   [7]
                          [ 9]
                                   [11]
                          [10]
    [4]
           [6]
                   [8]
                                   [12]
```

### **Creating a New Array Reference**

Because Java arrays in MATLAB are *references*, assigning an array variable to another variable results in a second reference to the array.

Consider the following example where two separate array variables reference a common array. The original array, origArray, is created and initialized.

The statement newArrayRef = origArray creates a copy of this array variable. Changes made to the array referred to by newArrayRef also show up in the original array.

```
origArray = javaArray('java.lang.Double', 3, 4);
for m = 1:3
   for n = 1:4
      origArray(m,n) = java.lang.Double((m * 10) + n);
   end
end
origArray
origArray =
java.lang.Double[][]:
    [11]
            [12]
                     [13]
                             [14]
    [21]
            [22]
                     [23]
                             [24]
    [31]
            [32]
                     [33]
                             [34]
% ----- Make a copy of the array reference -----
newArrayRef = origArray;
newArrayRef(3,:) = java.lang.Double(0);
origArray
origArray =
java.lang.Double[][]:
    [11]
            [12]
                     [13]
                             [14]
    [21]
            [22]
                     [23]
                             [24]
    [0]
            [ 0]
                     [0]
                             [0]
```

## Creating a Copy of a Java Array

You can create an entirely new array from an existing Java array by indexing into the array to describe a block of elements, (or subarray), and assigning this subarray to a variable. The assignment copies the values in the original array to the corresponding cells of the new array.

As with the example in section "Creating a New Array Reference" on page 7-50, an original array is created and initialized. But, this time, a copy is made of the array contents rather than copying the array reference. Changes made using the reference to the new array do not affect the original.

```
origArray = javaArray('java.lang.Double', 3, 4);
for m = 1:3
   for n = 1:4
      origArray(m,n) = java.lang.Double((m * 10) + n);
   end
end
origArray
origArray =
java.lang.Double[][]:
    [11]
            [12]
                    [13]
                             [14]
    [21]
            [22]
                    [23]
                             [24]
    [31]
            [32]
                    [33]
                             [34]
% ----- Make a copy of the array contents -----
newArray = origArray(:,:);
newArray(3,:) = java.lang.Double(0);
origArray
origArray =
java.lang.Double[][]:
    [11]
            [12]
                    [13]
                             [14]
    [21]
            [22]
                    [23]
                             [24]
            [32]
    [31]
                    [33]
                             [34]
```

## Passing Data to a Java Method

#### In this section...

"Introduction" on page 7-53

"Conversion of MATLAB Argument Data" on page 7-53

"Passing Built-In Data Types" on page 7-55

"Passing String Arguments" on page 7-56

"Passing Java Objects" on page 7-57

"Other Data Conversion Topics" on page 7-60

"Passing Data to Overloaded Methods" on page 7-61

#### Introduction

When you make a call from MATLAB to Java code, any MATLAB data types you pass in the call are converted to data types native to the Java language. MATLAB performs this conversion on each argument that is passed, except for those arguments that are already Java objects. This section describes the conversion that is performed on specific MATLAB data types and, at the end, also takes a look at how argument types affect calls made to overloaded methods.

If data is to be returned by the method being called, MATLAB receives this data and converts it to the appropriate MATLAB format wherever necessary. This process is covered in "Handling Data Returned from a Java Method" on page 7-64.

### **Conversion of MATLAB Argument Data**

MATLAB data, passed as arguments to Java methods, are converted by MATLAB into data types that best represent the data to the Java language. The table below shows all of the MATLAB base types for passed arguments and the Java base types defined for input arguments. Each row shows a MATLAB type followed by the possible Java argument matches, from left to right in order of closeness of the match. The MATLAB types (except cell arrays) can all be scalar (1-by-1) arrays or matrices. All of the Java types can be scalar values or arrays.

#### **Conversion of MATLAB Types to Java Types**

| MATLAB<br>Argument    | Closest<br>Type (7) | Java Input A | Least<br>Close<br>Type<br>(1) |        |        |        |         |
|-----------------------|---------------------|--------------|-------------------------------|--------|--------|--------|---------|
| logical               | boolean             | byte         | short                         | int    | long   | float  | double  |
| double                | double              | float        | long                          | int    | short  | byte   | boolean |
| single                | float               | double       | N/A                           | N/A    | N/A    | N/A    | N/A     |
| char                  | String              | char         | N/A                           | N/A    | N/A    | N/A    | N/A     |
| uint8                 | byte                | short        | int                           | long   | float  | double | N/A     |
| uint16                | short               | int          | long                          | float  | double | N/A    | N/A     |
| uint32                | int                 | long         | float                         | double | N/A    | N/A    | N/A     |
| int8                  | byte                | short        | int                           | long   | float  | double | N/A     |
| int16                 | short               | int          | long                          | float  | double | N/A    | N/A     |
| int32                 | int                 | long         | float                         | double | N/A    | N/A    | N/A     |
| cell array of strings | array of<br>String  | N/A          | N/A                           | N/A    | N/A    | N/A    | N/A     |
| Java object           | Object              | N/A          | N/A                           | N/A    | N/A    | N/A    | N/A     |
| cell array of object  | array of<br>Object  | N/A          | N/A                           | N/A    | N/A    | N/A    | N/A     |
| MATLAB<br>object      | N/A                 | N/A          | N/A                           | N/A    | N/A    | N/A    | N/A     |

Data type conversion of arguments passed to Java code are discussed in the following three categories. MATLAB handles each category differently.

- "Passing Built-In Data Types" on page 7-55
- "Passing String Arguments" on page 7-56
- "Passing Java Objects" on page 7-57

## **Passing Built-In Data Types**

Java has eight data types that are intrinsic to the language and are not represented as Java objects. These are often referred to as *built-in*, or *elemental*, data types and they include boolean, byte, short, long, int, double, float, and char. MATLAB converts its own data types to these Java built-in types according to the table, Conversion of MATLAB Types to Java Types on page 7-54. Built-in types are in the first 10 rows of the table.

When a Java method you are calling expects one of these data types, you can pass it the type of MATLAB argument shown in the left-most column of the table. If the method takes an array of one of these types, you can pass a MATLAB array of the data type. MATLAB converts the data type of the argument to the type assigned in the method declaration.

The MATLAB code shown below creates a top-level window frame and sets its dimensions. The call to setBounds passes four MATLAB scalars of the double type to the inherited Java Frame method, setBounds, that takes four arguments of the int type. MATLAB converts each 64-bit double data type to a 32-bit integer prior to making the call. Shown here is the setBounds method declaration followed by the MATLAB code that calls the method.

```
public void setBounds(int x, int y, int width, int height)
frame=java.awt.Frame;
frame.setBounds(200,200,800,400);
frame.setVisible(1);
```

### Passing Built-In Types in an Array

To call a Java method with an argument defined as an *array* of a built-in type, you can create and pass a MATLAB matrix with a compatible base type. The following code defines a polygon by sending four x and y coordinates to the Polygon constructor. Two 1-by-4 MATLAB arrays of double are passed to java.awt.Polygon, which expects integer arrays in the first two arguments. Shown here is the Java method declaration followed by MATLAB code that calls the method, and then verifies the set coordinates.

```
public Polygon(int xpoints[], int ypoints[], int npoints)

poly = java.awt.Polygon([14 42 98 124], [55 12 -2 62], 4);
[poly.xpoints poly.ypoints] % Verify the coordinates ans =

14 55
42 12
98 -2
124 62
```

#### **MATLAB Arrays Are Passed by Value**

Since MATLAB arrays are passed by value, any changes that a Java method makes to them are not visible to your MATLAB code. If you need to access changes that a Java method makes to an array, then, rather than passing a MATLAB array, you should create and pass a Java array, which is a reference. For a description of using Java arrays in MATLAB, see "Working with Java Arrays" on page 7-35.

**Note** Generally, it is preferable to have methods return data that has been modified using the return argument mechanism as opposed to passing a reference to that data in an argument list.

# **Passing String Arguments**

To call a Java method that has an argument defined as an object of class java.lang.String, you can pass either a String object that was returned from an earlier Java call or a MATLAB 1-by-n character array. If you pass the character array, MATLAB converts the array to a Java object of java.lang.String for you.

For a programming example, see "Example — Reading a URL" on page 7-71. This shows a MATLAB character array that holds a URL being passed to the Java URL class constructor. The constructor, shown below, expects a Java String argument.

```
public URL(String spec) throws MalformedURLException
```

In the MATLAB call to this constructor, a character array specifying the URL is passed. MATLAB converts this array to a Java String object prior to calling the constructor.

```
url = java.net.URL(...
    'http://archive.ncsa.uiuc.edu/demoweb/')
```

#### **Passing Strings in an Array**

When the method you are calling expects an argument of an array of type String, you can create such an array by packaging the strings together in a MATLAB cell array. The strings can be of varying lengths since you are storing them in different cells of the array. As part of the method call, MATLAB converts the cell array to a Java array of String objects.

In the following example, the echoPrompts method of a user-written class accepts a string array argument that MATLAB converted from its original format as a cell array of strings. The parameter list in the Java method appears as follows:

```
public String[] echoPrompts(String s[])
```

You create the input argument by storing both strings in a MATLAB cell array. MATLAB converts this structure to a Java array of String.

```
myaccount.echoPrompts({'Username: ','Password: '})
ans =
'Username: '
'Password: '
```

### **Passing Java Objects**

When calling a method that has an argument belonging to a particular Java class, you must pass an object that is an instance of that class. In the example below, the add method belonging to the java.awt.Menu class requires, as an argument, an object of the java.awt.MenuItem class. The method declaration for this is

```
public MenuItem add(MenuItem mi)
```

The example operates on the frame created in the previous example in "Passing Built-In Data Types" on page 7-55. The second, third, and fourth

lines of code shown here add items to a menu to be attached to the existing window frame. In each of these calls to menu1.add, an object that is an instance of the java.awt.MenuItem Java class is passed.

```
menu1 = java.awt.Menu('File Options');
menu1.add(java.awt.MenuItem('New'));
menu1.add(java.awt.MenuItem('Open'));
menu1.add(java.awt.MenuItem('Save'));

menuBar=java.awt.MenuBar;
menuBar.add(menu1);
frame.setMenuBar(menuBar);
```

### Handling Objects of Class java.lang.Object

A special case exists when the method being called takes an argument of the java.lang.Object class. Since this class is the root of the Java class hierarchy, you can pass objects of any class in the argument. The following hash table example passes objects belonging to different classes to a common method, put, which expects an argument of java.lang.Object. The method declaration for put is

```
public synchronized Object put(Object key, Object value)
```

The following MATLAB code passes objects of different types (boolean, float, and string) to the put method.

When passing arguments to a method that takes <code>java.lang.Object</code>, it is not necessary to specify the class name for objects of a built-in data type. Line 3, in the example above, specifies that 41.287 is an instance of class <code>java.lang.Float</code>. You can omit this and simply say, 41.287, as shown in the

following example. Thus, MATLAB creates each object for you, choosing the closest matching Java object representation for each argument.

The three calls to put from the preceding example can be rewritten as

```
hTable.put(0, 1);
hTable.put(1, 41.287);
hTable.put(2, 'test string');
```

#### **Passing Objects in an Array**

The only types of object arrays that you can pass to Java methods are Java arrays and MATLAB cell arrays. MATLAB automatically converts the cell array elements to java.lang.Object class objects. Note that in order for a cell array to be passed from MATLAB, the corresponding argument in the Java method signature must specify java.lang.Object or an array of java.lang.Object.

If the objects are already in a Java array, either an array returned from a Java constructor or constructed in MATLAB by the javaArray function, then you simply pass it as the argument to the method being called. No conversion is done by MATLAB, because the argument is already a Java array.

The following example shows the mapPoints method of a user-written class accepting an array of java.awt.Point objects. The declaration for this method is

```
public Object mapPoints(java.awt.Point p[])
```

The MATLAB code shown below creates a 4-by-1 array containing four Java Point objects. When the array is passed to the mapPoints method, no conversion is necessary because the javaArray function created a Java array of java.awt.Point objects.

```
pointObj = javaArray('java.awt.Point',4);
pointObj(1) = java.awt.Point(25,143);
pointObj(2) = java.awt.Point(31,147);
pointObj(3) = java.awt.Point(49,151);
pointObj(4) = java.awt.Point(52,176);
testData.mapPoints(pointObj);
```

#### Handling a Cell Array of Java Objects

You create a cell array of Java objects by using the MATLAB syntax  $\{a1,a2,\ldots\}$ . You index into a cell array of Java objects in the usual way, with the syntax  $a\{m,n,\ldots\}$ .

The following example creates a cell array of two Frame objects, frame1 and frame2, and assigns it to variable frameArray.

The next statement assigns element {1,2} of the cell array frameArray to variable f.

```
f = frameArray {1,2}
f =
java.awt.Frame[frame2,0,0,0x0,invalid,hidden,layout =
java.awt.BorderLayout,resizable,title=Frame B]
```

### **Other Data Conversion Topics**

There are several remaining items of interest regarding the way MATLAB converts its data to a compatible Java type. This includes how MATLAB matches array dimensions, and how it handles empty matrices and empty strings.

#### **How Array Dimensions Affect Conversion**

The term *dimension*, as used in this section, refers more to the number of subscripts required to address the elements of an array than to its length, width, and height characteristics. For example, a 5-by-1 array is referred to as having one dimension, because its individual elements can be indexed into using only one array subscript.

In converting MATLAB to Java arrays, MATLAB handles dimension in a special manner. For a MATLAB array, dimension can be considered as the number of nonsingleton dimensions in the array. For example, a 10-by-1 array

has dimension 1, and a 1-by-1 array has dimension 0. In Java, dimension is determined solely by the number of nested arrays. For example, double[][] has dimension 2, and double has dimension 0.

If the Java array's number of dimensions exactly matches the MATLAB array's number of dimensions n, the conversion results in a Java array with n dimensions. If the Java array has fewer than n dimensions, the conversion drops singleton dimensions, starting with the first one, until the number of remaining dimensions matches the number of dimensions in the Java array.

#### **Empty Matrices and Nulls**

The empty matrix is compatible with any method argument for which NULL is a legal value in Java. The empty string ('') in MATLAB translates into an empty (not NULL) String object in Java.

## **Passing Data to Overloaded Methods**

When you invoke an overloaded method on a Java object, MATLAB determines which method to invoke by comparing the arguments your call passes to the arguments defined for the methods. Note that in this discussion, the term *method* includes constructors. When it determines the method to call, MATLAB converts the calling arguments to Java method types according to Java conversion rules, except for conversions involving objects or cell arrays. See "Passing Objects in an Array" on page 7-59.

#### How MATLAB Determines the Method to Call

When your MATLAB function calls a Java method, MATLAB

- 1 Checks to make sure that the object (or class, for a static method) has a method by that name.
- **2** Determines whether the invocation passes the same number of arguments of at least one method with that name.
- **3** Makes sure that each passed argument can be converted to the Java type defined for the method.

If all of the preceding conditions are satisfied, MATLAB calls the method.

In a call to an overloaded method, if there is more than one candidate, MATLAB selects the one with arguments that best fit the calling arguments. First, MATLAB rejects all methods that have any argument types that are incompatible with the passed arguments (for example, if the method has a double argument and the passed argument is a char).

Among the remaining methods, MATLAB selects the one with the highest fitness value, which is the sum of the fitness values of all its arguments. The fitness value for each argument is the fitness of the base type minus the difference between the MATLAB array dimension and the Java array dimension. (Array dimensionality is explained in "How Array Dimensions Affect Conversion" on page 7-60.) If two methods have the same fitness, the first one defined in the Java class is chosen.

#### Example - Calling an Overloaded Method

Suppose a function constructs a java.io.OutputStreamWriter object, osw, and then invokes a method on the object.

```
osw.write('Test data', 0, 9);
```

MATLAB finds that the class java.io.OutputStreamWriter defines three write methods.

```
public void write(int c);
public void write(char[] cbuf, int off, int len);
public void write(String str, int off, int len);
```

MATLAB rejects the first write method, because it takes only one argument. Then, MATLAB assesses the fitness of the remaining two write methods. These differ only in their first argument, as explained below.

In the first of these two write methods, the first argument is defined with base type, char. The table, Conversion of MATLAB Types to Java Types on page 7-54, shows that for the type of the calling argument (MATLAB char), Java type, char, has a value of 6. There is no difference between the dimension of the calling argument and the Java argument. So the fitness value for the first argument is 6.

In the other write method, the first argument has Java type String, which has a fitness value of 7. The dimension of the Java argument is 0, so the

difference between it and the calling argument dimension is 1. Therefore, the fitness value for the first argument is 6.

Because the fitness value of those two write methods is equal, MATLAB calls the one listed first in the class definition, with char[] first argument.

# Handling Data Returned from a Java Method

#### In this section...

"Introduction" on page 7-64

"Conversion of Java Return Data" on page 7-64

"Built-In Data Types" on page 7-65

"Java Objects" on page 7-65

"Converting Objects to MATLAB Data Types" on page 7-66

#### Introduction

In many cases, data returned from Java is incompatible with the data types operated on within MATLAB. When this is the case, MATLAB converts the returned value to a data type native to the MATLAB language. This section describes the conversion performed on the various data types that can be returned from a call to a Java method.

#### **Conversion of Java Return Data**

The following table lists Java return types and the resulting MATLAB types. For some Java base return types, MATLAB treats scalar and array returns differently, as described following the table.

#### **Conversion of Java Types to MATLAB Types**

| Java Return Type | If Scalar Return, Resulting MATLAB Type | If Array Return, Resulting MATLAB Type |
|------------------|-----------------------------------------|----------------------------------------|
| boolean          | logical                                 | logical                                |
| byte             | double                                  | int8                                   |
| short            | double                                  | int16                                  |
| int              | double                                  | int32                                  |
| long             | double                                  | double                                 |
| float            | double                                  | single                                 |

#### Conversion of Java Types to MATLAB Types (Continued)

| Java Return Type | If Scalar Return, Resulting MATLAB Type | If Array Return, Resulting MATLAB Type |
|------------------|-----------------------------------------|----------------------------------------|
| double           | double                                  | double                                 |
| char             | char                                    | char                                   |

# **Built-In Data Types**

Java *built-in* data types are described in "Passing Built-In Data Types" on page 7-55. This data type includes boolean, byte, short, long, int, double, float, and char. When the value returned from a method call is one of these types, MATLAB converts it according to the table Conversion of Java Types to MATLAB Types on page 7-64.

A single numeric or boolean value converts to a 1-by-1 matrix of double, which is convenient for use in MATLAB. An array of a numeric or boolean return values converts to an array of the closest base type to minimize the required storage space. Array conversions are listed in the right-hand column of the table.

A return value of Java type char converts to a 1-by-1 matrix of char. An array of Java char converts to a MATLAB array of that type.

# **Java Objects**

When a method call returns Java objects, MATLAB leaves them in their original form. They remain as Java objects so you can continue to use them to interact with other Java methods.

The only exception to this is when the method returns data of type java.lang.Object. This class is the root of the Java class hierarchy and is frequently used as a catchall for objects and arrays of various types. When the method being called returns a value of the Object class, MATLAB converts its value according to the table Conversion of Java Types to MATLAB Types on page 7-64. That is, numeric and boolean objects such as java.lang.Integer or java.lang.Boolean convert to a 1-by-1 MATLAB matrix of double.

Object arrays of these types convert to the MATLAB data types listed in the right-hand column of the table. Other object types are not converted.

## **Converting Objects to MATLAB Data Types**

With the exception of objects of class Object, MATLAB does not convert Java objects returned from method calls to a native MATLAB data type. If you want to convert Java object data to a form more readily usable in MATLAB, there are a few MATLAB functions that enable you to do this. These are described in the following sections.

#### Converting to the MATLAB double Data Type

Using the double function in MATLAB, you can convert any Java object or array of objects to the MATLAB double data type. The action taken by the double function depends on the class of the object you specify:

- If the object is an instance of a numeric class (java.lang.Number or one of the classes that inherit from that class), MATLAB uses a preset conversion algorithm to convert the object to a MATLAB double.
- If the object is not an instance of a numeric class, MATLAB checks the class definition to see if it implements a method called toDouble. MATLAB uses toDouble to perform its conversion of Java objects to the MATLAB double data type. If such a method is implemented for this class, MATLAB executes it to perform the conversion.
- If you are using a class of your own design, you can write your own toDouble method to perform conversions on objects of that class to a MATLAB double. This enables you to specify your own means of data type conversion for objects belonging to your own classes.

**Note** If the class of the specified object is not java.lang.Number, does not inherit from that java.lang.Number, and does not implement a toDouble method, then an attempt to convert the object using the double function results in a MATLAB error.

The syntax for the double command is as follows, where object is a Java object or Java array of objects:

```
double(object);
```

#### Converting to the MATLAB char Data Type

With the MATLAB char function, you can convert java.lang.String objects and arrays to MATLAB data types. A single java.lang.String object converts to a MATLAB character array. An array of java.lang.String objects converts to a MATLAB cell array, with each cell holding a character array.

If the object specified in the char command is not an instance of the java.lang.String class, MATLAB checks its class to see if it implements a method named toChar. If this is the case, MATLAB executes the toChar method of the class to perform the conversion. If you write your own class definitions, you can make use of this feature by writing a toChar method that performs the conversion according to your own needs.

**Note** If the class of the specified object is not java.lang.String and it does not implement a toChar method, an attempt to convert the object using the char function results in a MATLAB error.

The syntax for the char command is as follows, where object is a Java object or Java array of objects:

```
char(object);
```

#### **Converting to a MATLAB Structure**

Java objects are similar to the MATLAB structure in that many of an object's characteristics are accessible via field names defined within the object. You may want to convert a Java object into a MATLAB structure to facilitate the handling of its data in MATLAB. Use the MATLAB struct function to do this.

The syntax for the struct command is as follows, where object is a Java object or a Java array of objects:

```
struct(object);
```

The following example converts a java.awt.Polygon object into a MATLAB structure. You can access the fields of the object directly using MATLAB structure operations. The last line indexes into the array, pstruct.xpoints, to deposit a new value into the third array element.

#### Converting to a MATLAB Cell Array

Use the cell function to convert a Java array or Java object into a MATLAB cell array. Elements of the resulting cell array are of the MATLAB type (if any) closest to the Java array elements or Java object.

The syntax for the cell command is as follows, where object is a Java object or a Java array of objects.

```
cell(object);
```

The code in the following example creates a MATLAB cell array in which each cell holds an array of a different data type. The cell command used in the first line converts each type of object array into a cell array.

```
import java.lang.* java.awt.*;
% Create a Java array of double
dblArray = javaArray('java.lang.Double', 1, 10);
```

```
for m = 1:10
   dblArray(1, m) = Double(m * 7);
end
% Create a Java array of points
ptArray = javaArray('java.awt.Point', 3);
ptArray(1) = Point(7.1, 22);
ptArray(2) = Point(5.2, 35);
ptArray(3) = Point(3.1, 49);
% Create a Java array of strings
strArray = javaArray('java.lang.String', 2, 2);
strArray(1,1) = String('one');
                                  strArray(1,2) = String('two');
strArray(2,1) = String('three'); strArray(2,2) = String('four');
% Convert each to cell arrays
cellArray = {cell(dblArray), cell(ptArray), cell(strArray)}
cellArray =
    {1x10 cell}
                   {3x1 cell}
                                 {2x2 cell}
cellArray{1,1}
                     % Array of type double
ans =
   [7]
        [14]
              [21]
                       [28]
                              [35]
                                     [42]
                                            [49]
                                                   [56]
                                                          [63]
                                                                 [70]
cellArray{1,2}
                     % Array of type Java.awt.Point
ans =
    [1x1 java.awt.Point]
    [1x1 java.awt.Point]
    [1x1 java.awt.Point]
cellArray{1,3}
                     % Array of type char array
ans =
    'one'
               'two'
    'three'
               'four'
```

# **Introduction to Programming Examples**

- "Example Reading a URL" on page 7-71
- "Example Finding an Internet Protocol Address" on page 7-74
- "Example Communicating Through a Serial Port" on page 7-76
- "Example Creating and Using a Phone Book" on page 7-82

Each example contains the following sections:

- Overview Describes what the example does and how it uses the Java interface to accomplish it. Highlighted are the most important Java objects that are constructed and used in the example code.
- Description provides a detailed description of all code in the example.
   For longer functions, the description is divided into functional sections that focus on a few statements.
- Running the Example Shows a sample of the output from execution of the example code.

The example descriptions concentrate on the Java-related functions. For information on other MATLAB programming constructs, operators, and functions used in the examples, see the applicable sections in the MATLAB documentation.

# Example - Reading a URL

#### In this section...

"Overview" on page 7-71

"Description of URLdemo" on page 7-71

"Running the Example" on page 7-72

#### **Overview**

This program, URLdemo, opens a connection to a Web site specified by a URL (Uniform Resource Locator) for the purpose of reading text from a file at that site.

URLdemo constructs an object of the Java API class, java.net.URL, which enables convenient handling of URLs. Then, it calls a method on the URL object, to open a connection.

To read and display the lines of text at the site, URLdemo uses classes from the Java I/O package java.io. It creates an InputStreamReader object, and then uses that object to construct a BufferedReader object. Finally, it calls a method on the BufferedReader object to read the specified number of lines from the site.

## **Description of URLdemo**

The major tasks performed by URLdemo are:

1 Construct a URL object.

The example first calls a constructor on <code>java.net.URL</code> and assigns the resulting object to variable <code>url</code>. The <code>URL</code> constructor takes a single argument, the name of the <code>URL</code> to be accessed, as a string. The constructor checks whether the input <code>URL</code> has a valid form.

```
url = java.net.URL(...
'http://www.mathworks.com/support/tech-notes/1100/1109.shtml')
```

**2** Open a connection to the URL.

The second statement of the example calls the method, openStream, on the URL object url, to establish a connection with the Web site named by the object. The method returns an InputStream object to variable, is, for reading bytes from the site.

```
is = openStream(url);
```

3 Set up a buffered stream reader.

The next two lines create a buffered stream reader for characters. The java.io.InputStreamReader constructor is called with the input stream is, to return to variable isr an object that can read characters. Then, the java.io.BufferedReader constructor is called with isr, to return a BufferedReader object to variable br. A buffered reader provides for efficient reading of characters, arrays, and lines.

```
isr = java.io.InputStreamReader(is);
br = java.io.BufferedReader(isr);
```

4 Read and display lines of text.

The final statements read the initial lines of HTML text from the site, displaying only the first 4 lines that contain meaningful text. Within the MATLAB for statements, the BufferedReader method readLine reads each line of text (terminated by a return and/or line feed character) from the site.

## **Running the Example**

When you run this example, you see output similar to the following. (Note that the line breaks were changed to fit the output in the documentation).

This technical note provides an introduction to vectorization techniques.

In order to understand some of the possible techniques, an introduction to MATLAB referencing is provided. Then several vectorization examples are discussed.
This technical note examines how to identify situations where vectorized techniques would yield a quicker or cleaner algorithm. Vectorization is ofen a smooth process; however, in many application-specific cases, it can be difficult to construct a vectorized routine. Understanding the tools and

# Example — Finding an Internet Protocol Address

#### In this section...

"Overview" on page 7-74

"Description of resolveip" on page 7-74

"Running the Example" on page 7-75

#### **Overview**

The resolveip function returns either the name or address of an IP (internet protocol) host. If you pass resolveip a host name, it returns the IP address. If you pass resolveip an IP address, it returns the host name. The function uses the Java API class java.net.InetAddress, which enables you to find an IP address for a host name, or the host name for a given IP address, without making DNS calls.

resolveip calls a static method on the InetAddress class to obtain an InetAddress object. Then, it calls accessor methods on the InetAddress object to get the host name and IP address for the input argument. It displays either the host name or the IP address, depending on the program input argument.

# **Description of resolveip**

The major tasks performed by resolveip are:

1 Create an InetAddress object.

Instead of constructors, the java.net.InetAddress class has static methods that return an instance of the class. The try statement calls one of those methods, getByName, passing the input argument that the user has passed to resolveip. The input argument can be either a host name or an IP address. If getByName fails, the catch statement displays an error message.

```
function resolveip(input)
try
  address = java.net.InetAddress.getByName(input);
```

```
catch
  error(sprintf('Unknown host %s.', input));
end
```

**2** Retrieve the host name and IP address.

The example uses calls to the getHostName and getHostAddress accessor functions on the java.net.InetAddress object, to obtain the host name and IP address, respectively. These two functions return objects of class java.lang.String; use the char function to convert them to character arrays.

```
hostname = char(address.getHostName);
ipaddress = char(address.getHostAddress);
```

**3** Display the host name or IP address.

The example uses the MATLAB strcmp function to compare the input argument to the resolved IP address. If it matches, MATLAB displays the host name for the Internet address. If the input does not match, MATLAB displays the IP address.

```
if strcmp(input,ipaddress)
  disp(sprintf('Host name of %s is %s', input, hostname));
else
  disp(sprintf('IP address of %s is %s', input, ipaddress));
end;
```

# **Running the Example**

Here is an example of calling the resolveip function with a host name.

```
resolveip ('www.mathworks.com')
IP address of www.mathworks.com is 144.212.100.10
```

Here is a call to the function with an IP address.

```
resolveip ('144.212.100.10')
Host name of 144.212.100.10 is www.mathworks.com
```

# Example — Communicating Through a Serial Port

#### In this section...

"Overview" on page 7-76

"Setting Up the Java Environment" on page 7-77

"Description of Serial Example" on page 7-77

"Running the serialexample Program" on page 7-80

#### **Overview**

The serialexample program uses classes of the Java API javax.comm package, which support access to communications ports.

After defining port configuration variables, serialexample constructs a javax.comm.CommPortIdentifier object to manage the serial communications port. The program calls the open method on that object to return an object of the javax.comm.SerialPort class, which describes the low-level interface to the COM1 serial port, assumed to be connected to a Tektronix oscilloscope. (The example can be run without an oscilloscope.) The serialexample program then calls several methods on the SerialPort object to configure the serial port.

The serialexample program uses the I/O package java.io to write to and read from the serial port. It calls a static method to return an OutputStream object for the serial port. It then passes that object to the constructor for java.io.OutputStreamWriter. It calls the write method on the OutputStreamWriter object to write a command to the serial port, which sets the contrast on the oscilloscope. It calls write again to write a command that checks the contrast. It then constructs an object of the java.io.InputStreamWriter class to read from the serial port.

It calls another static method on the SerialPort object to return an OutputStream object for the serial port. It calls a method on that object to get the number of bytes to read from the port. It passes the InputStream object to the constructor for java.io.OutputStreamWriter. Then, if there is data to read, it calls the read method on the OutputStreamWriter object to read the contrast data returned by the oscilloscope.

**Note** MATLAB also provides built-in serial port support, described in Chapter 10, "Serial Port I/O".

## **Setting Up the Java Environment**

Before beginning to run this example, follow the procedure described here to set up your Java environment:

1 Download the Java class javax.comm to a local directory. You can download this class from

http://java.sun.com/products/javacomm/downloads/index.html

**2** Add the Java class to your Java class path in MATLAB. See "Finding and Editing classpath.txt" on page 7-9.

For example, if you downloaded the package to matlabroot/work/javax, where matlabroot is your MATLAB root directory, you need to add the following entry to classpath.txt:

\$matlabroot/work/javax/commapi/comm.jar

- 3 Copy the file win32com.dll from the commapi directory into matlabroot\sys\java\jre\win32\jre1.5.0\bin
- **4** Copy the file comm.jar from the commapi directory into matlabroot\sys\java\jre\win32\jre1.5.0\lib\ext
- **5** Copy the file javax.comm.properties from the commapi directory into matlabroot\sys\java\jre\win32\jre1.5.0\lib
- 6 Exit, then restart MATLAB.

# **Description of Serial Example**

The major tasks performed by serial example are:

1 Define variables for serial port configuration and output.

The first five statements define variables for configuring the serial port. The first statement defines the baud rate to be 9600, the second defines number of data bits to be 8, and the third defines the number of stop bits to be 1. The fourth statement defines parity to be off, and the fifth statement defines flow control (handshaking) to be off.

2 Create a CommPortIdentifier object.

Instead of constructors, the javax.comm.CommPortIdentifier class has static methods that return an instance of the class. The example calls one of these, getPortIdentifier, to return a CommPortIdentifier object for port COM1.

```
commPort = ...
javax.comm.CommPortIdentifier.getPortIdentifier('COM1');
```

**3** Open the serial port.

The example opens the serial port by calling open on the CommPortIdentifier object commPort. The open call returns a SerialPort object, assigning it to serialPort. The first argument to open is the name (owner) for the port, the second argument is the name for the port, and the third argument is the number of milliseconds to wait for the open.

```
serialPort = open(commPort, 'serial', 1000);
```

**4** Configure the serial port.

The next three statements call configuration methods on the SerialPort object serialPort. The first statement calls setSerialPortParams to set the baud rate, data bits, stop bits, and parity. The next two statements call setFlowControlMode to set the flow control, and then enableReceiveTimeout to set the timeout for receiving data.

```
setSerialPortParams(serialPort, SerialPort_BAUD_9600,...
SerialPort_DATABITS_8, SerialPort_STOPBITS_1,...
SerialPort_PARITY_NONE);
setFlowControlMode(serialPort, SerialPort_FLOWCTRL_NONE);
enableReceiveTimeout(serialPort, 1000);
```

**5** Set up an output stream writer.

The example then calls a constructor to create and open a java.io.OutputStreamWriter object. The constructor call passes the java.io.OutputStream object, returned by a call to the getOutputStream method serialPort, and assigns the OutputStreamWriter object to out.

```
out = java.io.OutputStreamWriter(getOutputStream(serialPort));
```

**6** Write data to serial port and close output stream.

The example writes a string to the serial port, by calling write on the object out. The string is formed by concatenating (with MATLAB [] syntax) a command to set the oscilloscope's contrast to 45, with the command terminator that is required by the instrument. The next statement calls flush on out to flush the output stream.

```
write(out, ['Display:Contrast 45' terminator]);
flush(out);
```

Then, the example again calls write on out to send another string to the serial port. This string is a query command, to determine the oscilloscope's contrast setting, concatenated with the command terminator. The example then calls close on the output stream.

```
write(out, ['Display:Contrast?' terminator]);
close(out);
```

**7** Open an input stream and determine number of bytes to read.

To read the data expected from the oscilloscope in response to the contrast query, the example opens an input stream by calling the static method, InputStream.getInputStream, to obtain an InputStream object for the serial port. Then, the example calls the method available on the InputStream object, in, and assigns the returned number of bytes to numAvail.

```
in = getInputStream(serialPort);
numAvail = available(in);
```

**8** Create an input stream reader for the serial port.

The example then calls a java.io.InputStreamReader constructor, with the InputStream object, in, and assigns the new object to reader.

```
reader = java.io.InputStreamReader(in);
```

**9** Read data from serial port and close reader.

The example reads from the serial port, by calling the read method on the InputStreamReader object reader for each available byte. The read statement uses MATLAB array concatenation to add each newly read byte to the array of bytes already read. After reading the data, the example calls close on reader to close the input stream reader.

```
result = [];
for k = 1:numAvail
  result = [result read(reader)];
end
close(reader);
```

**10** Close the serial port.

The example closes the serial port, by calling close on the serialPort object.

```
close(serialPort);
```

11 Convert input argument to a MATLAB character array.

The last statement of the example uses the MATLAB function, char, to convert the array input bytes (integers) to an array of characters:

```
result = char(result);
```

## **Running the serialexample Program**

The value of result depends upon whether your system's COM1 port is cabled to an oscilloscope. If you have run the example with an oscilloscope, you see the result of reading the serial port.

```
result = 45
```

If you run the example without an oscilloscope attached, there is no data to read. In that case, you see an empty character array.

```
result =
```

# Example — Creating and Using a Phone Book

#### In this section...

- "Overview" on page 7-82
- "Description of Function phonebook" on page 7-83
- "Description of Function pb lookup" on page 7-88
- "Description of Function pb\_add" on page 7-88
- "Description of Function pb\_remove" on page 7-89
- "Description of Function pb\_change" on page 7-90
- "Description of Function pb\_listall" on page 7-91
- "Description of Function pb\_display" on page 7-92
- "Description of Function pb\_keyfilter" on page 7-92
- "Running the phonebook Program" on page 7-93

#### **Overview**

The example's main function, phonebook, can be called either with no arguments, or with one argument, which is the key of an entry that exists in the phone book. The function first determines the directory to use for the phone book file.

If no phone book file exists, it creates one by constructing a java.io.FileOutputStream object, and then closing the output stream. Next, it creates a data dictionary by constructing an object of the Java API class, java.util.Properties, which is a subclass of java.util.Hashtable for storing key/value pairs in a hash table. For the phonebook program, the key is a name, and the value is one or more telephone numbers.

The phonebook function creates and opens an input stream for reading by constructing a java.io.FileInputStream object. It calls load on that object to load the hash table contents, if it exists. If the user passed the key to an entry to look up, it looks up the entry by calling pb\_lookup, which finds and displays it. Then, the phonebook function returns.

If phonebook was called without the name argument, it then displays a textual menu of the available phone book actions:

- Look up an entry
- · Add an entry
- Remove an entry
- Change the phone number(s) in an entry
- List all entries

The menu also has a selection to exit the program. The function uses MATLAB functions to display the menu and to input the user selection.

The phonebook function iterates accepting user selections and performing the requested phone book action until the user selects the menu entry to exit. The phonebook function then opens an output stream for the file by constructing a java.io.FileOutputStream object. It calls save on the object to write the current data dictionary to the phone book file. It finally closes the output stream and returns.

## **Description of Function phonebook**

The major tasks performed by phonebook are:

**1** Determine the data directory and full filename.

The first statement assigns the phone book filename, 'myphonebook', to the variable phname. If the phonebook program is running on a PC, it calls the java.lang.System static method getProperty to find the directory to use for the data dictionary. This is set to the user's current working directory. Otherwise, it uses MATLAB function getenv to determine the directory, using the system variable HOME, which you can define beforehand to anything you like. It then assigns to phname the full pathname, consisting of the data directory and filename 'myphonebook'.

```
function phonebook(varargin)
pbname = 'myphonebook'; % name of data dictionary
if ispc
   datadir = char(java.lang.System.getProperty('user.dir'));
```

```
else
   datadir = getenv('HOME');
end;
pbname = fullfile(datadir, pbname);
```

**2** If needed, create a file output stream.

If the phonebook file does not already exist, phonebook asks the user whether to create a new one. If the user answers y, phonebook creates a new phone book by constructing a FileOutputStream object. In the try clause of a try-catch block, the argument phoname passed to the FileOutputStream constructor is the full name of the file that the constructor creates and opens. The next statement closes the file by calling close on the FileOutputStream object FOS. If the output stream constructor fails, the catch statement prints a message and terminates the program.

```
if ~exist(pbname)
    disp(sprintf('Data file %s does not exist.', pbname));
    r = input('Create a new phone book (y/n)?','s');
    if r == 'y',
        try
        FOS = java.io.FileOutputStream(pbname);
        FOS.close
        catch
        error(sprintf('Failed to create %s', pbname));
        end;
    else
        return;
    end;
end;
```

3 Create a hash table.

The example constructs a java.util.Properties object to serve as the hash table for the data dictionary.

```
pb_htable = java.util.Properties;
```

**4** Create a file input stream.

In a try block, the example invokes a FileInputStream constructor with the name of the phone book file, assigning the object to FIS. If the call fails, the catch statement displays an error message and terminates the program.

```
try
   FIS = java.io.FileInputStream(pbname);
catch
   error(sprintf('Failed to open %s for reading.', pbname));
   end;
```

**5** Load the phone book keys and close the file input stream.

The example calls load on the FileInputStream object FIS, to load the phone book keys and their values (if any) into the hash table. It then closes the file input stream.

```
pb_htable.load(FIS);
FIS.close;
```

**6** Display the Action menu and get the user's selection.

Within a while loop, several disp statements display a menu of actions that the user can perform on the phone book. Then, an input statement requests the user's typed selection.

```
while 1
  disp ' '
  disp ' Phonebook Menu:'
  disp ' '
  disp ' 1. Look up a phone number'
  disp ' 2. Add an entry to the phone book'
  disp ' 3. Remove an entry from the phone book'
  disp ' 4. Change the contents of an entry in the phone book'
  disp ' 5. Display entire contents of the phone book'
  disp ' 6. Exit this program'
  disp ' '
  s = input('Please type the number for a menu selection: ','s');
```

**7** Invoke the function to perform a phone book action

Still within the while loop, a switch statement provides a case to handle each user selection. Each of the first five cases invokes the function to perform a phone book action.

Case 1 prompts for a name that is a key to an entry. It calls isempty to determine whether the user has entered a name. If a name has not been entered, it calls disp to display an error message. If a name has been input, it passes it to pb\_lookup. The pb\_lookup routine looks up the entry and, if it finds it, displays the entry contents.

```
switch s
  case '1',
   name = input('Enter the name to look up: ','s');
  if isempty(name)
      disp 'No name entered'
  else
      pb_lookup(pb_htable, name);
  end;
```

Case 2 calls pb\_add, which prompts the user for a new entry and then adds it to the phone book.

```
case '2',
   pb_add(pb_htable);
```

Case 3 uses input to prompt for the name of an entry to remove. If a name has not been entered, it calls disp to display an error message. If a name has been entered, it passes it to pb\_remove.

```
case '3',
  name=input('Enter the name of the entry to remove: ', 's');
  if isempty(name)
    disp 'No name entered'
  else
    pb_remove(pb_htable, name);
  end;
```

Case 4 uses input to prompt for the name of an entry to change. If a name has not been entered, it calls disp to display an error message. If a name has been entered, it passes it to pb change.

```
case '4',
```

```
name=input('Enter the name of the entry to change: ', 's');
if isempty(name)
    disp 'No name entered'
else
    pb_change(pb_htable, name);
end;
```

Case 5 calls pb listall to display all entries.

```
case '5',
   pb_listall(pb_htable);
```

**8** Exit by creating an output stream and saving the phone book.

If the user has selected case 6 to exit the program, a try statement calls the constructor for a FileOuputStream object, passing it the name of the phone book. If the constructor fails, the catch statement displays an error message.

If the object is created, the next statement saves the phone book data by calling save on the Properties object pb\_htable, passing the FileOutputStream object FOS and a descriptive header string. It then calls close on the FileOutputStream object, and returns.

# **Description of Function pb\_lookup**

Arguments passed to pb\_lookup are the Properties object pb\_htable and the name key for the requested entry. The pb\_lookup function first calls get on pb\_htable with the name key, on which support function pb\_keyfilter is called to change spaces to underscores. The get method returns the entry (or null, if the entry is not found) to variable entry. Note that get takes an argument of type java.lang.Object and also returns an argument of that type. In this invocation, the key passed to get and the entry returned from it are actually character arrays.

pb\_lookup then calls isempty to determine whether entry is null. If it is, it uses disp to display an message stating that the name was not found. If entry is not null, it calls pb\_display to display the entry.

```
function pb_lookup(pb_htable,name)
entry = pb_htable.get(pb_keyfilter(name));
if isempty(entry),
    disp(sprintf('The name %s is not in the phone book',name));
else
    pb_display(entry);
end
```

## Description of Function pb\_add

**1** Input the entry to add.

The pb\_add function takes one argument, the Properties object pb\_htable. pb\_add uses disp to prompt for an entry. Using the up arrow (^) character as a line delimiter, input inputs a name to the variable entry. Then, within a while loop, it uses input to get another line of the entry into variable line. If the line is empty, indicating that the user has finished the entry, the code breaks out of the while loop. If the line is not empty, the else statement appends line to entry and then appends the line delimiter. At the end, the strcmp checks the possibility that no input was entered and, if that is the case, returns.

```
function pb_add(pb_htable)
disp 'Type the name for the new entry, followed by Enter.'
disp 'Then, type the phone number(s), one per line.'
disp 'To complete the entry, type an extra Enter.'
```

```
name = input(':: ','s');
entry=[name '^'];
while 1
    line = input(':: ','s');
    if isempty(line)
        break;
    else
        entry=[entry line '^'];
    end;
end;
if strcmp(entry, '^')
    disp 'No name entered'
    return;
end;
```

**2** Add the entry to the phone book.

After the input has completed, pb\_add calls put on pb\_htable with the hash key name (on which pb\_keyfilter is called to change spaces to underscores) and entry. It then displays a message that the entry has been added.

```
pb_htable.put(pb_keyfilter(name),entry);
disp ' '
disp(sprintf('%s has been added to the phone book.', name));
```

# **Description of Function pb\_remove**

**1** Look for the key in the phone book.

Arguments passed to pb\_remove are the Properties object pb\_htable and the name key for the entry to remove. The pb\_remove function calls containsKey on pb\_htable with the name key, on which support function pb\_keyfilter is called to change spaces to underscores. If name is not in the phone book, disp displays a message and the function returns.

```
function pb_remove(pb_htable,name)
if ~pb_htable.containsKey(pb_keyfilter(name))
    disp(sprintf('The name %s is not in the phone book',name))
    return
end;
```

**2** Ask for confirmation and if given, remove the key.

If the key is in the hash table, pb\_remove asks for user confirmation. If the user confirms the removal by entering y, pb\_remove calls remove on pb\_htable with the (filtered) name key, and displays a message that the entry has been removed. If the user enters n, the removal is not performed and disp displays a message that the removal has not been performed.

```
r = input(sprintf('Remove entry %s (y/n)? ',name), 's');
if r == 'y'
   pb_htable.remove(pb_keyfilter(name));
   disp(sprintf('%s has been removed from the phone book',name))
else
   disp(sprintf('%s has not been removed',name))
end;
```

# **Description of Function pb\_change**

1 Find the entry to change, and confirm.

Arguments passed to pb\_change are the Properties object pb\_htable and the name key for the requested entry. The pb\_change function calls get on pb\_htable with the name key, on which pb\_keyfilter is called to change spaces to underscores. The get method returns the entry (or null, if the entry is not found) to variable entry. pb\_change calls isempty to determine whether the entry is empty. If the entry is empty, pb\_change displays a message that the name is added to the phone book, and allows the user to enter the phone number(s) for the entry.

If the entry is found, in the else clause, pb\_change calls pb\_display to display the entry. It then uses input to ask the user to confirm the replacement. If the user enters anything other than y, the function returns.

```
function pb_change(pb_htable,name)
entry = pb_htable.get(pb_keyfilter(name));
if isempty(entry)
   disp(sprintf('The name %s is not in the phone book', name));
   return;
else
   pb_display(entry);
   r = input('Replace phone numbers in this entry (y/n)? ','s');
```

```
if r ~= 'y'
    return;
end;
end;
```

**2** Input new phone number(s) and change the phone book entry.

pb\_change uses disp to display a prompt for new phone number(s). Then, pb\_change inputs data into variable entry, with the same statements described in "Description of Function pb\_lookup" on page 7-88.

Then, to replace the existing entry with the new one, pb\_change calls put on pb\_htable with the (filtered) key name and the new entry. It then displays a message that the entry has been changed.

```
disp 'Type in the new phone number(s), one per line.'
disp 'To complete the entry, type an extra Enter.'
disp(sprintf(':: %s', name));
entry=[name '^'];
while 1
    line = input(':: ','s');
    if isempty(line)
        break;
    else
        entry=[entry line '^'];
    end;
end;
end;
pb_htable.put(pb_keyfilter(name),entry);
disp ' '
disp(sprintf('The entry for %s has been changed', name));
```

# Description of Function pb\_listall

The pb\_listall function takes one argument, the Properties object pb\_htable. The function calls propertyNames on the pb\_htable object to return to enum a java.util.Enumeration object, which supports convenient enumeration of all the keys. In a while loop, pb\_listall calls hasMoreElements on enum, and if it returns true, pb\_listall calls nextElement on enum to return the next key. It then calls pb\_display to display the key and entry, which it retrieves by calling get on pb\_htable with the key.

```
function pb_listall(pb_htable)
enum = pb_htable.propertyNames;
while enum.hasMoreElements
   key = enum.nextElement;
   pb_display(pb_htable.get(key));
end;
```

# Description of Function pb\_display

The pb\_display function takes an argument entry, which is a phone book entry. After displaying a horizontal line, pb\_display calls MATLAB function strtok to extract the first line of the entry, up to the line delimiter (^), into t and the remainder into r. Then, within a while loop that terminates when t is empty, it displays the current line in t. Then it calls strtok to extract the next line from r, into t. When all lines have been displayed, pb\_display indicates the end of the entry by displaying another horizontal line.

```
function pb_display(entry)
disp ' '
disp '-----'
[t,r] = strtok(entry,'^');
while ~isempty(t)
    disp(sprintf(' %s',t));
    [t,r] = strtok(r,'^');
end;
disp '------'
```

## **Description of Function pb\_keyfilter**

The pb\_keyfilter function takes an argument key, which is a name used as a key in the hash table, and either filters it for storage or unfilters it for display. The filter, which replaces each space in the key with an underscore (\_), makes the key usable with the methods of java.util.Properties.

```
function out = pb_keyfilter(key)
if ~isempty(findstr(key,' '))
   out = strrep(key,' ','_');
else
   out = strrep(key,'_',' ');
end;
```

#### **Running the phonebook Program**

In this sample run, a user invokes phonebook with no arguments. The user selects menu action 5, which displays the two entries currently in the phone book (all entries are fictitious). Then, the user selects 2, to add an entry. After adding the entry, the user again selects 5, which displays the new entry along with the other two entries.

#### Phonebook Menu:

- 1. Look up a phone number
- 2. Add an entry to the phone book
- 3. Remove an entry from the phone book
- 4. Change the contents of an entry in the phone book
- 5. Display entire contents of the phone book
- 6. Exit this program

Please type the number for a menu selection: 5

#### Phonebook Menu:

- 1. Look up a phone number
- 2. Add an entry to the phone book
- 3. Remove an entry from the phone book
- 4. Change the contents of an entry in the phone book
- 5. Display entire contents of the phone book
- 6. Exit this program

Please type the number for a menu selection: 2

Type the name for the new entry, followed by Enter.

```
Then, type the phone number(s), one per line.
To complete the entry, type an extra Enter.
:: BriteLites Books
:: (781) 777-6868
::
```

BriteLites Books has been added to the phone book.

#### Phonebook Menu:

Russell Reddy (617) 999-8765

------

- 1. Look up a phone number
- 2. Add an entry to the phone book
- 3. Remove an entry from the phone book
- 4. Change the contents of an entry in the phone book
- 5. Display entire contents of the phone book
- 6. Exit this program

BriteLites Books (781) 777-6868 Sylvia Woodland (508) 111-3456 ------

Please type the number for a menu selection: 5

# COM Support in MATLAB (Windows Only)

The Microsoft Component Object Model, or COM, is a set of object-oriented technologies and tools that enable software developers to integrate application-specific components from different vendors into their own application solution.

With COM, MATLAB can include ActiveX controls or OLE server processes, or you can configure MATLAB as a computational server controlled by your client application programs.

COM support in MATLAB is available only on the Microsoft Windows platform.

| Introducing MATLAB COM | COM concepts and an overview of |
|------------------------|---------------------------------|
| Integration (p. 8-3)   | COM support in MATLAB           |

Getting Started with COM (p. 8-9) Examples that show how to use COM interface with MATLAB

Supported Client/Server COM client-server configurations in Configurations (p. 8-33) MATLAB

MATLAB COM Client Support

(p. 8-38)

How to create COM objects and use properties, methods, and events

Additional COM Client Information COM collections, using MATLAB as a DCOM server client, COM support limitations

MATLAB COM Automation Server Using MATLAB as a COM Support (p. 8-112) Automation server

MATLAB Automation Server Functions and Properties (p. 8-116)

Additional Automation Server Information (p. 8-122)

Examples of a MATLAB Automation Server (p. 8-125)

How to use properties and methods in a MATLAB Automation server

Starting the MATLAB server, shared and dedicated servers, using MATLAB as a DCOM server

Examples that show how to access a MATLAB Automation server from Visual Basic .NET and C#

# **Introducing MATLAB COM Integration**

#### In this section...

"What is COM?" on page 8-3

"Concepts and Terminology" on page 8-3

"The MATLAB COM Client" on page 8-6

"The MATLAB COM Automation Server" on page 8-7

"Registering Controls and Servers" on page 8-7

#### What is COM?

The Component Object Model (COM) provides a framework for integrating reusable, binary software components into an application. Because components are implemented with compiled code, the source code can be written in any of the many programming languages that support COM. Upgrades to applications are simplified, as components can simply be swapped without the need to recompile the entire application. In addition, a component's location is transparent to the application, so components can be relocated to a separate process or even a remote system without having to modify the application.

Using COM, developers and end users can select application-specific components produced by different vendors and integrate them into a complete application solution. For example, a single application might require database access, mathematical analysis, and presentation-quality business graphs. Using COM, a developer can choose a database-access component by one vendor, a business graph component by another, and integrate these into a mathematical analysis package produced by yet a third.

MATLAB supports COM integration on the Microsoft Windows platform.

# **Concepts and Terminology**

While the ideas behind COM technology are straightforward, the terminology is not. The meaning of COM terms has changed over time and few concise definitions exit. Here are some terms that you should be familiar with before

reading this chapter. These are not comprehensive definitions. For a complete description of COM, you'll need to consult outside resources.

- "COM Objects, Clients, and Servers" on page 8-4
- "Interfaces" on page 8-4
- "COM Server Types" on page 8-5
- "Programmatic Identifiers" on page 8-5
- "In-Process and Out-of-Process Servers" on page 8-5

#### COM Objects, Clients, and Servers

A COM *object* is a software component that conforms to Microsoft's Component Object Model. COM enforces encapsulation of the object, preventing direct access of its data and implementation. COM objects expose "Interfaces" on page 8-4, which consist of properties, methods and events.

A COM *client* is a program that makes use of COM objects. COM objects that expose functionality for use are called COM *servers*. COM servers can be in-process or out-of-process. An example of an out-of-process server is Microsoft Excel. These configurations are described in "In-Process and Out-of-Process Servers" on page 8-5.

An *ActiveX control* is a type of in-process COM server that requires a control container. ActiveX controls typically have a user interface. An example is the Microsoft Calendar control. A control container is an application capable of hosting ActiveX controls. A MATLAB figure window or a Simulink model are examples of control containers.

MATLAB can be used as either a COM client or COM server.

#### **Interfaces**

The functionality of a component is defined by one or more interfaces. To use a COM component, you must learn about its interfaces, and the methods, properties, and events implemented by the component. The component vendor provides this information.

There are two standard COM interfaces:

- IUnknown An interface required by all COM components. All other COM interfaces are derived from IUnknown.
- IDispatch An interface that exposes objects, methods and properties to applications that support Automation.

#### **COM Server Types**

There are three types of COM servers:

- Automation A server that supports the OLE Automation standard.
   Automation servers are based on the IDispatch interface. Automation servers can be accessed by clients of all types, including scripting clients.
- Custom A server that implements an interface directly derived from IUnknown. Custom servers are preferred when faster client access is critical.
- Dual A server that implements a combination of Automation and Custom interfaces.

#### **Programmatic Identifiers**

To create an instance of a COM object, you use its programmatic identifier, or *ProgID*. The ProgID is a unique string defined by the component vendor to identify the COM object. You obtain a ProgID from the vendor's documentation.

#### MATLAB's ProgIDs are

- Matlab.Application Starts a command window Automation server with the version of MATLAB that was most recently used as an Automation server (might not be the latest installed version of MATLAB).
- Matlab.Autoserver Starts a command window Automation server using the most recent version of MATLAB.
- Matlab.Desktop.Application Starts the full desktop MATLAB as an Automation server using the most recent version of MATLAB.

#### In-Process and Out-of-Process Servers

You can configure a server three ways. MATLAB supports all of these configurations.

- "In-Process Server" on page 8-6
- "Local Out-of-Process Server" on page 8-6
- "Remote Out-of Process Server" on page 8-6

**In-Process Server.** An in-process server is a component implemented as a dynamic link library (DLL) or ActiveX control that runs in the same process as the client application, sharing the same address space. Communication between client and server is relatively fast and simple.

**Local Out-of-Process Server.** A local out-of-process server is a component implemented as an executable (EXE) file that runs in a separate process from the client application. The client and server processes are on the same computer system. This configuration is somewhat slower due to the overhead required when transferring data across process boundaries.

**Remote Out-of Process Server.** This is a type of out-of-process server; however, the client and server processes are on different systems and communicate over a network. Network communications, in addition to the overhead required for data transfer, can make this configuration slower than the local out-of-process configuration. This configuration runs only on systems that support the *Distributed Component Object Model (DCOM)*.

## The MATLAB COM Client

Using MATLAB as a COM client provides two techniques for developing programs in MATLAB:

- You can include COM components in your MATLAB application (for example, a spreadsheet).
- You can access existing applications that expose objects via Automation.

In a typical scenario, MATLAB creates ActiveX controls in figure windows, which are manipulated by MATLAB through the controls' properties, methods, and events. This is useful because there exists a wide variety of graphical user interface components implemented as ActiveX controls. For example, Internet Explorer exposes objects that you can include in a figure to display an HTML file. There also are treeviews, spreadsheets, and calendars available from a variety of sources.

MATLAB COM clients can access applications that support Automation, such as Excel. In this case, MATLAB creates an Automation server in which to run the application and returns a handle to the primary interface for the object created.

Information about creating and using COM controls and server objects in MATLAB can be found in "MATLAB COM Client Support" on page 8-38.

#### The MATLAB COM Automation Server

Automation provides an infrastructure whereby applications called automation controllers can access and manipulate (i.e. set properties of or call methods on) shared automation objects that are exported by other applications, called Automation servers. Any Windows program that can be configured as an Automation controller can control MATLAB.

For example, using Visual Basic, you can run a MATLAB demo in a Microsoft PowerPoint presentation. In this case, PowerPoint is the controller and MATLAB is the server.

Information for creating and connecting to a MATLAB Automation server running MATLAB can be found in "MATLAB COM Automation Server Support" on page 8-112.

# **Registering Controls and Servers**

Before using COM objects, you must register their controls and servers. Most are registered by default. However, if you get a new .ocx, .dll, or other object file for the control or server, you must register the file manually in the Windows registry.

Use the DOS regsvr32 command to register your file. From the DOS prompt, use the cd function to go to the directory where the object file is located. If your object file is an .ocx file, type

regsvr32 filename.ocx

For example, to register the MATLAB control mwsamp2.ocx, type

cd matlabroot\toolbox\matlab\winfun\win32
regsvr32 mwsamp2.ocx

If you encounter problems with this procedure, please consult a Windows manual or contact your local system administrator.

## **Verifying the Registration**

Here are several ways to verify that a control or server is registered. These examples use the MATLAB mwsamp control. Refer to your Microsoft product documentation for information about using Microsoft Visual Studio or the Registry Editor.

- Go to the Microsoft Visual Studio .NET 2003 Tools menu and execute the ActiveX control test container. Click **Edit**, insert a new control, and select MwSamp Control. If you are able to insert the control without any problems, the control is successfully registered. Note that this method only works on controls.
- Open the Registry Editor by typing regedit at the DOS prompt. Search for your control or server object by selecting **Find** from the **Edit** menu. It will likely be in the following structure:

```
HKEY_CLASSES_ROOT/progid
```

• Open OLEViewer from the Microsoft Visual Studio .NET 2003 Tools menu. Look in the following structure for your Control object:

```
Object Classes : Grouped by Component Category : Control : Your_Control_Object_Name (i.e. Object Classes : Grouped by Component Category : Control : Mwsamp Control)
```

# **Getting Started with COM**

#### In this section...

- "Introduction" on page 8-9
- "Basic COM Functions" on page 8-9
- "Overview of MATLAB COM Client Examples" on page 8-11
- "Example Using Internet Explorer in a MATLAB Figure" on page 8-12
- "Example Grid ActiveX Control in a Figure" on page 8-17
- "Example Reading Data from Excel" on page 8-24

# Introduction

A COM client is a program that manipulates COM objects. These objects can run in the MATLAB application or can be part of another application that exposes its objects as a programmatic interface to the application.

This section provides examples that show how to use MATLAB as a COM client.

**Note** You can also access MATLAB as an Automation server from other applications, such as Visual Basic. For information on this technique, see "MATLAB COM Automation Server Support" on page 8-112.

## **Basic COM Functions**

To start using COM objects, you need to create the object and get information about it. This section covers the following topics:

- "Creating an Instance of a COM Object" on page 8-10
- "Getting Information About a Particular COM Control" on page 8-10
- "Getting an Object's ProgID" on page 8-11
- "Registering a Custom Control" on page 8-11

# Creating an Instance of a COM Object

Two MATLAB functions enable you to create COM objects:

- actxcontrol Creates an instance of a control in a MATLAB figure.
- actxserver Creates and manipulates objects from MATLAB that are exposed in an application that supports Automation.

Each function returns a handle to the object's main interface, which you use to access the object's methods, properties, and events, and any other interfaces it provides.

#### Getting Information About a Particular COM Control

In general, you can determine what you can do with an object using the methods, get, and events functions.

**Information about Methods.** To list the methods supported by the object handle, type

handle.methods

**Information about Properties.** To list the properties of the object *handle*, type

```
get(handle)
```

To see the value of the property *PropertyName*, type

```
get(handle, 'PropertyName')
```

Use set to change a property value.

**Information about Events.** To list the events supported by the object handle, type

```
handle.events
```

For more information on calling syntax, see "Getting Interfaces to the Object" on page 8-50 and "Invoking Commands on a COM Object" on page 8-53. For more information on events, see "Control and Server Events" on page 8-75.

#### Getting an Object's ProgID

To get the programmatic identifier (ProgID) of a COM control that is already registered on your computer, use the actxcontrollist command. You can also use the ActiveX Control Selector, displayed with the command actxcontrolselect. This interface lets you see instances of the controls installed on your computer.

For more information on using these commands, see "Creating an ActiveX Control" on page 8-39.

#### **Registering a Custom Control**

If your MATLAB program uses a custom control (e.g., one that you have created especially for your application), you must register it with the Windows operating system before you can use it. You can do this from your MATLAB program by issuing an operating system command:

!regsvr32 /s filename.ocx

where *filename* is the name of the file containing the control. Using this command in your program enables you to provide custom-made controls that you make available to other users by registering the control on their computer when they run your MATLAB program. You might also want to supply versions of a Microsoft ActiveX control to ensure that all users have the same version.

For more information about registration, see "Registering Controls and Servers" on page 8-7.

# **Overview of MATLAB COM Client Examples**

The following examples illustrate various techniques for using MATLAB as an COM client. Some of the examples use ActiveX controls, which is a specific type of COM object. For a description, see "COM Objects, Clients, and Servers" on page 8-4.

"Example — Using Internet Explorer in a MATLAB Figure" on page 8-12
 — This example uses the ActiveX control exposed by Internet Explorer to add an HTML viewer to a MATLAB Figure, which also contains an axes object for plotting. As the user clicks various graphics objects that are

displayed in the figure (including the figure itself), the documentation of the object's properties is displayed in the viewer.

- "Example Grid ActiveX Control in a Figure" on page 8-17 This example puts a spreadsheet-like grid control in a figure and uses the control's mouse-down event to trigger the acquisition of data from the grid and plot the data in the axes.
- "Example Reading Data from Excel" on page 8-24 This MATLAB GUI reads data programmatically from an Excel spreadsheet. By running an Automation server, MATLAB can access the objects exposed by Excel, which provides a variety of interfaces to the application.

# Example — Using Internet Explorer in a MATLAB Figure

This example uses the ActiveX control Shell.Explorer, which is exposed by Microsoft's Internet Explore application, to include an HTML viewer in a MATLAB figure. The figure's window button down function is then used to select a graphics object when the user clicks the graph and load the object's property documentation into the HTML viewer.

#### **Techniques Demonstrated**

- Using Internet Explore from a MATLAB ActiveX client program.
- Defining a window button down function that displays HTML property documentation for whatever object the user clicks.
- Defining a resize function for the figure that also resizes the ActiveX object container.

## Using the Figure to Access Properties

This example creates a larger than normal figure window that contains an axes object and an HTML viewer on the lower part of the figure window. By default, the viewer displays the URL http://www.mathworks.com. When you issue a plotting command, such as

```
surfc(peaks(20))
```

the graph displays in the axes.

Click anywhere in the graph to see the property documentation for the selected object.

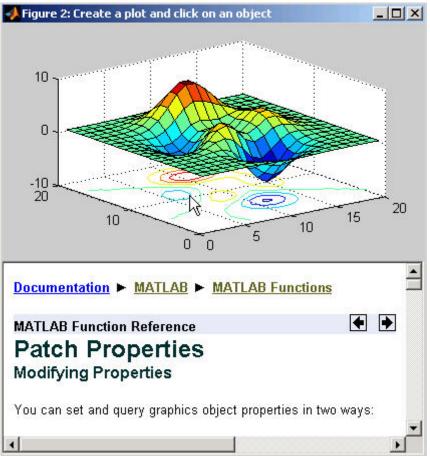

## **Complete Code Listing**

You can open the M-file that implements this example in the MATLAB editor or you can run this example with the following links:

- Open M-file in editor
- Run this example

# **Creating the Figure**

This example defines the figure size based on the default figure size and adds space for the ActiveX control. Here is the code to define the figure:

```
dfpos = get(0, 'DefaultFigurePosition');
hfig = figure('Position',dfpos([1 2 3 4]).*[.8 .2 1 1.65],...
   'Menu', 'none', 'Name', 'Create a plot and click on an object',...
   'ResizeFcn',@reSize,...
   'WindowButtonDownFcn',@wbdf,...
   'Renderer','Opengl',...
   'DeleteFcn',@figDelete);
```

Note that the figure also defines a resize function and a window button down function by assigning function handles to the ResizeFcn and WindowButtonDownFcn properties. The callback functions reSize and wbdf are defined as nested functions in the same M-file.

The figure's delete function (called when the figure is closed) provides a mechanism to delete the control.

#### Calculating the ActiveX Object Container Size

The MATLAB actxcontrol function creates the ActiveX control inside the specified figure and returns the control's handle. You need to supply the following information:

- Control's programmatic identifier (use actxcontrollist to find it)
- Location and size of the control container in the figure (pixels) [left bottom width heightl
- Handle of the figure that contains the control

```
conSize = calcSize;
                                                      % Calculate the container size
hExp = actxcontrol('Shell.Explorer.2',conSize,hfig); % Create the control
Navigate(hExp,'http://www.mathworks.com/');
                                                      % Specify content of html viewer
```

The nested function, calcSize calculates the size of the object container based on the current size of the figure. calcSize is also used by the figure resize function, which is described in the next section.

#### **Automatic Resize**

In MATLAB, you can change the size of a figure and the axes automatically resize to fit the new size. This example implements similar resizing behavior for the ActiveX object container within the figure using the object's move method. This method enables you to change both size and location of the ActiveX object container (i.e., it is equivalent to setting the figure Position property).

When you resize the figure window, MATLAB automatically calls the function assigned to the figure's ResizeFcn property. This example implements the nested function resize for the figure resize function.

**ResizeFcn at Figure Creation.** The resize function first determines if the ActiveX object exists because MATLAB calls the figure resize function when the figure is first created. Since the ActiveX object has not been created at this point, the resize function simply returns.

When the Figure Is Resized. When you change the size of the figure, the resize function executes and does the following:

- Calls the calcSize function to calculate a new size for the control container based on the new figure size.
- Calls the control's move method to apply the new size to the control.

## Figure ResizeFcn.

```
function reSize(src,evnt)
if ~exist('hExp','var')
    return
end
conSize = calcSize;
move(hExp,conSize);
end % reSize
```

#### **Selecting Graphics Objects**

This example uses the figure WindowButtonDownFcn property to define a callback function that handles mouse click events within the figure. When you click the left mouse button while the cursor is over the figure, MATLAB executes the WindowButtonDownFcn callback on the mouse down event.

The callback determines which object was clicked by querying the figure CurrentObject property, which contains the handle of the graphics object most recently clicked. Once you have the object's handle, you can determine its type and then load the appropriate HTML page into the Shell.Explorer control.

The nested function wbdf implements the callback. Once it determines the type of the selected object, it uses the control Navigate method to display the documentation for the object type.

#### Figure WindowButtonDownFcn.

```
function wbdf(src,evnt)
cobj = get(hfig, 'CurrentObject');
if isempty(cobj)
   disp('Click somewhere else')
   return
pth = 'http://www.mathworks.com/access/helpdesk/help/techdoc/ref/';
typ = get(cobj, 'Type');
switch typ
   case ('figure')
      Navigate(hExp,[pth,'figure_props.html']);
   case ('axes')
      Navigate(hExp,[pth,'axes_props.html']);
   case ('line')
      Navigate(hExp,[pth,'line_props.html']);
   case ('image')
      Navigate(hExp,[pth,'image_props.html']);
   case ('patch')
      Navigate(hExp,[pth,'patch_props.html']);
   case ('surface')
      Navigate(hExp,[pth,'surface_props.html']);
   case ('text')
```

```
Navigate(hExp,[pth,'text_props.html']);
case ('hggroup')
   Navigate(hExp,[pth,'hggroupproperties.html']);
otherwise % Display property browser
   Navigate(hExp,[pth(1:end-4),'infotool/hgprop/doc_frame.html']);
end
end % wbdf
```

#### Closing the Figure

This example uses the figure delete function (DeleteFcn property) to delete the ActiveX object before closing the figure. MATLAB calls the figure delete function before deleting the figure, which enables the function to perform any clean up needed before closing the figure. The figure delete function calls the control's delete method.

```
function figDelete(src,evnt)
   hExp.delete;
end
```

# Example — Grid ActiveX Control in a Figure

This example adds a simple spreadsheet ActiveX control to a figure, which also contains an axes object for plotting the data displayed by the control. Clicking a column in the spreadsheet causes the data in that column to be plotted. Clicking down and dragging the mouse across multiple columns plots all columns touched.

## **Techniques Demonstrated**

- Registering a control for use on your system.
- Writing a handler for one of the control's events and using the event to execute MATLAB plotting commands.
- Writing a resize function for the figure that manages the control's size as users resize the figure.

## **Using the Control**

This example assumes that your data samples are organized in columns and that the first cell in each column is a title, which is used by the legend. See

"Complete Code Listing" on page 8-19 for an example of how to load data into the control.

Once the data is loaded, click the column to plot the data. The following picture shows a graph of the results of Test2 and Test3 created by selecting column B and dragging and releasing on column C.

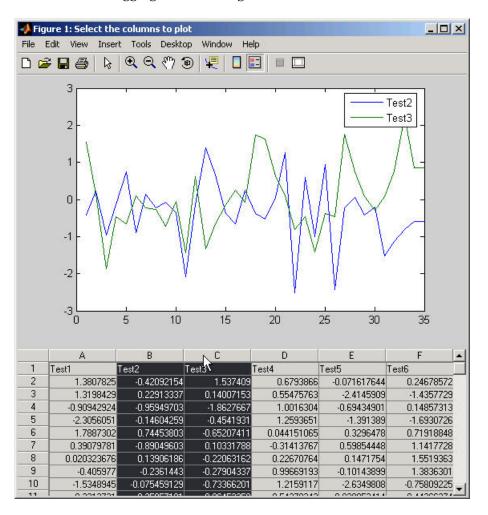

## **Complete Code Listing**

You can open the M-file used to implement this example in the MATLAB editor:

• Open M-file in editor.

## **Preparing to Use the Control**

The ActiveX control used in this example is typical of those downloadable from the Internet. Once you have downloaded the files you need, register the control on your system using the DOS command regsvr32. In a command prompt, enter a command of the following form:

```
regsvr32 sgrid.ocx
```

From MATLAB, use the following command:

```
system 'regsvr32 sgrid.ocx'
```

See the section "Registering Controls and Servers" on page 8-7 for more information.

**Finding the Control's ProgID.** Once you have installed and registered the control, you can obtain its programmatic identifier using the ActiveX Control Selector dialog. To display this dialog box, use the MATLAB actxcontrolselect command. Locate the control in the list and the selector displays the control and the ProgID.

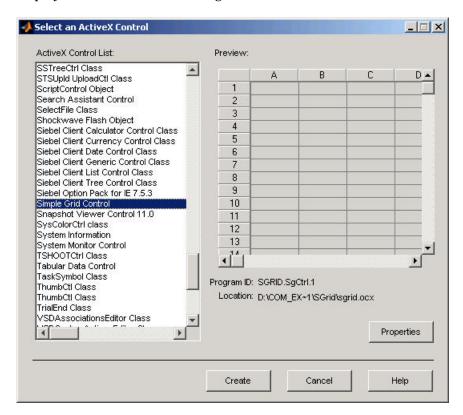

#### Creating a Figure to Contain the Control

This example creates a figure that contains an axes object and the grid control. The first step is to determine the size of the figure and then create the figure and axes. This example uses the default figure and axes size (obtained from the respective Position properties) to calculate a new size and location for each object.

```
dfpos = get(0,'DefaultFigurePosition');
dapos = get(0,'DefaultAxesPosition');
hfig = figure('Position',dfpos([1 2 3 4]).*[1 .8 1 1.25],...
   'Name','Select the columns to plot',...
   'Renderer','ZBuffer',...
   'ResizeFcn',{@reSize dfpos(3)});
hax = axes('Position',dapos([1 2 3 4]).*[1 4 1 .65]);
```

The above code moves the figure down from the top of the screen (multiply second element in position vector by .8) and increases the height of the figure (multiply fourth element in position vector by 1.25). Axes are created and sized in a similar way.

## **Creating an Instance of the Control**

Use the MATLAB actxcontrol function to create an instance of the control in a figure window. This function creates a container for the control and enables you to specify the size of this container, which usually defines the size of the control. See "Managing Figure Resize" on page 8-23 for a specific example.

**Specifying the Size and Location.** The control size and location in the figure is calculated by a nested function calcSize. This function is used to calculate both the initial size of the control container and the size resulting from resize of the figure. It gets the figure's current position (i.e., size and location) and scales the four-element vector so that the control container is

- Positioned at the lower-left corner of the figure.
- Equal to the figure in width.
- Has a height that is .35 times the figure's height.

The value returned is of the correct form to be passed to the actxcontrol function and the control's move method.

```
function conSize = calcSize
  fp = get(hfig, 'Position');
  conSize = fp([3 4 3 4]).*[0 0 1 .35];
end % conSize
```

**Creating the Control.** Creating the control entails the following steps:

- Calculating the container size
- Instantiating the control in the figure
- Setting the number of rows and columns to match the size of the data array
- Specifying the width of the columns

```
conSize = calcSize;
hgrid = actxcontrol('SGRID.SgCtrl.1',conSize,hfig);
hgrid.NRows = size(dat,1);
hgrid.NColumns = size(dat,2);
colwth = 4350; hdwth = hgrid.HdrWidth;
SetColWidth(hgrid,0,sz(2)-1,colwth,1)
```

#### **Using Mouse-Click Event to Plot Data**

This example uses the control's Click event to implement interactive plotting. When a user clicks the control, MATLAB executes a function that plots the data in the column where the mouse click occurred. Users can also select multiple columns by clicking down and dragging the cursor over more than one column.

**Registering the Event.** You need to register events with MATLAB so that when the event occurs (a mouse click in this case), MATLAB responds by executing the event handler function. Register the event with the registerevent method:

```
hgrid.registerevent({'Click',@click event});
```

Pass the event name (Click) and a function handle for the event handler function inside a cell array.

**Defining the Event Handler.** The event handler function click\_event uses the control's GetSelection method to determine what columns and rows have been selected by the mouse click. This function plots the data in the selected columns as lines, one line per column.

It is possible to click down on a column and drag the mouse to select multiple columns before releasing the mouse. In this case, each column is plotted because the event is not fired until the mouse button is released (which reflects the way the author chose to implement the control). The MATLAB

legend uses the column number stored in the variable cols to label the individual plotted lines. You must add one to cols because the control counts the columns starting from zero.

Note that you implement event handlers to accept a variable number of arguments (varargin).

```
function click_event(varargin)
[row1,col1,row2,col2] = hgrid.GetSelection(1,1,1,1,1);
ncols = (col2-col1)+1;
cols = [col1:col2];
    for n = 1:ncols
        hgrid.Col = cols(n);
        for ii = 1:sz(1)
            hgrid.Row = ii;
            plot_data(ii,n) = hgrid.Number;
        end
    end
hgrid.SetSelection(row1,col1,row2,col2);
plot(plot_data)
legend(labels(cols+1))
end % click event
```

## **Managing Figure Resize**

The size and location of a MATLAB axes object is defined in units that are normalized to the figure that contains it. Therefore, when you resize the figure, the axes automatically resize proportionally. When a figure contains objects that are not contained in axes, you are responsible for defining a function that manages the resize process.

The figure ResizeFon property references a function that executes whenever the figure is resized and also when the figure is first created. This example creates a resize function that manages resizing grid control by doing the following:

- Disables control updates while changes are being made to improve performance (use the hDisplay property).
- Calculates a new size for the control container based on the new figure size (calcSize function).

- Applies the new size to the control container using its move method.
- Scales the column widths of the grid proportional to the change in width of the figure (SetColWidth method).
- Refreshes the display of the control, showing the new size.

```
function reSize(src,evnt,dfp)
% Return if control does not exist (figure creation)
if ~exist('hgrid','var')
   return
end
% Resize container
hgrid.bDisplay = 0;
conSize = calcSize;
move(hgrid,conSize);
% Resize columns
scl = conSize(3)/dfp;
ncolwth = scl*colwth;
nhdrwth = hdwth*(scl);
hgrid.HdrWidth = nhdrwth;
SetColWidth(hgrid,0,sz(2)-1,ncolwth,2)
harid.Refresh;
end % reSize
```

## Closing the Figure

This example uses the figure delete function (DeleteFcn property) to delete the ActiveX object before closing the figure. MATLAB calls the figure delete function before deleting the figure, which enables the function to perform any clean up needed before closing the figure. The figure delete function calls the control's delete method.

```
function figDelete(src,evnt)
    hgrid.delete;
end
```

# Example — Reading Data from Excel

This example creates a graphical interface to access the data in a Microsoft Excel file. To enable the communication between MATLAB and Excel, this example creates an ActiveX object in an Automation server running Excel.

MATLAB then accesses the data in the Excel file through the interfaces provided by the Excel Automation server.

#### **Techniques Demonstrated**

This example shows how to use the following techniques:

- Use of an Automation server to access another application from MATLAB
- Ways to manipulate Excel data into types used in the GUI and plotting.
- Implementing a GUI that enables plotting of selected columns of the Excel spreadsheet.
- Inserting a MATLAB figure into an Excel file.

## Using the GUI

To use the GUI, select any items in the list box and click the **Create Plot** button. The sample data provided with this example contain three input and three associated response data sets, all of which are plotted vs. the first column in the Excel file, which is the time data.

You can view the Excel data file by clicking the **Show Excel Data File** button, and you can save an image of the graph in a different Excel file by clicking **Save Graph** button. Note that the **Save Graph** option creates a temporary PNG file in your working directory.

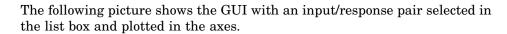

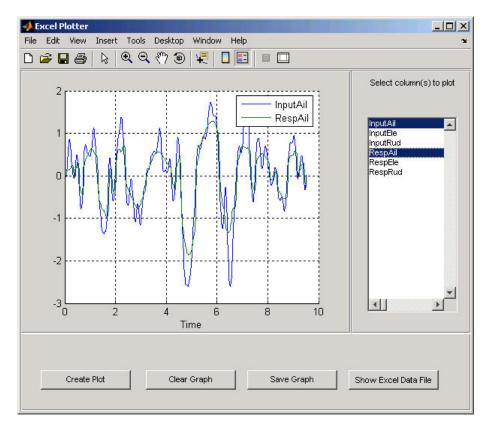

# **Complete Code Listing**

You can open the M-file used to implement this example in the MATLAB editor or run this example:

- Open M-file in editor.
- Run this example.

#### **Excel Spreadsheet Format**

This example assumes a particular organization of the Excel spreadsheet, as shown in the following picture.

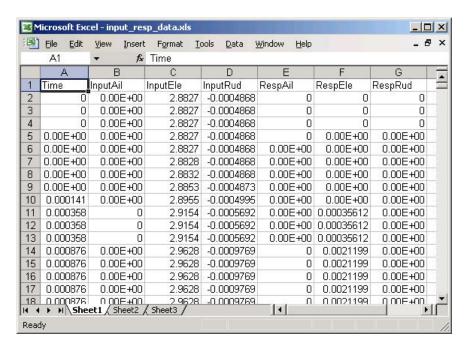

The format of the Excel file is as follows:

- The first element in each column is a text string that identifies the data contain in the column. These strings are extracted and used to populate the list box.
- The first column (Time) is used for the *x*-axis of all plots of the remaining
- All rows in each column are read into MATLAB.

#### **Excel Automation Server**

The first step in accessing Excel from MATLAB is to run the Excel application in an Automation server process using the actxserver function and the Excel program ID, excel.application.

```
exl = actxserver('excel.application');
```

The ActiveX object that is returned provides access to a number of interfaces supported by Excel. Use the workbook interface to open the Excel file containing the data.

```
exlWkbk = exl.Workbooks;
exlFile = exlWkbk.Open([docroot '/techdoc/matlab_external/examples/input_resp_data.xls']);
```

Use the workbook's sheet interface to access the data from a range object, which stores a reference to a range of data from the specified sheet. This example accesses all the data in column A, first cell to column G, last cell:

```
exlSheet1 = exlFile.Sheets.Item('Sheet1');
robj = exlSheet1.Columns.End(4);
                                       % Find the end of the column
numrows = robj.row;
                                       % And determine what row it is
dat range = ['A1:G' num2str(numrows)]; % Read to the last row
rngObj = exlSheet1.Range(dat_range);
```

At this point, the entire data set from the Excel file's sheet1 is accessed via the range object interface. This object returns the data in a MATLAB cell array, which can contain both numeric and character data:

```
exlData = rngObj.Value;
```

# Manipulating the Data in MATLAB

Now that the data is in a cell array, you can use MATLAB functions to extract and reshape parts of the data into the forms needed to use in the GUI and pass to the plot function.

The following code performs two operations:

- Extracts numeric data from the cell array (indexing with curly braces), concatenates the individual doubles returned by the indexing operation (square brackets), and reshapes it into an array that arranges the data in columns.
- Extracts the string in the first cell in each column of Excel sheet and stores them in a cell array, which is used to generate the items in the list box.

```
for ii = 1:size(exlData,2)
  matData(:,ii) = reshape([exlData{2:end,ii}],size(exlData(2:end,ii)));
  lBoxList{ii} = [exlData{1,ii}];
end
```

#### The Plotter GUI

This example uses a GUI that enables you to select from a list of input and response data from a list box. All data is plotted as a function of time (which is, therefore, not a choice in the list box) and you can continue to add more data to the graph. Each data plot added to the graph causes the legend to expand.

Additional implementation details include:

- A legend that updates as you add data to a graph
- A clear button that enables you to clear all graphs from the axes
- A save button that saves the graph as a PNG file and adds it to another Excel file
- A toggle button that shows or hides the Excel file being accessed
- The figure delete function (DeleteFcn property), which MATLAB calls when the figure is closed, is used to terminate the Automation server process.

**Selecting and Plotting Data.** When you click the **Create Plot** button, its callback function queries the list box to determine what items are selected and plots each data vs. time. The legend is updated to display any new data while maintaining the legend for the existing data.

```
function plotButtonCallback(src,evnt)
iSelected = get(listBox,'Value');
grid(a,'on');hold all
for p = 1:length(iSelected)
    switch iSelected(p)
    case 1
        plot(a,tme,matData(:,2))
    case 2
        plot(a,tme,matData(:,3))
    case 3
```

```
plot(a, tme, matData(:,4))
      case 4
         plot(a,tme,matData(:,5))
      case 5
         plot(a,tme,matData(:,6))
      case 6
         plot(a,tme,matData(:,7))
      otherwise
         disp('Select data to plot')
   end
end
[b,c,g,lbs] = legend([lbs lBoxList(iSelected+1)]);
end % plotButtonCallback
```

**Clearing the Axes.** The plotter is designed to continually add graphs as the user selects data from the list box. The Clear Graph button clears and resets the axes and clears the variable used to store the labels of the plot data (used by legend).

```
%% Callback for clear button
function clearButtonCallback(src,evt)
   cla(a, 'reset')
   lbs = '';
end % clearButtonCallback
```

**Display or Hide Excel File.** The MATLAB program has access to the properties of the Excel application running in the Automation server. By setting the Visible property to 1 or 0, this callback controls the visibility of the Excel file.

```
%% Display or hide Excel file
function dispButtonCallback(src,evt)
   exl.visible = get(src, 'Value');
end % dispButtonCallback
```

Close Figure and Terminate Excel Automation Process. Since the Excel Automation server runs in a separate process from MATLAB, you must terminate this process explicitly. There is no reason to keep this process running after the GUI has been closed, so this example uses the figure's delete function to terminate the Excel process with the Quit method. Also, terminate the second Excel process used for saving the graph. See "Inserting MATLAB Graphs Into Excel" on page 8-31 for information on this second process.

```
%% Terminate Excel processes
function deleteFig(src,evt)
   exlWkbk.Close
   exlWkbk2.Close
   exl.Quit
   exl2.Quit
end % deleteFig
```

#### **Inserting MATLAB Graphs Into Excel**

You can save the graph created with this GUI in an Excel file. (This example uses a separate Excel Automation server process for this purpose.) The callback for the **Save Graph** push button creates the image and adds it to an Excel file:

- Both the axes and legend are copied to an invisible figure configured to print the graph as you see it on the screen (figure PaperPositionMode property is set to auto).
- The print command creates the PNG image.
- Use the Shapes interface to insert the image in the Excel workbook.

The server and interfaces are instanced during GUI initialization phase:

```
ex12 = actxserver('excel.application');
ex1Wkbk2 = ex12.Workbooks;
wb = invoke(ex1Wkbk2, 'Add');
graphSheet = invoke(wb.Sheets, 'Add');
Shapes = graphSheet.Shapes;
```

The following code implements the **Save Graph** button callback:

```
function saveButtonCallback(src,evt)
  tempfig = figure('Visible','off','PaperPositionMode','auto');
  tempfigfile = [tempname '.png'];
  ah = findobj(f,'type','axes');
  copyobj(ah,tempfig) % Copy both graph axes and legend axes
  print(tempfig,'-dpng',tempfigfile);
  Shapes.AddPicture(tempfigfile,0,1,50,18,300,235);
  ex12.visible = 1;
end
```

# **Supported Client/Server Configurations**

#### In this section...

- "Introduction" on page 8-33
- "MATLAB Client and In-Process Server" on page 8-33
- "MATLAB Client and Out-of-Process Server" on page 8-34
- "COM Implementations Supported by MATLAB" on page 8-35
- "Client Application and MATLAB Automation Server" on page 8-35
- "Client Application and MATLAB Engine Server" on page 8-37

## Introduction

You can configure MATLAB to either control or be controlled by other COM components. When MATLAB controls another component, MATLAB is the client, and the other component is the server. When another component controls MATLAB, MATLAB is the server.

## **MATLAB Client and In-Process Server**

The following diagram shows how the MATLAB client interacts with an "In-Process Server" on page 8-6.

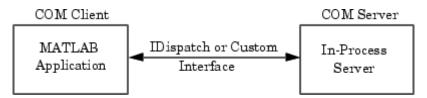

The server exposes its properties and methods through the IDispatch (Automation) interface or a Custom interface, depending on which interfaces the component implements. For information on accessing interfaces, see "Getting Interfaces to the Object" on page 8-50.

#### ActiveX Controls

An ActiveX control is an object with some type of graphical user interface (GUI). When MATLAB constructs an ActiveX control, it places the control's GUI in a MATLAB figure window. Click the various options available in the user interface (e.g., making a particular menu selection) to trigger events that get communicated from the control in the server to the client MATLAB application. The client decides what to do about each event and responds accordingly.

MATLAB comes with a sample ActiveX control called mwsamp. This control draws a circle on the screen and displays some text. You can use this control to try out MATLAB COM features. For more information, see "MATLAB" Sample Control" on page 8-105.

#### **DLL Servers**

Any COM component that has been implemented as a dynamic link library (DLL) is also instantiated in an in-process server. That is, it is created in the same process as the MATLAB client application. When MATLAB uses a DLL server, it runs in a separate window rather than a MATLAB figure window.

MATLAB responds to events generated by a DLL server in the same way as events from an ActiveX control.

#### For More Information

To learn more about working with MATLAB as a client, see "MATLAB COM Client Support" on page 8-38 and "Additional COM Client Information" on page 8-110.

# MATLAB Client and Out-of-Process Server

In this configuration, a MATLAB client application interacts with a component that has been implemented as a "Local Out-of-Process Server" on page 8-6. Examples of out-of-process servers are Microsoft Excel and Microsoft Word.

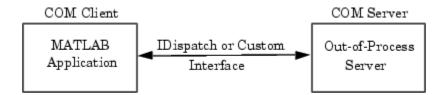

As with in-process servers, this server exposes its properties and methods through the IDispatch (Automation) interface or a Custom interface, depending on which interfaces the component implements. For information on accessing interfaces, see "Getting Interfaces to the Object" on page 8-50.

Since the client and server run in separate processes, you have the option of creating the server on any system on the same network as the client.

If the component provides a user interface, its window is separate from the client application.

MATLAB responds to events generated by an out-of-process server in the same way as events from an ActiveX control.

#### For More Information

To learn more about working with MATLAB as a client, see "MATLAB COM Client Support" on page 8-38 and "Additional COM Client Information" on page 8-110.

# COM Implementations Supported by MATLAB

MATLAB only supports COM implementations that are compatible with the Microsoft Active Template Library (ATL) API. In general, your COM object should be able to be contained in an ATL host window in order to work with MATLAB.

# **Client Application and MATLAB Automation Server**

MATLAB operates as the Automation server in this configuration. It can be created and controlled by any Windows program that can be an *Automation controller*. Some examples of Automation controllers are Microsoft Excel, Microsoft Access, Microsoft Project, and many Visual Basic and Visual C++ programs.

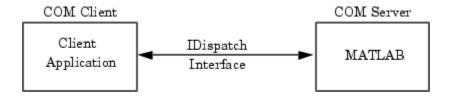

MATLAB Automation server capabilities include the ability to execute commands in the MATLAB workspace, and to get and put matrices directly from and into the workspace. You can start a MATLAB server to run in either a shared or dedicated mode. You also have the option of running it on a local or remote system.

To create the MATLAB server from an external application program, use the appropriate function from that language to instantiate the server. (For example, use the CreateObject function in Visual Basic.) For the programmatic identifier, specify matlab.application. To run MATLAB as a dedicated server, use the matlab.application.single programmatic identifier. See "Shared and Dedicated Servers" on page 8-113 for more information.

The function that creates the MATLAB server also returns a handle to the properties and methods available in the server through the IDispatch interface. See "MATLAB Automation Server Functions and Properties" on page 8-116 for descriptions of these methods.

**Note** Because VBScript client programs require an Automation interface to communicate with servers, this is the only configuration that supports a VBScript client.

#### For More Information

To learn more about working with MATLAB Automation servers, see "MATLAB COM Automation Server Support" on page 8-112 and "Additional Automation Server Information" on page 8-122.

# **Client Application and MATLAB Engine Server**

MATLAB provides a faster custom interface called IEngine for client applications written in C, C++, or Fortran. MATLAB uses IEngine to communicate between the client application and the MATLAB engine running as a COM server.

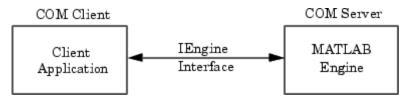

MATLAB provides a library of functions that let you to start and end the server process, and to send commands to be processed by MATLAB. See "MATLAB Engine" in the C and Fortran API Reference for more information.

#### For More Information

To learn more about the MATLAB engine and the functions provided in its C and Fortran libraries, see Chapter 6, "Calling MATLAB from C and Fortran Programs".

# **MATLAB COM Client Support**

#### In this section...

- "Creating the Server Process An Overview" on page 8-38
- "Creating an ActiveX Control" on page 8-39
- "Deploying ActiveX Controls Requiring Run-Time Licenses" on page 8-47
- "Instantiating a DLL Component" on page 8-48
- "Instantiating an EXE Component" on page 8-49
- "Getting Interfaces to the Object" on page 8-50
- "Invoking Commands on a COM Object" on page 8-53
- "Identifying Objects and Interfaces" on page 8-58
- "Invoking Methods" on page 8-59
- "Object Properties" on page 8-65
- "Control and Server Events" on page 8-75
- "Writing Event Handlers" on page 8-87
- "Saving Your Work" on page 8-92
- "Releasing COM Interfaces and Objects" on page 8-93
- "Identifying Objects" on page 8-94
- "Handling COM Data in MATLAB" on page 8-95
- "Examples of MATLAB as an Automation Client" on page 8-105
- "MATLAB COM Client Demo" on page 8-109

# Creating the Server Process — An Overview

MATLAB provides two functions to create a COM object:

- actxcontrol Creates an ActiveX control in a MATLAB figure window.
- actxserver Creates an in-process server for a dynamic link library (DLL) component or an out-of-process server for an executable (EXE) component.

The diagram below shows the basic steps in creating the server process. For more information on how MATLAB establishes interfaces to the resultant COM object, see "Getting Interfaces to the Object" on page 8-50.

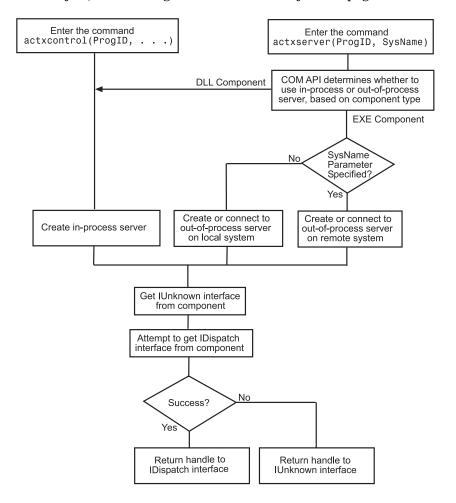

# **Creating an ActiveX Control**

You can create an ActiveX control from the MATLAB client using either a graphical user interface or the actxcontrol function directly from the command line. Either of these methods creates an instance of the control in

the MATLAB client process and returns a handle to the primary interface to the COM object. Through this interface, you can access the object's public properties or methods . You can also establish additional interfaces to the object, including interfaces that use IDispatch, and any custom interfaces that may exist.

This section describes how to create the control and how to position its physical representation in the MATLAB figure window:

- "Finding Out What Controls Are Installed" on page 8-40
- "Finding a Particular Control" on page 8-41
- "Creating Control Objects Using a Graphical Interface" on page 8-42
- "Creating Control Objects from the Command Line" on page 8-45
- "Repositioning the Control in a Figure Window" on page 8-46
- "Using Microsoft Forms 2.0 Controls" on page 8-46

#### Finding Out What Controls Are Installed

The actxcontrollist function shows you what COM controls are currently installed on your system. Type

```
list = actxcontrollist
```

and MATLAB returns a cell array listing each control, including its name, programmatic identifier (ProgID), and filename.

This example shows information that might be returned for several controls (your results might be different):

```
list = actxcontrollist;
s=sprintf(' Name = %s\n ProgID = %s\n File = %s\n', list{114:115,:})
```

#### MATLAB displays:

```
s =
Name = OleInstall Class
ProgID = Outlook Express Mime Editor
File = OlePrn.OleInstall.1
Name = OutlookExpress.MimeEdit.1
```

```
ProgID = C:\WINNT\System32\oleprn.dll
File = C:\WINNT\System32\inetcomm.dll
```

#### Finding a Particular Control

If you know the name of a control, you can find it in the list and display its ProgID and the path of the directory containing it using a few MATLAB commands. For example the Mwsamp2 control is used in some of the examples in this manual. You can find it with the following code:

The formatted output contained in s is displayed:

```
s =
   Name = Mwsamp2 Control
   ProgID = MWSAMP.MwsampCtrl.2
   File =
   D:\Apps\MATLAB\R2006a\toolbox\matlab\winfun\win32\mwsamp2.ocx
```

The location of this file might be different on your system.

#### **Creating Control Objects Using a Graphical Interface**

The simplest way to create a control object is to use the actxcontrolselect function. This function displays a graphical user interface (GUI) listing all controls installed on your system. When you select an item from the list and click the Create button, MATLAB creates the control and returns a handle to it. Type

h = actxcontrolselect

#### MATLAB displays:

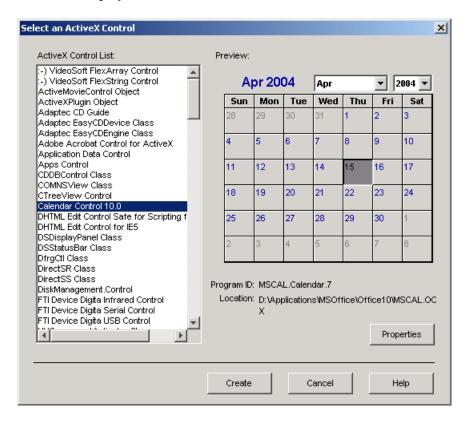

The interface has a selection panel on the left and a preview panel on the right. Click one of the control names in the selection panel to see a preview of the control. (For controls that do not have a preview, the preview panel

is blank.) If MATLAB cannot create the control, an error message appears in the preview panel.

**Setting Properties with actxcontrolselect.** Click the **Properties** button on the actxcontrolselect window to change property values when creating the control. You can select which figure window to put the control in (**Parent** field), where to position it in the window (**X** and **Y** fields), and what size to make the control (**Width** and **Height**).

You can register events you want the control to respond to in this window. (See "Control and Server Events" on page 8-75 for an explanation of event registration.) Register an event and the callback routine to handle that event by entering the name of the routine to the right of the event under **Callback M-File**.

You can select callback routines by browsing for their M-files. Click a name in the **Event Names** column and then click the **Browse** button. To assign a callback routine to more than one event, first press the **Ctrl** key and click individual event names, or drag the mouse over consecutive event names, then click **Browse** to select the callback routine.

MATLAB only responds to registered events, so if you do not specify a **Callback M-File**, the event is ignored.

For example, at the actxcontrolselect window, select Calendar Control 10.0 and click **Properties** to see the window shown below. Enter a Width of 500 and a **Height** of 350 to change the default size for the control. Click **OK** in this window, and click **Create** in the actxcontrolselect window to create the Calendar control.

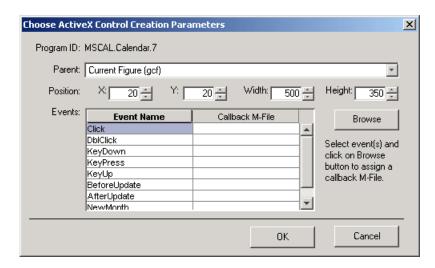

You can also set control parameters using the actxcontrol function. One parameter you can set with actxcontrol but not with actxcontrolselect is the name of an initialization file. When you specify this filename, MATLAB sets the initial state of the control to that of a previously saved control.

**Information Returned by actxcontrolselect.** actxcontrolselect creates an object that is an instance of the MATLAB COM class. The function returns up to two arguments: a handle for the object h, and a 1-by-3 cell array info containing information about the control.

```
[h, info] = actxcontrolselect;
```

The cell array info shows the name, ProgID, and filename for the control.

If you select Calendar Control 9.0 and then click **Create**, MATLAB displays:

```
h =
   COM.mscal.calendar.7
```

```
info =
  [1x20 char] 'MSCAL.Calendar.7' [1x41 char]
```

Expand the info cell array to show the control name, ProgID, and filename.

```
info{:}
ans =
    Calendar Control 9.0
ans =
    MSCAL.Calendar.7
ans =
    D:\Applications\MSOffice\Office\MSCAL.OCX
```

#### **Creating Control Objects from the Command Line**

If you already know which control you want and you know its ProgID, you can bypass the GUI by using the actxcontrol function to create it.

The only required input when calling the function is the ProgID. However, as with actxcontrolselect, you can supply additional inputs that enable you to select which figure window to put the control in, where to position it in the window, and what size to make it. You can also register any events you want the control to respond to, or set the initial state of the control by reading that state from a file. See the reference page on actxcontrol for a full explanation of its input arguments.

actxcontrol returns a handle to the primary interface to the object. Use this handle to reference the object in other COM function calls. You can also use the handle to obtain additional interfaces to the object. For more information on using interfaces, see "Getting Interfaces to the Object" on page 8-50.

This example creates a control to run a Microsoft Calendar application. Position the control in figure window fig3, at a [0 0] x-y offset from the bottom left of the window, and make it 300 by 400 pixels in size:

```
fig3 = figure('position', [50 50 600 500]);
  h = actxcontrol('mscal.calendar', [0 0 300 400], fig3)
MATLAB displays:
  h =
      COM.mscal.calendar
```

#### Repositioning the Control in a Figure Window

Once a control has been created, you can change its shape and position in the window with the move function.

Observe what happens to the object created in the last section when you specify new origin coordinates (70, 120) and new width and height dimensions of 400 and 350:

```
h.move([70 120 400 350]);
```

## **Using Microsoft Forms 2.0 Controls**

You may encounter problems when creating or using Microsoft Forms 2.0 controls in MATLAB. Forms 2.0 controls are designed for use with applications enabled by Visual Basic for Applications (VBA). Microsoft Office is one such application.

To work around these problems, use the replacement controls listed below, or consult article 236458 in the Microsoft Knowledge Base for further information:

http://support.microsoft.com/default.aspx?kbid=236458

**Affected Controls.** You may see this behavior with any of the following Forms 2.0 controls:

```
    Forms.TextBox.1
```

Forms.CheckBox.1

- Forms.CommandButton.1
- Forms.Image.1
- Forms.OptionButton.1
- Forms.ScrollBar.1
- Forms.SpinButton.1
- Forms.TabStrip.1
- Forms.ToggleButton.1

**Replacement Controls.** The following replacements are recommended by Microsoft:

| Old                   | New                       |
|-----------------------|---------------------------|
| Forms.TextBox.1       | RICHTEXT.RichtextCtrl.1   |
| Forms.CheckBox.1      | vidtc3.Checkbox           |
| Forms.CommandButton.1 | MSComCt12.FlatScrollBar.2 |
| Forms.TabStrip.1      | COMCTL.TabStrip.1         |

# **Deploying ActiveX Controls Requiring Run-Time Licenses**

When you deploy an ActiveX control that requires a run-time license, you must include a license key, which the control reads at run-time. If the key matches the control's own version of the license key, an instance of the control is created. Use the following procedure to deploy a run-time-licensed control with MATLAB.

#### Create an M-File to Build the Control

First, create an M-file to build the control. This M-file must contain two elements:

• The pragma %#function actxlicense. This pragma causes MATLAB Compiler to embed a function named actxlicense into the stand-alone executable file you build.

A call to actxcontrol to create the control.

Place this M-file in a directory that is not part of the MATLAB code tree.

Here is an example M-file.

```
function buildcontrol
%#function actxlicense
h=actxcontrol('MFCCONTROL2.MFCControl2Ctrl.1',[10 10 200 200]);
```

#### Build the Control and the License M-File

Change to the directory where you placed the M-file you created to build the control. Call the function you defined in the M-file. When it executes this function, MATLAB determines whether the control requires a run-time license. If it does, MATLAB creates another M-file, named actxlicense.m, in the current working directory. The actxlicense function defined in this file provides the license key to MATLAB at run-time.

#### **Build the Executable**

Next, call MATLAB Compiler to create the stand-alone executable from the file you created to build the control. The executable contains both the function that builds the control and the actxlicense function.

```
mcc -m buildcontrol
```

#### **Deploy the Files**

Finally, distribute buildcontrol.exe, buildcontrol.ctf, and the control (.ocx or .dll).

## **Instantiating a DLL Component**

To create a server for a component implemented as a dynamic link library (DLL), use the actxserver function. MATLAB creates an instance of the component in the same process that contains the client application.

The syntax for activer, when used with a DLL component, is

```
actxserver(ProgID)
```

where ProgID is the programmatic identifier for the component.

actxserver returns a handle to the primary interface to the object. Use this handle to reference the object in other COM function calls. You can also use the handle to obtain additional interfaces to the object. For more information on using interfaces, see "Getting Interfaces to the Object" on page 8-50.

Unlike ActiveX controls, any user interface displayed by the server appears in a separate window.

# **Instantiating an EXE Component**

You can use the actxserver function to create a server for a component implemented as an executable (EXE). In this case, MATLAB instantiates the component in an out-of-process server.

The syntax for actxserver is

```
actxserver(ProgID, sysname)
```

where ProgID is the programmatic identifier for the component, and sysname is an optional argument used in configuring a distributed COM (DCOM) system.

actxserver returns a handle to the primary interface to the COM object. Use this handle to reference the object in other COM function calls. You can also use the handle to obtain additional interfaces to the object. For more information on using interfaces, see "Getting Interfaces to the Object" on page 8-50.

Any user interface displayed by the server appears in a separate window.

This example creates a COM server application running Excel. The handle is assigned to h:

MATLAB can programmatically connect to an instance of a COM Automation server application that is already running on your computer. Use the actxGetRunningServer function to get a reference to such an application.

The syntax for actxGetRunningServer is

```
actxGetRunningServer(ProgID)
```

where ProgID is the programmatic identifier for the component.

This example gets a reference to Excel, which must already be running on your system. The returned handle is assigned to h:

```
h = actxGetRunningServer('excel.application')
```

MATLAB displays:

```
h =
    COM.excel.application
```

# Getting Interfaces to the Object

The COM component you are working with can provide different types of interfaces for accessing the object's public properties and methods:

- The IUnknown and IDispatch interfaces
- One or more custom interfaces

#### **IUnknown and IDispatch**

When you invoke the actxserver or actxcontrol function, MATLAB creates the server and returns a handle to the server interface as a means of accessing its properties and methods. MATLAB uses the following process to determine which handle to return:

- **1** MATLAB first gets a handle to the IUnknown interface from the component. All COM components are required to implement this interface.
- **2** MATLAB then attempts to get the IDispatch interface. If IDispatch is implemented, MATLAB returns a handle to this interface. If IDispatch is not implemented, MATLAB returns the handle to IUnknown.

**Additional Interfaces.** Components often provide additional interfaces, based on IDispatch, that are implemented as properties. Like any other property, you obtain these interfaces using the MATLAB get function.

For example, a Microsoft Excel component contains numerous interfaces. To list these interfaces, along with other Excel properties, use the MATLAB get function without any arguments. For example, type:

```
h = actxserver('excel.application');
h.get
```

MATLAB displays information similar to:

In the following example, h is a handle to a specific interface and Workbooks is the name of the interface. Type

```
w = h.Workbooks

MATLAB displays:

w =
    Interface.Microsoft Excel 9.0 Object Library.Workbooks
```

The information displayed depends on the version of Excel you have on your system.

#### **Custom Interfaces**

The following two client/server configurations support a component's custom interface:

• "Introduction" on page 8-33

• "MATLAB Client and Out-of-Process Server" on page 8-34

Once you have created the server, you can query the server component to see if any custom interfaces are implemented. Use the interfaces function to return a list of all available custom interfaces. This list is returned in a cell array of strings.

For example, for a component with the ProgID mytestenv.calculator, type

```
h = actxserver('mytestenv.calculator')
MATLAB displays:
  h =
     COM.mytestenv.calculator
Type
  customlist = h.interfaces
MATLAB displays:
  customlist =
     ICalc1
     ICalc2
     ICalc3
```

To get a handle to a particular custom interface, use the invoke function, specifying the handle returned by actxcontrol or actxserver, and also the name of the custom interface:

```
c1 = h.invoke('ICalc1')
c1 =
   Interface.Calc_1.0_Type_Library.ICalc_Interface
```

Use this handle with the COM client functions to access the properties and methods of the object through the selected custom interface.

For example, to list the properties available through the ICalc1 interface, use

Add and multiply numbers using the Add and Multiply methods of the custom object c1:

Subtract = double Subtract(handle, double, double)

# **Invoking Commands on a COM Object**

This section covers the following topics:

- "Dot Syntax" on page 8-53
- "An Example of Calling Syntax" on page 8-54
- "Specifying Property, Method, and Event Names" on page 8-54
- "Implicit Syntax for Calling get, set, and invoke" on page 8-55
- "Exceptions to Using Implicit Syntax" on page 8-56

## **Dot Syntax**

When invoking either MATLAB COM functions or methods belonging to COM objects, the simplest syntax to use is *dot syntax*. Specify the object name, the

dot (.), and the name of the function or method you are calling. Enclose any input arguments in parentheses after the function name. Specify output arguments to the left of the equal sign:

```
outputvalue = object.function(arg1, arg2, ...)
```

#### **An Example of Calling Syntax**

To work with the example that follows, first create an ActiveX control called mwsamp. (The mwsamp control is built into MATLAB to enable you to work with the examples shown in the COM documentation. The control displays a circle and text label that you can manipulate from MATLAB.)

Call actxcontrol to create the mwsamp control. This function returns a handle h that you need to work further with the control.

```
h = actxcontrol('mwsamp.mwsampctrl.2', [200 120 200 200]);
```

Once you have a handle to an object, you can invoke MATLAB functions on the object by referencing it through the handle.

For example, you can create a custom property, called Position, using the addproperty function. See "Custom Properties" on page 8-74.

```
h.addproperty('Position');
```

An alternative syntax for the same operation is

```
addproperty(h, 'Position');
```

#### Specifying Property, Method, and Event Names

You can specify the names of properties and methods using the simple notation

```
handle.propertyname
```

For example, the mwsamp object has a property called Radius that represents the radius of the circle it draws, and a method called Redraw that redraws the circle. You can get the circle's radius by typing

```
h.Radius
```

You can redraw the circle with

```
h.Redraw
```

More information is provided on this in the sections "Implicit Syntax for Calling get, set, and invoke" on page 8-55 and "Exceptions to Using Implicit Syntax" on page 8-56. Here are a few specific rules regarding how to express property, method, and event names.

**Property Names.** You can abbreviate the names of properties, as long as you include enough characters in the name to distinguish it from another property. Property names are also case insensitive.

These two statements produce the same result:

```
x = h.Radius
x = h.r
```

**Method Names.** Method names cannot be abbreviated and are case sensitive.

**Event Names.** Event names are always specified as quoted strings in arguments to a function. Event names cannot be abbreviated and they are not case sensitive.

These statements produce the same result:

```
h.registerevent({'MouseDown' 'mymoused'});
h.registerevent({'MOUSEdown' 'myMOUSEd'});
```

#### Implicit Syntax for Calling get, set, and invoke

When calling get, set, or invoke on a COM object, MATLAB provides a simpler syntax that doesn't require an explicit function call. You can use this shortened syntax in all but a few cases (see "Exceptions to Using Implicit Syntax" on page 8-56).

Continue with the mwsamp control created in the last section and represented by handle h. To get the value of Radius property and assign it to variable x, use the syntax shown here. MATLAB still makes the call to get, but this shortened syntax is somewhat easier to enter:

```
x = h.Radius
x =
20
```

The same shortened syntax applies when calling the set and invoke functions. Compare these two ways of setting a new radius value for the circle and invoking the Redraw method of mwsamp to display the circle in its enlarged size. The commands on the left call set and invoke explicitly. The commands on the right make implicit calls:

#### **Exceptions to Using Implicit Syntax**

There are some conditions under which you must explicitly call get, set, and invoke:

- When the property or method is not public
- When accessing a property that takes arguments
- When operating on a vector of objects

**Nonpublic properties and methods.** If the property or method you want to access is not provided as a public property or method of the object class, or if it is not in the type library for the control or server, you must call get, set, or invoke explicitly. For example, the Visible property of an Internet Explorer application is not public and must be accessed using get and set:

```
% The same holds true when setting nonpublic properties. h.set('Visible', 1);
```

Public properties and methods are those that are listed in response to the following commands on COM object h:

```
publicproperties = h.get
publicmethods = h.invoke
```

Accessing Properties That Take Arguments. Some COM objects have properties that behave somewhat like methods in that they accept input arguments. This is explained fully in the section "Properties That Take Arguments" on page 8-68. In order to get or set the value of such a property, you must make an explicit call to the get or set function, as shown here. In this example, A1 and B2 are arguments that specify which Range interface to return on the get operation:

```
eActivesheetRange = e.Activesheet.get('Range', 'A1', 'B2')
eActivesheetRange =
   Interface.Microsoft_Excel_5.0_Object_Library.Range
```

**Operating on a Vector of Objects.** If you operate on a vector of objects, (see "Get and Set on a Vector of Objects" on page 8-69), you must call get and set explicitly to access properties.

This example creates a vector of handles to two Microsoft Calendar objects. It then modifies the Day property of both objects in one operation by invoking set on the vector. Explicit calls to get and set are required:

```
h1 = actxcontrol('mscal.calendar', [0 200 250 200]);
h2 = actxcontrol('mscal.calendar', [250 200 250 200]);
H = [h1 h2];

H.set('Day', 23)
H.get('Day')
ans =
    [23]
    [23]
```

This applies only to get and set. You cannot invoke a method on more than one COM object at a time, even if you call invoke explicitly.

# **Identifying Objects and Interfaces**

You can get some additional information about a control or server using the following functions.

| Function    | Description                                       |  |
|-------------|---------------------------------------------------|--|
| class       | Return the class of an object                     |  |
| isa         | Determine if an object is of a given MATLAB class |  |
| iscom       | Determine if the input is a COM or ActiveX object |  |
| isinterface | Determine if the input is a COM interface         |  |

This example creates a COM object in an Automation server running Excel, giving it the handle h, and a Workbooks interface to the object, with handle w.

```
h = actxserver('excel.application');
w = h.Workbooks;
```

Use the iscom function to see if variable h is a handle to a COM or ActiveX object:

```
h.iscom
ans =
     1
```

Use the isa function to test variable h against a known class name:

```
h.isa('COM.excel.application')
ans =
     1
```

Use isinterface to see if variable w is a handle to a COM interface:

```
w.isinterface
ans =
     1
```

Use the class function to find out the class of variable w:

```
w.class
ans =
```

Interface.Microsoft\_Excel\_9.0\_Object\_Library.Workbooks

# **Invoking Methods**

This section covers the following topics:

- "Functions for Working with Methods" on page 8-59
- "Listing the Methods of a Class or Object" on page 8-59
- "Invoking Methods on an Object" on page 8-61
- "Specifying Enumerated Parameters" on page 8-62
- "Optional Input Arguments" on page 8-63
- "Returning Multiple Output Arguments" on page 8-64
- "Argument Callouts in Error Messages" on page 8-65

## **Functions for Working with Methods**

Use the following MATLAB functions to find out what methods a COM object has and to invoke any of these methods on the object.

| Function    | Description                                                |
|-------------|------------------------------------------------------------|
| invoke      | Invoke a method or display a list of methods and types     |
| ismethod    | Determine if an item is a method of a COM object           |
| methods     | List all method names for the control or server            |
| methodsview | GUI interface to list information on all methods and types |

#### Listing the Methods of a Class or Object

You can see what methods are supported by a control or server object either in a graphical display using the methodsview function, or in a returned cell array using the methods function.

**Using methodsview.** The methodsview function opens a new window with an easy-to-read display of all methods supported by the specified control or server object along with several related fields of information. Type the following to bring up a window such as the one shown below:

```
cal = actxcontrol('mscal.calendar', [0 0 400 400]);
cal.methodsview
```

| Methods of class com.mscal.calendar.release |              |               |                        |       | ×                  |   |
|---------------------------------------------|--------------|---------------|------------------------|-------|--------------------|---|
| Qualifiers                                  | Return Type  | Name          | Arguments              | Other | Parent             |   |
|                                             | double       | PreviousMonth | (handle)               |       | com.mscal.calendar | • |
|                                             | double       | PreviousWeek  | (handle)               |       | com.mscal.calendar |   |
|                                             | double       | PreviousYear  | (handle)               |       | com.mscal.calendar |   |
|                                             | double       | Refresh       | (handle)               |       | com.mscal.calendar |   |
|                                             | double       | Today         | (handle)               |       | com.mscal.calendar |   |
|                                             |              | delete        | (handle, MATLAB array) |       | com.mscal.calendar |   |
|                                             |              | events        | (handle, MATLAB array) |       | com.mscal.calendar |   |
|                                             |              | load          | (handle, string)       |       | com.mscal.calendar |   |
|                                             | MATLAB array | move          | (handle)               |       | com.mscal.calendar |   |
|                                             | MATLAB array | move          | (handle, MATLAB array) |       | com.mscal.calendar |   |
|                                             |              | propedit      | (handle)               |       | com.mscal.calendar |   |
|                                             |              | release       | (handle, MATLAB array) |       |                    |   |
|                                             |              | save          | (handle, string)       |       | com.mscal.calendar | • |

Methods that return void show no **Return Type** in the display.

**Using methods.** The methods function returns in a cell array the names of all methods supported by the specified control or server object. This includes MATLAB COM functions that you can use on the object.

When you include the -full switch in the command, MATLAB also specifies the input and output arguments for each method:

```
cal.methods('-full')
Methods for class COM.mscal.calendar:
release(handle, MATLAB array)
delete(handle, MATLAB array)
MATLAB array events(handle, MATLAB array)
```

```
HRESULT Refresh(handle)
HRESULT Today(handle)
HRESULT AboutBox(handle)
```

The invoke function, when called with only a handle argument, returns a similar output.

#### **Invoking Methods on an Object**

To execute, or *invoke*, any method on an object, use either the MATLAB invoke function, or the somewhat simpler method name syntax.

**Using invoke.** The invoke function executes the specified method on an object. You can use either of the following syntaxes with invoke:

```
v = invoke(handle, 'methodname', 'arg1', 'arg2', ...);
v = handle.invoke('methodname', 'arg1', 'arg2', ...);
```

See the output of methodsview for a method to see what data types to use for input and output arguments.

The following example reads today's date and then advances it by five years by invoking the NextYear method in a loop.

To get today's date, type

```
cal = actxcontrol('mscal.calendar', [0 0 400 400]);
cal.Value
ans =
    11/5/2001
```

Call the NextYear method to advance the date, and verify the results:

```
for k = 1:5
    cal.invoke('NextYear');
end

cal.Value
ans =
    11/5/2006
```

**Using the Method Name.** Instead of using invoke, you can just use the name of the method to call it. The syntax for calling by method name is

```
v = handle.methodname('arg1', 'arg2', ...);
or
v = methodname(handle, 'arg1', 'arg2', ...);
```

Continuing the example shown in the last section, return to the original data by going back five years.

```
for k = 1:5
    cal.PreviousYear;
end

cal.Value
ans =
    11/5/2001
```

## **Specifying Enumerated Parameters**

Enumeration is a way of representing a somewhat cryptic symbolic value by using a more descriptive name that makes it clear what the value stands for. For example, a program that takes atomic numbers of elements as input is easier to work with if the program accepts element names as input rather than requiring you to recall and pass atomic numbers for each element. You can pass the word 'arsenic' as an enumeration for the value 33.

MATLAB supports enumeration for parameters passed to methods under the condition that the type library in use reports the parameter as ENUM, and only as ENUM. **Note** MATLAB does not support enumeration for any parameter that the type library reports as both ENUM and Optional.

The last line of this example passes an enumerated value ('xlLocationAsObject') to the Location method of a Microsoft Excel Chart object. You have the choice of passing the enumeration or its numeric equivalent:

```
e = actxserver('Excel.Application');
% Insert a new workbook.
Workbook = e.Workbooks.Add;
e.Visible = 1;
Sheets = e.ActiveWorkBook.Sheets;
% Get a handle to the active sheet.
Activesheet = e.Activesheet;
%Add a Chart
Charts = Workbook.Charts;
Chart = Charts.Add;
% Set chart type to be a line plot.
Chart.ChartType = 'xlXYScatterLines'
C1 = Chart.Location('xlLocationAsObject', 'Sheet1');
```

When you are dealing with only three numeric values, it is not that difficult to remember the meaning of each. But with programs that require a large number of such values, enumeration becomes more important.

## **Optional Input Arguments**

When calling a method that takes optional input arguments, you can skip any optional argument by specifying an empty array ([]) in its place. The syntax for calling a method with second argument (arg2) not specified is as follows:

```
handle.methodname(arg1, [], arg3);
```

The example below invokes the Add method of an Excel object. This method adds new sheets to an Excel workbook. The Add method takes up to four optional input arguments:

- Before The sheet before which to add the new sheet
- After The sheet after which to add the new sheet
- Count The total number of sheets to add
- Type The type of sheet to add

The following code creates a workbook with the default number of worksheets, and inserts an additional sheet after Sheet 1. To do this, you invoke Add specifying only the second argument, After. You can omit the first argument, Before, by using [] in its place. This is done on the last line:

```
% Open an Excel Server.
e = actxserver('excel.application');
% Insert a new workbook.
e.Workbooks.Add;
e.Visible = 1;
% Get the Active Workbook with three sheets.
eSheets = e.ActiveWorkbook.Sheets;
% Add a new sheet after eSheet1.
eSheet1 = eSheets.Item(1);
eNewSheet = eSheets.Add([], eSheet1);
```

### **Returning Multiple Output Arguments**

If you know that a server function supports multiple outputs, you can return any or all of those outputs to a MATLAB client. Specify the output arguments within brackets on the left side of the equation. This gives the MATLAB client code access to any values returned by the server function.

The syntax shown here shows a server function being called by the MATLAB client. The function's return value is shown as retval. The function's output arguments (out1, out2, ...) follow this:

```
[retval out1 out2 ...] = handle.functionname(in1, in2, ...);
```

MATLAB makes use of the pass-by-reference capabilities in COM to implement this feature. Note that pass by reference is a COM feature. It is not available in MATLAB at this time.

#### **Argument Callouts in Error Messages**

When a MATLAB client sends a command with an invalid argument to a COM server application, the server sends back an error message similar to that shown here, identifying the invalid argument. Be careful when interpreting the argument callout in this type of message:

```
PutFullMatrix(handle, 'a', 'base', 7, [5 8]);
??? Error: Type mismatch, argument 3.
```

In the PutFullMatrix command shown above, the fourth argument, 7, is invalid. (It is scalar and not the expected array data type.) However, the error message identifies the failing argument as argument 3.

This is because the COM server receives only the last four of the arguments shown in the MATLAB code. (The handle argument merely identifies the server. It does not get passed to the server). So the server sees 'a' as the first argument, and the invalid argument, 7, as the third.

As another example, submitting the same command with the invoke function makes the invalid argument fifth in the MATLAB client code. Yet the server still identifies it as argument 3 because neither of the first two arguments is seen by the server:

```
invoke(handle, 'PutFullMatrix', 'a', 'base', 7, [5 8]);
??? Error: Type mismatch, argument 3.
```

# **Object Properties**

This section covers the following topics describing how to set and get the value of a property, and how to create custom properties:

- "Functions for Working with Object Properties" on page 8-66
- "Getting the Value of a Property" on page 8-66
- "Setting the Value of a Property" on page 8-68

- "Properties That Take Arguments" on page 8-68
- "Get and Set on a Vector of Objects" on page 8-69
- "Using Enumerated Values for Properties" on page 8-70
- "Using the Property Inspector" on page 8-72
- "Custom Properties" on page 8-74

#### **Functions for Working with Object Properties**

Use these MATLAB functions to get, set, and modify the properties of a COM object or interface, or to add your own custom properties.

| Function       | Description                                                    |  |
|----------------|----------------------------------------------------------------|--|
| addproperty    | Add a custom property to a COM object                          |  |
| deleteproperty | Remove a custom property from a COM object                     |  |
| get            | List one or more properties and their values                   |  |
| inspect        | Display graphical interface to list and modify property values |  |
| isprop         | Determine if an item is a property of a COM object             |  |
| propedit       | Display the control's built-in property page                   |  |
| set            | Set a property on an interface                                 |  |

#### Getting the Value of a Property

The get function returns information on one or more properties belonging to a COM object or interface. Use get with only the handle argument, and MATLAB returns a list of all properties for the object, and their values:

```
h = actxserver('excel.application');
h.get
    Application: [1x1 Interface.Microsoft_Excel_9.0_
Object_Library._Application]
        Creator: 'xlCreatorCode'
        Parent: [1x1 Interface.Microsoft_Excel_9.0_
Object_Library._Application]
```

```
ActiveCell: []
ActiveChart: [1x50 char]
.
```

To return the value of just one property, specify the object handle and property name using dot syntax:

```
company = h.OrganizationName
company =
   The MathWorks, Inc.
```

Property names are not case sensitive and may also be abbreviated, as long as you include enough letters in the name to make it unambiguous. You can use 'org' in place of the full 'OrganizationName' property name used above:

```
company = h.org
company =
   The MathWorks, Inc.
```

You can also use the get function, without dot syntax, for this same purpose:

```
filepath = h.get('DefaultFilePath')
filepath =
   H:\Documents
```

**Getting Multiple Property Values.** To get more than one property with just one command, you must use the get function, specifying the property names in a cell array of strings. This returns a cell array containing a column for each property value:

```
C = h.get({'prop1', 'prop2', ...});
```

For example, to get the DefaultFilePath and UserName property values for COM object h, use

```
h = actxserver('excel.application');
C = h.get({'DefaultFilePath', 'UserName'});
C{:}
ans =
H:\Documents
```

```
ans =
   C. Coolidge
```

#### Setting the Value of a Property

The simplest way to set or modify the value of a property is to use an assignment statement like that shown in the second line below. This sets the value of the DefaultFilePath property for object h to 'C:\ExcelWork':

```
h = actxserver('excel.application');
h.DefaultFilePath = 'C:\ExcelWork';
```

You can also use the set function, without dot syntax, for this same purpose. Specify both the property name and new value as input arguments to set:

```
h.set('DefaultFilePath', 'C:\ExcelWork');
```

**Setting Multiple Property Values.** To change more than one property with one command, you must use the set function:

```
h.set('prop1', 'value1', 'prop2', 'value2', ...);
```

For example, to set the DefaultFilePath and UserName fields of COM object h, use

```
h = actxserver('excel.application');
h.set('DefaultFilePath', 'C:\ExcelWork', ...
'UserName', 'H. Hoover');
```

#### **Properties That Take Arguments**

Some COM objects have properties that behave somewhat like methods in that they accept input arguments. On a get or set operation, the value they end up getting or setting depends on the arguments you pass in.

The Activesheet interface of a Microsoft Excel application running as a COM server is one example. This interface has a property called Range, which is actually another interface. In order to get the correct Range interface, you must pass in specific range coordinates.

The first line of code shown here (taken from the example in "Using MATLAB as an Automation Client" on page 8-105) returns a specific Range interface.

Arguments A1 and B2 specify which rectangular region of the spreadsheet to get the interface for:

```
eActivesheetRange = e.Activesheet.get('Range', 'A1', 'B2')
eActivesheetRange =
   Interface.Microsoft Excel 5.0 Object Library.Range
```

To get or set this type of property, use the get or set function as shown above for the Range property. Enter the input arguments in the parentheses following the property name:

```
handle.get(propertyname, arg1, arg2, ...);
```

In some ways, MATLAB handles these properties internally as though they were actually methods. The most important difference is that you need to use invoke, not get, to view the property:

```
e.Activesheet.invoke
     :
    Range = handle Range(handle, Variant, Variant(Optional))
     :
```

#### Get and Set on a Vector of Objects

You can use the get and set functions on more than one object at a time by putting the object handles into a vector and then operating on the vector.

This example creates a vector of handles to four Microsoft Calendar objects. It then modifies the Day property of all the objects in one operation by invoking set on the vector:

```
h1 = actxcontrol('mscal.calendar', [0 200 250 200]);
h2 = actxcontrol('mscal.calendar', [250 200 250 200]);
h3 = actxcontrol('mscal.calendar', [0 0 250 200]);
h4 = actxcontrol('mscal.calendar', [250 0 250 200]);
H = [h1 h2 h3 h4];

H.set('Day', 23)
H.get('Day')
ans =
    [23]
    [23]
    [23]
    [23]
```

**Note** To get or set values for multiple objects, you must use the get and set functions explicitly. Syntax like H.Day is only supported for scalar objects.

## **Using Enumerated Values for Properties**

Enumeration makes examining and changing properties easier because each possible value for the property is given a string to represent it. For example, one of the values for the DefaultSaveFormat property in an Excel application is xlUnicodeText. This is easier to remember than a numeric value like 57.

**Finding All Enumerated Properties.** The MATLAB COM get and set functions support enumerated values for properties for those applications that provide them. To see which properties use enumerated types, use the set function with the object handle argument:

MATLAB displays the properties that accept enumerated types as nonempty cell arrays. Properties for which there is a choice of settings are displayed as a multirow cell array, with one row per setting (see Cursor in the example above). Properties for which there is only one possible setting are displayed as a one row cell array (see Creator, above).

To display the current values of these properties, use get with just the object handle argument:

```
h.get

Creator: 'xlCreatorCode'

ConstrainNumeric: 0

CopyObjectsWithCells: 1

Cursor: 'xlDefault'

CutCopyMode: ''
```

**Setting an Enumerated Value.** To list all possible enumerated values for a specific property, use set with the property name argument. The output is a cell array of strings, one string for each possible setting of the specified property:

```
h.set('Cursor')
ans =
    'xlIBeam'
    'xlDefault'
    'xlNorthwestArrow'
    'xlWait'
```

To set the value of a property, assign the enumerated value to the property name:

```
handle.property = 'enumeratedvalue';
```

You can also use the set function with the property name and enumerated value:

```
handle.set('property', 'enumeratedvalue');
```

You have a choice of using the enumeration or its equivalent numeric value. You can abbreviate the enumeration string, as in the third line below, as long as you use enough letters in the string to make it unambiguous. Enumeration strings are also case insensitive.

Make the Excel spreadsheet window visible and then change the cursor from the MATLAB client. To see how the cursor has changed, you need to click the spreadsheet window. Either of the following assignments to h. Cursor sets the cursor to the Wait (hourglass) type:

Read the value of the Cursor property you have just set:

```
h.Cursor
ans =
    xlWait
```

#### **Using the Property Inspector**

MATLAB provides a GUI to display and modify properties. Open the Property Inspector using either of these two methods:

- Call the inspect function from the MATLAB command line.
- Double-click the object in the MATLAB Workspace browser.

For example, create a server object running Microsoft Excel, then set the object's DefaultFilePath property to 'C:\ExcelWork':

```
h = actxserver('excel.application');
h.DefaultFilePath = 'C:\ExcelWork';
```

Next call the inspect function to display a new window showing the server object's properties:

h.inspect

Scroll down until you see the DefaultFilePath property that you just changed. It should read C:\ExcelWork.

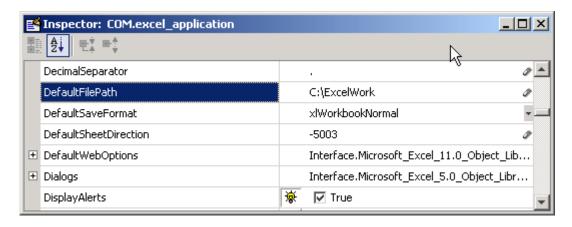

Using the Property Inspector, change DefaultFilePath once more, this time to C:\MyWorkDirectory. To do this, select the value at the right and type the new value.

Now go back to the MATLAB Command Window and confirm that the DefaultFilePath property has changed as expected.

h.DefaultFilePath

MATLAB displays:

ans =

C:\MyWorkDirectory

**Note** If you modify properties at the MATLAB command line, you must refresh the Property Inspector window to see the change reflected there. Refresh the Property Inspector window by reinvoking inspect on the object.

Using the Property Inspector on Enumerated Values. A drop-down list button next to a property value indicates the property accepts enumerated values. Click anywhere in the field on the right to see the values. The following figure displays four enumerated values for the Cursor property. The current value is displayed in the field next to the property name.

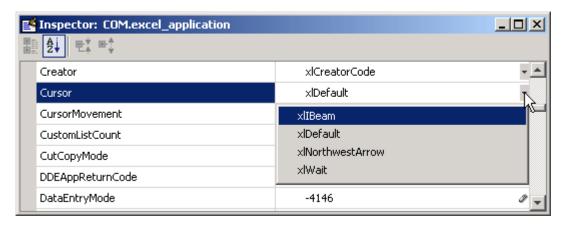

To change a property's value using the Property Inspector, use the drop-down list to display the options for that property, and then click the desired value.

#### **Custom Properties**

You can attach your own properties to a control using the addproperty function. The syntax shown here creates a custom property for control, h:

h.addproperty('propertyName')

This example creates the mwsamp2 control, adds a new property called Position to it, and assigns the value [200 120] to that property:

```
h = actxcontrol('mwsamp.mwsampctrl.2', [200 120 200 200]);
h.addproperty('Position');
h.Position = [200 120];
```

Use get to list all properties of control, h. You see that the new Position property has been added:

```
h.get
ans =
    Label: 'Label'
    Radius: 20
    Position: [200 120]
h.Position
ans =
    200 120
```

To remove custom properties from a control, use deleteproperty with the following syntax:

```
h.deleteproperty('propertyName')
```

For example, delete the Position property that you just created, and use get to show that it no longer exists:

```
h.deleteproperty('Position');
h.get
    Label: 'Label'
    Radius: 20
```

## **Control and Server Events**

An *event* is typically a user-initiated action that takes place in a server application which often requires a reaction from the client. For example, a user clicking the mouse at a particular location in a server interface window might require the client take some action in response. When an event is *fired*, the server communicates this occurrence to the client. If the client is *listening* for this particular type of event, it responds by executing a routine called an event handler.

The MATLAB COM client can subscribe to and handle the events fired by an ActiveX control or a COM server. Select which events you want the client to listen to by registering each event you want active along with the event handler to be used in responding to the event. When any registered event takes place in the control or server, the client is notified and responds by executing the appropriate handler routine. Event handlers in MATLAB are often implemented using M-files.

This section covers the following topics on registering and responding to events fired from an ActiveX control or a COM server:

- "Functions for Working with Events" on page 8-76
- "Examples of Event Handlers" on page 8-77
- "Responding to Events from a COM Server" on page 8-77
- "Responding to Events from an ActiveX Control" on page 8-79
- "Responding to Events from an Automation Server" on page 8-83
- "Responding to Interface Events from an Automation Server" on page 8-86

**Note** MATLAB does not support interface events from a Custom server.

### **Functions for Working with Events**

Use these MATLAB functions to register and unregister events, to list all events, or to list just registered events for a control or server.

| Function       | Description                                                                                |
|----------------|--------------------------------------------------------------------------------------------|
| actxcontrol    | Create a COM control and optionally register those events you want the client to listen to |
| eventlisteners | Return a list of events attached to listeners                                              |
| events         | List all events, both registered and unregistered, a control or server can generate        |
| isevent        | Determine if an item is an event of a COM object                                           |

| Function            | Description                                                |
|---------------------|------------------------------------------------------------|
| registerevent       | Register an event handler with a control or server event   |
| unregisterallevents | Unregister all events for a control or server              |
| unregisterevent     | Unregister an event handler with a control or server event |

When using these functions, enter event names and event handler names as strings or in a cell array of strings. These names are case insensitive, but cannot be abbreviated.

## **Examples of Event Handlers**

The following examples have implementations of event handlers:

- "Example Grid ActiveX Control in a Figure" on page 8-17
- "Example Reading Data from Excel" on page 8-24

### Responding to Events from a COM Server

This section describes the basic steps you need to take in handling events fired by a COM control or server.

- "Identifying All Events" on page 8-77
- "Registering Those Events You Want to Respond To" on page 8-78
- "Identifying Registered Events" on page 8-78
- "Responding to Events As They Occur" on page 8-79
- $\bullet\,$  "Unregistering Events You No Longer Want to Listen To" on page 8-79

**Identifying All Events.** Use the events function to list all events the control or server is capable of responding to. This function returns a structure array, where each field of the structure is the name of an event handler and the value of that field contains the signature for the handler routine. To invoke events on an object with handle h, type

S = h.events

**Registering Those Events You Want to Respond To.** Use the registerevent function to register those server events you want the client to respond to. There are two ways you can register events:

• If you have one function to handle all server events, you can register this common event handler using the syntax

```
h.registerevent('handler');
```

• If you have a separate event handler function for different events, use the syntax

```
h.registerevent({'event1' 'handler1'; 'event2' 'handler2';
...});
```

For ActiveX controls, you can register events at the time you create the control using the actxcontrol function.

• To register a common event handler function to respond to all events, use

```
h = actxcontrol('progid', position, figure, 'handler');
```

• To register a separate function to handle each type of event, use

```
h = actxcontrol('progid', position, figure, ...
{'event1' 'handler1'; 'event2' 'handler2'; ...});
```

The MATLAB client responds only to events you have registered.

**Identifying Registered Events.** The eventlisteners function lists only those events that are currently registered. This function returns a cell array, with each row representing a registered event and the name of its event handler. For example, to invoke eventlisteners on an object with handle h, type

```
C = h.eventlisteners
```

**Responding to Events As They Occur.** Whenever a control or server fires an event that the client is listening to, the client responds to the event by invoking one or more event handlers that have been registered for that event. You can implement these routines in M-file programs that you write to handle events. Read more about event handlers in the section on "Writing Event Handlers" on page 8-87.

**Unregistering Events You No Longer Want to Listen To.** If you have registered events that you now want the client to ignore, you can unregister them at any time using the functions unregisterevent and unregisterallevents as follows:

• For a server with handle h, to unregister all events registered with a common event handling function handler, use

```
h.unregisterevent('handler');
```

• To unregister individual events eventN, each registered with its own event handling function handlerN, use

```
h.unregisterevent({'event1' 'handler1'; 'eventN' 'handlerN'});
```

• To unregister all events from the server regardless of which event handling function they are registered with, use

```
h.unregisterallevents;
```

### Responding to Events from an ActiveX Control

This section describes how to handle events fired by an ActiveX control. It uses a control called mwsamp2 that ships with MATLAB. The event handler routines for mwsamp2 are defined when you install MATLAB.

Tasks described in this section are

- "Creating a Control and Registering Events" on page 8-80
- "Listing Control Events" on page 8-80
- "Responding to Control Events" on page 8-81
- "Unregistering Control Events" on page 8-82

**Creating a Control and Registering Events.** The actxcontrol function not only creates the control object, but can be used to register specific events as well. The code shown here registers two events (Click and MouseDown) and two respective handler routines (myclick and mymoused) with the mwsamp2 control.

If, at some later time, you want to register additional events, use the register event function:

```
h.registerevent({'DblClick' 'my2click'});
```

You can view the event handler code written for the mwsamp2 control in the section "Sample Event Handlers" on page 8-90.

Unregister the DblClick event before continuing with the example:

```
h.unregisterevent({'DblClick' 'my2click'});
```

**Listing Control Events.** At this point, only the Click and MouseDown events should be registered. To see all events that the control can fire, use the events function. This function returns a structure array, where each field of the structure is the name of an event handler and the value of that field contains the signature for the handler routine.

To list all events, whether registered or not, use

To list only those events that are currently registered with the control, use the eventlisteners function. This function returns a cell array, with each row representing a registered event and the name of its event handler.

Use eventlisteners to list registered event names and their handler routines:

```
h.eventlisteners
ans =
    'click' 'myclick'
    'mousedown' 'mymoused'
```

**Responding to Control Events.** When MATLAB creates the mwsamp2 control, it also displays a figure window showing a label and circle at the center. If you click on different positions in this window, you see a report in the MATLAB Command Window of the X and Y position of the mouse.

Each time you press the mouse button, the MouseDown event fires, calling the mymoused function. This function prints the position values for that event to the MATLAB Command Window:

```
The X position is:
ans =
[122]
The Y position is:
ans =
```

[63]

You also see the following line reported in response to the Click event:

```
Single click function
```

Double-clicking the mouse does nothing different, since the DblClick event has been unregistered.

**Unregistering Control Events.** When you unregister an event, the client discontinues listening for occurrences of that event. When the event fires, the client does not respond. If you unregister the MouseDown event, MATLAB no longer reports the X and Y position when you click in the window:

```
h.unregisterevent({'MouseDown' 'mymoused'});
```

Now, register the DblClick event, connecting it with handler function my2click:

```
h.registerevent({'DblClick', 'my2click'});
```

If you call eventlisteners again, the registered events are now Click and DblClick:

```
h.eventlisteners
ans =
    'click'
                    'myclick'
    'dblclick'
                    'my2click'
```

When you double-click the mouse button, MATLAB responds to both the Click and DblClick events by displaying the following in the MATLAB Command Window:

```
Single click function
Double click function
```

An easy way to unregister all events for a control is to use the unregisterallevents function. When there are no events registered, eventlisteners returns an empty cell array:

```
h.unregisterallevents
```

```
h.eventlisteners
ans =
    {}
```

Clicking the mouse in the control window now does nothing since there are no active events.

If you have events that are registered with a common event handling routine, such as sampev.m used in the example below, you can use unregisterevent to unregister all of these events in one operation. The example that follows first registers all events from the server with a common handling routine sampev. MATLAB now handles any type of event from this server by executing sampev:

```
h.registerevent('sampev');
```

Verify the registration by listing all event listeners for that server:

```
h.eventlisteners
ans =
    'click' 'sampev'
    'dblclick' 'sampev'
    'mousedown' 'sampev'
```

Now unregister all events for the server that use the sampev event handling routine:

```
h.unregisterevent('sampev');
h.eventlisteners
ans =
     {}
```

### Responding to Events from an Automation Server

The next section shows how to handle events fired by an Automation server. The example creates a server running Internet Explorer, registers a common handler for all events, and then has you fire events by browsing to Web sites using the Internet Explorer application.

Tasks described in this section are

• "Creating an Event Handler" on page 8-84

- "Creating a Server" on page 8-84
- "Listing Server Events" on page 8-84
- "Registering Server Events" on page 8-85
- "Responding to Server Events" on page 8-85
- "Unregistering Server Events" on page 8-86
- "Closing the Application" on page 8-86

**Creating an Event Handler.** This example registers all events with the same handler routine, serverevents. Since this example does not ship with MATLAB, you have to create the event handler routine yourself.

Create the file serverevents.m, inserting the following code. Make sure the file is in your current directory.

```
function serverevents(varargin)
% Display incoming event name
eventname = varargin{end}
% Display incoming event args
eventargs = varargin{end-1}
```

**Creating a Server.** Next, in your MATLAB session, use the following commands to create your Automation server application.

```
% Create a server running Internet Explorer.
h = actxserver('internetexplorer.application');
% Make the server application visible.
h.set('Visible', 1);
```

**Listing Server Events.** Use the events function to list all events the control or server is capable of responding to, and eventlisteners to list only those events that are currently registered.

```
h.events
```

MATLAB displays event information similar to:

```
:
StatusTextChange = void StatusTextChange(string Text)
ProgressChange = void ProgressChange(int32 Progress,int32 ProgressMax)
CommandStateChange = void CommandStateChange(int32 Command,bool Enable)
:
```

No events are registered at this time, so eventlisteners returns an empty cell array.

```
h.eventlisteners
MATLAB displays:
   ans =
    {}
```

Registering Server Events. Now use your event handler serverevents.

**Responding to Server Events.** At this point, all events have been registered. If any event fires, the common handler routine defined in serverevents.m executes to handle that event. Use the Internet Explorer application to browse your favorite Web site, or enter the following command in the MATLAB Command Window:

```
h.Navigate2('http://www.mathworks.com');
```

You should see a long series of events displayed in your client window.

**Unregistering Server Events.** Use the unregisterevent function to remove specific events from the registry. If the events were registered with a common handler, as in this example, specify the name of the common routine with each event that you want removed from the event registry for that object:

```
h.unregisterevent({'event1', 'commonhandler'; ...
'event2', 'commonhandler', ...});
```

Continuing with this example, unregister the progresschange and commandstatechange events:

```
h.unregisterevent({'progresschange', 'serverevents'; ...
   'commandstatechange', 'serverevents'});
```

To unregister all events for an object, use unregisterallevents. The following commands unregister all the events that had been registered for the Internet Explorer application and then register a single event:

```
h.unregisterallevents;
h.registerevent({'TitleChange', 'serverevents'});
```

If you now browse with Internet Explorer, MATLAB only responds to the TitleChange event.

**Closing the Application.** It is always advisable to close a server application when you no longer intend to use it. To unregister all events and close the application, type:

```
h.unregisterallevents;
h.Quit;
h.delete;
```

### Responding to Interface Events from an Automation Server

This example, demonstrating how to handle a COM interface event, shows how to set up an event in a Microsoft Excel's Workbook object and how to handle its BeforeClose event.

To create the event handler OnBeforeCloseWorkbook, create the file OnBeforeCloseWorkbook.m, inserting the following code. Make sure the file is in your current directory.

```
% Event handler for Excel workbook BeforeClose event
function OnBeforeCloseWorkbook(varargin)
    disp('BeforeClose event occured');
```

When you run the following commands

```
% Create Excel automation server instance
xl = actxserver('Excel.Application');
% Make it visible
xl.Visible = 1;
% Get collection of workbooks and add a new workbook
hWbks = xl.Workbooks;
hWorkbook = hWbks.Add;
% Register OnClose event
hWorkbook.registerevent({'BeforeClose' @OnBeforeCloseWorkbook});
%% Close the workbook. This will fire Close event and call OnClose handler
hWorkbook.Close
```

#### MATLAB displays:

BeforeClose event occured

## **Writing Event Handlers**

This section covers the following topics on writing handler routines to respond to events fired from an ActiveX control or Automation server:

- "Overview of Event Handling" on page 8-88
- "Arguments Passed to Event Handlers" on page 8-88
- "Event Structure" on page 8-89
- "Sample Event Handlers" on page 8-90
- "Writing Event Handlers Using M-File Subfunctions" on page 8-91

### **Overview of Event Handling**

An event is fired when a control or server wants to notify its client that something of interest has occurred. For example, many controls trigger an event when the user clicks somewhere in the interface window of a control. In MATLAB, you can create and register your own M-file functions to respond to events when they occur. These functions serve as event handlers. You can create one handler function to handle all events or a separate handler for each type of event.

For controls, you can register handler functions either at the time you create the control (using actxcontrol), or at any time afterwards (using registerevent).

Both actxcontrol and register event use an event handler argument. The event handler argument can be either the name of a single callback routine or a cell array that associates specific events with their respective event handlers. Strings used in the event handler argument are not case sensitive.

For servers, you must use registerevent to register those events you want the client to listen to. For example, to register the Click and DblClick events, use

```
h.registerevent({'click' 'myclick'; 'dblclick' 'my2click'});
```

Use events to list all the events a COM object recognizes. For example, to list all events for the mwsamp2 control, use

```
f = figure ('position', [100 200 200 200]);
h = actxcontrol ('mwsamp.mwsampctrl.2', [0 0 200 200], f);
h.events
   Click = void Click()
   DblClick = void DblClick()
   MouseDown = void MouseDown(int16 Button, int16 Shift,
      Variant x, Variant y)
```

### Arguments Passed to Event Handlers

When a registered event is triggered, MATLAB passes information from the event to its handler function, as shown in this table.

### **Arguments Passed by MATLAB**

| Arg. No. | Contents                                   | Format                   |
|----------|--------------------------------------------|--------------------------|
| 1        | Object name                                | MATLAB COM class         |
| 2        | Event ID                                   | double                   |
| 3        | Start of Event Argument<br>List            | As passed by the control |
| end-2    | End of Event Argument<br>List (Argument N) | As passed by the control |
| end-1    | Event Structure                            | structure                |
| end      | Event Name                                 | char array               |

When writing an event handler function, use the Event Name argument to identify the source of the event. Get the arguments passed by the control from the Event Argument List (arguments 3 through end-2). All event handlers must accept a variable number of arguments:

**Note** The values passed vary with the particular event and control being used.

#### **Event Structure**

The second to last argument passed by MATLAB is the Event Structure, which has the following fields.

#### Fields of the Event Structure

| Field Name       | Description       | Format                   |
|------------------|-------------------|--------------------------|
| Туре             | Event Name        | char array               |
| Source           | Control Name      | MATLAB COM class         |
| EventID          | Event Identifier  | double                   |
| Event Arg Name 1 | Event Arg Value 1 | As passed by the control |
| Event Arg Name 2 | Event Arg Value 2 | As passed by the control |
| etc.             | Event Arg N       | As passed by the control |

For example, when the MouseDown event of the mwsamp2 control is triggered, MATLAB passes this Event Structure to the registered event handler:

```
Type: 'MouseDown'
Source: [1x1 COM.mwsamp.mwsampctrl.2]
EventID: -605
Button: 1
  Shift: 0
      x: 27
      y: 24
```

## **Sample Event Handlers**

Specify a single callback, sampev:

```
f = figure('position', [100 200 200 200]);
h = actxcontrol('mwsamp.mwsampctrl.2', [0 0 200 200], ...
    gcf, 'sampev')
h =
    COM.mwsamp.mwsampctrl.2
```

Or specify several events using the cell array format:

```
h = actxcontrol('mwsamp.mwsampctrl.2', [0 0 200 200], f, ...
    {'Click' 'myclick'; 'DblClick' 'my2click'; ...
    'MouseDown' 'mymoused'});
```

The event handlers, myclick.m, my2click.m, and mymoused.m, are

```
function myclick(varargin)
disp('Single click function')

function my2click(varargin)
disp('Double click function')

function mymoused(varargin)
disp('You have reached the mouse down function')
disp('The X position is: ')
double(varargin{5})
disp('The Y position is: ')
double(varargin{6})
```

Alternatively, you can use the same event handler for all the events you want to monitor using the cell array pairs. Response time is better than using the callback style.

For example:

```
f = figure('position', [100 200 200 200]);
h = actxcontrol('mwsamp.mwsampctrl.2', ...
[0 0 200 200], f, {'Click' 'allevents'; ...
'DblClick' 'allevents'; 'MouseDown' 'allevents'})
where allevents.m is
function allevents(varargin)
if (strcmp(varargin{end-1}.Type, 'Click'))
    disp ('Single Click Event Fired')
elseif (strcmp(varargin{end-1}.Type, 'DblClick'))
    disp ('Double Click Event Fired')
elseif (strcmp(varargin{end-1}.Type, 'MouseDown'))
    disp ('Mousedown Event Fired')
end
```

### Writing Event Handlers Using M-File Subfunctions

Instead of having to maintain a separate M-file for every event handler routine you write, you can consolidate some or all of these routines into a single M-file using M-file subfunctions.

This example shows three event handler routines, (myclick, my2click, and mymoused) implemented as subfunctions in the file mycallbacks.m. The call to str2func converts the input string to a function handle:

```
function a = mycallbacks(str)
a = str2func(str);
function myclick(varargin)
disp('Single click function')
function my2click(varargin)
disp('Double click function')
function mymoused(varargin)
disp('You have reached the mouse down function')
disp('The X position is: ')
double(varargin{5})
disp('The Y position is: ')
double(varargin{6})
```

To register one of these events, call mycallbacks, passing the name of the event handler:

```
h = actxcontrol('mwsamp.mwsampctrl.2', [0 0 200 200], ...
    gcf, 'sampev')
h.registerevent({'Click', mycallbacks('myclick')});
```

## **Saving Your Work**

Use these MATLAB functions to save and restore the state of a COM control object.

| Function | Description                                          |
|----------|------------------------------------------------------|
| load     | Load and initialize a COM control object from a file |
| save     | Write and serialize a COM control object to a file   |

Save the current state of a COM control to a file using the save function. The following example creates an mwsamp2 control and saves its original state to the file mwsample:

```
f = figure('position', [100 200 200 200]);
h = actxcontrol('mwsamp.mwsampctrl.2', [0 0 200 200], f);
h.save('mwsample')
```

Now, alter the figure by changing its label and the radius of the circle:

```
h.Label = 'Circle';
h.Radius = 50;
h.Redraw;
```

Using the load function, you can restore the control to its original state:

```
h.load('mwsample');
h.get
ans =
          Label: 'Label'
          Radius: 20
```

**Note** The COM save and load functions are only supported for controls at this time.

## **Releasing COM Interfaces and Objects**

Use these MATLAB functions to release or delete a COM object or interface.

| Function | Description                       |
|----------|-----------------------------------|
| delete   | Delete a COM object or interface  |
| release  | Release a COM object or interface |

When each interface is no longer needed, use the release function to release the interface and reclaim the memory used by it. When the entire control or server is no longer needed, use the delete function to delete it. Alternatively, you can use the delete function on any valid interface. All interfaces for that object are automatically released and the server or control itself is deleted. **Note** In versions of MATLAB earlier than 6.5, failure to explicitly release interface handles or delete the control or server often results in a memory leak. This is true even if the variable representing the interface or COM object has been reassigned. In MATLAB 6.5 and later, the control or server, along with all interfaces to it, is destroyed on reassignment of the variable or when the variable representing a COM object or interface goes out of scope.

MATLAB automatically releases all interfaces for a control when the figure window that contains that control is deleted or closed. MATLAB also automatically releases all handles for an Automation server when MATLAB is shut down.

## **Identifying Objects**

Use these MATLAB functions to get information about a COM object.

| Function | Description                                        |
|----------|----------------------------------------------------|
| class    | Return the class of a COM object                   |
| isa      | Detect a COM object of a given class               |
| isevent  | Determine if an item is an event of a COM object   |
| ismethod | Determine if an item is a method of a COM object   |
| isprop   | Determine if an item is a property of a COM object |

Create a COM object, h, in an Automation server running Excel, and also a Workbooks interface, w, to the object:

```
h = actxserver('excel.application');
w = h.Workbooks;
```

To find out the class of variable w, use the class function:

```
w.class
ans =
   Interface.Microsoft Excel 9.0 Object Library.Workbooks
```

To test a variable against a known class name, use isa:

```
h.isa('COM.excel.application')
ans =
    1
```

To see if UsableWidth is a property of object h, use isprop:

```
h.isprop('UsableWidth')
ans =
    1
```

To see if SaveWorkspace is a method of object h, use ismethod. Method names are case sensitive and cannot be abbreviated:

```
h.ismethod('SaveWorkspace')
ans =
    1
```

Create the sample mwsamp2 control that comes with MATLAB, and use isevent to see if DblClick is one of the events that this control recognizes:

```
f = figure ('position', [100 200 200 200]);
h = actxcontrol ('mwsamp.mwsampctrl.2', [0 0 200 200], f);
h.isevent('DblClick')
ans =
    1
```

## **Handling COM Data in MATLAB**

This section covers the following topics:

- "Passing Data to a COM Object" on page 8-96
- "Handling Data from a COM Object" on page 8-97
- "Unsupported Data Types" on page 8-98
- "Passing Data from MATLAB to ActiveX Objects" on page 8-99
- "Passing SAFEARRAY from MATLAB to COM Object" on page 8-99
- "Reading SAFEARRAY from a COM Object in MATLAB" on page 8-101

• "Displaying MATLAB Syntax for COM Objects" on page 8-102

## Passing Data to a COM Object

When you call a COM object from MATLAB, the MATLAB data types you pass in the call are converted to data types native to the COM object. MATLAB performs this conversion on each argument that is passed. This section describes the conversion.

MATLAB arguments are converted by MATLAB into data types that best represent the data to the COM object. The following table shows all of the MATLAB base types for passed arguments and the COM types defined for input arguments. Each row shows a MATLAB type followed by the possible COM argument matches.

| MATLAB Argument | Closest Type              | Allowed Types                                                               |
|-----------------|---------------------------|-----------------------------------------------------------------------------|
| handle          | VT_DISPATCH<br>VT_UNKNOWN | VT_DISPATCH<br>VT_UNKNOWN                                                   |
| string          | VT_BSTR                   | VT_LPWSTR VT_LPSTR VT_BSTR VT_FILETIME VT_ERROR VT_DECIMAL VT_CLSID VT_DATE |
| int16           | VT_I2                     | VT_UINT<br>VT_I2<br>VT_UI2                                                  |
| int32           | VT_I4                     | VT_I4<br>VT_UI4<br>VT_INT                                                   |
| single          | VT_R4                     | VT_R4                                                                       |
| double          | VT_R8                     | VT_R8<br>VT_CY (currency)                                                   |

| MATLAB Argument | Closest Type | Allowed Types   |
|-----------------|--------------|-----------------|
| bool            | VT_B00L      | VT_B00L         |
| char            | VT_I1        | VT_I1<br>VT_UI1 |

**Variant Data.** variant is any data type except a structure or a sparse array. (Refer to the Data Type Summary table in the MATLAB Programming documentation.)

When used as an input argument, MATLAB treats variant and variant(pointer) the same way.

| MATLAB Argument  | Closest Type | Allowed Types                            |
|------------------|--------------|------------------------------------------|
| variant          | VT_VARIANT   | VT_VARIANT<br>VT_USERDEFINED<br>VT_ARRAY |
| variant(pointer) | VT_VARIANT   | VT_VARIANT   VT_BYREF                    |

**SAFEARRAY Data.** When a COM method identifies a SAFEARRAY or SAFEARRAY(pointer), the MATLAB equivalent is a matrix.

| MATLAB Argument    | Closest Type | Allowed Types              |
|--------------------|--------------|----------------------------|
| SAFEARRAY          | VT_SAFEARRAY | VT_SAFEARRAY               |
| SAFEARRAY(pointer) | VT_SAFEARRAY | VT_SAFEARRAY  <br>VT_BYREF |

## Handling Data from a COM Object

Data returned from a COM object is often incompatible with MATLAB data types. When this occurs, MATLAB converts the returned value to a data type native to the MATLAB language. This section describes the conversion performed on the various data types that can be returned from COM objects.

This table shows how MATLAB converts data from a COM object into MATLAB variables.

| COM Return Type                                                             | MATLAB Representation |
|-----------------------------------------------------------------------------|-----------------------|
| VT_DISPATCH<br>VT_UNKNOWN                                                   | handle                |
| VT_LPWSTR VT_LPSTR VT_BSTR VT_FILETIME VT_ERROR VT_DECIMAL VT_CLSID VT_DATE | string                |
| VT_UINT<br>VT_I2<br>VT_UI2                                                  | int16                 |
| VT_I4<br>VT_UI4<br>VT_INT                                                   | int32                 |
| VT_R4                                                                       | single                |
| VT_R8<br>VT_CY (currency)                                                   | double                |
| VT_B00L                                                                     | bool                  |
| VT_I1<br>VT_UI1                                                             | char                  |
| VT_VARIANT<br>VT_USERDEFINED<br>VT_ARRAY                                    | variant               |
| VT_VARIANT   VT_BYREF                                                       | variant(pointer)      |
| VT_SAFEARRAY                                                                | SAFEARRAY             |
| VT_SAFEARRAY   VT_BYREF                                                     | SAFEARRAY(pointer)    |

## **Unsupported Data Types**

The following data types are not supported in the MATLAB COM interface:

- VT\_I8
- VT UI8
- Structure
- Sparse array
- Unsigned integer
- Multidimensional SAFEARRAYs
- Write-only properties
- Enumerated types

### Passing Data from MATLAB to ActiveX Objects

The tables also show the mapping of MATLAB data types to COM data types that you must use to pass data from MATLAB to an ActiveX object. Note that all other types result in the following warning:

"ActiveX - invalid argument type or value".

## Passing SAFEARRAY from MATLAB to COM Object

The SAFEARRAY data type is a standard way to pass arrays between COM objects. This section explains how MATLAB passes SAFEARRAY data to a COM object.

- "Default Behavior in MATLAB" on page 8-99
- "Examples" on page 8-99
- "How to Pass a Single-Dimension SAFEARRAY" on page 8-101
- "Passing SAFEARRAY By Reference" on page 8-101

**Default Behavior in MATLAB.** MATLAB represents an m-by-n matrix as a two-dimensional SAFEARRAY, where the first dimension has m elements and the second dimension has n elements. MATLAB passes the SAFEARRAY by value.

**Examples.** The following examples use a COM object that expects a SAFEARRAY input parameter.

When MATLAB passes a 1-by-3 array

the object reads

```
No. of dimensions: 2
Dim: 1, No. of elements: 1
Dim: 2, No. of elements: 3
   Elements:
   2.0
   3.0
   4.0
```

When MATLAB passes a 3-by-1 array

the object reads

```
No. of dimensions: 2
Dim: 1, No. of elements: 3
        No. of elements: 1
Dim: 2,
Elements:
    1.0
    2.0
    3.0
```

When MATLAB passes a 2-by-4 array

```
D = [2 \ 3 \ 4 \ 5; 5 \ 6 \ 7 \ 8]
D =
       2
                                5
       5
               6
                       7
                                8
```

#### the object reads

```
No. of dimensions: 2
Dim: 1, No. of elements: 2
Dim: 2, No. of elements: 4
Elements:
2.0
3.0
4.0
5.0
5.0
6.0
7.0
8.0
```

#### How to Pass a Single-Dimension SAFEARRAY. For information

about passing arguments as one-dimensional arrays to a COM object, see the Technical Support solution 1-SKYP9 at

http://www.mathworks.com/support/solutions/data/1-SKYP9.html?solution=1-SKY

## Passing SAFEARRAY By Reference. For information

about passing arguments by reference to a COM object, see the Technical Support solution 1-SKYPY at

http://www.mathworks.com/support/solutions/data/1-SKYPY.html?solution=1-SKY

## Reading SAFEARRAY from a COM Object in MATLAB

This section explains how MATLAB reads SAFEARRAY data from a COM object.

A one-dimensional SAFEARRAY with n elements from a COM object is rendered as a 1-by-n matrix. For example, using methods from the MATLAB sample control mwsamp,

```
h=actxcontrol('mwsamp.mwsampctrl.1')
a = h.GetI4Vector
```

#### MATLAB displays:

```
a = 1 2 3
```

A two-dimensional SAFEARRAY with n elements is rendered by MATLAB as a 2-by-n matrix, for example:

```
a = h.GetR8Array
```

MATLAB displays:

A three-dimensional SAFEARRAY with 2 elements is rendered as a 2-by-2-by-2 cell array, for example:

```
a = h.GetBSTRArray
```

MATLAB displays:

```
a(:,:,1) =
    '1 1 1'
   '2 1 1' '2 2 1'
a(:,:,2) =
    '1 1 2'
    '2 1 2' '2 2 2'
```

### **Displaying MATLAB Syntax for COM Objects**

To determine which MATLAB data types to use when passing arguments to COM objects, use the invoke or methodsview functions. These functions list all of the methods found in an object, along with a specification of the data types required for each argument.

In the following example, a server called MyApp has a method TestMeth1 with the following syntax:

```
HRESULT TestMeth1 ([out, retval] double* dret);
```

This method has no input argument, and it returns a variable of type double. To display the MATLAB syntax for calling the method, type

```
h = actxserver('MyApp');
  h.invoke
MATLAB displays:
  ans =
     TestMeth1 = double TestMeth1 (handle)
The signature of TestMeth1 is
  double TestMeth1(handle)
MATLAB requires you to use an object handle as an input argument for every
method, in addition to any input arguments required by the method itself.
Using the variable var, which is of type double, type
  var = h.TestMeth1;
or
  var = TestMeth1(h);
While the following syntax is correct, its use is discouraged:
  var = invoke(h, 'TestMeth1');
Now consider the server called MyApp1 with the following methods:
  HRESULT TestMeth1 ([out, retval] double* dret);
  HRESULT TestMeth2 ([in] double* d, [out, retval] double* dret);
  HRESULT TestMeth3 ([out] BSTR* sout,
                       [in, out] double* dinout,
                       [in, out] BSTR* sinout,
                       [in] short sh,
                       [out] long* ln,
                       [in, out] float* b1,
```

[out, retval] double\* dret);

Type the commands:

```
h = actxserver('MyApp1');
h.invoke
```

MATLAB displays the list of methods

```
ans =
   TestMeth1 = double TestMeth1 (handle)
   TestMeth2 = double TestMeth1 (handle, double)
   TestMeth3 = [double, string, double, string, int32, single] ...
               TestMeth3(handle, double, string, int16, single)
```

TestMeth2 requires an input argument d of type double, as well as returning a variable dret of type double. Some examples of calling TestMeth2 are

```
var = h.TestMeth2(5);
or
  var = TestMeth2(h, 5);
```

TestMeth3 requires multiple input arguments, as indicated within the parentheses on the right side of the equals sign, and returns multiple output arguments, as indicated within the brackets on the left side of the equals sign.

```
[double, string, double, string, int32, single] %output arguments
TestMeth3(handle, double, string, int16, single) %input arguments
```

The first input argument is the required handle, followed by four input arguments.

```
TestMeth3(handle, in1, in2, in3, in4)
```

The first output argument is the return value retval, followed by five output arguments.

```
[retval, out1, out2, out3, out4, out5]
```

This is how the arguments map into a MATLAB command:

```
[dret, sout, dinout, sinout, ln, b1] = TestMeth3(handle, ...
```

```
dinout, sinout, sh, b1)
```

where dret is double, sout is string, dinout is double and is both an input and an output argument, sinout is string (input and output argument), ln is int32, b1 is single (input and output argument), handle is the handle to the object, and sh is int16.

## **Examples of MATLAB as an Automation Client**

This section provides examples of using MATLAB as an Automation client with controls and servers:

- "MATLAB Sample Control" on page 8-105
- "Using MATLAB as an Automation Client" on page 8-105
- "Connecting to an Existing Excel Application" on page 8-107
- "Running a Macro in an Excel Server Application" on page 8-108

### **MATLAB Sample Control**

MATLAB ships with a simple example COM control that draws a circle on the screen, displays some text, and fires events when the user single- or double-clicks on the control. Create the control by running the mwsamp.m file in the directory, winfun\comcli, or type

```
h = actxcontrol('mwsamp.mwsampctrl.2', [0 0 300 300]);
```

This control is stored in the MATLAB bin, or executable, directory along with the control's *type library*. The type library is a binary file used by COM tools to decipher the control's capabilities. See the section "Writing Event Handlers" on page 8-87 for other examples that use the mwsamp2 control.

### **Using MATLAB as an Automation Client**

This example uses MATLAB as an Automation client and Microsoft Excel as the server. It provides a good overview of typical functions. In addition, it is a good example of using the Automation interface of another application:

```
% MATLAB Automation client example
%
```

```
% Open Excel, add workbook, change active worksheet,
% get/put array, save.
% First, open an Excel Server.
e = actxserver('excel.application');
% Insert a new workbook.
eWorkbook = e.Workbooks.Add;
e.Visible = 1;
% Make the first sheet active.
eSheets = e.ActiveWorkbook.Sheets;
eSheet1 = eSheets.get('Item', 1);
eSheet1.Activate;
% Put a MATLAB array into Excel.
A = [1 \ 2; \ 3 \ 4];
eActivesheetRange = e.Activesheet.get('Range', 'A1:B2');
eActivesheetRange.Value = A;
% Get back a range.
% It will be a cell array, since the cell range
% can contain different types of data.
eRange = e.Activesheet.get('Range', 'A1:B2');
B = eRange.Value;
% Convert to a double matrix. The cell array must contain only
% scalars.
B = reshape([B{:}], size(B));
% Now, save the workbook.
eWorkbook.SaveAs('myfile.xls');
% Avoid saving the workbook and being prompted to do so
eWorkbook.Saved = 1;
eWorkbook.Close;
% Quit Excel and delete the server.
e.Quit;
```

```
e.delete;
```

**Note** Make sure that you always close any workbooks that you add in Excel. This can prevent potential memory leaks.

## **Connecting to an Existing Excel Application**

You can give MATLAB access to a file that is open by another application by creating a new COM server from the MATLAB client, and then opening the file through this server. This example shows how to do this for an Excel application that has a file weekly log.xls open:

Access data from the spreadsheet by selecting a particular sheet (called 'Week 12' in the example), selecting the range of values (the rectangular area defined by D1 and F6 here), and then reading from this range:

```
[69.7300]
                             27]
                                              30]
    [77.6500]
                             17]
                                              16]
    [74.2500]
                             -5]
                                               0]
    [68.1900]
                            221
                                              351
wkbk.Close;
excelapp.Quit;
```

## Running a Macro in an Excel Server Application

In the example below, MATLAB runs Microsoft Excel in a COM server and invokes a macro that has been defined within the active Excel spreadsheet file. The macro, init\_last, takes no input parameters and is called from the MATLAB client using the statement

```
handle.ExecuteExcel4Macro('!macroname()');
```

Start the example by opening the spreadsheet file and recording a macro. The macro used here simply sets all items in the last column to zero. Save your changes to the spreadsheet.

Next, in MATLAB, create a COM server running an Excel application, and open the spreadsheet:

```
h = actxserver('Excel.Application');
wkbk = h.Workbooks;
file = wkbk.Open('d:\weatherlog\weekly.xls');
```

Open the sheet that you want to change, and retrieve the current values in the range of interest:

```
sheets = file.Sheets;
sheet12 = sheets.Item('Week 12');
range = sheet12.get('Range', 'D1', 'F5');
range.Value
ans =
    [
           78]
                            32]
                                              37]
    [
           69]
                            27]
                                              30]
    ſ
           77]
                            17]
                                              16]
    [
           74]
                            -5]
                                              -1]
           68]
                            22]
    [
                                              35]
```

Now execute the macro, and verify that the values have changed as expected:

```
h.ExecuteExcel4Macro('!init last()');
range.Value
ans =
                             32]
                                                0]
    [
           78]
           691
                             27]
                                                01
           77]
                             17]
                                                0]
           74]
                             -5]
                                                0]
           68]
                                                0]
                             22]
```

### **MATLAB COM Client Demo**

MATLAB includes a demo illustrating the use of the COM Client with MATLAB. To run the demo, click the **Demos** tab in the MATLAB Help browser. Click to expand the folder called External Interfaces and select Programming with COM.

## **Additional COM Client Information**

# In this section... "Using COM Collections" on page 8-110 "Using MATLAB as a DCOM Client" on page 8-111 "MATLAB COM Support Limitations" on page 8-111

## **Using COM Collections**

COM collections are a way to support groups of related COM objects that can be iterated over. A collection is itself a special interface with a Count property (read only), which contains the number of items in the collection, and an Item method, which allows you to retrieve a single item from the collection.

The Item method is indexed, which means that it requires an argument that specifies which item in the collection is being requested. The data type of the index can be any data type that is appropriate for the particular collection and is specific to the control or server that supports the collection. Although integer indices are common, the index could just as easily be a string value. Often, the return value from the Item method is itself an interface. Like all interfaces, this interface should be released when you are finished with it.

This example iterates through the members of a collection. Each member of the collection is itself an interface (called Plot and represented by a MATLAB COM object called hPlot.) In particular, this example iterates through a collection of Plot interfaces, invokes the Redraw method for each interface, and then releases each interface:

```
hCollection = hControl.Plots;
for i = 1:hCollection.Count
   hPlot = hCollection.invoke('Item', i);
   hPlot.Redraw;
   hPlot.release;
end;
hCollection.release;
```

# Using MATLAB as a DCOM Client

Distributed Component Object Model (DCOM) is a protocol that allows clients to use remote COM objects over a network. Additionally, MATLAB can be used as a DCOM client with remote Automation servers if the operating system on which MATLAB is running is DCOM enabled.

**Note** If you use MATLAB as a remote DCOM server, all MATLAB windows appears on the remote machine.

# **MATLAB COM Support Limitations**

The following is a list of limitations of MATLAB COM support:

- MATLAB only supports indexed collections.
- COM controls are not printed with figure windows.
- "Unsupported Data Types" on page 8-98

# **MATLAB COM Automation Server Support**

#### In this section...

"Introduction" on page 8-112

"Creating the MATLAB Server" on page 8-112

"Connecting to an Existing MATLAB Server" on page 8-115

#### Introduction

Automation is a COM protocol that allows one application (the *controller*) to control objects exported by another application (the *server*). MATLAB on Microsoft Windows supports COM Automation server capabilities. Any Windows program that can be configured as an Automation controller can control MATLAB. Some examples of applications that can be Automation controllers are Microsoft Excel, Microsoft Access, Microsoft Project, and many Visual Basic and Visual C++ programs.

**Note** If you plan to build your client application using C, C++, or Fortran, we recommend you use MATLAB Engine instead of an Automation server.

# **Creating the MATLAB Server**

A controller needs a programmatic identifier (ProgID) to identify the server. MATLAB's ProgID is matlab.application.

Exactly how you create an Automation server depends on the controller you are using. Consult your controller's documentation for this information.

If your controller is a MATLAB application, you can create the Automation server using actxserver:

```
h = actxserver('matlab.application')
h =
    COM.matlab.application
```

This command automatically creates the Automation server. You can also create the server manually. See "Creating the Server Manually" on page 8-122.

#### **Shared and Dedicated Servers**

The MATLAB Automation server has two modes:

- Shared One or more client applications connect to the same MATLAB server. The server is shared between all clients.
- Dedicated Each client application creates its own dedicated MATLAB server.

If you use matlab.application as your ProgID, MATLAB creates a shared server. See "Specifying a Shared or Dedicated Server" on page 8-123.

#### **Startup Directory**

The Automation server starts up in the <code>matlabroot\bin\win32</code> directory. If this is not the startup directory, the newly created server does not run the MATLAB startup file (startup.m) and does not have access to files in that directory.

To access files in the startup directory, do one of the following:

- Set the server's working directory to the startup directory (using cd) and add the startup directory to the server's MATLAB path (using addpath).
- Include the path name to the startup directory when referencing those files.

#### Get the Status of a MATLAB Automation Server

Using the enableservice function you can learn the current state of a MATLAB Automation server. The function returns a logical value, where logical 1 (true) means MATLAB is an Automation server and logical 0 (false) means MATLAB is not an Automation server.

For example, if you type

enableservice('AutomationServer')

and MATLAB displays:

```
ans =
```

1

then MATLAB is currently an Automation server.

## Creating a MATLAB Automation Server from Visual Basic .NET

If you are using a Visual Basic client application to access a MATLAB Automation server, you can start the server using one of the following two methods:

- New MLApp.MLApp
- CreateObject

The first method requires you to reference the MATLAB type library in your Visual Basic project. By using the Object Browser of your Visual Basic client application you can see what methods are available from a MATLAB Automation server. Use the following procedure to reference the MATLAB Application Type Library:

- 1 Select the **Project** menu.
- **2** Select **Reference** from the subsequent menu.
- **3** Check the box next to the **MATLAB Application Type Library**.
- 4 Click OK.

Start the server with the following code:

```
Matlab = New MLApp.MLApp
```

View MATLAB automation methods from the Visual Basic Object Browser under the Library called MLAPP.

Alternatively, use the following code to start the server:

```
MatLab = CreateObject("Matlab.Application")
```

# **Connecting to an Existing MATLAB Server**

It is not always necessary to create a new instance of a MATLAB server whenever your application needs some task done in MATLAB. Clients can connect to an existing MATLAB Automation server using the actxGetRunningServer function or by using a command similar to the Visual Basic .NET GetObject command.

## **Using Visual Basic .NET**

The Visual Basic .NET command shown here returns a handle h to the MATLAB server application:

```
h = GetObject(, "matlab.application")
```

**Note** It is important to use the syntax shown above to connect to an existing MATLAB Automation server. Omit the first argument, and make sure the second argument is as shown.

The following Visual Basic .NET example connects to an existing MATLAB server, then executes a plot command in the server. If you do not already have a MATLAB server running, create one following the instructions in "Creating a MATLAB Automation Server from Visual Basic .NET" on page 8-114.

```
Dim h As Object
h = GetObject(, "matlab.application")

' Handle h should be valid now. Test it by calling Execute.
h.Execute ("plot([0 18], [7 23])")
```

# **MATLAB Automation Server Functions and Properties**

#### In this section...

"Introduction" on page 8-116

"Executing Commands in the MATLAB Server" on page 8-116

"Date Data Type" on page 8-118

"Exchanging Data with the Server" on page 8-119

"Controlling the Server Window" on page 8-120

"Terminating the Server Process" on page 8-120

"Client-Specific Information" on page 8-120

"Using the Visible Property" on page 8-121

#### Introduction

As an Automation server, MATLAB provides functions and properties to enable an Automation controller to manipulate data in the MATLAB workspace. MATLAB can be both a controller and a server. The examples in this section use a MATLAB M-file as the client application. "Examples of a MATLAB Automation Server" on page 8-125 shows you how to access MATLAB from other applications.

This section explains how to call functions in the MATLAB Automation server and how to use properties that affect the server. These are shown in the following tables and are described in individual function reference pages.

For a complete list of these functions, see "Component Object Model and ActiveX" in the MATLAB Function Reference documentation.

# **Executing Commands in the MATLAB Server**

The client program can execute commands in the MATLAB server using these functions.

| Function | Description                       |  |
|----------|-----------------------------------|--|
| Execute  | Execute MATLAB command in server  |  |
| Feval    | Evaluate MATLAB command in server |  |

### **Using Execute**

Use Execute when you want the MATLAB server to execute a command that can be expressed in a single string:

```
h = actxserver('matlab.application');
h.PutWorkspaceData('A', 'base', rand(6))
h.Execute('A(4:6,:) = [];'); % remove rows 4-6
B = h.GetWorkspaceData('A', 'base')
B =
    0.6208
              0.2344
                         0.6273
                                   0.3716
                                             0.7764
                                                        0.7036
    0.7313
              0.5488
                         0.6991
                                   0.4253
                                             0.4893
                                                        0.4850
    0.1939
              0.9316
                        0.3972
                                   0.5947
                                             0.1859
                                                        0.1146
```

# **Using Feval**

Use Feval when you want the server to execute commands that you cannot express in a single string. The following example uses variables defined in the client, rows and cols, to modify the server.

This is a continuation of the example above:

```
rows = 6; cols = 3;
h.Feval('reshape', 0, 'A=', rows, cols);
```

MATLAB interprets A in the expression 'A=' as a server variable name.

The reshape operation in the statement above does not make an assignment to the server variable A; it is equivalent to the following MATLAB statement:

```
reshape(A,6,3)
```

which returns a result, but does not assign the new array. If you get the variable A from the server, it is unchanged:

```
B = h.GetWorkspaceData('A', 'base')
B =
    0.6208
               0.2344
                         0.6273
                                    0.3716
                                               0.7764
                                                          0.7036
    0.7313
               0.5488
                         0.6991
                                    0.4253
                                               0.4893
                                                          0.4850
    0.1939
               0.9316
                         0.3972
                                    0.5947
                                               0.1859
                                                          0.1146
```

Use the Feval method returned value to get the result of this type of operation. For example, the following statement reshapes the server-side array A and returns the result of this MATLAB operation in the client-side variable a.

```
a = h.Feval('reshape', 1, 'A=', rows, cols);
```

The Feval method returns a cell array:

```
a{:}
ans =
    0.6208
               0.6273
                          0.7764
    0.7313
               0.6991
                          0.4893
    0.1939
               0.3972
                          0.1859
    0.2344
               0.3716
                          0.7036
    0.5488
               0.4253
                          0.4850
    0.9316
               0.5947
                          0.1146
```

# **Date Data Type**

When you need to pass a VT DATE type input to a Visual Basic program or an ActiveX control method, you can use the MATLAB class COM.date. For example:

```
d = COM.date(2005, 12, 21, 15, 30, 05);
get(d)
     Value: 7.3267e+005
    String: '12/21/2005 3:30:05 PM'
```

You can use now to set the Value property to a date number:

```
d.Value = now;
```

# **Exchanging Data with the Server**

MATLAB provides functions to read and write data to any workspace of a MATLAB server. In these commands, pass the name of the variable to read or write, and the name of the workspace holding that data.

| Function         | Description                      |
|------------------|----------------------------------|
| GetCharArray     | Get character array from server  |
| GetFullMatrix    | Get matrix from server           |
| GetWorkspaceData | Get any type of data from server |
| PutCharArray     | Store character array in server  |
| PutFullMatrix    | Store matrix in server           |
| PutWorkspaceData | Store any type of data in server |

The Get/PutCharArray functions read and write string values to the MATLAB server.

The Get/PutFullMatrix functions pass data as a SAFEARRAY data type. You can use these functions with any client that supports the SAFEARRAY type. This includes MATLAB and Visual Basic clients.

The Get/PutWorkspaceData functions pass data as a variant data type. Use these functions with any client that supports the variant type. These functions are especially useful for VBScript clients because VBScript does not support the SAFEARRAY data type.

In this example, write a string to variable str in the base workspace of the MATLAB server and read it back to the client:

```
h = actxserver('matlab.application');
h.PutCharArray('str', 'base', ...
    'He jests at scars that never felt a wound.');
S = h.GetCharArray('str', 'base')
S =
    He jests at scars that never felt a wound.
```

# **Controlling the Server Window**

These functions enable you to make the server window visible or to minimize it.

| Function              | Description                              |
|-----------------------|------------------------------------------|
| MaximizeCommandWindow | Display server window on Windows desktop |
| MinimizeCommandWindow | Minimize size of server window           |

In this example, create a COM server running MATLAB and minimize it:

```
h = actxserver('matlab.application');
h.MinimizeCommandWindow;
```

# Terminating the Server Process

When you are finished with the MATLAB server, use these functions to quit the MATLAB session and terminate the server process.

| Function | Description                     |  |
|----------|---------------------------------|--|
| Quit     | Quit the MATLAB session         |  |
| delete   | Terminate MATLAB server process |  |

To quit MATLAB, type

h.Quit;

To terminate the server process, type

h.delete;

# **Client-Specific Information**

This section provides information specific to MATLAB and Visual Basic .NET clients only.

#### For MATLAB Clients

To see a summary of all functions along with the required syntax, use the invoke function as follows:

```
handle = actxserver('matlab.application');
handle.invoke
```

#### For Visual Basic .NET Clients

Data types for the arguments and return values of the server functions are expressed as Automation data types, which are language-independent types defined by the Automation protocol.

For example, BSTR is a wide-character string type defined as an Automation type, and is the same data format used by Visual Basic to store strings. Any COM-compliant controller should support these data types, although the details of how you declare and manipulate these are controller specific.

# **Using the Visible Property**

You have the option of making MATLAB visible or not by setting the Visible property. When visible, MATLAB appears on the desktop, enabling the user to interact with it. This might be useful for such purposes as debugging. When not visible, the MATLAB window does not appear, thus perhaps making for a cleaner interface and also preventing any interaction with the application.

By default, the Visible property is enabled, or set to 1:

```
h = actxserver('matlab.application');
h.Visible
ans =
    1
```

You can change the Visible property by setting it to 0 (invisible) or 1 (visible). The following command removes the server application window from the desktop:

```
h.Visible = 0;
h.Visible
ans =
    0
```

# **Additional Automation Server Information**

#### In this section...

"Creating the Server Manually" on page 8-122

"Specifying a Shared or Dedicated Server" on page 8-123

"Using MATLAB as a DCOM Server" on page 8-123

# **Creating the Server Manually**

An Automation server is created automatically by Windows when a controller application first establishes a server connection. Alternatively, you may choose to create the server manually, prior to starting any of the client processes.

To manually create a MATLAB server, use the /Automation switch in the MATLAB startup command. You can do this from the DOS command line by typing

matlab /Automation

Alternatively, you can add this switch every time you run MATLAB, as follows:

1 Right-click the MATLAB shortcut icon

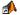

and select **Properties** from the context menu. The Properties dialog box for matlab.exe opens to the **Shortcut** tab.

**2** In the **Target** field, add /Automation to the end of the target path for matlab.exe. Be sure to include a space between the file name and the symbol /. For example:

"C:\Program Files\MATLAB\R2006a\bin\win32\MATLAB.exe /Automation"

**Note** When Windows automatically creates a MATLAB server, it too uses the /Automation switch. In this way, MATLAB servers are differentiated from other MATLAB sessions. This protects controllers from interfering with any interactive MATLAB sessions that may be running.

# Specifying a Shared or Dedicated Server

You can start the MATLAB Automation server in one of two modes – shared or dedicated. A dedicated server is dedicated to a single client; a shared server is shared by multiple clients. The mode is determined by the programmatic identifier (ProgID) used by the client to start MATLAB.

# **Starting a Shared Server**

The ProgID, matlab.application, specifies the default mode, which is shared. You can also use the version-specific ProgID, matlab.application.N.M, where N is the major version and M is the minor version of your MATLAB. For example, use N = 7 and M = 4 for MATLAB 7.4.

Once MATLAB is started as a shared server, all clients that request a connection to MATLAB using the shared server ProgID connect to the already running instance of MATLAB. In other words, there is never more than one instance of a shared server running, since it is shared by all clients that use the shared server ProgID.

#### Starting a Dedicated Server

To specify a dedicated server, use the ProgID, matlab.application.single, (or the version-specific ProgID, matlab.application.single.N.M).

Each client that requests a connection to MATLAB using a dedicated ProgID creates a separate instance of MATLAB; it also requests the server not be shared with any other client. Therefore, there can be several instances of a dedicated server running simultaneously, since the dedicated server is not shared by multiple clients.

# Using MATLAB as a DCOM Server

Distributed Component Object Model (DCOM) is a protocol that allows COM connections to be established over a network. If you are using a version of Windows that supports DCOM and a controller that supports DCOM, you can use the controller to start a MATLAB server on a remote machine.

To do this, DCOM must be configured properly, and MATLAB must be installed on each machine that is used as a client or server. (Even though the client machine may not be running MATLAB in such a configuration, the

client machine must have a MATLAB installation because certain MATLAB components are required to establish the remote connection.) Consult the DCOM documentation for how to configure DCOM for your environment.

# **Examples of a MATLAB Automation Server**

# In this section... "Example — Running an M-File from Visual Basic .NET" on page 8-125 "Example — Viewing Methods from a Visual Basic .NET Client" on page 8-126 "Example — Calling MATLAB from a Web Application" on page 8-126 "Example — Calling MATLAB from a C# Client" on page 8-129

# Example — Running an M-File from Visual Basic .NET

This example calls a user-defined M-file function named solve\_bvp from a Visual Basic client application through a COM interface. It also plots a graph in a new MATLAB window and performs a simple computation:

```
Dim MatLab As Object
Dim Result As String
Dim MReal(1, 3) As Double
Dim MImag(1, 3) As Double

MatLab = CreateObject("Matlab.Application")

'Calling m-file from VB
'Assuming solve_bvp exists at specified location
Result = MatLab.Execute("cd d:\matlab\work\bvp")
Result = MatLab.Execute("solve_bvp")

'Executing other MATLAB commands
Result = MatLab.Execute("surf(peaks)")
Result = MatLab.Execute("a = [1 2 3 4; 5 6 7 8]")
Result = MatLab.Execute("b = a + a ")
'Bring matrix b into VB program
MatLab.GetFullMatrix("b", "base", MReal, MImag)
```

# Example — Viewing Methods from a Visual Basic .NET Client

You can find out what methods are available from a MATLAB Automation server using the Object Browser of your Visual Basic client application. To do this, follow this procedure in the client application to reference the MATLAB Application Type Library:

- 1 Select the **Project** menu.
- **2** Select **Reference** from the subsequent menu.
- **3** Check the box next to the **MATLAB Application Type Library**.
- 4 Click OK.

This enables you to view MATLAB Automation methods from the Visual Basic Object Browser under the Library called MLAPP. You can also see a list of MATLAB Automation methods when you use the term Matlab followed by a period. For example:

```
Dim Matlab As MLApp.MLApp
Private Sub View Methods()
Matlab = New MLApp.MLApp
'The next line shows a list of MATLAB Automation methods
Matlab.
End Sub
```

# Example — Calling MATLAB from a Web Application

This example shows you how to create a Web page that uses MATLAB as an Automation server. For another example using ASP.NET, see Technical Support solution 1–3JJZWN at http://www.mathworks.com/support/solutions/data/1-3JJZWN.html?solution=1-3J

You can invoke MATLAB as an Automation server from any language that supports COM, so for Web applications, you can use VBScript and JavaScript. While this example is simple, it illustrates techniques for passing commands to MATLAB and writing data to and retrieving data from the MATLAB workspace. See "Exchanging Data with the Server" on page 8-119 for related functions.

VBScript and HTML forms are combined in this example to create an interface that enables the user to select a MATLAB plot type from a pull-down menu, click a button, and create the plot in a MATLAB figure window. To accomplish this, the HTML file contains code that:

- Starts MATLAB as an Automation server via a VBScript.
- When users click a button on the HTML page, a VBScript executes that:
  - a Determines the type of plot selected.
  - **b** Forms a command string to create the type of plot selected.
  - **c** Forms a string describing the type of plot selected, which passes to the MATLAB base workspace in a variable.
  - **d** Executes the MATLAB command.
  - **e** Retrieves the descriptive string from the MATLAB workspace.
  - **f** Updates the text box on the HTML page.

Here is the HTML used to create this example:

```
<HTML>
<HEAD>
<TITLE>Example of calling MATLAB from VBScript</TITLE>
</HEAD>
<BODY>
<FONT FACE = "Arial, Helvetica, Geneva" SIZE = "+1" COLOR = "maroon">
Example of calling MATLAB from VBScript
</FONT>
<FONT FACE = "Arial, Helvetica, Geneva" SIZE = "-1">
<SCRIPT LANGUAGE="VBScript">
<!-- Invoke MATLAB as a COM Automation server upon loading page
' Initialize global variables
Dim MatLab 'COM Automation server variable
Dim MLcmd 'string to send to MATLAB for execution
' Invoke COM Automation server
Set MatLab = CreateObject("Matlab.Application")
' End initialization script -->
</SCRIPT>
```

```
<!-- %%%%%%%%%%%%%% END SCRIPT %%%%%%%%%%%%%%% -->
<!-- Create form to contain controls -->
<FORM NAME="Form">
<!-- Create pulldown menu to select which plot to view -->
<P>Select type of plot:
<SELECT NAME=plot_choice>
 <OPTION SELECTED VALUE=first>Line
 <OPTION VALUE=second>Peaks
 <OPTION VALUE=third>Logo
</SELECT>
<!-- Create button to create plot and fill text area -->
<P>Create figure:
<INPUT TYPE="button" NAME="plot but" VALUE="Plot">
<!-- %%%%%%%%%%%%%%%% BEGIN SCRIPT %%%%%%%%%%%%%%%%%% -->
<SCRIPT FOR="plot but" EVENT="onClick" LANGUAGE="VBScript">
<!-- Start script
Dim plot_choice
Dim text str
             'string to display in text area
Dim form var 'form object variable
Set form var = Document.Form
plot_choice = form_var.plot_choice.value
' Condition MATLAB command to execute based on plot choice
If plot choice = "first" Then
   MLcmd = "figure; plot(1:10);"
   text str = "Simple line plot of 1 to 10"
  Call MatLab.PutCharArray("text","base",text_str)
Elseif plot choice = "second" Then
  MLcmd = "figure; mesh(peaks);"
   text str = "Mesh plot of peaks"
   Call MatLab.PutCharArray("text","base",text_str)
Elseif plot_choice = "third" Then
   MLcmd = "figure; logo;"
  text str = "MATLAB logo"
   Call MatLab.PutCharArray("text", "base", text str)
' Execute command in MATLAB
MatLab.execute(MLcmd)
' Get variable from MATLAB into VBScript
```

# Example - Calling MATLAB from a C# Client

This example creates data in the client C# program and passes it to MATLAB. The matrix (containing complex data) is then passed back to the C# program.

The reference to the MATLAB Type Library for C# is:

```
MLApp.MLAppClass matlab = new MLApp.MLAppClass();
```

Here is the complete example:

```
using System;
namespace ConsoleApplication4
{
  class Class1
  {
   [STAThread]
  static void Main(string[] args)
  {
  MLApp.MLAppClass matlab = new MLApp.MLAppClass();
  System.Array pr = new double[4];
  pr.SetValue(11,0);
  pr.SetValue(12,1);
  pr.SetValue(13,2);
  pr.SetValue(14,3);
```

```
System.Array pi = new double[4];
pi.SetValue(1,0);
pi.SetValue(2,1);
pi.SetValue(3,2);
pi.SetValue(4,3);
matlab.PutFullMatrix("a", "base", pr, pi);
System.Array prresult = new double[4];
System.Array piresult = new double[4];
matlab.GetFullMatrix("a", "base", ref prresult, ref piresult);
}
}
```

# Web Services in MATLAB

What Are Web Services in MATLAB?

(p. 9-2)

Using Web Services in MATLAB

(p. 9-7)

Building MATLAB Applications with Learn more about building MATLAB

Web Services (p. 9-11)

Introduction to Web services in

**MATLAB** 

Learn how to use Web services in

**MATLAB** 

applications with Web services

# What Are Web Services in MATLAB?

#### In this section...

"Introduction" on page 9-2

"Web Service Examples" on page 9-2

"Understanding Data Type Conversions" on page 9-5

"Finding More Information About Web Services" on page 9-6

#### Introduction

The term *Web service* encompasses a set of XML-based technologies for making remote procedure calls over a network. The network can be a local intranet within an organization or a remote server on the other side of the globe. In short, Web services let applications running on disparate operating systems and development platforms communicate with each other.

MATLAB acts as a Web service client by sending requests to a server and handling the responses. MATLAB implements the following Web service technologies:

- Simple Object Access Protocol (SOAP)
- Web Services Description Language (WSDL)

SOAP defines a standard for making XML-based exchanges between clients and servers. The client initiates the client/server interaction, which usually takes place over HTTP. When the server receives the request, which includes the operation to be performed and any necessary parameters, it sends back a response.

# **Web Service Examples**

The following example shows a simple HTTP-based SOAP request for retrieving the local temperature by zip code:

```
<?xml version="1.0" encoding="UTF-8"?>
<soapenv:Envelope
   xmlns:soapenv="http://schemas.xmlsoap.org/soap/envelope/"</pre>
```

The SOAP protocol defines an envelope, and inside the envelope, defines a message body. Also, inside the message body, the SOAP method getTempRequest is specified, as well as the zipcode parameter.

In the response sent by the server, notice that the SOAP message structure is similar:

In the code, SOAP defines the envelope and message body as well as the response (return).

Most SOAP implementations use WSDL, an XML-based language, to describe and locate available services. The following example shows the message and

service definitions of the WSDL file for the temperature service from the previous examples:

```
<?xml version="1.0" encoding="UTF-8"?>
<definitions name="TemperatureService"</pre>
    targetNamespace=
      "http://www.xmethods.net/sd/TemperatureService.wsdl"
    xmlns:tns=
      "http://www.xmethods.net/sd/TemperatureService.wsdl"
    xmlns:xsd="http://www.w3.org/2001/XMLSchema"
    xmlns:soap="http://schemas.xmlsoap.org/wsdl/soap/"
    xmlns="http://schemas.xmlsoap.org/wsdl/">
  <message name="getTempRequest">
   <part name="zipcode" type="xsd:string"/>
  </message>
  <message name="getTempResponse">
    <part name="return" type="xsd:float"/>
  </message>
  <portType name="TemperaturePortType">
    <operation name="getTemp">
      <input message="tns:getTempRequest"/>
      <output message="tns:getTempResponse"/>
    </operation>
  </portType>
  <binding name="TemperatureBinding"</pre>
      type="tns:TemperaturePortType">
    <soap:binding style="rpc"</pre>
        transport="http://schemas.xmlsoap.org/soap/http"/>
    <operation name="getTemp">
      <soap:operation soapAction=""/>
      <input>
        <soap:body use="encoded"</pre>
            namespace="urn:xmethods-Temperature-Demo"
            encodingStyle=
              "http://schemas.xmlsoap.org/soap/encoding/"/>
      </input>
      <output>
        <soap:body use="encoded"</pre>
            namespace="urn:xmethods-Temperature-Demo"
            encodingStyle=
```

The code defines the request and response message actions (getTempRequest and getTempResponse) and the service name (TemperatureService).

# **Understanding Data Type Conversions**

Using SOAP data types, MATLAB automatically converts XML data types to native MATLAB data types and vice versa. The following table contains the XML data type with the corresponding MATLAB data type.

| XML Data Type | MATLAB Data Type |
|---------------|------------------|
| string        | char array       |
| boolean       | logical scalar   |
| decimal       | double scalar    |
| float         | double scalar    |
| double        | double scalar    |
| duration      | double scalar    |
| time          | double scalar    |
| date          | double scalar    |
| gYearMonth    | char array       |

| XML Data Type | MATLAB Data Type |
|---------------|------------------|
| gYear         | char array       |
| gMonthDay     | char array       |
| hexbinary     | double array     |
| base64Binary  | double array     |
| anyURI        | char array       |
| QName         | char array       |

# **Finding More Information About Web Services**

To learn more about SOAP, see the following resources:

- World Wide Web Consortium (W3C) SOAP specification
- Apache Axis Web Services
- W3 Schools SOAP Tutorial

To learn more about WSDL, see the following resources:

- W3C WSDL specification
- WSDL4J Project
- W3 Schools WSDL Tutorial

To find publicly available Web services and for more information about popular development platforms for Web services, see the following resources:

- XMethods
- Java Web Services
- Microsoft Developer Network—Web Services

# **Using Web Services in MATLAB**

#### In this section...

"Getting Started" on page 9-7

"Building a Simple Web Service" on page 9-7

# **Getting Started**

In MATLAB, use the createClassFromWsdl function to call Web service methods. The function creates a MATLAB class based on the methods of the Web service application program interface (API).

Here is an example of the createClassFromWsdl function using a URL:

```
createClassFromWsdl('http://example.com/service.wsdl')
```

The example passes a URL to a WSDL file to the function. The following example uses a file path instead of a URL:

```
createClassFromWsdl('\myservicedirectory\service.wsdl')
```

The example passes a relative file path to the function. Keep in mind that the target file must contain WSDL.

**Note** To call remote Web services with MATLAB, you must have a working Internet connection.

# **Building a Simple Web Service**

The following procedure walks you through the necessary steps to build a simple Web service. To begin, the procedure shows you how to find the Currency Exchange Rate Web service:

In a Web browser, go to the XMethods Web site at http://www.xmethods.net/.

- 2 In XMethods Demo Services, click the Currency Exchange Rate link near the bottom of the page.
- **3** On the Currency Exchange Rate Web page, find the WSDL URL, as well as links to analyze the WSDL. Click the **View RPC Profile** link.

In the RPC Profile page, find the available methods. In this case, the available method is getRate.

In addition to the method name, notice the input and output parameters and their data types. The output parameter returns a float data type. In "Understanding Data Type Conversions" on page 9-5, note that MATLAB converts float to a double scalar.

**4** Enter the following code at the MATLAB command line to pass the WSDL URL to the functioncreateClassFromWsdl, creating the CurrencyExchangeService class:

Use the MATLAB methods function to view the methods associated with the CurrencyExchangeService class:

```
methods(CurrencyExchangeService)

Methods for class CurrencyExchangeService:

CurrencyExchangeService getRate display
```

- **5** In the current MATLAB directory, find the @CurrencyExchangeService folder. In the folder, you see the following files:
  - CurrencyExchangeService.m Contains the M-code for MATLAB object constructor
  - display.m Contains the M-code for a generic display method
  - ullet getRate.m Contains the M-code for the getRate method

The createClassFromWsdl function automatically creates a file for each Web service method, a file for a generic display method, and a file for the Web service MATLAB object.

You can use the MATLAB help function to see the method signature, such as

**6** Call the getRate method to obtain the exchange rate between two countries.

```
ces = CurrencyExchangeService;
getRate(ces, 'USA', 'France')
ans =
    5.1127

getRate(ces, 'Argentina', 'Chile')
ans =
    172.3052
```

To review, the createClassFromWsdl function performs the following actions:

- Fetches and parses the WSDL to determine the Web service API
- Creates a folder, such as @CurrencyExchangeService, in the current MATLAB directory
- Creates the necessary M files in the directory, such as getRate.m, display.m, and CurrencyExchangeService.m, based on the service API

For more information about object-oriented programming in MATLAB, see the MATLAB Programming documentation.

# **Building MATLAB Applications with Web Services**

#### In this section...

"Understanding Web Service Limitations" on page 9-11

"Programming with Web Services" on page 9-11

"Simple M-File Example" on page 9-12

# **Understanding Web Service Limitations**

At the time of this writing, Web service technologies continue to evolve and change. The following list contains possible limitations to consider before building MATLAB applications with Web services:

- The majority of Web services are made available via HTTP. Like the Internet itself, quality of service cannot be guaranteed. Therefore, your application performance might suffer or might appear unreliable.
- Web services and the related technologies like WSDL and SOAP are relatively new. As with any new technology, established procedures and best practices are still being written.
- If you plan to call remote Web services, make sure you validate their accuracy and reliability. Also, Web services that are free today might not remain free in the future.

# **Programming with Web Services**

Because the Internet is inherently unpredictable, make sure to take proper precautions in programming with Web services. One way to minimize the risk is to use common program control and error-handling routines.

Common programming techniques you might use include

 Try - Catch statements can catch errors that result from method calls as well as creating the MATLAB class from the WSDL. The following example shows a method call in a try - catch statement:

```
try
  r = getRate(CurrencyExchangeService, 'USA', 'France');
catch
  r = Nan;
  disp(lasterr);
end
```

• If statements can check that expressions or statements are true or false. The following example uses an if statement to cache the WSDL locally:

• Error functions can be used to throw specific errors. The following example shows an error function used in an try - catch statement:

```
try
  r = getRate(CurrencyExchangeService, 'USA', 'France');
catch
  error('Could not return exchange rate');
end
```

For more information about program control and error-handling statements, see the MATLAB Programming documentation.

# Simple M-File Example

The following M-file example provides a simple demonstration of programming with Web services. The script takes an array of country name strings and uses the Currency Exchange Rate Web service to return the rates of exchange between each pair of countries. It then runs the max, and min functions on the exchange rates:

```
% Note: Code contains line breaks for formatting % Create a cell array with the country names:
```

```
C = \{ \dots \}
   'USA', 'France'; ...
   'Argentina', 'Chile'; ...
   'Morocco', 'Portugal'; ...
   'Germany', 'Denmark'};
% Create empty array to contain exchange rate output
rates = {};
wsdlUrl = ['http://www.xmethods.net/sd/2001' ...
           '/CurrencyExchangeService.wsdl'];
wsdlFile = 'CurrencyExchangeService.wsdl';
if ~(exist(wsdlFile, 'file') == 2)
    urlwrite(wsdlUrl, wsdlFile);
end
% Catch errors during class creation
try
    % Create class from WSDL
    createClassFromWsdl(wsdlFile);
catch
    % Throw error
    error('Unable to create WSDL class');
end
ces = CurrencyExchangeService;
% Iterate through the country array
count = length(C);
for x = 1:count
    trv
        % Call the getRate method
        r = getRate(ces, C\{x,:\});
    catch
        % Throw error
        r = NaN;
        warning(lasterr);
    end
    % Concatenate exchange rates to array
    rates = horzcat(rates, r);
```

```
end
for x = 1:count
   disp(['Exchange rate for ' C{x,1} ' and ' C{x,2} ':'])
   disp(rates{x})
end
disp(' ')
% Display highest rate
disp('Highest exchange rate:');
disp(max([rates{:}]));
disp(' ')
% Display lowest rate
disp('Lowest exchange rate:');
disp(min([rates{:}]));
```

# Serial Port I/O

Introduction (p. 10-3)

Serial port capabilities, supported interfaces, and supported platforms

Overview of the Serial Port (p. 10-5)

The serial port interface standard, signals and pin assignments, the serial data format, and finding serial port information for your platform

Getting Started with Serial I/O

(p. 10-19)

Examples to help you get started with the serial port interface

Creating a Serial Port Object

(p. 10-26)

Create a MATLAB object that represents the serial I/O device

Connecting to the Device (p. 10-30)

Establish a connection between MATLAB and the serial I/O device

Configuring Communication Settings (p. 10-31)

Set values for the baud rate and the

W.'.' ID I' D / ( 10.00)

serial data format

Writing and Reading Data (p. 10-32)

Write data to the device and read data from the device

Events and Callbacks (p. 10-51)

Enhance your serial I/O application by using events and callbacks

Using Control Pins (p. 10-60)

Signal the presence of connected devices and control the flow of data

Debugging: Recording Information

to Disk (p. 10-66)

Save transferred data and event information to disk

Saving and Loading (p. 10-72)

Save and load serial port objects

Disconnecting and Cleaning Up (p. 10-74)

Disconnect the serial port object from the device, and remove the object from memory and from the workspace

Property Reference (p. 10-76)

Properties grouped by category

Properties — Alphabetical List (p. 10-80)

## Introduction

#### In this section...

"What Is the MATLAB Serial Port Interface?" on page 10-3

"Supported Serial Port Interface Standards" on page 10-4

"Supported Platforms" on page 10-4

"Using the Examples with Your Device" on page 10-4

#### What Is the MATLAB Serial Port Interface?

The MATLAB serial port interface provides direct access to peripheral devices such as modems, printers, and scientific instruments that you connect to your computer's serial port. This interface is established through a serial port object. The serial port object supports functions and properties that allow you to

- Configure serial port communications
- Use serial port control pins
- Write and read data
- Use events and callbacks
- Record information to disk

Additional serial port functionality is available by using Instrument Control Toolbox. In addition to command-line access, Instrument Control Toolbox provides a graphical tool called the Test & Measurement Tool, which allows you to communicate with, configure, and transfer data with your serial device without writing code. The Test & Measurement Tool generates MATLAB code for your serial device that you can later reuse to communicate with your device or to develop GUI-based applications. Instrument Control Toolbox also includes additional serial I/O utility functions that facilitate object creation and configuration, instrument communication, and so on. Instrument Control Toolbox also lets you communicate with GPIB- or VISA-compatible instruments.

If you want to communicate with PC-compatible data acquisition hardware such as multifunction I/O boards, you need Data Acquisition Toolbox.

For more information about these products, visit the MathWorks Web site at http://www.mathworks.com/products.

## **Supported Serial Port Interface Standards**

Over the years, several serial port interface standards have been developed. These standards include RS-232, RS-422, and RS-485 - all of which are supported by the MATLAB serial port object. Of these, the most widely used interface standard for connecting computers to peripheral devices is RS-232.

This guide assume you are using the RS-232 standard, which is discussed in "Overview of the Serial Port" on page 10-5. Refer to your computer and device documentation to see which interface standard you can use.

## **Supported Platforms**

The MATLAB serial port interface is supported on Microsoft Windows 32-bit, Linux 32-bit, and Sun Solaris 64-bit platforms.

# Using the Examples with Your Device

Many of the examples in this section reflect specific peripheral devices connected to a PC serial port — in particular a Tektronix TDS 210 two-channel oscilloscope connected to the COM1 port. Therefore, many of the string commands are specific to this instrument.

If your peripheral device is connected to a different serial port, or if it accepts different commands, modify the examples accordingly.

## **Overview of the Serial Port**

#### In this section...

"Introduction" on page 10-5

"What Is Serial Communication?" on page 10-5

"The Serial Port Interface Standard" on page 10-5

"Connecting Two Devices with a Serial Cable" on page 10-6

"Serial Port Signals and Pin Assignments" on page 10-7

"Serial Data Format" on page 10-11

"Finding Serial Port Information for Your Platform" on page 10-16

"Selected Bibliography" on page 10-18

#### **Introduction**

For many serial port applications, you can communicate with your device without detailed knowledge of how the serial port works. If your application is straightforward, or if you are already familiar with the topics mentioned above, you might want to begin with "The Serial Port Session" on page 10-19 to see how to use your serial port device with MATLAB.

## What Is Serial Communication?

Serial communication is the most common low-level protocol for communicating between two or more devices. Normally, one device is a computer, while the other device can be a modem, a printer, another computer, or a scientific instrument such as an oscilloscope or a function generator.

As the name suggests, the serial port sends and receives bytes of information in a serial fashion — one bit at a time. These bytes are transmitted using either a binary (numerical) format or a text format.

## The Serial Port Interface Standard

The serial port interface for connecting two devices is specified by the TIA/EIA-232C standard published by the Telecommunications Industry Association.

The original serial port interface standard was given by RS-232, which stands for Recommended Standard number 232. The term RS-232 is still in popular use, and is used in this guide when referring to a serial communication port that follows the TIA/EIA-232 standard. RS-232 defines these serial port characteristics:

- The maximum bit transfer rate and cable length
- The names, electrical characteristics, and functions of signals
- The mechanical connections and pin assignments

Primary communication is accomplished using three pins: the Transmit Data pin, the Receive Data pin, and the Ground pin. Other pins are available for data flow control, but are not required.

Other standards such as RS-485 define additional functionality such as higher bit transfer rates, longer cable lengths, and connections to as many as 256 devices.

## Connecting Two Devices with a Serial Cable

The RS-232 standard defines the two devices connected with a serial cable as the Data Terminal Equipment (DTE) and Data Circuit-Terminating Equipment (DCE). This terminology reflects the RS-232 origin as a standard for communication between a computer terminal and a modem.

Throughout this guide, your computer is considered a DTE, while peripheral devices such as modems and printers are considered DCE's. Many scientific instruments function as DTEs.

Because RS-232 mainly involves connecting a DTE to a DCE, the pin assignments are defined such that straight-through cabling is used, where pin 1 is connected to pin 1, pin 2 is connected to pin 2, and so on. A DTE to DCE serial connection using the transmit data (TD) pin and the receive data (RD) pin is shown below.

Refer to "Serial Port Signals and Pin Assignments" on page 10-7 for more information about serial port pins.

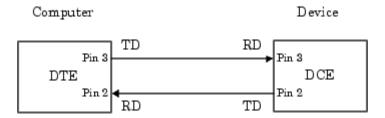

If you connect two DTEs or two DCEs using a straight serial cable, the TD pins on each device are connected to each other, and the RD pins on each device are connected to each other. Therefore, to connect two like devices, you must use a *null modem* cable. As shown below, null modem cables cross the transmit and receive lines in the cable.

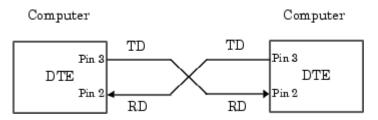

**Note** You can connect multiple RS-422 or RS-485 devices to a serial port. If you have an RS-232/RS-485 adaptor, you can use the MATLAB serial port object with these devices.

## **Serial Port Signals and Pin Assignments**

Serial ports consist of two signal types: data signals and control signals. To support these signal types, as well as the signal ground, the RS-232 standard defines a 25-pin connection. However, most PCs and UNIX platforms use a 9-pin connection. In fact, only three pins are required for serial port communications: one for receiving data, one for transmitting data, and one for the signal ground.

The pin assignment scheme for a 9-pin male connector on a DTE is shown below.

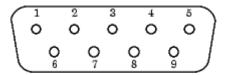

The pins and signals associated with the 9-pin connector are described below. Refer to the RS-232 standard for a description of the signals and pin assignments used for a 25-pin connector.

## **Serial Port Pin and Signal Assignments**

| Pin | Label | Signal Name         | Signal Type |
|-----|-------|---------------------|-------------|
| 1   | CD    | Carrier Detect      | Control     |
| 2   | RD    | Received Data       | Data        |
| 3   | TD    | Transmitted Data    | Data        |
| 4   | DTR   | Data Terminal Ready | Control     |
| 5   | GND   | Signal Ground       | Ground      |
| 6   | DSR   | Data Set Ready      | Control     |
| 7   | RTS   | Request to Send     | Control     |
| 8   | CTS   | Clear to Send       | Control     |
| 9   | RI    | Ring Indicator      | Control     |

The term data set is synonymous with modem or device, while the term data terminal is synonymous with computer.

**Note** The serial port pin and signal assignments are with respect to the DTE. For example, data is transmitted from the TD pin of the DTE to the RD pin of the DCE.

#### **Signal States**

Signals can be in either an *active* state or an *inactive* state. An active state corresponds to the binary value 1, while an inactive state corresponds to the binary value 0. An active signal state is often described as *logic* 1, *on*, *true*, or a *mark*. An inactive signal state is often described as *logic* 0, *off*, *false*, or a *space*.

For data signals, the *on* state occurs when the received signal voltage is more negative than -3 volts, while the *off* state occurs for voltages more positive than 3 volts. For control signals, the *on* state occurs when the received signal voltage is more positive than 3 volts, while the *off* state occurs for voltages more negative than -3 volts. The voltage between -3 volts and +3 volts is considered a transition region, and the signal state is undefined.

To bring the signal to the *on* state, the controlling device *unasserts* (or *lowers*) the value for data pins and *asserts* (or *raises*) the value for control pins. Conversely, to bring the signal to the *off* state, the controlling device asserts the value for data pins and unasserts the value for control pins.

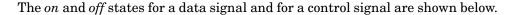

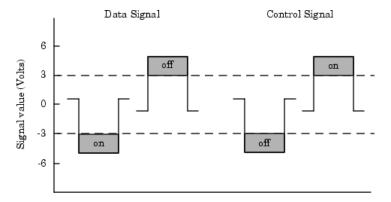

#### The Data Pins

Most serial port devices support *full-duplex* communication meaning that they can send and receive data at the same time. Therefore, separate pins are used for transmitting and receiving data. For these devices, the TD, RD, and GND pins are used. However, some types of serial port devices support

only one-way or half-duplex communications. For these devices, only the TD and GND pins are used. This guide assumes that a full-duplex serial port is connected to your device.

The TD pin carries data transmitted by a DTE to a DCE. The RD pin carries data that is received by a DTE from a DCE.

#### The Control Pins

The control pins of a 9-pin serial port are used to determine the presence of connected devices and control the flow of data. The control pins include

- "The RTS and CTS Pins" on page 10-10
- "The DTR and DSR Pins" on page 10-10
- "The CD and RI Pins" on page 10-11

The RTS and CTS Pins. The RTS and CTS pins are used to signal whether the devices are ready to send or receive data. This type of data flow control—called hardware handshaking—is used to prevent data loss during transmission. When enabled for both the DTE and DCE, hardware handshaking using RTS and CTS follows these steps:

- 1 The DTE asserts the RTS pin to instruct the DCE that it is ready to receive data.
- **2** The DCE asserts the CTS pin indicating that it is clear to send data over the TD pin. If data can no longer be sent, the CTS pin is unasserted.
- **3** The data is transmitted to the DTE over the TD pin. If data can no longer be accepted, the RTS pin is unasserted by the DTE and the data transmission is stopped.

To enable hardware handshaking in MATLAB, refer to "Controlling the Flow of Data: Handshaking" on page 10-63.

**The DTR and DSR Pins.** Many devices use the DSR and DTR pins to signal if they are connected and powered. Signaling the presence of connected devices using DTR and DSR follows these steps:

- 1 The DTE asserts the DTR pin to request that the DCE connect to the communication line.
- **2** The DCE asserts the DSR pin to indicate it is connected.
- **3** DCE unasserts the DSR pin when it is disconnected from the communication line.

The DTR and DSR pins were originally designed to provide an alternative method of hardware handshaking. However, the RTS and CTS pins are usually used in this way, and not the DSR and DTR pins. Refer to your device documentation to determine its specific pin behavior.

**The CD and RI Pins.** The CD and RI pins are typically used to indicate the presence of certain signals during modem-modem connections.

CD is used by a modem to signal that it has made a connection with another modem, or has detected a carrier tone. CD is asserted when the DCE is receiving a signal of a suitable frequency. CD is unasserted if the DCE is not receiving a suitable signal.

RI is used to indicate the presence of an audible ringing signal. RI is asserted when the DCE is receiving a ringing signal. RI is unasserted when the DCE is not receiving a ringing signal (e.g., it is between rings).

## **Serial Data Format**

The serial data format includes one start bit, between five and eight data bits, and one stop bit. A parity bit and an additional stop bit might be included in the format as well. The diagram below illustrates the serial data format.

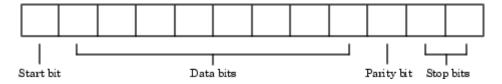

The format for serial port data is often expressed using the following notation number of data bits - parity type - number of stop bits

For example, 8-N-1 is interpreted as eight data bits, no parity bit, and one stop bit, while 7-E-2 is interpreted as seven data bits, even parity, and two stop bits.

The data bits are often referred to as a *character* because these bits usually represent an ASCII character. The remaining bits are called *framing bits* because they frame the data bits.

#### Bytes Versus Values

The collection of bits that comprise the serial data format is called a *byte*. At first, this term might seem inaccurate because a byte is 8 bits and the serial data format can range between 7 bits and 12 bits. However, when serial data is stored on your computer, the framing bits are stripped away, and only the data bits are retained. Moreover, eight data bits are always used regardless of the number of data bits specified for transmission, with the unused bits assigned a value of 0.

When reading or writing data, you might need to specify a value, which can consist of one or more bytes. For example, if you read one value from a device using the int32 format, that value consists of four bytes. For more information about reading and writing values, refer to "Writing and Reading Data" on page 10-32.

## **Synchronous and Asynchronous Communication**

The RS-232 standard supports two types of communication protocols: synchronous and asynchronous.

Using the synchronous protocol, all transmitted bits are synchronized to a common clock signal. The two devices initially synchronize themselves to each other, and continually send characters to stay synchronized. Even when actual data is not really being sent, a constant flow of bits allows each device to know where the other is at any given time. That is, each bit that is sent is either actual data or an idle character. Synchronous communications allows faster data transfer rates than asynchronous methods, because additional bits to mark the beginning and end of each data byte are not required.

Using the asynchronous protocol, each device uses its own internal clock, resulting in bytes that are transferred at arbitrary times. So, instead of using time as a way to synchronize the bits, the data format is used.

In particular, the data transmission is synchronized using the start bit of the word, while one or more stop bits indicate the end of the word. The requirement to send these additional bits causes asynchronous communications to be slightly slower than synchronous. However, it has the advantage that the processor does not have to deal with the additional idle characters. Most serial ports operate asynchronously.

**Note** When used in this guide, the terms *synchronous* and *asynchronous* refer to whether read or write operations block access to the MATLAB command line. Refer to "Controlling Access to the MATLAB Command Line" on page 10-33 for more information.

#### **How Are the Bits Transmitted?**

By definition, serial data is transmitted one bit at a time. The order in which the bits are transmitted is as follows

- **1** The start bit is transmitted with a value of 0.
- **2** The data bits are transmitted. The first data bit corresponds to the least significant bit (LSB), while the last data bit corresponds to the most significant bit (MSB).
- **3** The parity bit (if defined) is transmitted.
- **4** One or two stop bits are transmitted, each with a value of 1.

The number of bits transferred per second is given by the *baud rate*. The transferred bits include the start bit, the data bits, the parity bit (if defined), and the stop bits.

## Start and Stop Bits

As described in "Synchronous and Asynchronous Communication" on page 10-12, most serial ports operate asynchronously. This means that the transmitted byte must be identified by start and stop bits. The start bit indicates when the data byte is about to begin; the stop bit(s) indicate(s) when the data byte has been transferred. The process of identifying bytes with the serial data format follows these steps:

- **1** When a serial port pin is idle (not transmitting data), it is in an *on* state.
- **2** When data is about to be transmitted, the serial port pin switches to an off state due to the start bit.
- **3** The serial port pin switches back to an *on* state due to the stop bit(s). This indicates the end of the byte.

#### **Data Bits**

The data bits transferred through a serial port might represent device commands, sensor readings, error messages, and so on. The data can be transferred as either binary data or ASCII data.

Most serial ports use between five and eight data bits. Binary data is typically transmitted as eight bits. Text-based data is transmitted as either seven bits or eight bits. If the data is based on the ASCII character set, a minimum of seven bits is required because there are  $2^7$  or 128 distinct characters. If an eighth bit is used, it must have a value of 0. If the data is based on the extended ASCII character set, eight bits must be used because there are 2<sup>8</sup> or 256 distinct characters.

#### The Parity Bit

The parity bit provides simple error (parity) checking for the transmitted data. The types of parity checking are shown below.

#### **Parity Types**

| Parity Type | Description                                                       |  |
|-------------|-------------------------------------------------------------------|--|
| Even        | The data bits plus the parity bit result in an even number of 1s. |  |
| Mark        | The parity bit is always 1.                                       |  |

#### **Parity Types (Continued)**

| Parity Type | Description                                                      |  |
|-------------|------------------------------------------------------------------|--|
| Odd         | The data bits plus the parity bit result in an odd number of 1s. |  |
| Space       | The parity bit is always 0.                                      |  |

Mark and space parity checking are seldom used because they offer minimal error detection. You might choose to not use parity checking at all.

The parity checking process follows these steps:

- **1** The transmitting device sets the parity bit to 0 or to 1, depending on the data bit values and the type of parity-checking selected.
- **2** The receiving device checks if the parity bit is consistent with the transmitted data. If it is, the data bits are accepted. If it is not, an error is returned.

**Note** Parity checking can detect only 1-bit errors. Multiple-bit errors can appear as valid data.

For example, suppose the data bits 01110001 are transmitted to your computer. If even parity is selected, the parity bit is set to 0 by the transmitting device to produce an even number of 1s. If odd parity is selected, the parity bit is set to 1 by the transmitting device to produce an odd number of 1s.

## Finding Serial Port Information for Your Platform

This section describes the ways to find serial port information for Windows and UNIX platforms.

**Note** Your operating system provides default values for all serial port settings. However, these settings are overridden by your MATLAB code, and will have no effect on your serial port application.

#### Windows Platform

You can access serial port information through the System Properties dialog. To access this in Windows XP,

- 1 Right-click **My Computer** on the desktop, and select **Properties**.
- 2 In the **System Properties** dialog, click the **Hardware** tab.
- 3 Click Device Manager.
- **4** In the **Device Manager** dialog, expand the Ports node.
- 5 Double-click the Communications Port (COM1) node.
- **6** Select the **Port Settings** tab.

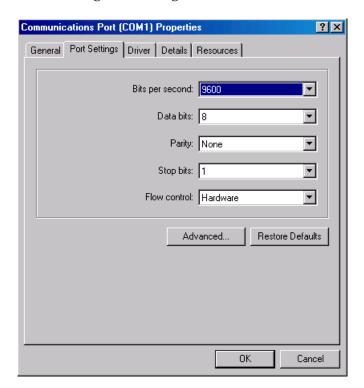

The resulting Ports dialog box is shown below.

#### **UNIX Platform**

To find serial port information for UNIX platforms, you need to know the serial port names. These names might vary between different operating systems.

On Linux, serial port devices are typically named ttySO, ttyS1, etc. Use the setserial command to display or configure serial port information. For example, to display which ports are available

```
setserial -bg /dev/ttyS*
/dev/ttyS0 at 0x03f8 (irq = 4) is a 16550A
/dev/ttyS1 at 0x02f8 (irq = 3) is a 16550A
```

To display detailed information about ttyS0

```
setserial -ag /dev/ttyS0
/dev/ttyS0, Line 0, UART: 16550A, Port: 0x03f8, IRQ: 4
        Baud base: 115200, close delay: 50, divisor: 0
        closing wait: 3000, closing wait2: infinte
        Flags: spd normal skip test session lockout
```

Note If the setserial -ag command does not work, make sure that you have read and write permission for the port.

For all supported UNIX platforms, use the stty command to display or configure serial port information. For example, to display serial port properties for ttySO, enter

```
stty -a < /dev/ttyS0
```

To configure the baud rate to 4800 bits per second, enter

```
stty speed 4800 < /dev/ttyS0 > /dev/ttyS0
```

## Selected Bibliography

- [1] TIA/EIA-232-F, Interface Between Data Terminal Equipment and Data Circuit-Terminating Equipment Employing Serial Binary Data Interchange.
- [2] Jan Axelson, Serial Port Complete, Lakeview Research, Madison, WI, 1998.
- [3] Instrument Communication Handbook, IOTech, Inc., Cleveland, OH, 1991.
- [4] TDS 200-Series Two Channel Digital Oscilloscope Programmer Manual, Tektronix, Inc., Wilsonville, OR.
- [5] Courier High Speed Modems User's Manual, U.S. Robotics, Inc., Skokie, IL, 1994.

# Getting Started with Serial I/O

# In this section... "Example: Getting Started" on page 10-19 "The Serial Port Session" on page 10-19 "Configuring and Returning Properties" on page 10-21

## **Example: Getting Started**

This example illustrates some basic serial port commands.

If you have a device connected to the serial port COM1 and configured for a baud rate of 4800, execute the following example.

```
s = serial('COM1');
set(s,'BaudRate',4800);
fopen(s);
fprintf(s,'*IDN?')
out = fscanf(s);
fclose(s)
delete(s)
clear s
```

The \*IDN? command queries the device for identification information, which is returned to out. If your device does not support this command, or if it is connected to a different serial port, modify the above example accordingly.

**Note** \*IDN? is one of the commands supported by the Standard Commands for Programmable Instruments (SCPI) language, which is used by many modern devices. Refer to your device documentation to see if it supports the SCPI language.

## **The Serial Port Session**

This example describes the steps you use to perform any serial port task from beginning to end.

The serial port *session* comprises all the steps you are likely to take when communicating with a device connected to a serial port. These steps are:

- 1 Create a serial port object Create a serial port object for a specific serial port using the serial creation function.
  - Configure properties during object creation if necessary. In particular, you might want to configure properties associated with serial port communications such as the baud rate, the number of data bits, and so on.
- **2** Connect to the device Connect the serial port object to the device using the fopen function.
  - After the object is connected, alter the necessary device settings by configuring property values, read data, and write data.
- **3** Configure properties To establish the desired serial port object behavior, assign values to properties using the set function or dot notation.
  - In practice, you can configure many of the properties at any time including during, or just after, object creation. Conversely, depending on your device settings and the requirements of your serial port application, you might be able to accept the default property values and skip this step.
- **4** Write and read data Write data to the device using the fprintf or fwrite function, and read data from the device using the fgetl, fgets, fread, fscanf, or readasync function.
  - The serial port object behaves according to the previously configured or default property values.
- **5** Disconnect and clean up When you no longer need the serial port object, disconnect it from the device using the fclose function, remove it from memory using the delete function, and remove it from the MATLAB workspace using the clear command.

The serial port session is reinforced in many of the serial port documentation examples. Refer to "Example: Getting Started" on page 10-19 to see a basic example that uses the steps shown above.

## **Configuring and Returning Properties**

This example describes how you display serial port property names and property values, and how you assign values to properties.

You establish the desired serial port object behavior by configuring property values. You can display or configure property values using the set function, the get function, or dot notation.

#### **Displaying Property Names and Property Values**

Once the serial port object is created, use the set function to display all the configurable properties to the command line. Additionally, if a property has a finite set of string values, set also displays these values.

```
s = serial('COM1');
set(s)
    ByteOrder: [ {littleEndian} | bigEndian ]
    BytesAvailableFcn
    BytesAvailableFcnCount
    BytesAvailableFcnMode: [ {terminator} | byte ]
    ErrorFcn
    InputBufferSize
    Name
    OutputBufferSize
    OutputEmptyFcn
    RecordDetail: [ {compact} | verbose ]
    RecordMode: [ {overwrite} | append | index ]
    RecordName
    Tag
    Timeout
    TimerFcn
    TimerPeriod
    UserData
    SERIAL specific properties:
    BaudRate
    BreakInterruptFcn
    DataBits
    DataTerminalReady: [ {on} | off ]
    FlowControl: [ {none} | hardware | software ]
```

```
Parity: [ {none} | odd | even | mark | space ]
PinStatusFcn
Port
ReadAsyncMode: [ {continuous} | manual ]
RequestToSend: [ {on} | off ]
StopBits
Terminator
```

Use the get function to display one or more properties and their current values to the command line. To display all properties and their current values

```
get(s)
    ByteOrder = littleEndian
    BytesAvailable = 0
    BytesAvailableFcn =
    BytesAvailableFcnCount = 48
    BytesAvailableFcnMode = terminator
    BytesToOutput = 0
    ErrorFcn =
    InputBufferSize = 512
    Name = Serial-COM1
    OutputBufferSize = 512
    OutputEmptyFcn =
    RecordDetail = compact
    RecordMode = overwrite
    RecordName = record.txt
    RecordStatus = off
    Status = closed
    Tag =
    Timeout = 10
    TimerFcn =
    TimerPeriod = 1
    TransferStatus = idle
    Type = serial
    UserData = []
    ValuesReceived = 0
    ValuesSent = 0
    SERIAL specific properties:
    BaudRate = 9600
```

```
BreakInterruptFcn =
DataBits = 8
DataTerminalReady = on
FlowControl = none
Parity = none
PinStatus = [1x1 struct]
PinStatusFcn =
Port = COM1
ReadAsyncMode = continuous
RequestToSend = on
StopBits = 1
Terminator = LF
```

To display the current value for one property, supply the property name to get.

```
get(s,'OutputBufferSize')
ans =
   512
```

To display the current values for multiple properties, include the property names as elements of a cell array.

```
get(s,{'Parity','TransferStatus'})
ans =
    'none' 'idle'
```

Use the dot notation to display a single property value.

```
s.Parity
ans =
none
```

## **Configuring Property Values**

You can configure property values using the set function

```
set(s, 'BaudRate', 4800);
or the dot notation
s.BaudRate = 4800;
```

To configure values for multiple properties, supply multiple property name/property value pairs to set.

```
set(s, 'DataBits',7, 'Name', 'Test1-serial')
```

Note that you can configure only one property value at a time using the dot notation.

In practice, you can configure many of the properties at any time while the serial port object exists — including during object creation. However, some properties are not configurable while the object is connected to the device or when recording information to disk. Refer to "Property Reference" on page 10-76 for information about when a property is configurable.

## **Specifying Property Names**

Serial port property names are presented using mixed case. While this makes property names easier to read, use any case you want when specifying property names. Additionally, you need use only enough letters to identify the property name uniquely, so you can abbreviate most property names. For example, you can configure the BaudRate property any of these ways:

```
set(s, 'BaudRate', 4800)
set(s, 'baudrate', 4800)
set(s,'BAUD',4800)
```

When you include property names in an M-file, you should use the full property name. This practice can prevent problems with future releases of MATLAB if a shortened name is no longer unique because of the addition of new properties.

#### **Default Property Values**

Whenever you do not explicitly define a value for a property, the default value is used. All configurable properties have default values.

**Note** Your operating system provides default values for all serial port settings such as the baud rate. However, these settings are overridden by your MATLAB code and have no effect on your serial port application.

If a property has a finite set of string values, the default value is enclosed by {}. For example, the default value for the Parity property is none.

```
set(s,'Parity')
[ {none} | odd | even | mark | space ]
```

You can find the default value for any property in the property reference pages.

# **Creating a Serial Port Object**

#### In this section...

"Overview of a Serial Port Object" on page 10-26

"Configuring Properties During Object Creation" on page 10-27

"The Serial Port Object Display" on page 10-27

"Creating an Array of Serial Port Objects" on page 10-28

## **Overview of a Serial Port Object**

The serial function requires the name of the serial port connected to your device as an input argument. Additionally, you can configure property values during object creation. For example, to create a serial port object associated with the serial port COM1, enter

```
s = serial('COM1');
```

The serial port object s now exists in the MATLAB workspace. You can display the class of s with the whos command.

| whos s<br>Name | Size  | Ву       | ytes  | Class    |        |
|----------------|-------|----------|-------|----------|--------|
| S              | 1x1   |          | 512   | serial   | object |
| Grand total    | is 11 | elements | usino | ı 512 by | /tes   |

Once the serial port object is created, the properties listed below are automatically assigned values. These general-purpose properties provide descriptive information about the serial port object based on the object type and the serial port.

#### **Descriptive General Purpose Properties**

| Property Name | Description                                           |
|---------------|-------------------------------------------------------|
| Name          | Specify a descriptive name for the serial port object |

#### **Descriptive General Purpose Properties (Continued)**

| <b>Property Name</b> | Description                                     |
|----------------------|-------------------------------------------------|
| Port                 | Indicate the platform-specific serial port name |
| Туре                 | Indicate the object type                        |

Display the values of these properties for s with the get function.

```
get(s,{'Name','Port','Type'})
ans =
   'Serial-COM1' 'COM1' 'serial'
```

## **Configuring Properties During Object Creation**

You can configure serial port properties during object creation. serial accepts property names and property values in the same format as the set function. For example, you can specify property name/property value pairs.

```
s = serial('COM1', 'BaudRate', 4800, 'Parity', 'even');
```

If you specify an invalid property name, the object is not created. However, if you specify an invalid value for some properties (for example, BaudRate is set to 50), the object might be created but you are not informed of the invalid value until you connect the object to the device with the fopen function.

## The Serial Port Object Display

The serial port object provides you with a convenient display that summarizes important configuration and state information. You can invoke the display summary these three ways:

- Type the serial port object variable name at the command line.
- Exclude the semicolon when creating a serial port object.
- Exclude the semicolon when configuring properties using the dot notation.

The display summary for the serial port object s is as follows:

```
Serial Port Object : Serial-COM1
```

Communication Settings

Port: COM1 BaudRate: 9600 Terminator: 'LF'

Communication State

Status: closed off RecordStatus:

Read/Write State

TransferStatus: idle BytesAvailable: ValuesReceived: 0 ValuesSent: 0

## **Creating an Array of Serial Port Objects**

In MATLAB, you can create an array from existing variables by concatenating those variables together. The same is true for serial port objects. For example, suppose you create the serial port objects \$1 and \$2.

```
s1 = serial('COM1');
s2 = serial('COM2');
```

You can now create a serial port object array consisting of \$1 and \$2 using the usual MATLAB syntax. To create the row array x, enter

```
x = [s1 \ s2]
```

Instrument Object Array

| Index: | Type:  | Status: | Name:       |
|--------|--------|---------|-------------|
| 1      | serial | closed  | Serial-COM1 |
| 2      | serial | closed  | Serial-COM2 |

To create the column array y, enter

```
y = [s1; s2];
```

Note that you cannot create a matrix of serial port objects. For example, you cannot create the matrix

```
z = [s1 s2;s1 s2];
??? Error using ==> serial/vertcat
Only a row or column vector of instrument objects can be created.
```

Depending on your application, you might want to pass an array of serial port objects to a function. For example, to configure the baud rate and parity for s1 and s2 using one call to set:

```
set(x, 'BaudRate',19200, 'Parity', 'even')
```

Refer to the Serial Port Devices functional reference to see which functions accept a serial port object array as an input.

# Connecting to the Device

Before you can use the serial port object to write or read data, you must connect it to your device via the serial port specified in the serial function. You connect a serial port object to the device with the fopen function.

```
fopen(s)
```

Some properties are read only while the serial port object is connected and must be configured before using fopen. Examples include the InputBufferSize and the OutputBufferSize properties. Refer to "Property Reference" on page 10-76 to determine when you can configure a property.

**Note** You can create any number of serial port objects, but you can connect only one serial port object per MATLAB session to a given serial port at a time. However, the serial port is not locked by MATLAB, so other applications or other instances of MATLAB can access the same serial port, which could result in a conflict, with unpredictable results.

You can examine the Status property to verify that the serial port object is connected to the device.

```
s.Status
ans =
open
```

As illustrated below, the connection between the serial port object and the device is complete; data is readable and writable.

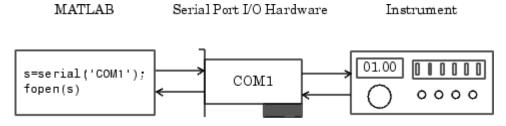

# **Configuring Communication Settings**

Before you can write or read data, both the serial port object and the device must have identical communication settings. Configuring serial port communications involves specifying values for properties that control the baud rate and the serial data format. The properties described below.

#### **Communication Properties**

| <b>Property Name</b> | Description                                                   |
|----------------------|---------------------------------------------------------------|
| BaudRate             | Specify the rate at which bits are transmitted                |
| DataBits             | Specify the number of data bits to transmit                   |
| Parity               | Specify the type of parity checking                           |
| StopBits             | Specify the number of bits used to indicate the end of a byte |
| Terminator           | Specify the terminator character                              |

**Note** If the serial port object and the device communication settings are not identical, data is not readable or writable.

Refer to the device documentation for an explanation of its supported communication settings.

# **Writing and Reading Data**

# In this section... "Before You Begin" on page 10-32 "Example — Introduction to Writing and Reading Data" on page 10-32 "Controlling Access to the MATLAB Command Line" on page 10-33 "Writing Data" on page 10-34 "Reading Data" on page 10-39 "Example — Writing and Reading Text Data" on page 10-45

"Example — Reading Binary Data" on page 10-48

"Example — Parsing Input Data Using strread" on page 10-47

## **Before You Begin**

For many serial port applications, there are three important questions that you should consider when writing or reading data:

- Will the read or write function block access to the MATLAB command line?
- Is the data to be transferred binary (numerical) or text?
- Under what conditions will the read or write operation complete?

For write operations, these questions are answered in "Writing Data" on page 10-34. For read operations, these questions are answered in "Reading Data" on page 10-39.

# Example — Introduction to Writing and Reading Data

Suppose you want to return identification information for a Tektronix TDS 210 two-channel oscilloscope connected to the serial port COM1. This requires writing the \*IDN? command to the instrument using the fprintf function, and reading back the result of that command using the fscanf function.

```
s = serial('COM1');
fopen(s)
fprintf(s,'*IDN?')
```

```
out = fscanf(s)
```

The resulting identification information is as follows.

```
out = TEKTRONIX,TDS 210,0,CF:91.1CT FV:v1.16 TDS2CM:CMV:v1.04
```

End the serial port session.

```
fclose(s)
delete(s)
clear s
```

## **Controlling Access to the MATLAB Command Line**

You control access to the MATLAB command line by specifying whether a read or write operation is *synchronous* or *asynchronous*.

A synchronous operation blocks access to the command line until the read or write function completes execution. An asynchronous operation does not block access to the command line, and you can issue additional commands while the read or write function executes in the background.

The terms *synchronous* and *asynchronous* are often used to describe how the serial port operates at the hardware level. The RS-232 standard supports an asynchronous communication protocol. Using this protocol, each device uses its own internal clock. The data transmission is synchronized using the start bit of the bytes, while one or more stop bits indicate the end of the byte. Refer to "Serial Data Format" on page 10-11 for more information on start bits and stop bits. The RS-232 standard also supports a synchronous mode where all transmitted bits are synchronized to a common clock signal.

At the hardware level, most serial ports operate asynchronously. However, using the default behavior for many of the read and write functions, you can mimic the operation of a synchronous serial port.

**Note** When used in this guide, the terms *synchronous* and *asynchronous* refer to whether read or write operations block access to the MATLAB command-line. In other words, these terms describe how the software behaves, and not how the hardware behaves.

The two main advantages of writing or reading data asynchronously are:

- You can issue another command while the write or read function is executing.
- You can use all supported callback properties (see "Events and Callbacks" on page 10-51).

For example, because serial ports have separate read and write pins, you can simultaneously read and write data. This is illustrated below.

Serial Port I/O Hardware

Instrument

Write Write s=serial('COM1'); COM1 fopen(s) Read

## **Writing Data**

MATLAB

This section describes writing data to your serial port device in three parts:

- "The Output Buffer and Data Flow" on page 10-35 describes the flow of data from MATLAB to the device.
- "Writing Text Data" on page 10-37 describes how to write text data (string commands) to the device.
- "Writing Binary Data" on page 10-39 describes how to write binary (numerical) data to the device.

The functions associated with writing data are shown below.

#### **Functions Associated with Writing Data**

| Function Name | Description                                 |
|---------------|---------------------------------------------|
| fprintf       | Write text to the device                    |
| fwrite        | Write binary data to the device             |
| stopasync     | Stop asynchronous read and write operations |

The properties associated with writing data are shown below.

#### **Properties Associated with Writing Data**

| Property Name    | Description                                                        |  |
|------------------|--------------------------------------------------------------------|--|
| BytesToOutput    | Indicate the number of bytes currently in the output buffer        |  |
| OutputBufferSize | Specify the size of the output buffer in bytes                     |  |
| Timeout          | Specify the waiting time to complete a read or write operation     |  |
| TransferStatus   | Indicate if an asynchronous read or write operation is in progress |  |
| ValuesSent       | Indicate the total number of values written to the device          |  |

#### The Output Buffer and Data Flow

The output buffer is computer memory allocated by the serial port object to store data that is to be written to the device. When writing data to your device, the data flow follows these two steps:

- 1 The data specified by the write function is sent to the output buffer.
- **2** The data in the output buffer is sent to the device.

The OutputBufferSize property specifies the maximum number of bytes that you can store in the output buffer. The BytesToOutput property indicates the number of bytes currently in the output buffer. The default values for these properties are shown below.

```
s = serial('COM1');
get(s,{'OutputBufferSize','BytesToOutput'})
ans =
    [512]
              [0]
```

If you attempt to write more data than can fit in the output buffer, an error is returned and no data is written.

For example, suppose you write the string command \*IDN? to the TDS 210 oscilloscope using the fprintf function. As shown below, the string is first written to the output buffer as six values.

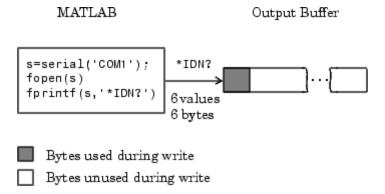

The \*IDN? command consists of six values because the terminator is automatically written. Moreover, the default data format for the fprintf function specifies that one value corresponds to one byte. For more information about bytes and values, refer to "Bytes Versus Values" on page 10-12. fprintf and the terminator are discussed in "Writing Text Data" on page 10-37.

As shown below, after the string is written to the output buffer, it is then written to the device via the serial port.

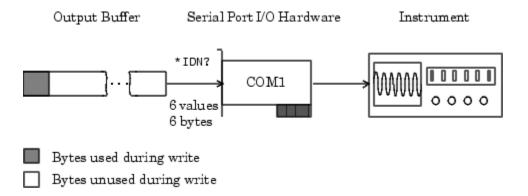

#### **Writing Text Data**

You use the fprintf function to write text data to the device. For many devices, writing text data means writing string commands that change device settings, prepare the device to return data or status information, and so on.

For example, the Display: Contrast command changes the display contrast of the oscilloscope.

```
s = serial('COM1');
fopen(s)
fprintf(s,'Display:Contrast 45')
```

By default, fprintf writes data using the %s\n format because many serial port devices accept only text-based commands. However, you can specify many other formats, as described in the fprintf reference pages.

You can verify the number of values sent to the device with the ValuesSent property.

```
s.ValuesSent
ans =
    20
```

Note that the ValuesSent property value includes the terminator because each occurrence of \n in the command sent to the device is replaced with the Terminator property value.

s.Terminator

```
ans =
LF
```

The default value of Terminator is the linefeed character. The terminator required by your device will be described in its documentation.

Synchronous Versus Asynchronous Write Operations. By default, fprintf operates synchronously and blocks the MATLAB command line until execution completes. To write text data asynchronously to the device, you must specify async as the last input argument to fprintf.

```
fprintf(s, 'Display:Contrast 45', 'async')
```

Asynchronous operations do not block access to the MATLAB command line. Additionally, while an asynchronous write operation is in progress, you can:

- Execute an asynchronous read operation because serial ports have separate pins for reading and writing
- Make use of all supported callback properties

You can determine which asynchronous operations are in progress with the TransferStatus property. If no asynchronous operations are in progress, TransferStatus is idle.

```
s.TransferStatus
ans =
idle
```

Rules for Completing a Write Operation with fprintf. A synchronous or asynchronous write operation using fprintf completes when:

- The specified data is written.
- The time specified by the Timeout property passes.

Additionally, you can stop an asynchronous write operation with the stopasync function.

### **Writing Binary Data**

You use the fwrite function to write binary data to the device. Writing binary data means writing numerical values. A typical application for writing binary data involves writing calibration data to an instrument such as an arbitrary waveform generator.

**Note** Some serial port devices accept only text-based commands. These commands might use the SCPI language or some other vendor-specific language. Therefore, you might need to use the fprintf function for all write operations.

By default, fwrite translates values using the uchar precision. However, you can specify many other precisions as described in the reference pages for this function.

By default, fwrite operates synchronously. To write binary data asynchronously to the device, you must specify async as the last input argument to fwrite. For more information about synchronous and asynchronous write operations, refer to the "Writing Text Data" on page 10-37. For a description of the rules used by fwrite to complete a write operation, refer to its reference pages.

## **Reading Data**

This section describes reading data from your serial port device in three parts:

- "The Input Buffer and Data Flow" on page 10-40 describes the flow of data from the device to MATLAB.
- "Reading Text Data" on page 10-42 describes how to read from the device, and format the data as text.
- "Reading Binary Data" on page 10-44 describes how to read binary (numerical) data from the device.

The functions associated with reading data are shown below.

## **Functions Associated with Reading Data**

| Function<br>Name | Description                                                      |
|------------------|------------------------------------------------------------------|
| fgetl            | Read one line of text from the device and discard the terminator |
| fgets            | Read one line of text from the device and include the terminator |
| fread            | Read binary data from the device                                 |
| fscanf           | Read data from the device and format as text                     |
| readasync        | Read data asynchronously from the device                         |
| stopasync        | Stop asynchronous read and write operations                      |

The properties associated with reading data are shown below.

### **Properties Associated with Reading Data**

| <b>Property Name</b> | Description                                                            |
|----------------------|------------------------------------------------------------------------|
| BytesAvailable       | Indicate the number of bytes available in the input buffer             |
| InputBufferSize      | Specify the size of the input buffer in bytes                          |
| ReadAsyncMode        | Specify whether an asynchronous read operation is continuous or manual |
| Timeout              | Specify the waiting time to complete a read or write operation         |
| TransferStatus       | Indicate if an asynchronous read or write operation is in progress     |
| ValuesReceived       | Indicate the total number of values read from the device               |

# The Input Buffer and Data Flow

The input buffer is computer memory allocated by the serial port object to store data that is to be read from the device. When reading data from your device, the data flow follows these two steps:

- **1** The data read from the device is stored in the input buffer.
- **2** The data in the input buffer is returned to the MATLAB variable specified by the read function.

The InputBufferSize property specifies the maximum number of bytes that you can store in the input buffer. The BytesAvailable property indicates the number of bytes currently available to be read from the input buffer. The default values for these properties are shown below.

```
s = serial('COM1');
get(s,{'InputBufferSize','BytesAvailable'})
ans =
   [512] [0]
```

If you attempt to read more data than can fit in the input buffer, an error is returned and no data is read.

For example, suppose you use the fscanf function to read the text-based response of the \*IDN? command previously written to the TDS 210 oscilloscope. As shown below, the text data is first read into to the input buffer via the serial port.

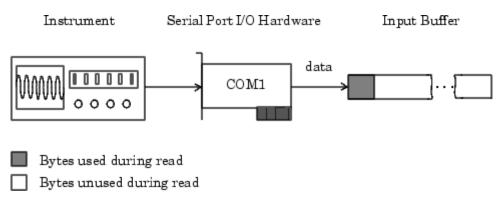

Note that for a given read operation, you might not know the number of bytes returned by the device. Therefore, you might need to preset the InputBufferSize property to a sufficiently large value before connecting the serial port object.

As shown below, after the data is stored in the input buffer, it is then transferred to the output variable specified by fscanf.

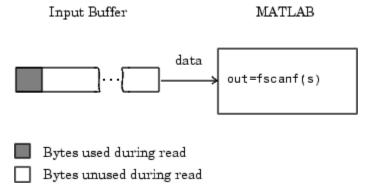

### Reading Text Data

You use the fgetl, fgets, and fscanf functions to read data from the device, and format the data as text.

For example, suppose you want to return identification information for the oscilloscope. This requires writing the \*IDN? command to the instrument, and then reading back the result of that command.

```
s = serial('COM1');
fopen(s)
fprintf(s,'*IDN?')
out = fscanf(s)
out =
TEKTRONIX, TDS 210,0,CF:91.1CT FV:v1.16 TDS2CM:CMV:v1.04
```

By default, fscanf reads data using the %c format because the data returned by many serial port devices is text based. However, you can specify many other formats as described in the fscanf reference pages.

You can verify the number of values read from the device - including the terminator — with the ValuesReceived property.

```
s.ValuesReceived
ans =
    56
```

**Synchronous Versus Asynchronous Read Operations.** You specify whether read operations are synchronous or asynchronous with the ReadAsyncMode property. You can configure ReadAsyncMode to continuous or manual.

If ReadAsyncMode is continuous (the default value), the serial port object continuously queries the device to determine if data is available to be read. If data is available, it is asynchronously stored in the input buffer. To transfer the data from the input buffer to MATLAB, use one of the synchronous (blocking) read functions such as fgetl or fscanf. If data is available in the input buffer, these functions return quickly.

```
s.ReadAsyncMode = 'continuous';
fprintf(s,'*IDN?')
s.BytesAvailable
ans =
    56
out = fscanf(s);
```

If ReadAsyncMode is manual, the serial port object does not continuously query the device to determine if data is available to be read. To read data asynchronously, use the readasync function. Then use one of the synchronous read functions to transfer data from the input buffer to MATLAB.

```
s.ReadAsyncMode = 'manual';
fprintf(s,'*IDN?')
s.BytesAvailable
ans =
     0
readasync(s)
s.BytesAvailable
ans =
     56
out = fscanf(s);
```

Asynchronous operations do not block access to the MATLAB command line. Additionally, while an asynchronous read operation is in progress, you can

 Execute an asynchronous write operation because serial ports have separate pins for reading and writing Make use of all supported callback properties

You can determine which asynchronous operations are in progress with the TransferStatus property. If no asynchronous operations are in progress, then TransferStatus is idle.

```
s.TransferStatus
ans =
idle
```

Rules for Completing a Read Operation with fscanf. A read operation with fscanf blocks access to the MATLAB command line until:

- The terminator specified by the Terminator property is read.
- The time specified by the Timeout property passes.
- The specified number of values specified is read.
- The input buffer is filled.

### Reading Binary Data

You use the fread function to read binary data from the device. Reading binary data means that you return numerical values to MATLAB.

For example, suppose you want to return the cursor and display settings for the oscilloscope. This requires writing the CURSOR? and DISPLAY? commands to the instrument, and then reading back the results of those commands.

```
s = serial('COM1');
fopen(s)
fprintf(s,'CURSOR?')
fprintf(s,'DISPLAY?')
```

Because the default value for the ReadAsyncMode property is continuous, data is asynchronously returned to the input buffer as soon as it is available from the device. You can verify the number of values read with the BytesAvailable property.

```
s.BytesAvailable
ans =
    69
```

You can return the data to MATLAB using any of the synchronous read functions. However, if you use fgetl, fgets, or fscanf, you must issue the function twice because there are two terminators stored in the input buffer. If you use fread, you can return all the data to MATLAB in one function call.

```
out = fread(s,69);
```

By default, fread returns numerical values in double precision arrays. However, you can specify many other precisions as described in the fread reference pages. You can convert the numerical data to text using the MATLAB char function.

```
val = char(out)'
val =
HBARS;CH1;SECONDS;-1.0E-3;1.0E-3;VOLTS;-6.56E-1;6.24E-1
YT;DOTS;0;45
```

For more information about synchronous and asynchronous read operations, refer to "Reading Text Data" on page 10-42. For a description of the rules used by fread to complete a read operation, refer to its reference pages.

## Example — Writing and Reading Text Data

This example illustrates how to communicate with a serial port instrument by writing and reading text data.

The instrument is a Tektronix TDS 210 two-channel oscilloscope connected to the COM1 port. Therefore, many of the commands shown below are specific to this instrument. A sine wave is input into channel 2 of the oscilloscope, and your job is to measure the peak-to-peak voltage of the input signal.

1 Create a serial port object — Create the serial port object s associated with serial port COM1.

```
s = serial('COM1');
```

**2** Connect to the device — Connect s to the oscilloscope. Because the default value for the ReadAsyncMode property is continuous, data is asynchronously returned to the input buffer as soon as it is available from the instrument.

```
fopen(s)
```

**3** Write and read data — Write the \*IDN? command to the instrument using fprintf, and then read back the result of the command using fscanf.

```
fprintf(s,'*IDN?')
idn = fscanf(s)
idn =
TEKTRONIX, TDS 210,0,CF:91.1CT FV:v1.16 TDS2CM:CMV:v1.04
```

You need to determine the measurement source. Possible measurement sources include channel 1 and channel 2 of the oscilloscope.

```
fprintf(s, 'MEASUREMENT: IMMED: SOURCE?')
source = fscanf(s)
source =
CH1
```

The scope is configured to return a measurement from channel 1. Because the input signal is connected to channel 2, you must configure the instrument to return a measurement from this channel.

```
fprintf(s, 'MEASUREMENT:IMMED:SOURCE CH2')
fprintf(s,'MEASUREMENT:IMMED:SOURCE?')
source = fscanf(s)
source =
CH2
```

You can now configure the scope to return the peak-to-peak voltage, and then request the value of this measurement.

```
fprintf(s, 'MEASUREMENT:MEAS1:TYPE PK2PK')
fprintf(s,'MEASUREMENT:MEAS1:VALUE?')
```

Transfer data from the input buffer to MATLAB using fscanf.

```
ptop = fscanf(s,'%g')
ptop =
2.0199999809E0
```

**4** Disconnect and clean up — When you no longer need s disconnect it from the instrument and remove it from memory and from the MATLAB workspace.

```
fclose(s)
delete(s)
clear s
```

# Example — Parsing Input Data Using strread

This example illustrates how to use the strread function to parse and format data that you read from a device. strread is particularly useful when you want to parse a string into one or more variables, where each variable has its own specified format.

The instrument is a Tektronix TDS 210 two-channel oscilloscope connected to the serial port COM1.

1 Create a serial port object — Create the serial port object s associated with serial port COM1.

```
s = serial('COM1');
```

**2** Connect to the device — Connect s to the oscilloscope. Because the default value for the ReadAsyncMode property is continuous, data is asynchronously returned to the input buffer as soon as it is available from the instrument.

```
fopen(s)
```

**3** Write and read data — Write the RS232? command to the instrument using fprintf, and then read back the result of the command using fscanf. RS232? queries the RS-232 settings and returns the baud rate, the software flow control setting, the hardware flow control setting, the parity type, and the terminator.

```
fprintf(s,'RS232?')
data = fscanf(s)
data =
9600;0;0;NONE;LF
```

Use the strread function to parse and format the data variable into five new variables.

```
[br,sfc,hfc,par,tm] = strread(data,'%d%d%d%s%s','delimiter',';')
br =
        9600
sfc =
     0
hfc =
par =
    'NONE
tm =
    'LF'
```

4 Disconnect and clean up — When you no longer need s, you should disconnect it from the instrument, and remove it from memory and from the MATLAB workspace.

```
fclose(s)
delete(s)
clear s
```

# Example — Reading Binary Data

This example illustrates how you can download the TDS 210 oscilloscope screen display to MATLAB. The screen display data is transferred and saved to disk using the Windows bitmap format. This data provides a permanent record of your work, and is an easy way to document important signal and scope parameters.

Because the amount of data transferred is expected to be fairly large, it is asynchronously returned to the input buffer as soon as it is available from the instrument. This allows you to perform other tasks as the transfer progresses. Additionally, the scope is configured to its highest band rate of 19,200.

1 Create a serial port object — Create the serial port object s associated with serial port COM1.

```
s = serial('COM1');
```

**2** Configure property values — Configure the input buffer to accept a reasonably large number of bytes, and configure the baud rate to the highest value supported by the scope.

```
s.InputBufferSize = 50000;
s.BaudRate = 19200;
```

**3** Connect to the device — Connect s to the oscilloscope. Because the default value for the ReadAsyncMode property is continuous, data is asynchronously returned to the input buffer as soon as it is available from the instrument.

```
fopen(s)
```

**4** Write and read data — Configure the scope to transfer the screen display as a bitmap.

```
fprintf(s,'HARDCOPY:PORT RS232')
fprintf(s,'HARDCOPY:FORMAT BMP')
fprintf(s,'HARDCOPY START')
```

Wait until all the data is sent to the input buffer, and then transfer the data to the MATLAB workspace as unsigned 8-bit integers.

```
out = fread(s,s.BytesAvailable, 'uint8');
```

**5** Disconnect and clean up — When you no longer need s, disconnect it from the instrument and remove it from memory and from the MATLAB workspace.

```
fclose(s)
delete(s)
clear s
```

### **Viewing the Bitmap Data**

To view the bitmap data, follow these steps:

- 1 Open a disk file.
- **2** Write the data to the disk file.

- **3** Close the disk file.
- **4** Read the data into MATLAB using the imread function.
- **5** Scale and display the data using the imagesc function.

Note that the file I/O versions of the fopen, fwrite, and fclose functions are used.

```
fid = fopen('test1.bmp','w');
fwrite(fid,out, 'uint8');
fclose(fid)
a = imread('test1.bmp','bmp');
imagesc(a)
```

Because the scope returns the screen display data using only two colors, an appropriate colormap is selected.

```
mymap = [0 \ 0 \ 0; \ 1 \ 1 \ 1];
colormap(mymap)
```

The resulting bitmap image is shown below.

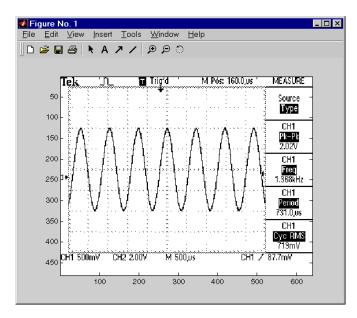

# **Events and Callbacks**

#### In this section...

"Introduction" on page 10-51

"Example — Introduction to Events and Callbacks" on page 10-51

"Event Types and Callback Properties" on page 10-52

"Storing Event Information" on page 10-54

"Creating and Executing Callback Functions" on page 10-57

"Enabling Callback Functions After They Error" on page 10-58

"Example — Using Events and Callbacks" on page 10-58

### Introduction

You can enhance the power and flexibility of your serial port application by using *events*. An event occurs after a condition is met and might result in one or more callbacks.

While the serial port object is connected to the device, you can use events to display a message, display data, analyze data, and so on. Callbacks are controlled through *callback properties* and *callback functions*. All event types have an associated callback property. Callback functions are M-file functions that you construct to suit your specific application needs.

You execute a callback when a particular event occurs by specifying the name of the M-file callback function as the value for the associated callback property.

# Example — Introduction to Events and Callbacks

This example uses the M-file callback function instrcallback to display a message to the command line when a bytes-available event occurs. The event is generated when the terminator is read.

```
s = serial('COM1');
fopen(s)
s.BytesAvailableFcnMode = 'terminator';
s.BytesAvailableFcn = @instrcallback;
```

```
fprintf(s,'*IDN?')
out = fscanf(s);
```

The resulting display from instrcallback is shown below.

```
BytesAvailable event occurred at 17:01:29 for the object:
Serial-COM1.
```

End the serial port session.

```
fclose(s)
delete(s)
clear s
```

You can use the type command to display instrcallback at the command line.

# **Event Types and Callback Properties**

The serial port event types and callback properties are described below.

This table consists of two columns and nine rows. In the first column (event type), the second item (bytes available) applies to rows 2 through 4. Also, in the first column the last item (timer) applies to rows 8 and 9.

# **Event Types and Callback Properties**

| <b>Event Type</b> | Associated Properties  |  |
|-------------------|------------------------|--|
| Break interrupt   | BreakInterruptFcn      |  |
| Bytes available   | BytesAvailableFcn      |  |
|                   | BytesAvailableFcnCount |  |
|                   | BytesAvailableFcnMode  |  |
| Error             | ErrorFcn               |  |
| Output empty      | OutputEmptyFcn         |  |
| Pin status        | PinStatusFcn           |  |

#### **Event Types and Callback Properties (Continued)**

| <b>Event Type</b> | Associated Properties |  |
|-------------------|-----------------------|--|
| Timer             | TimerFcn              |  |
|                   | TimerPeriod           |  |

### **Break-Interrupt Event**

A break-interrupt event is generated immediately after a break interrupt is generated by the serial port. The serial port generates a break interrupt when the received data has been in an inactive state longer than the transmission time for one character.

This event executes the callback function specified for the BreakInterruptFcn property. It can be generated for both synchronous and asynchronous read and write operations.

## **Bytes-Available Event**

A bytes-available event is generated immediately after a predetermined number of bytes are available in the input buffer or a terminator is read, as determined by the BytesAvailableFcnMode property.

If BytesAvailableFcnMode is byte, the bytes-available event executes the callback function specified for the BytesAvailableFcn property every time the number of bytes specified by BytesAvailableFcnCount is stored in the input buffer. If BytesAvailableFcnMode is terminator, the callback function executes every time the character specified by the Terminator property is read.

This event can be generated only during an asynchronous read operation.

#### **Error Event**

An error event is generated immediately after an error occurs.

This event executes the callback function specified for the ErrorFcn property. It can be generated only during an asynchronous read or write operation.

An error event is generated when a time-out occurs. A time-out occurs if a read or write operation does not successfully complete within the time specified by the Timeout property. An error event is not generated for configuration errors such as setting an invalid property value.

### **Output-Empty Event**

An output-empty event is generated immediately after the output buffer is empty.

This event executes the callback function specified for the OutputEmptyFcn property. It can be generated only during an asynchronous write operation.

#### Pin Status Event

A pin status event is generated immediately after the state (pin value) changes for the CD, CTS, DSR, or RI pins. Refer to "Serial Port Signals and Pin Assignments" on page 10-7 for a description of these pins.

This event executes the callback function specified for the PinStatusFcn property. It can be generated for both synchronous and asynchronous read and write operations.

#### **Timer Event**

A timer event is generated when the time specified by the TimerPeriod property passes. Time is measured relative to when the serial port object is connected to the device.

This event executes the callback function specified for the TimerFcn property. Note that some timer events might not be processed if your system is significantly slowed or if the TimerPeriod value is too small.

# **Storing Event Information**

You can store event information in a callback function or in a record file. Event information is stored in a callback function using two fields: Type and Data. The Type field contains the event type, while the Data field contains event-specific information. As described in "Creating and Executing Callback Functions" on page 10-57, these two fields are associated with a structure that you define in the callback function header. Refer to "Debugging: Recording

Information to Disk" on page 10-66 to learn about recording data and event information to a record file.

The event types and the values for the Type and Data fields are shown below.

The table consists of three columns and 15 rows. Items in the first column (event type) span several rows, as follows:

Break interrupt: rows 1 and 2

Bytes available: rows 3 and 4

Error: rows 5 through 7

Output empty: rows 8 and 9

Pin status: rows 10 through 13

Timer: rows 14 and 15

#### **Event Information**

| <b>Event Type</b> | Field        | Field Value                          |
|-------------------|--------------|--------------------------------------|
| Break interrupt   | Туре         | BreakInterrupt                       |
|                   | Data.AbsTime | day-month-year<br>hour:minute:second |
| Bytes available   | Туре         | BytesAvailable                       |
|                   | Data.AbsTime | day-month-year<br>hour:minute:second |
| Error             | Туре         | Error                                |
|                   | Data.AbsTime | day-month-year<br>hour:minute:second |
|                   | Data.Message | An error string                      |

### **Event Information (Continued)**

| <b>Event Type</b> | Field         | Field Value                                                         |
|-------------------|---------------|---------------------------------------------------------------------|
| Output empty      | Туре          | OutputEmpty                                                         |
|                   | Data.AbsTime  | day-month-year<br>hour:minute:second                                |
| Pin status        | Туре          | PinStatus                                                           |
|                   | Data.AbsTime  | day-month-year<br>hour:minute:second                                |
|                   | Data.Pin      | CarrierDetect,<br>ClearToSend,<br>DataSetReady, or<br>RingIndicator |
|                   | Data.PinValue | on or off                                                           |
| Timer             | Туре          | Timer                                                               |
|                   | Data.AbsTime  | day-month-year<br>hour:minute:second                                |

The Data field values are described below.

### The AbsTime Field

AbsTime is defined for all events, and indicates the absolute time the event occurred. The absolute time is returned using the clock format: day-month-year hour:minute:second

### The Pin Field

Pin is used by the pin status event to indicate if the CD, CTS, DSR, or RI pins changed state. Refer to "Serial Port Signals and Pin Assignments" on page 10-7 for a description of these pins.

### The PinValue Field

PinValue is used by the pin status event to indicate the state of the CD, CTS, DSR, or RI pins. Possible values are on or off.

### The Message Field

Message is used by the error event to store the descriptive message that is generated when an error occurs.

# **Creating and Executing Callback Functions**

You can specify the callback function to be executed when a specific event type occurs by including the name of the M-file as the value for the associated callback property. You can specify the callback function as a function handle or as a string cell array element. Function handles are described in the function\_handle reference pages.

For example, to execute the callback function mycallback every time the terminator is read from your device

```
s.BytesAvailableFcnMode = 'terminator';
s.BytesAvailableFcn = @mycallback;
```

Alternatively, you can specify the callback function as a cell array.

```
s.BytesAvailableFcn = {'mycallback'};
```

M-file callback functions require at least two input arguments. The first argument is the serial port object. The second argument is a variable that captures the event information shown in the table, Event Information on page 10-55. This event information pertains only to the event that caused the callback function to execute. The function header for mycallback is shown below.

```
function mycallback(obj,event)
```

You pass additional parameters to the callback function by including both the callback function and the parameters as elements of a cell array. For example, to pass the MATLAB variable time to mycallback

```
time = datestr(now,0);
s.BytesAvailableFcnMode = 'terminator';
s.BytesAvailableFcn = {@mycallback,time};
```

Alternatively, you can specify the callback function as a string in the cell array.

```
s.BytesAvailableFcn = {'mycallback',time};
```

The corresponding function header is

```
function mycallback(obj,event,time)
```

If you pass additional parameters to the callback function, they must be included in the function header after the two required arguments.

**Note** You can also specify the callback function as a string. In this case, the callback is evaluated in the MATLAB workspace and no requirements are made on the input arguments of the callback function.

# **Enabling Callback Functions After They Error**

If an error occurs while a callback function is executing the following occurs:

- The callback function is automatically disabled.
- A warning is displayed at the command line, indicating that the callback function is disabled.

If you want to enable the same callback function, set the callback property to the same value or disconnect the object with the fclose function. If you want to use a different callback function, the callback is enabled when you configure the callback property to the new value.

## Example — Using Events and Callbacks

This example uses the M-file callback function instrcallback to display event-related information to the command line when a bytes-available event or an output-empty event occurs.

1 Create a serial port object — Create the serial port object s associated with serial port COM1.

```
s = serial('COM1');
```

**2** Connect to the device — Connect s to the Tektronix TDS 210 oscilloscope. Because the default value for the ReadAsyncMode property is continuous, data is asynchronously returned to the input buffer as soon as it is available from the instrument.

```
fopen(s)
```

**3** Configure properties — Configure s to execute the callback function instrcallback when a bytes-available event or an output-empty event occurs. Because instrcallback requires the serial port object and event information to be passed as input arguments, the callback function is specified as a function handle.

```
s.BytesAvailableFcnMode = 'terminator';
s.BytesAvailableFcn = @instrcallback;
s.OutputEmptyFcn = @instrcallback;
```

**4** Write and read data — Write the RS232? command asynchronously to the oscilloscope. This command queries the RS-232 settings and returns the baud rate, the software flow control setting, the hardware flow control setting, the parity type, and the terminator.

```
fprintf(s,'RS232?','async')
```

instrcallback is called after the RS232? command is sent, and when the terminator is read. The resulting displays are shown below.

```
OutputEmpty event occurred at 17:37:21 for the object: Serial-COM1.
```

BytesAvailable event occurred at 17:37:21 for the object: Serial-COM1.

Read the data from the input buffer.

```
out = fscanf(s)
out =
9600;0;0;NONE;LF
```

**5** Disconnect and clean up — When you no longer need s, disconnect it from the instrument and remove it from memory and from the MATLAB workspace.

```
fclose(s)
delete(s)
clear s
```

# **Using Control Pins**

#### In this section...

"Properties of Serial Port Control Pins" on page 10-60

"Signaling the Presence of Connected Devices" on page 10-60

"Controlling the Flow of Data: Handshaking" on page 10-63

# **Properties of Serial Port Control Pins**

As described in "Serial Port Signals and Pin Assignments" on page 10-7, 9-pin serial ports include six control pins. The properties associated with the serial port control pins are shown below.

### **Control Pin Properties**

| Property Name     | Description                                         |
|-------------------|-----------------------------------------------------|
| DataTerminalReady | Specify the state of the DTR pin                    |
| FlowControl       | Specify the data flow control method to use         |
| PinStatus         | Indicate the state of the CD, CTS, DSR, and RI pins |
| RequestToSend     | Specify the state of the RTS pin                    |

# Signaling the Presence of Connected Devices

DTEs and DCEs often use the CD, DSR, RI, and DTR pins to indicate whether a connection is established between serial port devices. Once the connection is established, you can begin to write or read data.

You can monitor the state of the CD, DSR, and RI pins with the PinStatus property. You can specify or monitor the state of the DTR pin with the DataTerminalReady property.

The following example illustrates how these pins are used when two modems are connected to each other.

### **Example – Connecting Two Modems**

This example connects two modems to each other via the same computer, and illustrates how you can monitor the communication status for the computer-modem connections, and for the modem-modem connection. The first modem is connected to COM1, while the second modem is connected to COM2.

1 Create the serial port objects — After the modems are powered on, the serial port object s1 is created for the first modem, and the serial port object s2 is created for the second modem.

```
s1 = serial('COM1');
s2 = serial('COM2');
```

2 Connect to the devices — s1 and s2 are connected to the modems. Because the default value for the ReadAsyncMode property is continuous, data is asynchronously returned to the input buffers as soon as it is available from the modems.

```
fopen(s1)
fopen(s2)
```

Because the default DataTerminalReady property value is on, the computer (data terminal) is now ready to exchange data with the modems. You can verify that the modems (data sets) can communicate with the computer by examining the value of the Data Set Ready pin with the PinStatus property.

```
s1.Pinstatus
ans =
    CarrierDetect: 'off'
    ClearToSend: 'on'
    DataSetReady: 'on'
    RingIndicator: 'off'
```

The value of the DataSetReady field is on because both modems were powered on before they were connected to the objects.

**3** Configure properties — Both modems are configured for a baud rate of 2400 bits per second and a carriage return (CR) terminator.

```
s1.BaudRate = 2400;
s1.Terminator = 'CR';
s2.BaudRate = 2400;
s2.Terminator = 'CR';
```

**4** Write and read data — Write the atd command to the first modem. This command puts the modem "off the hook," which is equivalent to manually lifting a phone receiver.

```
fprintf(s1,'atd')
```

Write the ata command to the second modem. This command puts the modem in "answer mode," which forces it to connect to the first modem.

```
fprintf(s2,'ata')
```

After the two modems negotiate their connection, verify the connection status by examining the value of the Carrier Detect pin using the PinStatus property.

```
s1.PinStatus
ans =
    CarrierDetect: 'on'
      ClearToSend: 'on'
     DataSetReady: 'on'
    RingIndicator: 'off'
```

Verify the modem-modem connection by reading the descriptive message returned by the second modem.

```
s2.BytesAvailable
ans =
    25
out = fread(s2,25);
char(out)'
ans =
ata
CONNECT 2400/NONE
```

Now break the connection between the two modems by configuring the DataTerminalReady property to off. You can verify that the modems are disconnected by examining the Carrier Detect pin value.

```
s1.DataTerminalReady = 'off';
s1.PinStatus
ans =
    CarrierDetect: 'off'
    ClearToSend: 'on'
    DataSetReady: 'on'
    RingIndicator: 'off'
```

**5** Disconnect and clean up — Disconnect the objects from the modems and remove the objects from memory and from the MATLAB workspace.

```
fclose([s1 s2])
delete([s1 s2])
clear s1 s2
```

# Controlling the Flow of Data: Handshaking

Data flow control or *handshaking* is a method used for communicating between a DCE and a DTE to prevent data loss during transmission. For example, suppose your computer can receive only a limited amount of data before it must be processed. As this limit is reached, a handshaking signal is transmitted to the DCE to stop sending data. When the computer can accept more data, another handshaking signal is transmitted to the DCE to resume sending data.

If supported by your device, you can control data flow using one of these methods:

- Hardware handshaking
- Software handshaking

**Note** Although you might be able to configure your device for both hardware handshaking and software handshaking at the same time, MATLAB does not support this behavior.

You can specify the data flow control method with the FlowControl property. If FlowControl is hardware, hardware handshaking is used to control data

flow. If FlowControl is software, software handshaking is used to control data flow. If FlowControl is none, no handshaking is used.

### Hardware Handshaking

Hardware handshaking uses specific serial port pins to control data flow. In most cases, these are the RTS and CTS pins. Hardware handshaking using these pins is described in "The RTS and CTS Pins" on page 10-10.

If FlowControl is hardware, the RTS and CTS pins are automatically managed by the DTE and DCE. You can return the CTS pin value with the PinStatus property. Configure or return the RTS pin value with the RequestToSend property.

**Note** Some devices also use the DTR and DSR pins for handshaking. However, these pins are typically used to indicate that the system is ready for communication, and are not used to control data transmission. In MATLAB, hardware handshaking always uses the RTS and CTS pins.

If your device does not use hardware handshaking in the standard way, then you might need to manually configure the RequestToSend property. In this case, you should configure FlowControl to none. If FlowControl is hardware, then the RequestToSend value that you specify might not be honored. Refer to the device documentation to determine its specific pin behavior.

### Software Handshaking

Software handshaking uses specific ASCII characters to control data flow. These characters, known as Xon and Xoff (or XON and XOFF), are described below.

### **Software Handshaking Characters**

| Character | Integer Value | Description              |  |
|-----------|---------------|--------------------------|--|
| Xon       | 17            | Resume data transmission |  |
| Xoff      | 19            | Pause data transmission  |  |

When using software handshaking, the control characters are sent over the transmission line the same way as regular data. Therefore, only the TD, RD, and GND pins are needed.

The main disadvantage of software handshaking is that Xon or Xoff characters are not writable while numerical data is being written to the device. This is because numerical data might contain a 17 or 19, which makes it impossible to distinguish between the control characters and the data. However, you can write Xon or Xoff while data is being asynchronously read from the device because you are using both the TD and RD pins.

### **Example: Using Software Handshaking**

Suppose you want to use software flow control with the example described in "Example — Reading Binary Data" on page 10-48. To do this, you must configure the oscilloscope and serial port object for software flow control.

```
fprintf(s,'RS232:SOFTF ON')
s.FlowControl = 'software';
```

To pause data transfer, write the numerical value 19 to the device.

```
fwrite(s, 19)
```

To resume data transfer, write the numerical value 17 to the device.

```
fwrite(s, 17)
```

# **Debugging: Recording Information to Disk**

#### In this section...

"Introduction" on page 10-66

"Recording Properties" on page 10-66

"Example: Introduction to Recording Information" on page 10-67

"Creating Multiple Record Files" on page 10-67

"Specifying a Filename" on page 10-68

"The Record File Format" on page 10-68

"Example: Recording Information to Disk" on page 10-69

### Introduction

Recording information to disk provides a permanent record of your serial port session, and is an easy way to debug your application. While the serial port object is connected to the device, you can record the following information to a disk file:

- The number of values written to the device, the number of values read from the device, and the data type of the values
- Data written to the device, and data read from the device
- Event information

## **Recording Properties**

You record information to a disk file with the record function. The following table shows the properties associated with recording information to disk.

### **Recording Properties**

| <b>Property Name</b> | Description                                                                                        |  |
|----------------------|----------------------------------------------------------------------------------------------------|--|
| RecordDetail         | Specify the amount of information saved to a record file                                           |  |
| RecordMode           | Specify whether data and event information is saved to one record file or to multiple record files |  |

### **Recording Properties (Continued)**

| <b>Property Name</b> | Description                                                       |  |
|----------------------|-------------------------------------------------------------------|--|
| RecordName           | Specify the name of the record file                               |  |
| RecordStatus         | Indicate if data and event information are saved to a record file |  |

# **Example: Introduction to Recording Information**

This example records the number of values written to and read from the device, and stores the information to the file myfile.txt.

```
s = serial('COM1');
fopen(s)
s.RecordName = 'myfile.txt';
record(s)
fprintf(s,'*IDN?')
idn = fscanf(s);
fprintf(s,'RS232?')
rs232 = fscanf(s);
```

End the serial port session.

```
fclose(s)
delete(s)
clear s
```

You can use the type command to display myfile.txt at the command line.

# **Creating Multiple Record Files**

When you initiate recording with the record function, the RecordMode property determines if a new record file is created or if new information is appended to an existing record file.

You can configure RecordMode to overwrite, append, or index. If RecordMode is overwrite, the record file is overwritten each time recording is initiated. If RecordMode is append, the new information is appended to the file specified by RecordName. If RecordMode is index, a different disk file is created each

time recording is initiated. The rules for specifying a record filename are discussed in the next section.

# **Specifying a Filename**

You specify the name of the record file with the RecordName property. You can specify any value for RecordName — including a directory path — provided the filename is supported by your operating system. Additionally, if RecordMode is index, the filename follows these rules:

- Indexed filenames are identified by a number. This number precedes the filename extension and is increased by 1 for successive record files.
- If no number is specified as part of the initial filename, the first record file does not have a number associated with it. For example, if RecordName is myfile.txt, myfile.txt is the name of the first record file, myfile01.txt is the name of the second record file, and so on.
- RecordName is updated after the record file is closed.
- If the specified filename already exists, the existing file is overwritten.

# The Record File Format

The record file is an ASCII file that contains a record of one or more serial port sessions. You specify the amount of information saved to a record file with the RecordDetail property.

RecordDetail can be compact or verbose. A compact record file contains the number of values written to the device, the number of values read from the device, the data type of the values, and event information. A verbose record file contains the preceding information as well as the data transferred to and from the device.

Binary data with precision given by uchar, schar, (u)int8, (u)int16, or (u)int32 is recorded using hexadecimal format. For example, if the integer value 255 is read from the instrument as a 16-bit integer, the hexadecimal value 00FF is saved in the record file. Single- and double-precision floating-point numbers are recorded as decimal values using the %g format, and as hexadecimal values using the format specified by the IEEE Standard 754-1985 for Binary Floating-Point Arithmetic.

The IEEE floating-point format includes three components: the sign bit, the exponent field, and the significant field. Single-precision floating-point values consist of 32 bits. The value is given by

value = 
$$(-1)^{\text{sign}} (2^{\text{exp-127}}) (1.\text{significand})$$

Double-precision floating-point values consist of 64 bits. The value is given by

value = 
$$(-1)^{\text{sign}} (2^{\text{exp-1023}}) (1.\text{significand})$$

The floating-point format component, and the associated single-precision and double-precision bits are shown below.

| Component   | Single-Precision Bits | <b>Double-Precision Bits</b> |
|-------------|-----------------------|------------------------------|
| sign        | 1                     | 1                            |
| exp         | 2–9                   | 2–12                         |
| significand | 10–32                 | 13–64                        |

Bit 1 is the left-most bit as stored in the record file.

## **Example: Recording Information to Disk**

This example illustrates how to record information transferred between a serial port object and a Tektronix TDS 210 oscilloscope. Additionally, the structure of the resulting record file is presented.

1 Create the serial port object — Create the serial port object s associated with the serial port COM1.

$$s = serial('COM1');$$

**2** Connect to the device — Connect s to the oscilloscope. Because the default value for the ReadAsyncMode property is continuous, data is asynchronously returned the input buffer as soon as it is available from the instrument.

**3** Configure property values — Configure s to record information to multiple disk files using the verbose format. Recording is then initiated with the first disk file defined as WaveForm1.txt.

```
s.RecordMode = 'index';
s.RecordDetail = 'verbose';
s.RecordName = 'WaveForm1.txt';
record(s)
```

**4** Write and read data — The commands written to the instrument, and the data read from the instrument are recorded in the record file. Refer to "Example — Writing and Reading Text Data" on page 10-45 for an explanation of the oscilloscope commands.

```
fprintf(s,'*IDN?')
idn = fscanf(s);
fprintf(s,'MEASUREMENT:IMMED:SOURCE CH2')
fprintf(s,'MEASUREMENT:IMMED:SOURCE?')
source = fscanf(s);
```

Read the peak-to-peak voltage with the fread function. Note that the data returned by fread is recorded using hex format.

```
fprintf(s, 'MEASUREMENT:MEAS1:TYPE PK2PK')
fprintf(s, 'MEASUREMENT:MEAS1:VALUE?')
ptop = fread(s,s.BytesAvailable);
```

Convert the peak-to-peak voltage to a character array.

```
char(ptop)'
ans =
2.0199999809E0
```

The recording state is toggled from on to off. Because the RecordMode value is index, the record filename is automatically updated.

```
record(s)
s.RecordStatus
ans =
off
s.RecordName
ans =
```

```
WaveForm2.txt
```

**5** Disconnect and clean up — When you no longer need s, disconnect it from the instrument, and remove it from memory and from the MATLAB workspace.

```
fclose(s)
delete(s)
clear s
```

#### The Record File Contents

The contents of the WaveForm1.txt record file are shown below. Because the RecordDetail property was verbose, the number of values, commands, and data were recorded. Note that data returned by the fread function is in hex format.

```
type WaveForm1.txt
Legend:
  * - An event occurred.
  > - A write operation occurred.
  < - A read operation occurred.
       Recording on 22-Jan-2000 at 11:21:21.575. Binary data in...
     > 6 ascii values.
       *IDN?
     < 56 ascii values.
3
       TEKTRONIX, TDS 210,0,CF:91.1CT FV:v1.16 TDS2CM:CMV:v1.04
4
     > 29 ascii values.
       MEASUREMENT: IMMED: SOURCE CH2
5
     > 26 ascii values.
       MEASUREMENT: IMMED: SOURCE?
6
     < 4 ascii values.
       CH2
     > 27 ascii values.
7
       MEASUREMENT: MEAS1: TYPE PK2PK
8
     > 25 ascii values.
       MEASUREMENT: MEAS1: VALUE?
9
     < 15 uchar values.
       32 2e 30 31 39 39 39 39 38 30 39 45 30 0a
       Recording off.
10
```

# Saving and Loading

### In this section...

"Using save and load" on page 10-72

"Using Serial Port Objects on Different Platforms" on page 10-73

# Using save and load

You can save serial port objects to a MAT-file just as you would any workspace variable - using the save command. For example, suppose you create the serial port object s associated with the serial port COM1, configure several property values, and perform a write and read operation.

```
s = serial('COM1');
s.BaudRate = 19200;
s.Tag = 'My serial object';
fopen(s)
fprintf(s, '*IDN?')
out = fscanf(s);
```

To save the serial port object and the data read from the device to the MAT-file mvserial.mat

```
save myserial s out
```

Note You can save data and event information as text to a disk file with the record function.

You can recreate s and out in the workspace using the load command.

```
load myserial
```

Values for read only properties are restored to their default values upon loading. For example, the Status property is restored to closed. Therefore, to use s, you must connect it to the device with the fopen function. To determine if a property is read only, examine its reference pages.

# **Using Serial Port Objects on Different Platforms**

If you save a serial port object from one platform, and then load that object on a different platform having different serial port names, you need to modify the Port property value. For example, suppose you create the serial port object s associated with the serial port COM1 on a Windows platform. If you want to save s for eventual use on a Linux platform, configure Port to an appropriate value such as ttyS0 after the object is loaded.

# **Disconnecting and Cleaning Up**

#### In this section...

"Disconnecting a Serial Port Object" on page 10-74

"Cleaning Up the MATLAB Environment" on page 10-74

# **Disconnecting a Serial Port Object**

When you no longer need to communicate with the device, disconnect it from the serial port object with the fclose function.

```
fclose(s)
```

Examine the Status property to verify that the serial port object and the device are disconnected.

```
s.Status
ans =
closed
```

After fclose is issued, the serial port associated with s is available. Now connect another serial port object to it using fopen.

# Cleaning Up the MATLAB Environment

When the serial port object is no longer needed, remove it from memory with the delete function.

```
delete(s)
```

Before using delete, disconnect the serial port object from the device with the fclose function.

A deleted serial port object is *invalid*, which means that you cannot connect it to the device. In this case, remove the object from the MATLAB workspace. To remove serial port objects and other variables from the MATLAB workspace, use the clear command.

```
clear s
```

Use clear on a serial port object that is still connected to a device to remove the object from the workspace but leave it connected to the device. Restore cleared objects to MATLAB with the instrfind function.

## **Property Reference**

#### In this section...

"The Property Reference Page Format" on page 10-76

"Serial Port Object Properties" on page 10-76

### The Property Reference Page Format

Each serial port property description contains some or all of this information:

- The property name
- A description of the property
- The property characteristics, including:
  - Read only The condition under which the property is read only

A property can be read-only always, never, while the serial port object is open, or while the serial port object is recording. You can configure a property value using the set function or dot notation. You can return the current property value using the get function or dot notation.

- Data type the property data type This is the data type you use when specifying a property value.
- Valid property values including the default value When property values are given by a predefined list, the default value is usually indicated by {}.
- An example using the property
- Related properties and functions

### **Serial Port Object Properties**

The serial port object properties are briefly described below, and organized into categories based on how they are used. Following this section the properties are listed alphabetically and described in detail.

| Communications<br>Properties |                                                               |
|------------------------------|---------------------------------------------------------------|
| BaudRate                     | Specify the rate at which bits are transmitted                |
| DataBits                     | Specify the number of data bits to transmit                   |
| Parity                       | Specify the type of parity checking                           |
| StopBits                     | Specify the number of bits used to indicate the end of a byte |
| Terminator                   | Specify the terminator character                              |

| Write Properties |                                                                    |
|------------------|--------------------------------------------------------------------|
| BytesToOutput    | Indicate the number of bytes currently in the output buffer        |
| OutputBufferSize | Specify the size of the output buffer in bytes                     |
| Timeout          | Specify the waiting time to complete a read or write operation     |
| TransferStatus   | Indicate if an asynchronous read or write operation is in progress |
| ValuesSent       | Indicate the total number of values written to the device          |

| Read Properties |                                                                        |
|-----------------|------------------------------------------------------------------------|
| BytesAvailable  | Indicate the number of bytes available in the input buffer             |
| InputBufferSize | Specify the size of the input buffer in bytes                          |
| ReadAsyncMode   | Specify whether an asynchronous read operation is continuous or manual |
| Timeout         | Specify the waiting time to complete a read or write operation         |

| Read Properties |                                                                    |
|-----------------|--------------------------------------------------------------------|
| TransferStatus  | Indicate if an asynchronous read or write operation is in progress |
| ValuesReceived  | Indicate the total number of values read from the device           |

| Callback Properties    |                                                                                                    |
|------------------------|----------------------------------------------------------------------------------------------------|
| BreakInterruptFcn      | Specify the M-file callback function to execute when a break-interrupt event occurs                                                                 |
| BytesAvailableFcn      | Specify the M-file callback function to execute when a specified number of bytes is available in the input buffer, or a terminator is read          |
| BytesAvailableFcnCount | Specify the number of bytes that must be available in the input buffer to generate a bytes-available event                                          |
| BytesAvailableFcnMode  | Specify if the bytes-available event is generated after a specified number of bytes is available in the input buffer, or after a terminator is read |
| ErrorFon               | Specify the M-file callback function to execute when an error event occurs                                                                          |
| OutputEmptyFcn         | Specify the M-file callback function to execute when the output buffer is empty                                                                     |
| PinStatusFcn           | Specify the M-file callback function to execute when the CD, CTS, DSR, or RI pins change state                                                      |
| TimerFcn               | Specify the M-file callback function to execute when a predefined period of time passes                                                             |
| TimerPeriod            | Specify the period of time between timer events                                                                                                    |

| Control Pin<br>Properties |                                                     |
|---------------------------|-----------------------------------------------------|
| DataTerminalReady         | Specify the state of the DTR pin                    |
| FlowControl               | Specify the data flow control method to use         |
| PinStatus                 | Indicate the state of the CD, CTS, DSR, and RI pins |
| RequestToSend             | Specify the state of the RTS pin                    |

| Recording<br>Properties |                                                                                                    |
|-------------------------|----------------------------------------------------------------------------------------------------|
| RecordDetail            | Specify the amount of information saved to a record file                                            |
| RecordMode              | Specify whether data and event information are saved to one record file or to multiple record files |
| RecordName              | Specify the name of the record file                                                                 |
| RecordStatus            | Indicate if data and event information are saved to a record file                                   |

| General Purpose<br>Properties |                                                                   |
|-------------------------------|-------------------------------------------------------------------|
| ByteOrder                     | Specify the order in which the device stores bytes                |
| Name                          | Specify a descriptive name for the serial port object             |
| Port                          | Indicate the platform-specific serial port name                   |
| Status                        | Indicate if the serial port object is connected to the device     |
| Tag                           | Specify a label to associate with a serial port object            |
| Туре                          | Indicate the object type                                          |
| UserData                      | Specify data that you want to associate with a serial port object |

# Properties — Alphabetical List

Specify the rate at which bits are transmitted

### **Description**

You configure BaudRate as bits per second. The transferred bits include the start bit, the data bits, the parity bit (if used), and the stop bits. However, only the data bits are stored.

The baud rate is the rate at which information is transferred in a communication channel. In the serial port context, "9600 baud" means that the serial port is capable of transferring a maximum of 9600 bits per second. If the information unit is one baud (one bit), the bit rate and the baud rate are identical. If one baud is given as 10 bits, (for example, eight data bits plus two framing bits), the bit rate is still 9600 but the baud rate is 9600/10, or 960. You always configure BaudRate as bits per second. Therefore, in the above example, set BaudRate to 9600.

**Note** Both the computer and the peripheral device must be configured to the same baud rate before you can successfully read or write data.

Standard baud rates include 110, 300, 600, 1200, 2400, 4800, 9600, 14400, 19200, 38400, 57600, 115200, 128000 and 256000 bits per second. To display the supported baud rates for the serial ports on your platform, refer to "Finding Serial Port Information for Your Platform" on page 10-16.

### **Characteristics**

| Read only | Never  |
|-----------|--------|
| Data type | Double |

#### **Values**

The default value is 9600.

### See Also Properties

DataBits, Parity, StopBits

# **BreakInterruptFcn**

### **Purpose**

Specify the M-file callback function to execute when a break-interrupt event occurs

### **Description**

You configure BreakInterruptFon to execute an M-file callback function when a break-interrupt event occurs. A break-interrupt event is generated by the serial port when the received data is in an off (space) state longer than the transmission time for one byte.

**Note** A break-interrupt event can be generated at any time during the serial port session.

If the RecordStatus property value is on, and a break-interrupt event occurs, the record file records this information:

- The event type as BreakInterrupt
- The time the event occurred using the format day-month-year hour:minute:second:millisecond

Refer to "Creating and Executing Callback Functions" on page 10-57 to learn how to create a callback function.

### **Characteristics**

| Read only | Never             |
|-----------|-------------------|
| Data type | Callback function |

#### **Values**

The default value is an empty string.

### See Also

**Functions** 

record

### **Properties**

RecordStatus

Specify the byte order of the device

### **Description**

You configure ByteOrder to be littleEndian or bigEndian. If ByteOrder is littleEndian, the device stores the first byte in the first memory address. If ByteOrder is bigEndian, the device stores the last byte in the first memory address.

For example, suppose the hexadecimal value 4F52 is to be stored in device memory. Because this value consists of two bytes, 4F and 52, two memory locations are used. Using big-endian format, 4F is stored first in the lower storage address. Using little-endian format, 52 is stored first in the lower storage address.

**Note** You should configure ByteOrder to the appropriate value for your device before performing a read or write operation. Refer to your device documentation for information about the order in which it stores bytes.

### **Characteristics**

| Read only | Never  |
|-----------|--------|
| Data type | String |

#### **Values**

| {littleEndian} | The byte order of the device is little-endian. |
|----------------|------------------------------------------------|
| bigEndian      | The byte order of the device is big-endian.    |

### See Also Properties

Status

# **BytesAvailable**

### **Purpose**

Indicate the number of bytes available in the input buffer

### **Description**

BytesAvailable indicates the number of bytes currently available to be read from the input buffer. The property value is continuously updated as the input buffer is filled, and is set to 0 after the fopen function is issued.

You can make use of BytesAvailable only when reading data asynchronously. This is because when reading data synchronously, control is returned to the MATLAB command line only after the input buffer is empty. Therefore, the BytesAvailable value is always 0. Refer to "Reading Text Data" on page 10-42 to learn how to read data asynchronously.

The BytesAvailable value can range from zero to the size of the input buffer. Use the InputBufferSize property to specify the size of the input buffer. Use the ValuesReceived property to return the total number of values read.

### **Characteristics**

| Read only | Always |
|-----------|--------|
| Data type | Double |

#### **Values**

The default value is 0.

#### See Also

#### **Functions**

fopen

### **Properties**

InputBufferSize, TransferStatus, ValuesReceived

Specify the M-file callback function to execute when a specified number of bytes is available in the input buffer, or a terminator is read

### **Description**

You configure BytesAvailableFcn to execute an M-file callback function when a bytes-available event occurs. A bytes-available event occurs when the number of bytes specified by the BytesAvailableFcnCount property is available in the input buffer, or after a terminator is read, as determined by the BytesAvailableFcnMode property.

**Note** A bytes-available event can be generated only for asynchronous read operations.

If the RecordStatus property value is on, and a bytes-available event occurs, the record file records this information:

- The event type as BytesAvailable
- The time the event occurred using the format day-month-year hour:minute:second:millisecond

Refer to "Creating and Executing Callback Functions" on page 10-57 to learn how to create a callback function.

### **Characteristics**

| Read only | Never             |
|-----------|-------------------|
| Data type | Callback function |

### **Values**

The default value is an empty string.

### Example

Create the serial port object s for a Tektronix TDS 210 two-channel oscilloscope connected to the serial port COM1.

```
s = serial('COM1');
```

## **BytesAvailableFcn**

Configure s to execute the M-file callback function instrcallback when 40 bytes are available in the input buffer.

```
s.BytesAvailableFcnCount = 40;
s.BytesAvailableFcnMode = 'byte';
s.BytesAvailableFcn = @instrcallback;
```

Connect s to the oscilloscope.

```
fopen(s)
```

Write the \*IDN? command, which instructs the scope to return identification information. Because the default value for the ReadAsyncMode property is continuous, data is read as soon as it is available from the instrument.

```
fprintf(s,'*IDN?')
```

The resulting output from instrcallback is shown below.

```
BytesAvailable event occurred at 18:33:35 for the object: Serial-COM1.
```

56 bytes are read and instrcallback is called once. The resulting display is shown above.

```
s.BytesAvailable
ans =
    56
```

Suppose you remove 25 bytes from the input buffer and then issue the MEASUREMENT? command, which instructs the scope to return its measurement settings.

```
out = fscanf(s,'%c',25);
fprintf(s,'MEASUREMENT?')
```

The resulting output from instrcallback is shown below.

BytesAvailable event occurred at 18:33:48 for the object:

# **Bytes Available Fcn**

```
Serial-COM1.
```

BytesAvailable event occurred at 18:33:48 for the object: Serial-COM1.

There are now 102 bytes in the input buffer, 31 of which are left over from the \*IDN? command. instrcallback is called twice—once when 40 bytes are available and once when 80 bytes are available.

```
s.BytesAvailable
ans =
    102
```

### See Also Functions

record

### **Properties**

BytesAvailableFcnCount, BytesAvailableFcnMode, RecordStatus, Terminator, TransferStatus

# **BytesAvailableFcnCount**

#### **Purpose**

Specify the number of bytes that must be available in the input buffer to generate a bytes-available event

### **Description**

You configure BytesAvailableFcnCount to the number of bytes that must be available in the input buffer before a bytes-available event is generated.

Use the BytesAvailableFcnMode property to specify whether the bytes-available event occurs after a certain number of bytes are available or after a terminator is read.

The bytes-available event executes the M-file callback function specified for the BytesAvailableFcn property.

You can configure BytesAvailableFcnCount only when the object is disconnected from the device. You disconnect an object with the fclose function. A disconnected object has a Status property value of closed.

#### **Characteristics**

| Read only | While open |
|-----------|------------|
| Data type | Double     |

#### **Values**

The default value is 48.

#### See Also

#### **Functions**

fclose

### **Properties**

BytesAvailableFcn, BytesAvailableFcnMode, Status

# **BytesAvailableFcnMode**

### **Purpose**

Specify if the bytes-available event is generated after a specified number of bytes is available in the input buffer, or after a terminator is read

### **Description**

You can configure BytesAvailableFcnMode to be terminator or byte. If BytesAvailableFcnMode is terminator, a bytes-available event occurs when the terminator specified by the Terminator property is reached. If BytesAvailableFcnMode is byte, a bytes-available event occurs when the number of bytes specified by the BytesAvailableFcnCount property is available.

The bytes-available event executes the M-file callback function specified for the BytesAvailableFcn property.

You can configure BytesAvailableFcnMode only when the object is disconnected from the device. You disconnect an object with the fclose function. A disconnected object has a Status property value of closed.

### **Characteristics**

| Read only | While open |
|-----------|------------|
| Data type | String     |

### **Values**

| {terminator} | A bytes-available event is generated when the terminator is read.                      |
|--------------|----------------------------------------------------------------------------------------|
| byte         | A bytes-available event is generated when the specified number of bytes are available. |

### See Also

#### **Functions**

fclose

### **Properties**

BytesAvailableFcn, BytesAvailableFcnCount, Status, Terminator

## **BytesToOutput**

### **Purpose**

Indicate the number of bytes currently in the output buffer

### **Description**

BytesToOutput indicates the number of bytes currently in the output buffer waiting to be written to the device. The property value is continuously updated as the output buffer is filled and emptied, and is set to 0 after the fopen function is issued.

You can make use of BytesToOutput only when writing data asynchronously. This is because when writing data synchronously, control is returned to the MATLAB command line only after the output buffer is empty. Therefore, the BytesToOutput value is always 0. Refer to "Writing Text Data" on page 10-37 to learn how to write data asynchronously.

Use the ValuesSent property to return the total number of values written to the device.

**Note** If you attempt to write out more data than can fit in the output buffer, an error is returned and BytesToOutput is 0. Specify the size of the output buffer with the OutputBufferSize property.

### **Characteristics**

| Read only | Always |
|-----------|--------|
| Data type | Double |

### **Values**

The default value is 0.

### **See Also**

**Functions** 

fopen

### **Properties**

OutputBufferSize, TransferStatus, ValuesSent

Specify the number of data bits to transmit

### **Description**

You can configure DataBits to be 5, 6, 7, or 8. Data is transmitted as a series of five, six, seven, or eight bits with the least significant bit sent first. At least seven data bits are required to transmit ASCII characters. Eight bits are required to transmit binary data. Five and six bit data formats are used for specialized communications equipment.

**Note** Both the computer and the peripheral device must be configured to transmit the same number of data bits.

In addition to the data bits, the serial data format consists of a start bit, one or two stop bits, and possibly a parity bit. You specify the number of stop bits with the StopBits property, and the type of parity checking with the Parity property.

To display the supported number of data bits for the serial ports on your platform, refer to "Finding Serial Port Information for Your Platform" on page 10-16.

### **Characteristics**

| Read only | Never  |
|-----------|--------|
| Data type | Double |

### **Values**

DataBits can be 5, 6, 7, or 8. The default value is 8.

### See Also Properties

Parity, StopBits

# **DataTerminalReady**

### **Purpose**

Specify the state of the DTR pin

### **Description**

You can configure DataTerminalReady to be on or off. If DataTerminalReady is on, the Data Terminal Ready (DTR) pin is asserted. If DataTerminalReady is off, the DTR pin is unasserted.

In normal usage, the DTR and Data Set Ready (DSR) pins work together, and are used to signal if devices are connected and powered. However, there is nothing in the RS-232 standard that states the DTR pin must be used in any specific way. For example, DTR and DSR might be used for handshaking. You should refer to your device documentation to determine its specific pin behavior.

You can return the value of the DSR pin with the PinStatus property. Handshaking is described in "Controlling the Flow of Data: Handshaking" on page 10-63.

### **Characteristics**

| Read only | Never  |
|-----------|--------|
| Data type | String |

#### **Values**

| {on} | The DTR pin is asserted.   |
|------|----------------------------|
| off  | The DTR pin is unasserted. |

### See Also Properties

FlowControl, PinStatus

Specify the M-file callback function to execute when an error event occurs

### **Description**

You configure ErrorFcn to execute an M-file callback function when an error event occurs.

**Note** An error event is generated only for asynchronous read and write operations.

An error event is generated when a time-out occurs. A time-out occurs if a read or write operation does not successfully complete within the time specified by the Timeout property. An error event is not generated for configuration errors such as setting an invalid property value.

If the RecordStatus property value is on, and an error event occurs, the record file records this information:

- The event type as Error
- The error message
- The time the event occurred using the format day-month-year hour:minute:second:millisecond

Refer to "Creating and Executing Callback Functions" on page 10-57 to learn how to create a callback function.

### **Characteristics**

| Read only | Never             |
|-----------|-------------------|
| Data type | Callback function |

### **Values**

The default value is an empty string.

### See Also Functions

record

# **ErrorFcn**

### **Properties**

RecordStatus, Timeout

Specify the data flow control method to use

### **Description**

You can configure FlowControl to be none, hardware, or software. If FlowControl is none, data flow control (handshaking) is not used. If FlowControl is hardware, hardware handshaking is used to control data flow. If FlowControl is software, software handshaking is used to control data flow.

Hardware handshaking typically utilizes the Request to Send (RTS) and Clear to Send (CTS) pins to control data flow. Software handshaking uses control characters (Xon and Xoff) to control data flow. Refer to "Controlling the Flow of Data: Handshaking" on page 10-63 for more information about handshaking.

You can return the value of the CTS pin with the PinStatus property. You can specify the value of the RTS pin with the RequestToSend property. However, if FlowControl is hardware, and you specify a value for RequestToSend, that value might not be honored.

**Note** Although you might be able to configure your device for both hardware handshaking and software handshaking at the same time, MATLAB does not support this behavior.

### **Characteristics**

| Read only | Never  |
|-----------|--------|
| Data type | String |

### **Values**

| {none}   | No flow control is used.       |
|----------|--------------------------------|
| hardware | Hardware flow control is used. |
| software | Software flow control is used. |

# **FlowControl**

### See Also Properties

PinStatus, RequestToSend

Specify the size of the input buffer in bytes

**Description** 

You configure InputBufferSize as the total number of bytes that can be stored in the input buffer during a read operation.

A read operation is terminated if the amount of data stored in the input buffer equals the InputBufferSize value. You can read text data with the fget1, fgets, or fscanf functions. You can read binary data with the fread function.

You can configure InputBufferSize only when the serial port object is disconnected from the device. You disconnect an object with the fclose function. A disconnected object has a Status property value of closed.

If you configure InputBufferSize while there is data in the input buffer, that data is flushed.

### **Characteristics**

| Read only | While open |
|-----------|------------|
| Data type | Double     |

**Values** 

The default value is 512.

### **See Also**

#### **Functions**

fclose, fgetl, fgets, fopen, fread, fscanf

### **Properties**

Status

Specify a descriptive name for the serial port object

### **Description**

You configure Name to be a descriptive name for the serial port object.

When you create a serial port object, a descriptive name is automatically generated and stored in Name. This name is given by concatenating the word "Serial" with the serial port specified in the serial function. However, you can change the value of Name at any time.

The serial port is given by the Port property. If you modify this property value, then Name is automatically updated to reflect that change.

### **Characteristics**

| Read only | Never  |
|-----------|--------|
| Data type | String |

### **Values**

Name is automatically defined when the serial port object is created.

### **Example**

Suppose you create a serial port object associated with the serial port COM1.

```
s = serial('COM1');
```

s is automatically assigned a descriptive name.

```
s.Name
ans =
Serial-COM1
```

#### See Also

#### **Functions**

serial

Control access to serial port object

### **Description**

The ObjectVisibility property provides a way for application developers to prevent end-user access to the serial port objects created by their applications. When an object's ObjectVisibility property is set to off, instrfind does not return or delete that object.

Objects that are not visible are still valid. If you have access to the object (for example, from within the M-file that creates it), you can set and get its properties and pass it to any function that operates on serial port objects.

### **Characteristics**

| Usage     | Any serial port object |
|-----------|------------------------|
| Read only | Never                  |
| Data type | String                 |

### **Values**

| {on} | Object is visible to instrfind.                                       |
|------|-----------------------------------------------------------------------|
| off  | Object is not visible from the command line (except by instrfindall). |

### **Examples**

The following statement creates a serial port object with its ObjectVisibility property set to off:

```
s = serial('COM1','ObjectVisibility','off');
instrfind
ans =
   []
```

However, because the hidden object is in the workspace (s), you can access it.

```
get(s,'ObjectVisibility')
ans =
  off
```

# **ObjectVisibility**

### See Also Functions

instrfind, instrfindall

Specify the size of the output buffer in bytes

**Description** 

You configure OutputBufferSize as the total number of bytes that can be stored in the output buffer during a write operation.

An error occurs if the output buffer cannot hold all the data to be written. You write text data with the fprintf function. You write binary data with the fwrite function.

You can configure OutputBufferSize only when the serial port object is disconnected from the device. You disconnect an object with the fclose function. A disconnected object has a Status property value of closed.

### **Characteristics**

| Read only | While open |
|-----------|------------|
| Data type | Double     |

**Values** 

The default value is 512.

See Also

**Functions** 

fprintf, fwrite

**Properties** 

Status

## **OutputEmptyFcn**

### **Purpose**

Specify the M-file callback function to execute when the output buffer is empty

### **Description**

You configure OutputEmptyFcn to execute an M-file callback function when an output-empty event occurs. An output-empty event is generated when the last byte is sent from the output buffer to the device.

**Note** An output-empty event can be generated only for asynchronous write operations.

If the RecordStatus property value is on, and an output-empty event occurs, the record file records this information:

- The event type as OutputEmpty
- The time the event occurred using the format day-month-year hour:minute:second:millisecond

Refer to "Creating and Executing Callback Functions" on page 10-57 to learn how to create a callback function.

### **Characteristics**

| Read only | Never             |
|-----------|-------------------|
| Data type | Callback function |

#### **Values**

The default value is an empty string.

### **See Also**

### **Functions**

record

### **Properties**

RecordStatus

Specify the type of parity checking

### **Description**

You can configure Parity to be none, odd, even, mark, or space. If Parity is none, parity checking is not performed and the parity bit is not transmitted. If Parity is odd, the number of mark bits (1s) in the data is counted, and the parity bit is asserted or unasserted to obtain an odd number of mark bits. If Parity is even, the number of mark bits in the data is counted, and the parity bit is asserted or unasserted to obtain an even number of mark bits. If Parity is mark, the parity bit is asserted. If Parity is space, the parity bit is unasserted.

Parity checking can detect errors of one bit only. An error in two bits might cause the data to have a seemingly valid parity, when in fact it is incorrect. Refer to "The Parity Bit" on page 10-14 for more information about parity checking.

In addition to the parity bit, the serial data format consists of a start bit, between five and eight data bits, and one or two stop bits. You specify the number of data bits with the DataBits property, and the number of stop bits with the StopBits property.

### **Characteristics**

| Read only | Never  |
|-----------|--------|
| Data type | String |

#### **Values**

| {none} | No parity checking    |
|--------|-----------------------|
| odd    | Odd parity checking   |
| even   | Even parity checking  |
| mark   | Mark parity checking  |
| space  | Space parity checking |

### See Also Properties

DataBits, StopBits

### **PinStatus**

### **Purpose**

Indicate the state of the CD, CTS, DSR, and RI pins

### **Description**

PinStatus is a structure array that contains the fields CarrierDetect, ClearToSend, DataSetReady and RingIndicator. These fields indicate the state of the Carrier Detect (CD), Clear to Send (CTS), Data Set Ready (DSR) and Ring Indicator (RI) pins, respectively. Refer to "Serial Port Signals and Pin Assignments" on page 10-7 for more information about these pins.

PinStatus can be on or off for any of these fields. A value of on indicates the associated pin is asserted. A value of off indicates the associated pin is unasserted. A pin status event occurs when any of these pins changes its state. A pin status event executes the M-file specified by PinStatusFcn.

In normal usage, the Data Terminal Ready (DTR) and DSR pins work together, while the Request to Send (RTS) and CTS pins work together. You can specify the state of the DTR pin with the DataTerminalReady property. You can specify the state of the RTS pin with the RequestToSend property.

Refer to "Example — Connecting Two Modems" on page 10-61 for an example that uses PinStatus.

### **Characteristics**

| Read only | Always    |
|-----------|-----------|
| Data type | Structure |

#### **Values**

| off | The associated pin is asserted. |
|-----|---------------------------------|
| on  | The associated pin is asserted. |

The default value is device dependent.

### See Also Properties

 ${\tt DataTerminalReady, PinStatusFcn, RequestToSend}$ 

Specify the M-file callback function to execute when the CD, CTS, DSR, or RI pins change state

### **Description**

You configure PinStatusFcn to execute an M-file callback function when a pin status event occurs. A pin status event occurs when the Carrier Detect (CD), Clear to Send (CTS), Data Set Ready (DSR) or Ring Indicator (RI) pin changes state. A serial port pin changes state when it is asserted or unasserted. Information about the state of these pins is recorded in the PinStatus property.

**Note** A pin status event can be generated at any time during the serial port session.

If the RecordStatus property value is on, and a pin status event occurs, the record file records this information:

- The event type as PinStatus
- The pin that changed its state, and the pin state as either on or off
- The time the event occurred using the format day-month-year hour:minute:second:millisecond

Refer to "Creating and Executing Callback Functions" on page 10-57 to learn how to create a callback function.

### **Characteristics**

| Read only | Never             |
|-----------|-------------------|
| Data type | Callback function |

#### **Values**

The default value is an empty string.

### See Also Functions

record

# **PinStatusFcn**

### **Properties**

PinStatus, RecordStatus

Specify the platform-specific serial port name

### **Description**

You configure Port to be the name of a serial port on your platform. Port specifies the physical port associated with the object and the device.

When you create a serial port object, Port is automatically assigned the port name specified for the serial function.

You can configure Port only when the object is disconnected from the device. You disconnect an object with the fclose function. A disconnected object has a Status property value of closed.

### **Characteristics**

| Read only | While open |
|-----------|------------|
| Data type | String     |

### **Values**

The Port value is determined when the serial port object is created.

### Example

Suppose you create a serial port object associated with serial port COM1.

```
s = serial('COM1');
```

The value of the Port property is COM1.

```
s.Port
ans =
COM1
```

### **See Also**

#### **Functions**

fclose, serial

### **Properties**

Name, Status

# ReadAsyncMode

### **Purpose**

Specify whether an asynchronous read operation is continuous or manual

### **Description**

You can configure ReadAsyncMode to be continuous or manual. If ReadAsyncMode is continuous, the serial port object continuously queries the device to determine if data is available to be read. If data is available, it is automatically read and stored in the input buffer. If issued, the readasync function is ignored.

If ReadAsyncMode is manual, the object does not query the device to determine if data is available to be read. Instead, you must manually issue the readasync function to perform an asynchronous read operation. Because readasync checks for the terminator, this function can be slow. To increase speed, configure ReadAsyncMode to continuous.

**Note** If the device is ready to transmit data, it will do so regardless of the ReadAsyncMode value. Therefore, if ReadAsyncMode is manual and a read operation is not in progress, data might be lost. To guarantee that all transmitted data is stored in the input buffer, you should configure ReadAsyncMode to continuous.

You can determine the amount of data available in the input buffer with the BytesAvailable property. For either ReadAsyncMode value, you can bring data into the MATLAB workspace with one of the synchronous read functions such as fscanf, fgetl, fgets, or fread.

### **Characteristics**

| Read only    | Never                                              |
|--------------|----------------------------------------------------|
| Data type    | String                                             |
|              |                                                    |
| {continuous} | Continuously query the device to determine if data |

### **Values**

| {continuous} | Continuously query the device to determine if data is available to be read. |
|--------------|-----------------------------------------------------------------------------|
| manual       | Manually read data from the device using the readasync function.            |

# ${\bf Read A sync Mode}$

### See Also Functions

fgetl, fgets, fread, fscanf, readasync

### **Properties**

BytesAvailable, InputBufferSize

### **RecordDetail**

### **Purpose**

Specify the amount of information saved to a record file

### **Description**

You can configure RecordDetail to be compact or verbose. If RecordDetail is compact, the number of values written to the device, the number of values read from the device, the data type of the values, and event information are saved to the record file. If RecordDetail is verbose, the data written to the device, and the data read from the device are also saved to the record file.

The event information saved to a record file is shown in the table, Event Information on page 10-55. The verbose record file structure is shown in "Example: Recording Information to Disk" on page 10-69.

### **Characteristics**

| Read only | Never  |
|-----------|--------|
| Data type | String |

#### **Values**

| {compact} | The number of values written to the device, the number of values read from the device, the data type of the values, and event information are saved to the record file. |
|-----------|----------------------------------------------------------------------------------------------------|
| verbose   | The data written to the device, and the data read from the device are also saved to the record file.                                                                    |

### See Also

#### **Functions**

record

### **Properties**

RecordMode, RecordName, RecordStatus

Specify whether data and event information are saved to one record file or to multiple record files

## **Description**

You can configure RecordMode to be overwrite, append, or index. If RecordMode is overwrite, the record file is overwritten each time recording is initiated. If RecordMode is append, data is appended to the record file each time recording is initiated. If RecordMode is index, a different record file is created each time recording is initiated, each with an indexed filename.

You can configure RecordMode only when the object is not recording. You terminate recording with the record function. A object that is not recording has a RecordStatus property value of off.

You specify the record filename with the RecordName property. The indexed filename follows a prescribed set of rules. Refer to "Specifying a Filename" on page 10-68 for a description of these rules.

### **Characteristics**

| Read only | While recording |
|-----------|-----------------|
| Data type | String          |

#### **Values**

| {overwrite} | The record file is overwritten.                                    |
|-------------|--------------------------------------------------------------------|
| append      | Data is appended to an existing record file.                       |
| index       | A different record file is created, each with an indexed filename. |

## **Example**

Suppose you create the serial port object s associated with the serial port COM1.

```
s = serial('COM1');
fopen(s)
```

Specify the record filename with the RecordName property, configure RecordMode to index, and initiate recording.

```
s.RecordName = 'MyRecord.txt';
s.RecordMode = 'index';
record(s)
```

The record filename is automatically updated with an indexed filename after recording is turned off.

```
record(s,'off')
s.RecordName
ans =
MyRecordO1.txt
```

Disconnect s from the peripheral device, remove s from memory, and remove s from the MATLAB workspace.

```
fclose(s)
delete(s)
clear s
```

## See Also Functions

record

## **Properties**

RecordDetail, RecordName, RecordStatus

Specify the name of the record file

## **Description**

You configure RecordName to be the name of the record file. You can specify any value for RecordName - including a directory path - provided the filename is supported by your operating system.

MATLAB supports any filename supported by your operating system. However, if you access the file through MATLAB, you might need to specify the filename using single quotes. For example, suppose you name the record file My Record.txt. To type this file at the MATLAB command line, you must include the name in quotes.

type('My Record.txt')

You can specify whether data and event information are saved to one disk file or to multiple disk files with the RecordMode property. If RecordMode is index, the filename follows a prescribed set of rules. Refer to "Specifying a Filename" on page 10-68 for a description of these rules.

You can configure RecordName only when the object is not recording. You terminate recording with the record function. An object that is not recording has a RecordStatus property value of off.

## **Characteristics**

| Read only | While recording |
|-----------|-----------------|
| Data type | String          |

#### **Values**

The default record filename is record.txt.

#### See Also

**Functions** 

record

#### **Properties**

RecordDetail, RecordMode, RecordStatus

## **RecordStatus**

#### **Purpose**

Indicate if data and event information are saved to a record file

## **Description**

You can configure RecordStatus to be off or on with the record function. If RecordStatus is off, then data and event information are not saved to a record file. If RecordStatus is on, then data and event information are saved to the record file specified by RecordName.

Use the record function to initiate or complete recording. RecordStatus is automatically configured to reflect the recording state.

For more information about recording to a disk file, refer to "Debugging: Recording Information to Disk" on page 10-66.

## **Characteristics**

| Read only | Always |
|-----------|--------|
| Data type | String |

#### **Values**

| {off} | Data and event information are not written to a record file. |
|-------|--------------------------------------------------------------|
| on    | Data and event information are written to a record file.     |

### See Also

#### **Functions**

record

#### **Properties**

RecordDetail, RecordMode, RecordName

Specify the state of the RTS pin

## **Description**

You can configure RequestToSend to be on or off. If RequestToSend is on, the Request to Send (RTS) pin is asserted. If RequestToSend is off, the RTS pin is unasserted.

In normal usage, the RTS and Clear to Send (CTS) pins work together, and are used as standard handshaking pins for data transfer. In this case, RTS and CTS are automatically managed by the DTE and DCE. However, there is nothing in the RS-232 standard that requires the RTS pin must be used in any specific way. Therefore, if you manually configure the RequestToSend value, it is probably for nonstandard operations.

If your device does not use hardware handshaking in the standard way, and you need to manually configure RequestToSend, configure the FlowControl property to none. Otherwise, the RequestToSend value that you specify might not be honored. Refer to your device documentation to determine its specific pin behavior.

You can return the value of the CTS pin with the PinStatus property. Handshaking is described in "Controlling the Flow of Data: Handshaking" on page 10-63.

## **Characteristics**

| Read only | Never  |
|-----------|--------|
| Data type | String |

#### **Values**

| {on} | The RTS pin is asserted.   |
|------|----------------------------|
| off  | The RTS pin is unasserted. |

## See Also Properties

FlowControl, PinStatus

## **Status**

## **Purpose**

Indicate if the serial port object is connected to the device

## **Description**

Status can be open or closed. If Status is closed, the serial port object is not connected to the device. If Status is open, the serial port object is connected to the device.

Before you can write or read data, you must connect the serial port object to the device with the fopen function. Use the fclose function to disconnect a serial port object from the device.

## **Characteristics**

| Read only | Always |
|-----------|--------|
| Data type | String |

#### **Values**

| {closed} | The serial port object is not connected to the device. |
|----------|--------------------------------------------------------|
| open     | The serial port object is connected to the device.     |
|          |                                                        |

#### See Also

#### **Functions**

fclose, fopen

Specify the number of bits used to indicate the end of a byte

## **Description**

You can configure StopBits to be 1, 1.5, or 2. If StopBits is 1, one stop bit is used to indicate the end of data transmission. If StopBits is 2, two stop bits are used to indicate the end of data transmission. If StopBits is 1.5, the stop bit is transferred for 150% of the normal time used to transfer one bit.

**Note** Both the computer and the peripheral device must be configured to transmit the same number of stop bits.

In addition to the stop bits, the serial data format consists of a start bit, between five and eight data bits, and possibly a parity bit. You specify the number of data bits with the DataBits property, and the type of parity checking with the Parity property.

## **Characteristics**

| Read only | Never  |
|-----------|--------|
| Data type | Double |
|           |        |

#### **Values**

| {1} | One stop bit is transmitted to indicate the end of a byte.                        |
|-----|-----------------------------------------------------------------------------------|
| 1.5 | The stop bit is transferred for 150% of the normal time used to transfer one bit. |
| 2   | Two stop bits are transmitted to indicate the end of a byte.                      |

## See Also Properties

DataBits, Parity

Specify a label to associate with a serial port object

## **Description**

You configure Tag to be a string value that uniquely identifies a serial port object.

Tag is particularly useful when constructing programs that would otherwise need to define the serial port object as a global variable, or pass the object as an argument between callback routines.

You can return the serial port object with the instrfind function by specifying the Tag property value.

### **Characteristics**

| 5 | Read only | Never  |
|---|-----------|--------|
|   | Data type | String |

#### **Values**

The default value is an empty string.

## **Example**

Suppose you create a serial port object associated with the serial port COM1.

```
s = serial('COM1');
fopen(s)
```

You can assign s a unique label using Tag.

```
set(s,'Tag','MySerialObj')
```

You can access s in the MATLAB workspace or in an M-file using the instrfind function and the Tag property value.

```
s1 = instrfind('Tag','MySerialObj');
```

## See Also Functions

instrfind

Specify the terminator character

## **Description**

You can configure Terminator to an integer value ranging from 0 to 127, which represents the ASCII code for the character, or you can configure Terminator to the ASCII character. For example, to configure Terminator to a carriage return, specify the value to be CR or 13. To configure Terminator to a linefeed, specify the value to be LF or 10. You can also set Terminator to CR/LF or LF/CR. If Terminator is CR/LF, the terminator is a carriage return followed by a line feed. If Terminator is LF/CR, the terminator is a linefeed followed by a carriage return. Note that there are no integer equivalents for these two values. Additionally, you can set Terminator to a 1-by-2 cell array. The first element of the cell is the read terminator and the second element of the cell array is the write terminator.

When performing a write operation using the fprintf function, all occurrences of \n are replaced with the Terminator property value. Note that %s\n is the default format for fprintf. A read operation with fgetl, fgets, or fscanf completes when the Terminator value is read. The terminator is ignored for binary operations.

You can also use the terminator to generate a bytes-available event when the BytesAvailableFcnMode is set to terminator.

## **Characteristics**

| Read only | Never  |
|-----------|--------|
| Data type | String |

#### **Values**

An integer value ranging from 0 to 127, or the equivalent ASCII character. CR/LF and LF/CR are also accepted values. You specify different read and write terminators as a 1-by-2 cell array.

## See Also Functions

fgetl, fgets, fprintf, fscanf

# **Terminator**

## **Properties**

BytesAvailableFcnMode

Specify the waiting time to complete a read or write operation

**Description** 

You configure Timeout to be the maximum time (in seconds) to wait to complete a read or write operation.

If a time-out occurs, the read or write operation aborts. Additionally, if a time-out occurs during an asynchronous read or write operation, then:

- An error event is generated.
- The M-file callback function specified for ErrorFcn is executed.

## **Characteristics**

| Read only | Never  |
|-----------|--------|
| Data type | Double |

**Values** 

The default value is 10 seconds.

See Also

**Properties** 

ErrorFcn

## TimerFcn

## **Purpose**

Specify the M-file callback function to execute when a predefined period of time passes.

## **Description**

You configure TimerFcn to execute an M-file callback function when a timer event occurs. A timer event occurs when the time specified by the TimerPeriod property passes. Time is measured relative to when the serial port object is connected to the device with fopen.

**Note** A timer event can be generated at any time during the serial port session.

If the RecordStatus property value is on, and a timer event occurs, the record file records this information:

- The event type as Timer
- The time the event occurred using the format day-month-year hour:minute:second:millisecond

Some timer events might not be processed if your system is significantly slowed or if the TimerPeriod value is too small.

Refer to "Creating and Executing Callback Functions" on page 10-57 to learn how to create a callback function.

## **Characteristics**

| Read only | Never             |
|-----------|-------------------|
| Data type | Callback function |

#### **Values**

The default value is an empty string.

## See Also Functions

fopen, record

# TimerFcn

## **Properties**

RecordStatus, TimerPeriod

## **TimerPeriod**

**Purpose** 

Specify the period of time between timer events

**Description** 

TimerPeriod specifies the time, in seconds, that must pass before the callback function specified for TimerFcn is called. Time is measured relative to when the serial port object is connected to the device with fopen.

Some timer events might not be processed if your system is significantly slowed or if the TimerPeriod value is too small.

**Characteristics** 

| Read only | Never             |
|-----------|-------------------|
| Data type | Callback function |

**Values** 

The default value is 1 second. The minimum value is 0.01 second.

See Also

**Functions** 

fopen

**Properties** 

TimerFcn

Indicate if an asynchronous read or write operation is in progress

## **Description**

TransferStatus can be idle, read, write, or read&write. If TransferStatus is idle, no asynchronous read or write operations are in progress. If TransferStatus is read, an asynchronous read operation is in progress. If TransferStatus is write, an asynchronous write operation is in progress. If TransferStatus is read&write, both an asynchronous read and an asynchronous write operation are in progress.

You can write data asynchronously using the fprintf or fwrite functions. You can read data asynchronously using the readasync function, or by configuring the ReadAsyncMode property to continuous. While readasync is executing, TransferStatus might indicate that data is being read even though data is not filling the input buffer. If ReadAsyncMode is continuous, TransferStatus indicates that data is being read only when data is actually filling the input buffer.

You can execute an asynchronous read and an asynchronous write operation simultaneously because serial ports have separate read and write pins. Refer to "Writing and Reading Data" on page 10-32 for more information about synchronous and asynchronous read and write operations.

## **Characteristics**

| Read only | Always |
|-----------|--------|
| Data type | String |

#### **Values**

| {idle}     | No asynchronous operations are in progress.             |
|------------|---------------------------------------------------------|
| read       | An asynchronous read operation is in progress.          |
| write      | An asynchronous write operation is in progress.         |
| read&write | Asynchronous read and write operations are in progress. |

# **TransferStatus**

## See Also Functions

fprintf, fwrite, readasync

## **Properties**

ReadAsyncMode

Indicate the object type

**Description** 

Type indicates the type of the object. Type is automatically defined after the serial port object is created with the serial function. The Type value is always serial.

## **Characteristics**

| 5 | Read only | Always |
|---|-----------|--------|
|   | Data type | String |

## **Values**

Type is always serial. This value is automatically defined when the serial port object is created.

## **Example**

Suppose you create a serial port object associated with the serial port COM1.

```
s = serial('COM1');
```

The value of the Type property is serial, which is the object class.

s.Type
ans =
serial

You can also display the object class with the whos command.

Name Size Bytes Class
s 1x1 644 serial object

Grand total is 18 elements using 644 bytes

## See Also Functions

serial

## **UserData**

**Purpose** 

Specify data that you want to associate with a serial port object

**Description** 

You configure UserData to store data that you want to associate with a serial port object. The object does not use this data directly, but you can access it using the get function or the dot notation.

#### **Characteristics**

| Read only | Never    |
|-----------|----------|
| Data type | Any type |

#### **Values**

The default value is an empty vector.

## **Example**

Suppose you create the serial port object associated with the serial port COM1.

```
s = serial('COM1');
```

You can associate data with s by storing it in UserData.

```
coeff.a = 1.0;
coeff.b = -1.25;
s.UserData = coeff;
```

Indicate the total number of values read from the device

## **Description**

ValuesReceived indicates the total number of values read from the device. The value is updated after each successful read operation, and is set to 0 after the fopen function is issued. If the terminator is read from the device, then this value is reflected by ValuesReceived.

If you are reading data asynchronously, use the BytesAvailable property to return the number of bytes currently available in the input buffer.

When performing a read operation, the received data is represented by values rather than bytes. A value consists of one or more bytes. For example, one uint32 value consists of four bytes. Refer to "Bytes Versus Values" on page 10-12 for more information about bytes and values.

## **Characteristics**

| Read only | Always |
|-----------|--------|
| Data type | Double |

#### **Values**

The default value is 0.

## Example

Suppose you create a serial port object associated with the serial port COM1.

```
s = serial('COM1');
fopen(s)
```

If you write the RS232? command, and read back the response using fscanf, ValuesReceived is 17 because the instrument is configured to send the LF terminator.

```
fprintf(s,'RS232?')
out = fscanf(s)
out =
9600;0;0;NONE;LF
s.ValuesReceived
```

# **Values Received**

ans = 17

See Also

**Functions** 

fopen

**Properties** 

BytesAvailable

Indicate the total number of values written to the device

## **Description**

ValuesSent indicates the total number of values written to the device. The value is updated after each successful write operation, and is set to 0 after the fopen function is issued. If you are writing the terminator, ValuesSent reflects this value.

If you are writing data asynchronously, use the BytesToOutput property to return the number of bytes currently in the output buffer.

When performing a write operation, the transmitted data is represented by values rather than bytes. A value consists of one or more bytes. For example, one uint32 value consists of four bytes. Refer to "Bytes Versus Values" on page 10-12 for more information about bytes and values.

## **Characteristics**

| Read only | Always |
|-----------|--------|
| Data type | Double |

#### **Values**

The default value is 0.

## **Example**

Suppose you create a serial port object associated with the serial port COM1.

```
s = serial('COM1');
fopen(s)
```

If you write the \*IDN? command using the fprintf function, ValuesSent is 6 because the default data format is %s\n, and the terminator was written.

```
fprintf(s,'*IDN?')
s.ValuesSent
ans =
   6
```

# **ValuesSent**

## See Also Functions

fopen

## **Properties**

BytesToOutput

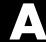

# Examples

Use this list to find examples in the documentation.

## **Importing and Exporting Data**

- "Creating a MAT-File in C" on page 1-11
- "Reading a MAT-File in C" on page 1-12
- "Creating a MAT-File in Fortran" on page 1-12
- "Reading a MAT-File in Fortran" on page 1-13

## MATLAB Interface to Generic DLLs

- "Invoking Library Functions" on page 2-9
- "Converting to Other Primitive Types" on page 2-17
- "Converting to a Reference" on page 2-18
- "Strings" on page 2-18
- "Enumerated Types" on page 2-19
- "Passing a MATLAB Structure" on page 2-22
- "Using the Structure as an Object" on page 2-24
- "Example of Passing a libstruct Object" on page 2-25
- "Constructing a Reference with the libpointer Function" on page 2-26
- "Creating a Reference to a Primitive Type" on page 2-27
- "Creating a Structure Reference" on page 2-30
- "Reference Pointers" on page 2-34

# Calling C and Fortran Programs from MATLAB

- "The explore Example" on page 3-10
- "Examples from the Text" on page 3-48
- "MEX Reference Examples" on page 3-48
- "MX Examples" on page 3-48
- "Engine and MAT Examples" on page 3-48

# **Creating C Language MEX-Files**

"A First Example — Passing a Scalar" on page 4-12

- "Passing Strings" on page 4-13
- "Passing Two or More Inputs or Outputs" on page 4-14
- "Passing Structures and Cell Arrays" on page 4-15
- "Handling Complex Data" on page 4-17
- "Handling 8-,16-, and 32-Bit Data" on page 4-18
- "Manipulating Multidimensional Numerical Arrays" on page 4-18
- "Handling Sparse Arrays" on page 4-19
- "Calling Functions from C MEX-Files" on page 4-20
- "Persistent Arrays" on page 4-30
- "Example Symmetric Indefinite Factorization Using LAPACK" on page 4-44

## **Creating Fortran MEX-Files**

- "A First Example Passing a Scalar" on page 5-12
- "Passing Strings" on page 5-13
- "Passing Arrays of Strings" on page 5-14
- "Passing Matrices" on page 5-15
- "Passing Two or More Inputs or Outputs" on page 5-15
- "Handling Complex Data" on page 5-16
- "Dynamically Allocating Memory" on page 5-17
- "Handling Sparse Matrices" on page 5-18
- "Calling Functions from Fortran MEX-Files" on page 5-19

# Calling MATLAB from C and Fortran Programs

- "Calling MATLAB from a C Application" on page 6-5
- "Calling MATLAB from a Fortran Application" on page 6-7
- "Attaching to an Existing MATLAB Session" on page 6-8
- "Example Building an Engine Application on Windows" on page 6-17
- "Example Building an Engine Application on UNIX" on page 6-17

## Calling Java from MATLAB

- "Concatenating Java Objects" on page 7-19
- "Finding the Public Data Fields of an Object" on page 7-21
- "Methodsview: Displaying a Listing of Java Methods" on page 7-29
- "Creating an Array of Objects Within MATLAB" on page 7-40
- "Creating a New Array Reference" on page 7-50
- "Creating a Copy of a Java Array" on page 7-51
- "Passing Java Objects" on page 7-57
- "Example Calling an Overloaded Method" on page 7-62
- "Converting to a MATLAB Structure" on page 7-67
- "Converting to a MATLAB Cell Array" on page 7-68
- "Example Reading a URL" on page 7-71
- "Example Finding an Internet Protocol Address" on page 7-74
- "Example Communicating Through a Serial Port" on page 7-76
- "Example Creating and Using a Phone Book" on page 7-82

## **COM Support**

- "Example Using Internet Explorer in a MATLAB Figure" on page 8-12
- "Example Grid ActiveX Control in a Figure" on page 8-17
- "Example Reading Data from Excel" on page 8-24
- "Writing Event Handlers" on page 8-87
- "Using MATLAB as an Automation Client" on page 8-105
- "Using COM Collections" on page 8-110
- "Example Running an M-File from Visual Basic .NET" on page 8-125
- "Example Viewing Methods from a Visual Basic .NET Client" on page 8-126
- "Example Calling MATLAB from a Web Application" on page 8-126
- "Example Calling MATLAB from a C# Client" on page 8-129

## Serial Port I/O

"Example: Getting Started" on page 10-19

- "Example Writing and Reading Text Data" on page 10-45
- "Example Parsing Input Data Using strread" on page 10-47
- "Example Reading Binary Data" on page 10-48
- "Example Using Events and Callbacks" on page 10-58
- "Example Connecting Two Modems" on page 10-61
- "Example: Recording Information to Disk" on page 10-69
- "Saving and Loading" on page 10-72

# Index

| A                                   | assigning                           |
|-------------------------------------|-------------------------------------|
| API                                 | the empty matrix 7-48               |
| access methods 3-4                  | values to 7-46                      |
| memory management 3-39              | with single subscripts 7-46         |
| argument checking 4-12              | comparison with MATLAB arrays 7-37  |
| argument passing, from Java methods | concatenation of 7-49               |
| data conversion 7-64                | creating a copy 7-51                |
| built-in data types 7-65            | creating a reference 7-50           |
| conversions you can perform 7-66    | creating in MATLAB 7-40             |
| Java objects 7-65                   | creating with javaArray 7-40        |
| argument passing, to Java methods   | dimensionality of 7-36              |
| data conversion 7-53                | dimensions 7-39                     |
| built-in arrays 7-55                | indexing 7-37                       |
| built-in data types 7-55            | with colon operator 7-44            |
| Java object arrays 7-59             | with single subscripts 7-43 to 7-44 |
| Java object cell arrays 7-60        | linear arrays 7-47                  |
| Java objects 7-57                   | passed by reference 7-56            |
| objects of Object class 7-58        | representing in MATLAB 7-35         |
| string arrays 7-57                  | sizing 7-38                         |
| string data types 7-56              | subscripted deletion 7-48           |
| effect of dimension on 7-60         | using the end subscript 7-45        |
| argument type, Java                 | ASCII file mode 1-5                 |
| effect on method dispatching 7-61   | ASCII flat file 1-3                 |
| array access methods                | automation                          |
| mat 1-2                             | client 8-105                        |
| arrays                              | controller 8-35 8-112               |
| cell 3-8                            | server 8-112                        |
| empty 3-8                           |                                     |
| hybrid 4-31                         | В                                   |
| MATLAB 3-6                          |                                     |
| multidimensional 3-8                | BaudRate 10-81                      |
| persistent 4-30                     | binary data                         |
| serial port object 10-28            | reading from a device 10-44         |
| sparse 4-19                         | writing to a device 10-39           |
| temporary 4-29 5-24                 | binary file mode 1-5                |
| arrays, Java                        | BLAS and LAPACK functions 4-38      |
| accessing elements of 7-42          | building MEX files for 4-42 4-45    |
| 0 · · · · · · · · · · · · · · · · · | example of 4-44                     |
|                                     | handling complex numbers 4-40       |
|                                     | passing arguments 4-39              |

| specifying the function name 4-39   | prompting user for input 4-16           |
|-------------------------------------|-----------------------------------------|
| BreakInterruptFcn 10-82             | strings 4-13                            |
| BSTR 8-121                          | C# COM client 8-129                     |
| buffer                              | callback                                |
| input, serial port object 10-40     | serial port object 10-51                |
| output, serial port object 10-35    | functions 10-57                         |
| ByteOrder 10-83                     | properties 10-52                        |
| BytesAvailable 10-84                | caller workspace 4-26                   |
| BytesAvailableFcn 10-85             | cat                                     |
| BytesAvailableFcnCount 10-88        | using with Java arrays 7-49             |
| BytesAvailableFcnMode 10-89         | using with Java objects 7-19            |
| BytesToOutput 10-90                 | cell                                    |
|                                     | using with Java objects 7-68            |
| C                                   | cell arrays 3-8 4-15                    |
|                                     | converting from Java object 7-68        |
| C example                           | char                                    |
| convec.c 4-17                       | overloading toChar in Java 7-67         |
| doubleelem.c 4-18                   | character encoding                      |
| findnz.c 4-18                       | ASCII data formats 1-7                  |
| fulltosparse.c 4-19                 | default 1-7                             |
| phonebook.c 4-16                    | lossless data conversion 1-8            |
| revord.c 4-13                       | Unicode 1-7                             |
| sincall.c 4-20                      | class                                   |
| timestwo.c 4-12                     | using in Java 7-23                      |
| timestwoalt.c 4-13                  | classes, Java 7-7                       |
| xtimesy.c 4-15                      | built-in 7-7                            |
| C language                          | defining 7-8                            |
| data types 3-9                      | identifying using which 7-31            |
| debugging 4-46                      | importing 7-13                          |
| MEX-files 4-1                       | loading into workspace 7-13             |
| C language example                  | making available to MATLAB 7-11         |
| basic 4-12                          | sources for 7-7                         |
| calling MATLAB functions 4-20       | third-party 7-7                         |
| calling user-defined functions 4-20 | user-defined 7-7                        |
| handling 8-, 16-, 32-bit data 4-18  | classpath.txt                           |
| handling arrays 4-18                | finding and editing 7-9                 |
| handling complex data 4-17          | using with Java archive files 7-12      |
| handling sparse arrays 4-19         | using with Java classes 7-11            |
| passing multiple values 4-14        | using with Java packages 7-12           |
| persistent array 4-30               | collections 8-110                       |
|                                     | *************************************** |

| colon                                      | control pins                       |
|--------------------------------------------|------------------------------------|
| using in Java array access 7-44            | serial port object, using 10-60    |
| using in Java array assignment 7-48        | convec.c 4-17                      |
| COM                                        | convec.F 5-16                      |
| Automation server 8-112                    | conversion, data                   |
| collections 8-110                          | in Java method arguments 7-53      |
| concepts 8-3                               | copying a Java array 7-51          |
| controller 8-112                           | Count property 8-110               |
| Count property 8-110                       |                                    |
| event handler function 8-88                | D                                  |
| Item method 8-110                          | <b>D</b>                           |
| launching server 8-122                     | data access                        |
| limitations of MATLAB support 8-111        | within Java objects 7-22           |
| MATLAB as automation client 8-105          | data bits 10-14                    |
| ProgID 8-5 8-45 8-49                       | data format                        |
| server 8-112                               | serial port 10-11                  |
| use in the MATLAB engine 6-4               | data storage 3-6                   |
| commands. See individual commands. 4-2 5-2 | data type 4-11                     |
| compiler                                   | C language 3-9                     |
| changing on UNIX 3-12                      | cell arrays 3-8                    |
| debugging                                  | checking 4-12                      |
| Microsoft 4-46                             | complex double-precision nonsparse |
| selecting on Windows 3-14                  | matrix 3-7                         |
| supported 3-11                             | empty arrays 3-8                   |
| compiling                                  | Fortran language 3-9               |
| MAT-file application                       | MAT-file 1-5                       |
| UNIX 1-16                                  | MATLAB 3-9                         |
| Windows 1-18                               | MATLAB string 3-8                  |
| complex data                               | multidimensional arrays 3-8        |
| in Fortran 5-16                            | numeric matrix 3-7                 |
| compopts.bat 3-24                          | objects 3-8                        |
| computational routine 4-2 5-2 5-5          | sparse arrays 4-19                 |
| accessing mxArray data 4-4                 | sparse matrices 3-9                |
| concatenation                              | structures 3-8                     |
| of Java arrays 7-49                        | data, MATLAB 3-6                   |
| of Java objects 7-19                       | exporting from 1-3                 |
| configuration 3-11                         | importing to 1-2                   |
| problems 3-35                              | DataBits 10-91                     |
| UNIX 3-12                                  | DataTerminalReady 10-92            |
| Windows 3-14 3-17                          | dblmat.F 5-17                      |

| DCE 10-6                                     | library functions                        |
|----------------------------------------------|------------------------------------------|
| DCOM (distributed component object           | getting information about 2-6            |
| model) 8-123                                 | invoking functions 2-9                   |
| using MATLAB as a server 8-123               | passing arguments 2-10                   |
| debugging C language MEX-files 4-46          | passing arguments:general rules 2-11     |
| Linux 4-54                                   | passing arguments:libstruct objects 2-23 |
| Windows 4-46                                 | passing arguments:references 2-12        |
| debugging Fortran language MEX-files         | passing arguments:structures 2-22        |
| Linux 5-25                                   | loading the library 2-4                  |
| Windows 5-25                                 | MATLAB interface to 2-1                  |
| diary 1-3                                    | unloading the library 2-4                |
| diary file 1-3                               | documenting MEX-file 4-25 5-21           |
| directory                                    | double                                   |
| eng_mat 3-48                                 | overloading toDouble in Java 7-66        |
| mex 3-48                                     | doubleelem.c 4-18                        |
| mx 3-48                                      | DTE 10-6                                 |
| refbook 3-48                                 | dynamic memory allocation                |
| directory organization                       | in Fortran 5-17                          |
| MAT-file application 1-8                     | mxCalloc 4-13                            |
| Microsoft Windows 3-45                       | dynamically linked subroutines 3-2       |
| UNIX 3-43                                    |                                          |
| directory path                               | E                                        |
| convention 3-10                              | _                                        |
| display                                      | empty arrays 3-8                         |
| serial port object 10-27                     | empty matrix                             |
| display function                             | conversion to Java NULL 7-61             |
| overloading toString in Java 7-32            | in Java array assignment 7-48            |
| distributed component object model See DCOM. | empty string                             |
| DLL files 3-11                               | conversion to Java object 7-61           |
| locating 3-32                                | end                                      |
| dll libraries                                | use with Java arrays 7-45                |
| data conversion 2-15                         | eng_mat directory 3-48 6-5               |
| enumerated types 2-19                        | engClose 6-3                             |
| primitive types 2-15                         | engdemo.c 6-5                            |
| reference pointers 2-34                      | engEvalString 6-3 to 6-4                 |
| references 2-26                              | engGetVariable 6-3                       |
| strings 2-18                                 | engGetVisible 6-3                        |
| structures 2-20                              | engine                                   |
|                                              | compiling 6-10                           |
|                                              | linking 6-10                             |

| engine example                            | fieldnames                           |
|-------------------------------------------|--------------------------------------|
| calling MATLAB                            | using with Java objects 7-21         |
| from C program 6-5                        | file mode                            |
| from Fortran program 6-7                  | ASCII 1-5                            |
| engine functions 6-3 to 6-4               | binary 1-5                           |
| engine library 6-1                        | files                                |
| communicating with MATLAB                 | flat 1-3                             |
| UNIX 6-4                                  | linking multiple 4-25 5-21           |
| Windows 6-4                               | findnz.c 4-18                        |
| engOpen 6-3                               | floating-point exceptions            |
| engOpenSingleUse 6-3                      | Borland C++ Compiler on Windows 1-15 |
| engOutputBuffer 6-3 to 6-4                | 6-19                                 |
| engPutVariable 6-3                        | engine applications 6-18             |
| engSetVisible 6-3                         | masking 1-15 6-18                    |
| engwindemo.c 1-13 6-5                     | MAT-file applications 1-15           |
| ErrorFcn 10-93                            | FlowControlHardware 10-95            |
| event handler                             | fopen 1-3 to 1-4                     |
| function 8-88                             | Fortran                              |
| writing 8-88                              | data types 3-9                       |
| events                                    | pointers                             |
| serial port object 10-51                  | concept 5-15                         |
| storing information 10-54                 | declaring 5-5                        |
| types 10-52                               | Fortran examples                     |
| examples, Java programming                | convec.F 5-16                        |
| communicating through a serial port 7-76  | dblmat.F 5-17                        |
| creating and using a phone book 7-82      | fulltosparse.F 5-18                  |
| finding an internet protocol address 7-74 | matsq.F 5-15                         |
| reading a URL 7-71                        | passstr.F 5-14                       |
| exception                                 | revord.F $5	ext{-}13$                |
| floating-point 1-15 6-18                  | sincall.F 5-19                       |
| exceptions, Java                          | timestwo.F 5-12                      |
| handling 7-34                             | xtimesy.F 5-16                       |
| explore example 3-10                      | Fortran language examples            |
| extension                                 | calling MATLAB functions 5-19        |
| MEX-file 3-3                              | handling complex data 5-16           |
|                                           | handling sparse matrices 5-18        |
| F                                         | passing arrays of strings 5-14       |
| •                                         | passing matrices 5-15                |
| -f option 3-17                            | passing multiple values 5-15         |
| fengdemo.F 6-7                            | passing scalar 4-12 5-12             |

| passing strings 5-13                 | ir 3-9 4-19 5-18                          |
|--------------------------------------|-------------------------------------------|
| Fortran language MEX-files 5-2       | isa                                       |
| components 5-2                       | using with Java objects 7-24              |
| fread 1-3                            | isjava                                    |
| fulltosparse.c 4-19                  | using with Java objects 7-24              |
| fulltosparse.F 5-18                  | Item method 8-110                         |
| function handles                     |                                           |
| serial port object callback 10-57    | J                                         |
| fwrite 1-4                           | J                                         |
|                                      | Java                                      |
| G                                    | API class packages 7-3                    |
|                                      | archive (JAR) files 7-12                  |
| -g option 4-46                       | development kit 7-8                       |
| gateway routine 4-2 5-2              | Java Virtual Machine (JVM) 7-3            |
| accessing mxArray data 4-2 5-2       | JVM                                       |
|                                      | using a nondefault version 7-4            |
| Н                                    | native method libraries                   |
|                                      | setting the search path 7-14              |
| handshaking                          | packages 7-12                             |
| serial port object 10-63             | Java, MATLAB interface to                 |
| help 4-25 5-21                       | arguments passed to Java methods 7-53     |
| help files 4-25 5-21                 | arguments returned from Java methods 7-64 |
| hybrid array                         | arrays, working with 7-35                 |
| persistent 4-32                      | benefits of 7-3                           |
| temporary 4-32<br>hybrid arrays 4-31 | classes, using 7-7                        |
| hybrid arrays 4-51                   | examples 7-70                             |
|                                      | methods, invoking 7-25                    |
|                                      | objects, creating and using 7-16          |
| IDE                                  | overview 7-3                              |
| building MEX-files 3-19              | javaArray function 7-40                   |
| IEEE routines 3-4                    | jc 3-9 4-19 5-18                          |
| import                               | JNI                                       |
| using with Java classes 7-13         | setting the search path 7-14              |
| include directory 1-9                | JVM                                       |
| indexing Java arrays                 | using a nondefault version 7-4            |
| using single colon subscripting 7-44 |                                           |
| using single subscripting 7-43       | L                                         |
| InputBufferSize 10-97                | LAPACK and BLAS functions 4-38            |
| internet protocol address            | building MEX files for 4-42 4-45          |
| Java example 7-74                    | ~                                         |

| example of 4-44                     | MAT-file example                         |
|-------------------------------------|------------------------------------------|
| handling complex numbers 4-40       | creating                                 |
| passing arguments 4-39              | C language 1-11                          |
| specifying the function name 4-39   | Fortran language 1-12                    |
| libraries                           | reading                                  |
| Java native method                  | C language 1-12                          |
| setting the search path 7-14        | Fortran language 1-13                    |
| library path                        | MAT-functions 1-5                        |
| setting on UNIX 1-16                | mat.h 1-9                                |
| linking DLL files to MEX-files 3-29 | matClose 1-6                             |
| linking multiple files 4-25 5-21    | matDeleteVariable 1-6 to 1-7             |
| load 1-3 1-5                        | matdemo1.f 1-12                          |
| using with Java objects 7-20        | matdemo2.f 1-13                          |
| loading                             | matGetDir 1-6                            |
| serial port objects 10-72           | matGetFp 1-6                             |
| locating DLL files 3-32             | matGetNextVariable 1-6 to 1-7            |
|                                     | matGetNextVariableInfo 1-6 to 1-7        |
| M                                   | matGetVariable 1-6                       |
|                                     | matGetVariableInfo 1-6                   |
| M-file                              | MATLAB                                   |
| creating data 1-3                   | arrays 3-6                               |
| macros                              | as DCOM server client 8-111              |
| accessing mxArray data 4-5 5-5      | data 3-6                                 |
| MAT-file                            | data file format 1-2                     |
| C language                          | data storage 3-6                         |
| reading 1-12                        | data type 3-9                            |
| compiling 1-15                      | engine 6-1                               |
| data types 1-5                      | exporting data 1-3                       |
| examples 1-10                       | importing data 1-2                       |
| Fortran language                    | MAT-file 1-5                             |
| creating 1-12                       | reading arrays from 1-5                  |
| reading 1-13                        | saving arrays to 1-5                     |
| linking 1-15<br>subroutines 1-5     | moving data between platforms 1-4 to 1-5 |
| UNIX libraries 1-9                  | stand-alone applications 1-2             |
| using 1-2                           | string 3-8                               |
| Windows libraries 1-9               | using as a computation engine 6-1        |
|                                     | variables 3-6                            |
| MAT-file application UNIX 1-16      | matOpen 1-6                              |
| Windows 1-18                        | matPutVariable 1-6 to 1-7                |
| WIIIUUWS 1-10                       | matPutVariableAsGlobal 1-6 to 1-7        |

| matrix                                 | switches 3-20                          |
|----------------------------------------|----------------------------------------|
| complex double-precision nonsparse 3-7 | -ada <sfcn.ads> 3-20</sfcn.ads>        |
| numeric 3-7                            | - <arch> 3-20</arch>                   |
| sparse 3-9 5-18                        | -argcheck 3-20                         |
| matrix.h 1-9                           | -c 3-20                                |
| matsq.F 5-15                           | -compatibleArrayDims 3-20              |
| memory                                 | -cxx 3-21                              |
| allocation 4-13                        | -D <name> 3-21</name>                  |
| leak 3-41 4-30                         | -D <name>=<value> 3-21</value></name>  |
| temporary 5-24                         | -f <optionsfile> 3-21</optionsfile>    |
| memory management 3-39 4-29 5-24       | -fortran 3-21 5-22                     |
| API 3-39                               | -g 3-21                                |
| compatibility 3-39                     | -h[elp] 3-21                           |
| routines 3-4                           | -I <pathname> 3-21</pathname>          |
| special considerations 4-29            | -inline 3-21                           |
| methods                                | -L <directory> 3-22</directory>        |
| using with Java methods 7-30           | -1 <name> 3-21</name>                  |
| methods, Java                          | -largeArrayDims $3	ext{-}22$           |
| calling syntax 7-25                    | -n 3-22                                |
| converting input arguments 7-53        | <name>=<value> 3-23</value></name>     |
| displaying 7-30                        | -0 3-22                                |
| displaying information about 7-28      | -outdir <dirname> 3-22</dirname>       |
| finding the defining class 7-31        | -output <resultname> 3-22</resultname> |
| overloading 7-61                       | @ <rsp_file> 3-20</rsp_file>           |
| passing data to 7-53                   | -setup 3-14 3-22                       |
| static 7-27                            | -U <name> 3-22</name>                  |
| undefined 7-33                         | -v 3-23                                |
| methodsview 7-28                       | mex directory 3-48                     |
| output fields 7-30                     | mex.bat 4-12                           |
| mex                                    | MEX-file 3-2                           |
| -g 4-46                                | advanced topics 4-25                   |
| mex build script 3-19 4-12             | Fortran 5-21                           |
| default options file, UNIX 3-23        | applications of 3-2                    |
| default options file, Windows 3-24     | arguments 4-3 5-3                      |
|                                        | C language 4-1                         |
|                                        | calling 3-3                            |
|                                        | compiling 4-12                         |
|                                        | Microsoft Visual C++ 3-29              |
|                                        | UNIX 3-12 3-24 3-27                    |
|                                        | Windows 3-17 3-27 3-29                 |

| components 4-2                               | mexopts.bat 3-24                                                   |
|----------------------------------------------|--------------------------------------------------------------------|
| computation error 3-37                       | mexPutVariable 4-26 5-22                                           |
| configuration problem 3-35                   | mexs64 extension 3-3                                               |
| creating C language 4-2 4-12                 | mexSetTrapFlag 4-29                                                |
| creating Fortran language 5-2                | mexversion.rc 3-29                                                 |
| custom building 3-19                         | mexw32 extension 3-3                                               |
| debugging C language 4-46                    | mexw64 extension 3-3                                               |
| debugging Fortran language 5-25              | Microsoft compiler                                                 |
| DLL linking 3-29                             | debugging 4-46                                                     |
| documenting 4-25 5-21                        | Microsoft Windows                                                  |
| dynamically allocated memory 4-29            | directory organization 3-45                                        |
| examples 4-11 5-12                           | multidimensional arrays 3-8                                        |
| extensions 3-3                               | mx directory 3-48                                                  |
| load error 3-36                              | mxArray 3-6                                                        |
| overview 3-2                                 | accessing data 4-2 4-4 to 4-5 5-2 5-5                              |
| passing cell arrays 4-15                     | contents 3-6                                                       |
| passing structures 4-15                      | improperly destroying 3-39                                         |
| problems 3-34 3-37                           | ir 3-9                                                             |
| segmentation error 3-36                      | jc 3-9                                                             |
| syntax errors 3-35                           | nzmax 3-9                                                          |
| temporary array 4-29                         | pi 3-9                                                             |
| using 3-2                                    | pr 3-9                                                             |
| versioning 3-29                              | temporary with improper data 3-40                                  |
| $nex.m\ 4	ext{-}12$                          | type 3-6                                                           |
| nex.sh 4-12                                  | mxCalloc 4-13 4-29                                                 |
| nexa64 extension 3-3                         | in gateway routine 4-8 5-10                                        |
| nexAtExit 4-30                               | mxCopyComplex16ToPtr 5-16                                          |
| register a function 4-30                     | mxCopyPtrToComplex16 5-16                                          |
| nexCallMATLAB 4-20 to 4-21 4-29 5-19 to 5-20 | mxCopyPtrToReal8 5-7 5-15                                          |
| nexErrMsgTxt 4-8 4-29 5-10                   | mxCreateDoubleMatrix                                               |
| nexEvalString 4-26 5-22                      | in gateway routine 4-8 5-10                                        |
| nexFunction 4-2 5-2                          | mxCreateNumericArray 4-18                                          |
| altered name 5-27                            | mxCreateSparse                                                     |
| parameters 4-2 5-2                           | in gateway routine 4-8 5-10                                        |
| nexGetVariable 4-26 5-22                     | <code>mxCreateString</code> $4	ext{-}13$                           |
| nexglx extension 3-3                         | in gateway routine 4-8 5-10                                        |
| nexmac extension 3-3                         | <code>mxDestroyArray</code> $3	ext{-}39$ $4	ext{-}31$ $5	ext{-}24$ |
| nexmaci extension 3-3                        | mxFree 3-39                                                        |
| nexMakeArrayPersistent 4-30                  | mxGetCell 4-15                                                     |
| nexMakeMemoryPersistent 4-30                 | mxGetData 4-15 4-18                                                |

| mxGetField 4-15                      | information about 7-23                                |
|--------------------------------------|-------------------------------------------------------|
| mxGetImagData 4-18                   | class name 7-24                                       |
| mxGetPi 4-17 5-15                    | class type 7-24                                       |
| mxGetPr 4-15 4-17 5-15               | passing by reference 7-18                             |
| mxGetScalar 4-13 4-15                | saving and loading 7-20                               |
| mxMalloc 4-13 4-29                   | ObjectVisibility 10-99                                |
| mxRealloc 4-13 4-29                  | options file                                          |
| mxSetCell 3-39 4-31                  | creating new 3-19                                     |
| mxSetData 3-40 3-42 4-31             | modifying 3-20                                        |
| mxSetField 3-39                      | preconfigured 3-18                                    |
| mxSetImagData 3-40 3-42              | specifying 3-17                                       |
| mxSetIr 3-42                         | when to specify 3-17                                  |
| mxSetJc 3-42                         | OutputBufferSize 10-101                               |
| mxSetPi 3-40 3-42                    | OutputEmptyFcn 10-101                                 |
| mxSetPr 3-40 to 3-41 4-31            | overloading Java methods 7-61                         |
| mxUNKNOWN CLASS 4-21 5-20            | overloading sava methods 7-01                         |
| IIIXUNKNOWN_CLASS 4-21 5-20          |                                                       |
|                                      | Р                                                     |
| N                                    | Parity 10-103                                         |
| Name                                 | parity bit 10-14                                      |
| serial port property 10-98           | passing data to Java methods 7-53                     |
| ndims                                | passstr.F 5-14                                        |
| using with Java arrays 7-39          | persistent arrays                                     |
| nlhs 4-2 to 4-3 5-2 to 5-3           | exempting from cleanup 4-30                           |
| nrhs 4-2 to 4-3 5-2 to 5-3           | phonebook.c 4-16                                      |
| null modem cable 10-7                | pi 3-7                                                |
| numeric matrix 3-7                   | PinStatus 10-104                                      |
| nzmax 3-9 5-18                       | PinStatusFcn 10-105                                   |
| TIZINGK 0 0 0 10                     | plhs 4-2 to 4-3 5-2 to 5-3                            |
|                                      | pointer                                               |
| 0                                    | Fortran language MEX-file 5-15                        |
| objects 3-8                          | Port 10-107                                           |
| serial port 10-26                    | pr 3-7                                                |
| objects, Java                        |                                                       |
| accessing data within 7-22           | preprocessor macros<br>accessing mxArray data 4-5 5-5 |
| concatenating 7-19                   | prhs 4-2 to 4-3 5-2 to 5-3                            |
| constructing 7-16                    | •                                                     |
| converting to MATLAB cell array 7-68 | properties                                            |
| converting to MATLAB structures 7-67 | serial port object 10-76                              |
| identifying fieldnames 7-21          | protocol                                              |
| racing includation 1 21              | DCOM 8-123                                            |

| R                                      | data format 10-11                   |
|----------------------------------------|-------------------------------------|
| read/write failures, checking for 1-11 | devices, connecting 10-6            |
| ReadAsyncMode 10-108                   | object creation 10-26               |
| reading                                | RS-232 standard 10-5                |
| binary data from a device 10-44        | session 10-19                       |
| text data from a device 10-42          | signal and pin assignments 10-7     |
| record file                            | serial port object                  |
| serial port object                     | array creation 10-28                |
| creating multiple files 10-67          | callback properties 10-52           |
| filename 10-68                         | configuring communications 10-31    |
| format 10-68                           | connecting to device 10-30          |
| RecordDetail 10-110                    | disconnecting 10-74                 |
| RecordMode 10-111                      | display 10-27                       |
| RecordName 10-113                      | event types 10-52                   |
| RecordStatus 10-114                    | handshaking 10-63                   |
| refbook directory 3-48                 | input buffer 10-40                  |
| references                             | output buffer 10-35                 |
| to Java arrays 7-50                    | properties 10-76                    |
| RequestToSend 10-115                   | reading binary data 10-44           |
| revord.c 4-13                          | reading text data 10-42             |
| revord.F 5-13                          | recording information to disk 10-66 |
| routine                                | using control pins 10-60            |
| computational 4-2 5-2                  | using events and callbacks 10-51    |
| gateway 4-2 5-2                        | writing and reading data 10-32      |
| mex $3-4$                              | writing binary data 10-39           |
| mx 3-4                                 | writing text data 10-37             |
| RS-232 standard 10-5                   | serializable interface 7-20         |
|                                        | server variable 8-112               |
| S                                      | session                             |
| 3                                      | serial port 10-19                   |
| save 1-4 to 1-5                        | shared libraries                    |
| using with Java objects 7-20           | data conversion 2-15                |
| saving                                 | enumerated types 2-19               |
| serial port objects 10-72              | primitive types 2-15                |
| search path                            | reference pointers 2-34             |
| Java native method libraries           | references 2-26                     |
| setting the path 7-14                  | strings 2-18                        |
| serial port                            | structures 2-20                     |
|                                        |                                     |

| library functions                        | T                           |
|------------------------------------------|-----------------------------|
| getting information about 2-6            | Tag                         |
| invoking functions 2-9                   | serial port property 10-118 |
| passing arguments 2-10                   | temporary arrays 4-29       |
| passing arguments:general rules 2-11     | automatic cleanup 4-29      |
| passing arguments:libstruct objects 2-23 | destroying 3-42             |
| passing arguments:references 2-12        | temporary memory            |
| passing arguments:structures 2-22        | cleaning up 3-42            |
| loading the library 2-4                  | Terminator 10-119           |
| MATLAB interface to 2-1                  | text data                   |
| unloading the library 2-4                | reading from a device 10-42 |
| shared libraries directory               | writing to a device 10-37   |
| UNIX 1-9                                 | Timeout 10-121              |
| Windows 1-9                              | TimerFcn 10-122             |
| sharing character data 1-8               | TimerPeriod 10-124          |
| sincall.c 4-20                           | timestwo.c 4-12             |
| sincall.F 5-19                           | timestwo.F 5-12             |
| size                                     | timestwoalt.c 4-13          |
| using with Java arrays 7-38              | TransferStatus 10-125       |
| sparse arrays 4-19                       | troubleshooting             |
| sparse matrices 3-9                      | MEX-file creation 3-34      |
| start bit 10-13                          | Туре                        |
| static data, Java                        | serial port property 10-127 |
| accessing 7-23                           |                             |
| assigning 7-23                           | U                           |
| static methods, Java 7-27                |                             |
| Status 10-116                            | UNIX                        |
| stop bit 10-13                           | directory organization 3-43 |
| StopBits 10-117                          | URL                         |
| storing data 3-6                         | Java example 7-71           |
| string 3-8                               | UserData                    |
| struct                                   | serial port property 10-128 |
| using with Java objects 7-67             |                             |
| structures 4-15                          | V                           |
| structures, MATLAB 3-8                   | %val 5-6                    |
| converting from Java object 7-67         | allocating memory 5-17      |
| subroutines                              | Compaq Visual Fortran 5-6   |
| dynamically linked 3-2                   | ValuesReceived 10-129       |
| system configuration 3-11                | ValuesSent 10-131           |
|                                          |                             |

variable scope 4-26 write/read failures, checking for 1-11 variables 3-6 writing versioning MEX-files 3-29 binary data to a device 10-39 text data to a device 10-37 writing event handlers 8-88 W which X using with Java methods 7-31 Windows xtimesy.c 4-15automation 8-112 xtimesy.F 5-16 COM 8-112 directory organization 3-45 Y  $\operatorname{mex}$  -setup 3-14yprime.c 3-12 3-16 selecting compiler 3-14 yprimef.F 3-12 3-16 workspace  ${\tt yprimefg.F} \ 3\text{-}12 \ 3\text{-}16$ caller 4-26 5-22 MEX-file function 4-26 5-22